GOOSY revised and the set of the set of the set of the set of the set of the set of the set of the set of the set of

# $G_{\mathrm{s}}$   $O_{\mathrm{nline}}$   $O_{\mathrm{mline}}$   $S$   $Y_{\mathrm{stem}}$

# GOOSY Data Base Manager

H.G. Essel, M. Richter

 $\sigma$  and  $\epsilon$ 

GSI Gesellschaft für Schwerische für der Anti-Postfach -- Planckstrae - D
 Darmstadt Tel - -

# List of Figures

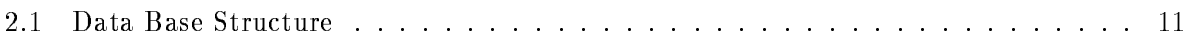

### Chapter 1

# Preface

### GOOSY Copy Right

The GOOSY software package has been developed at GSI for scientific applications. Any distribution or usage of GOOSY without permission of GSI is not allowed. To get the permission, please contact at GSI Mathias Richter (tel. 2394 or E-Mail "M.Richter@gsi.de") or Hans-Georg Essel  $\mathbf{I}$  and  $\mathbf{I}$  and  $\mathbf{I}$  are Eq. (1) and  $\mathbf{I}$  are Eq. (1) and  $\mathbf{I}$  are Eq. (1) and  $\mathbf{I}$  are Eq. (1) and  $\mathbf{I}$  are Eq. (1) and  $\mathbf{I}$  are Eq. (1) and Eq. (1) and Eq. (1) and Eq. (1) and Eq. (1) a

### Conventions used in this Document

- $\lceil \text{Fn} \rceil$ ,  $\lceil 1 \rceil$ ,  $\lceil \text{Do} \rceil$ , or  $\lceil \text{Return} \rceil$  key  $\ldots$  All key in frame boxes refer to the special keypads on VTx20 compatible terminals like VT220, VT320, VT330, VT340, VT420, VT520, PECAD. PERICOM terminals or DECterm windows under DECwindows/Motif on top or right to the main keyboard, to control characters, or to the delete and return keys of the main keyboard
- $\mathcal{L} = \mathcal{L}$  , the alternative way of  $\mathcal{L} = \mathcal{L}$  , the alternative way of writing the alternative way of  $\mathcal{L} = \mathcal{L}$ keypad or control keys
- gold-dig and provided and provided and provided and the contract of the contract of the contract of the contract of the contract of the contract of the contract of the contract of the contract of the contract of the contra
- **PERICOM** On the PERICOM terminal keyboard the function keys are marked opposite to all other terminals, i.e. the  $4$  PFn of the rightmost VTx20 compatible keypad are named  $\lceil \text{Fn} \rceil$  and the 20  $\lceil \text{Fn} \rceil$  keys on the top of each VTx20 compatible keyboard are named  $\lceil \text{Prn} \rceil$ on a PERICOM
- $\boxed{\text{Return}}$  The  $\boxed{\text{Return}}$  is not shown in formats and examples. Assume that you must press Return after typing a command or other input to the system unless instructed otherwise.
- Enter  $\Box$  If your terminal is connected to IBM, the Enter key terminates all command lines.
- $\boxed{\text{Ctrl}}$  key The  $\boxed{\text{Ctrl}}$  box followed by a letter means that you must type the letter while holding down the  $|Ctrl | key (like the | Shift | key for capital letters).$  Here is an example:
	- ctrl Z means hold down the Christian the Christian Construction of the letter  $\mathcal{L}$
- PFn key The PFn followed by a number means that you must press the PFn key and then type the number. Here is an example:
	- PF press the PF key and then type the number on the main keyboard
- $\boxed{\text{PFn}}$  or  $\boxed{\text{Fn}}$  keys Any  $\boxed{\text{PFn}}$  or  $\boxed{\text{Fn}}$  key means that you just press this key. Here is an example
	- PF-PF-PL-VIII PICSS THE PHOTO PROPERTY
- **Examples** Examples in this manual show both system output (prompts, messages, and displays) and user input, which are all written in typewriter style. The user input is normally written in capital letters. Generally there is no case sensitive input in GOOSY, except in cases noted explicitly. In UNIX all input and with it user and file names are case sensitive, that means for TCP/IP services like Telnet, FTP, or SMTP mail one has to define node names, user names, and file names in double quotes "name" to keep the case valid for Open-VMS input. Keywords are printed with uppercase characters, parameters to be replaced by actual values with lowercase characters. The computer output might differ depending on the Alpha AXP or VAX system you are connected to, on the program version described, and on other circumstances. So do not expect identical computer output in all cases.

Registered Trademarks are not explicitly noted

### 1.1 GOOSY Authors and Advisory Service

The authors of GOOSY and their main fields for advisory services are:

- M. Richter GOOSY Data Management, VAX/VMS System Manager (Tel. 2394)
- R. Barth Barth GOOSY and PAW software since - Tel
- Essel GOOSY -- Data Acquisition Tel -
- N. Kurz <u>Actual Data Acceptance</u> in the actual since  $\mathcal{L}$
- W. Ott  $\blacksquare$  . The data action since  $\blacksquare$  . The data action since  $\blacksquare$  . The data action since  $\blacksquare$
- People who have been involved in the development of GOOSY
- **B.** Dechant Dechant GOOSY software -- Tel
- Mayer Data Acquisition - 
 Tel -
- R. Fritzsche Fritzsche Miscellanea -- Tel -
- H. Grein Grein Miscellanea --
- T. Kroll Kroll Miscellanea Printers --
- R. Thomitzek Thomitzek Miscellanea Printers Terminals --
- W. Kynast Kynast GIPSY preprocessor -
- $\mathcal{L}$  and  $\mathcal{L}$  and  $\mathcal{L}$  and
- VME --
- W. Spreng spreng start gradies the second of the second of the second starting of the second starting of the second starting of the second starting of the second starting of the second starting of the second starting of the second s
- $\mathbb{R}^n$  . We are the contract of the contract of the contract of the contract of the contract of the contract of the contract of the contract of the contract of the contract of the contract of the contract of the contr

### 1.2 Further GOOSY Manuals

The GOOSY system is described in the following manuals

- GOOSY Introduction and Command Summary
- Good Good and Acquisition and Analysis and Analysis
- GOOD + Data Management
- . Good's Data Management Commands
- Good Display Display 2012
- Good Hardware Hardware
- GOOSY DCL Procedures GOOSY Error Recovery
- GOOGS MANUAL
- Good Commands Commands

Further manuals are available

- $\sim$  GOOS Foundations structures
- 
- Good Carrier and the List Model Comments of
- $S = S$  singlet Branch Systems
- $\sim$   $\sim$   $\sim$   $\sim$   $\sim$   $\sim$   $\sim$
- 
- 
- Open Vietnam International Production of the United States and Telecommunications are also assumed to the United States and Telecommunications are also assumed to the United States and Telecommunications are also assumed t

### $1.3$

This manual is written for GOOSY users. It assumes that the reader is familiar with most VAX
VMS concepts and commands It provides all information necessary to use the Data Base Manager. For VAX beginners the 'VMS Introduction' is recommended. For GOOSY beginners the 'GOOSY Introduction' is recommended.

- Introduction of special terms. Brief description of command inteface.
- Data Base Manager program
- Data Base Manager commands
- GOOSY Data Elements

The author would be grateful for any critical comment or any suggestion about this manual

# Chapter 2

# Introduction

### 2.1 Data Base Organization

In a software system for data acquisition and data analysis a large number of differently structured Data Elements has to be handled. Those Data Elements could be simple variables like calibration parameters or complex structures like a spectrum. Manipulations like create, delete, modify, copy, and show are required for those data objects. The Data Elements must be sharable in memory, i.e. several programs must access the same Data Element at the same time. Any Data Element must be accessible by programs and by commands. For example, a spectrum must be filled by an analysis program, displayed by a display program and shown by a command. Therefore the Data Elements are collected in Data Bases

The Data Bases of GOOSY are implemented on VAX computers as structured Global Sec tions. The Data Elements are stored in sections of the Data Base called Data Area. Each Data Area is a cluster of contiguous pages which will be mapped into a program's address space. Data Areas with similar mapping attributes are collected in **Data Pools**. Information about Data Elements is kept in Data Element Directories.

The Data Base is organized internally in a hierarchical manner Each component of the orga nization can be addressed by name All names are collected in Directories the Directory names in a Master Directory The data regions are split in Data Areas the Areas are bundled in Data Pools The names of the Data Areas and the Data Pools are collected in the Area Directory and the Pool Directory, respectively. A Home Block keeps the entry information about the main Directories and the storage information for the Data Areas, i.e. the Data Base usage. Figure 2.1 on page -- gives a simple overview about the Data Base Organization

In the following, the objects of a Data Base are described briefly. The list begins with the smallest entity which can be referenced:

### Member Value

This is the smallest entity, which can be **located** and **accessed** via the Data Management. A Member Value is a simple variable of a specific Data Type. The supported Data Types

BIN FIXED(7) BIN FIXED(15) BIN FIXED(31) BIN FLOAT- BIN FLOAT(53) BIT(\*) ALIGNED CHARACTER CHARACTER(\*) VAR OFFSET UNKNOWN

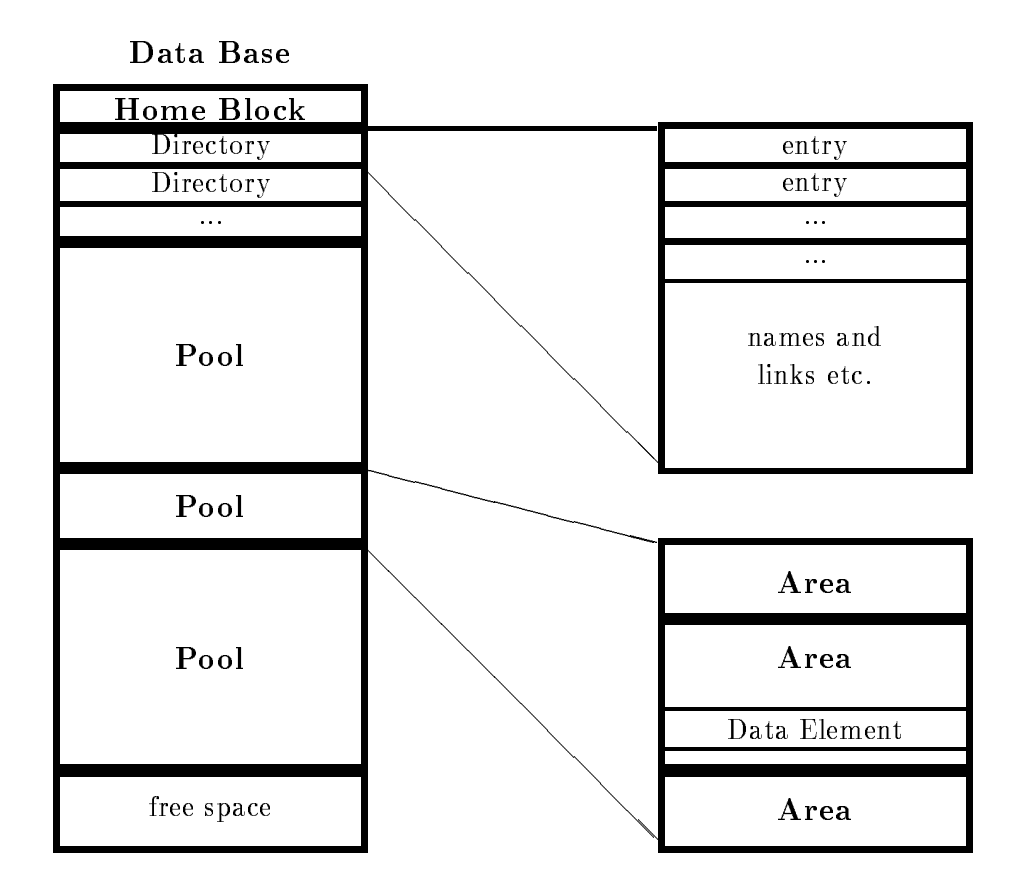

Figure - The simplied structure of a GOOSY Data Base

### Element Member

An Element Member is a Member Value or a - to dimensional array of Member Values

### Data Element

A Data Element is the basic entity which can be manipulated by the Data Management The structure of a Data Element is defined by a Data Type.

The three basic Data Element forms are

simple Data Element

Containing only one Member Value or Element Member and corresponding to a simple variable or a simple array of  $PL/I$ .

- complex Data Element Containing several Element Members and corresponding to a structure of PL/I. - indexed Data Element (name arrays)

This is an array of Data Elements corresponding to a pointer array of PLI referencing structures of the same Data Type

### <u>data Area Area</u>

A Data Area is the smallest entity which can be made accessible (mapped) to a program. This is normally invisible to the user

A Data Pool is the collection of Data Areas which requires the same specific combination of protection attributes All Data Areas of a Data Pool are logically linked together If a Data Area is short of space a new Data Area can be created with the same attributes as the previous one This new Data Area will be linked to the same Data Pool A user normally knows the Data Pool only, not the Data Area.

### Data Base

All information associated with one application is normally collected in one Data Base A Data Base is a storage area, in which Data Pools can be created.

Every Data Base has the following protected system Data Areas

- Home Block: The Home Block is a specific part of the Data Base. The Home Block is always located at the begin of every Data Base and contains all information to locate other Data Areas especially the Directories It also keeps an allocation bit map of the whole Data Base and general informations like the section file name, creation date, and time etc
- Are a Directory This Directory This Directory Contains the relative addresses the length in pages  $\mathcal{A}$ bytes), the allocation cluster size, and the names of all Data Areas for the whole Data Base It also keeps the Data Pool backward
link information for each Data Area
- **Pool Directory:** This Directory contains the names of all Data Pools for the whole Data Base and the minimum size in bytes of any Data Area in this Data Pool It also keeps the link information for the first Data Area of each Data Pool.
- Master Directory: This Directory contains the names of all Data Element Directories and the relative addresses of the Directory Areas in the Data Base
- Data Element Directories: Each of these Directories contains the names of all Data Elements the relative addresses of their Data Areas the relative addresses within the Data Areas, and other Data Element information for all Data Elements of one Data Element Directory. This information is called Directory Entry.

There are three additional extensions possible for each entry in a Data Element Direc tory

 Any extension of the Data Element Descriptor These extensions may be of any length. They are characterized by an extension type. All extensions of a Data

Element Descriptor are linked. The character string of the name of a Data Element is located within such an extension

- A queue of Data Elements of the same Data Element Directory ie in the same Data Element Directory. This allows to bind unnamed Data Elements to named Data Elements, e.g. a named spectrum header and its unnamed spectrum limit definitions.
- A link to Data Elements of any Data Element Directory. This allows logical correlations of Data Elements, e.g. conditions linked to a spectrum.
- Type Directory: The Type Directory is a specific Data Element Directory which contains the Data Types declarations of all Data Elements in the Data Base. Each new Data Type must be inserted in the Type Directory before it can be used to create a Data Element

### Glossary

- Data Base A formatted VMS global section. The Data Base name is a logical name of a VMS global section or the global section name itself
- Global Section Part of memory which can be shared by several processes. Provided by VMS.
- **Global Section File** Each global section is created as a file. Parts of the section can be mapped into a process virtual address space Global section pages are paged to the global section
- Data Base Area Contiguous number of pages in the Data Base (global section file).
- Data Base Pool Composed of several Areas. Smallest entity which can be mapped by a process. One Pool has for one process one access mode (Write or read only). If a Pool runs out of space, one more Area is chained to that Pool.
- Data Element Piece of data in the Data Base It has a name which is kept with other infor mation in a Directory. The data part is kept in a Pool (Area). The structure of a Data Element is described by a  $PL/I$  structure declaration.
- Data Element Member Member of a Data Element structure
- Data Element Array Data Elements can be indexed in up to two dimensions Each element of such an array has its own slot in the Directory Therefore the data structures could be different.
- Data Element Type A Data Element describing a  $PL/I$  structure. It is created from a  $PL/I$ structure declaration. Data Elements are created with that data structure by referring to the corresponding Type
- Data Element Directory Information about Data Elements, Areas, Pools, Data Types and Directories is kept in Directories
- **Mount/Dismount** Mount a Data Base means to create a global section. The global section file (Data Base) must exist.
- Attach Attach a Data Base, Pool or Directory means to map the appropriate parts of the Data Base into the memory of the attaching process The resulting pointers are kept in a local mapping context structure normally invisible to the user. This operation is needed for programmed access to Data Elements
- Locate Locate a Data Base, Pool, Directory or Data Element means to get the pointer to the object and/or get an identification number. This number is valid and unique during the lifetime of the object. It can be used for a fast attach or locate to get the pointer. This operation is needed for programmed access to Data Elements

All these functions can be done by commands executed by the Data Base Manager. The commands are described in the following chapters

### 2.3

#### 2.3.1 Line Input

The GOOSY command syntax is similar to the DCL syntax A command is composed of several keywords. Positional parameters are delimited by spaces. In addition to DCL, however. they have names and may be specied in any order by name value The names are found in the help description of the command or in the menu. Qualifiers are preceded by a slash (*j*qualifier). Different to DCL they cannot specify a value. Qualifiers can in most cases be negated by /NOqualifier. Qualifier sets are mutually exclusive qualifiers. In the menu display the positional parameters are specified on top together with their names, followed by the qualifiers. At last, the qualifier sets follow. An example is shown below.

#### 2.3.2 **Command Procedures**

The GOOSY command interface is able to process command files. These files must contain GOOSY commands lines. The default file type is .GCOM. The commands in these files are executed by the  $\mathcal{C}$  command:

DBM> @file GOOSY> @file

Comment lines may be written starting the line with an exclamation point (!). Lines can be continued by ending up with an hyphen  $(-)$ . Arguments can be passed to the procedure. These arguments replace in the procedure this the strings P- place meganities, P- examples P-Procedure CS.GCOM contains a command to create a spectrum:

CREATE SPECTRUM P L P- DIG

This procedure is called by

DBM> @CS SP1 0,4096

### Defaults

In some cases default values are provided for command parameters Some defaults are replaced by the input values, if specified. These parameters are called replaceable. Global parameters are valid for several commands, e.g. the Data Base name. Global parameters can be preset in the profiles. Some parameters are required, i.e. they are prompted if not specified. In the command descriptions these attributes are described for each parameter

#### 2.3.4 Conventions in the Data Base Manager

### Defaults

Most of the commands of the Data Base Manager concern Data Elements. The full specification of a Data Element would be

```
node::base:[directory]name(index)
for example
   E: :DB: [DATA]PAR(5)
   DBM> SHO SPEC MVIIA::TEST: [$SPECTRUM]S5
```
(Remote access is not yet implemented!) Data Element Members have to be specified as

```
node::base:[directory]name(index).member
for example
   DBM> SHO MEMBER E:: DB: [DATA]PAR(5). CAL(3). ENER
```
In this example PAR is an indexed Data Element. To provide a more convenient specification the names for the node, base and Directory can be specified by separate parameters. These parameters are replaced by the specified values and thus defaulted in subsequent commands, as shown in the following command sequence

```
as se se som se specielle in the second or
DBM> SHO SPEC s2
                        ! uses Directory 'test' in Data Base 'db'
DBM> SHO ELEM newevent ! uses Directory 'data' in Data Base 'db'
DBM> SHO ELEM [para]p1 ! uses Directory 'para' in Data Base 'db'
DBM> SHO ELEM newevent ! uses again Directory 'data' in Data Base 'db'
```
If these replaceable parameters are in addition global, i.e. valid for more then one command, they are preset in **profiles**. The profile is accessed by a logical name GOO\$PROFILE. The standard GOOSY profile is GOO\$EXE:PROFILE.PROF. It sets the following parameter values for the Data Base manager

```
BASE
AREA
 DYNLIST COMMUNIST COMMUNIST COMMUNIST COMMUNIST COMMUNIST COMMUNIST COMMUNIST COMMUNIST COMMUNIST COMMUNIST COMMUNIST
 DYNTYPE
SPECTRUM
NAME
LINK_FROM=
```
LINK\_TO= DYNAMIC COMPANY AND THE COMPANY OF THE COMPANY OF THE COMPANY OF THE COMPANY OF THE COMPANY OF THE COMPANY OF condition to the conditions of the conditions of the conditions of the conditions of the conditions of the conditions of the conditions of the conditions of the conditions of the conditions of the conditions of the conditi SPECIAL AND SPECIAL AND SPECIAL AND SPECIAL AND SPECIAL AND SPECIAL AND SPECIAL AND SPECIAL AND SPECIAL AND SPECIAL AND SPECIAL AND SPECIAL AND SPECIAL AND SPECIAL AND SPECIAL AND SPECIAL AND SPECIAL AND SPECIAL AND SPECIA PICDIR PICTURE POLYDIR POLYGON CALIBRATION CONTINUES IN THE CALIBRATION CONTINUES IN THE CALIBRATION CONTINUES IN THE CALIBRATION CONTINUES OF DYNAMIC DYNAMIC DYNAMIC DYNAMIC DYNAMIC DYNAMIC DYNAMIC DYNAMIC DYNAMIC DYNAMIC DYNAMIC DYNAMIC DYNAMIC DYNAMI condport conditions and conditions are also assumed as a condition of the conditions of the conditions of the SPECIFIC SPECIFIC SPECIFIC SPECIFIC SPECIFIC SPECIFIC SPECIFIC SPECIFIC SPECIFIC SPECIFIC SPECIFIC SPECIFIC SPECIFIC SPECIFIC SPECIFIC SPECIFIC SPECIFIC SPECIFIC SPECIFIC SPECIFIC SPECIFIC SPECIFIC SPECIFIC SPECIFIC SPECIF PICPOOL PICPOOL PICPOOL PICPOOL PICPOOL PICPOOL PICPOOL PICPOOL PICPOOL PICPOOL PICPOOL PICPOOL PICPOOL PICPOOL POLYPOOL PICPOOL calpool and company the contract of the contract of the contract of the contract of the contract of the contract of the contract of the contract of the contract of the contract of the contract of the contract of the contra PARTICULAR CONTINUES IN THE CONTINUES OF THE CONTINUES OF THE CONTINUES OF THE CONTINUES OF THE CONTINUES OF THE CONTINUES OF THE CONTINUES OF THE CONTINUES OF THE CONTINUES OF THE CONTINUES OF THE CONTINUES OF THE CONTINU

These initial values can be reset by the commands

DBM> \$ RESET DEFAULT GOOSY>\$DBM>\$ RESET DEFAULT

depending if the Data Base Manager was started stand alone or as component in a GOOSY environment

### Array Values

Specification of value arrays for a parameter is done as a list of values separated by commas and optionally enclosed in parenthesis. E.g. spectrum limits:

DBM CRE SPEC s L -- BINS

Many commands, especially SHOW commands, provide wildcard facilities. Data Element names can be wildcarded with asterisks

```
all names
\starx* all names starting with string 'x'
*x all names ending with string 'x'
x*y all names starting with string 'x' and ending with string 'y'
*xx* all names containing string 'x'
```
The asterisk matches any string inclusive null string

#### 2.3.5 Command Example

The command CREATE SPECTRUM has several positional parameters and qualifiers.

```
CREATE SPECTRUM name type limits binsize
               /[NO]ERRV
               / [NO] ERRH
               /ANALOG/DIGITAL
                ANALOGDIGITAL
```
The following are valid commands

CRE SPEC s1 L  $(0,1000)$  1 /DIG test see style (f) friesland states seems from the seeds of the seeds of the seeds of the seeds of the seeds o CRE SPEC [test]s1 L  $(0,1000,0,1000)$  1 /DIG CRE SPEC  $/DIG s1 L 0,1000 1$ CRE SPEC s- LIM TYPE R ANA ERRV

Some invalid commands

```
CRE SPEC LIM=0,100 s1
                      ! invalid positional after named reference
CRE SPEC s LIM
   invalid space invalid delimiter in lists
CRE SPEC s1 /ANA/DIG ! invalid exclusive qualifiers
```
### 2.3.6

GOOSY menus are specific to GOOSY components. The command MENU enters the GOOSY component menu. Some keys are defined for a shorter menu access: As input to a GOOSY component prompt, press NEXT SCREEN . Example:

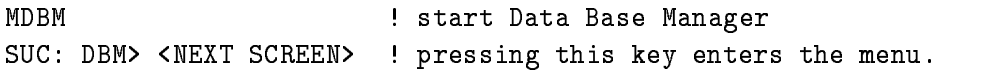

There are two types of menus, one for commands and one for the command parameters which is entered when you reach a full command commands may be composed of several keywords like in DCL). The command menu looks like

```
keyword
keyword *: * :list of available subcommands
keyword : short description
************** End of list ****************** End of list ***
```
The first line type is for a command which needs more subcommands, the second is the layout of an executable command. Entering a keyword of the first type, the next menu command level is displayed. Entering a keyword of the second type, the parameter menu of this command is displayed. Several keywords may be entered at once. The parameter menu looks like:

```
keyword keyword
short description
Positional parameter list 

parameter name | type | short description
                                        default
parameter name type short description :default
Qualifier list 
qualifier       |SWI |short description         :default
Qualifier set list ------------------------------
set name | SET|list of possible values :default
********* End of list ****************** End of list ********
```
In this menu one moves the cursor around using the arrow keys and can overwrite the displayed default values. Note that qualifiers always must be preceeded by a slash (/qualifier). An  $\boxed{=}$ sign before the default marks required parameters required the parameters  $\mathcal{A}^{(n)}$ Press the HELP key or KP PF and KP PF- to get help information for the present level All defaults presently active are displayed in the menu. If the command is executed (by RETURN). the actual command line is displayed on top of the screen You leave the component or prompter or menu by (several) CTRL  $Z$ . To return to previous command level without executing the current menu command, press | KP\_PF4 |

GOOSY commands including parameter specifications can be replaced by alias names. These names are defined on two levels: global and environment. The environment level names are searched first. They are activated by the CRENVIR command and deactivated by the DLENVIR command. If no environment is active, only the global alias names are valid. Alias names cannot be abbreviated. They are implemented on GOOSY command level and DCL command level (DCL symbols). All alias names are deleted during logout. Therefore it is recommended to create alias names in the LOGIN.COM procedure using the DCL command ALIAS CREATE.

DCL commands to handle alias names:

 ALIAS CREATE name string environment GLOBAL ALIAS DELETE name environment GLOBAL \$ ALIAS SHOW name environment / GLOBAL/ ACTIVE

To create global alias names, omit the environment or use the **/GLOBAL** qualifier. Examples:

```
$ ALIAS CRE ANA "CREATE PROC MGOOANL" | global alias ANA is created
, communication in a proportion in a construction in a construction of the second interesting of the second in
$ ALIAS SHO ENV=SUSI
                                           !envir.alias names of SUSI
 ALIAS SHO All active alias names
```
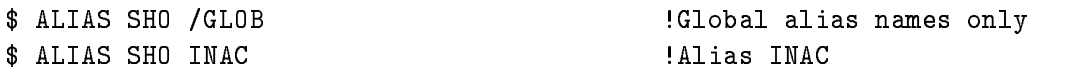

### GOOSY Commands

Sometimes it is useful to create alias names from GOOSY command level. GOOSY commands to create, delete and show alias names are implemented in the GOOSY prompter, in the standalone Data Base Manager and the stand alone display. The arguments are the same as shown above, but the commands begin with the verb to fit into the GOOSY commands.:

DBM> CREATE ALIAS name "string" GOOSY SHOW ALIAS DISP DELETE ALIAS name

Alias names created by GOOSY commands are not defined as DCL symbols.

### Chapter 3

# Data Base Manager

### Data Base Manager Program

The Data Base Manager is invoked stand alone by the DCL command

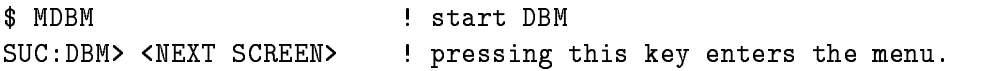

A Data Base should have been created already, e.g. by CREDB.

#### 3.1.1 Data Base Manager Menu

The top menu level looks like

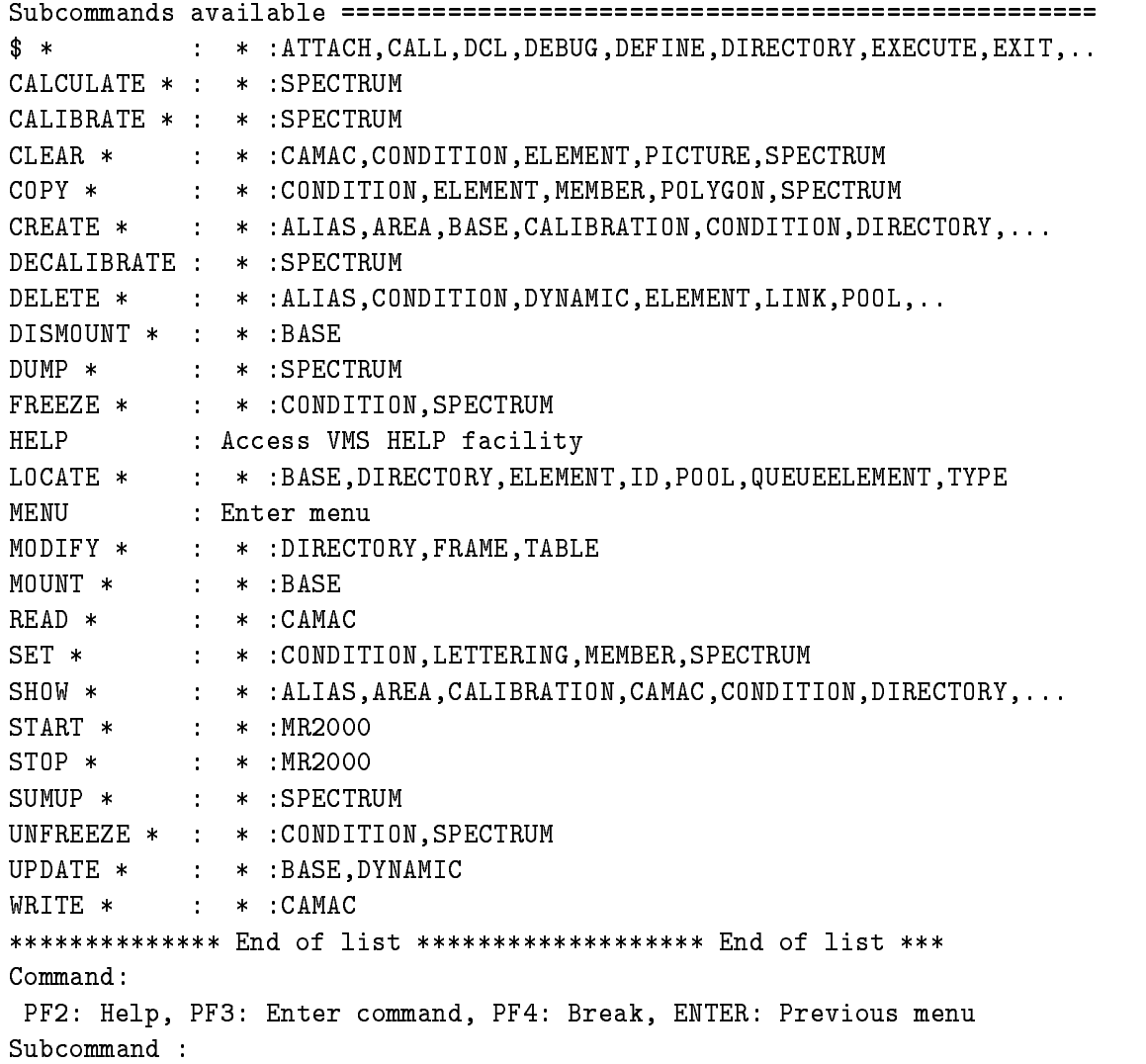

### $3.2$ Data Base Manager Component

#### $3.2.1$ The GOOSY Environment

As shown above, the Data Base Manager may be executed standalone on DCL level. It may, however, also be bundled together with other GOOSY programs in an environment. In an environment several components are started together Commands to be executed by environment components are dispatched by the GOOSY prompter from one terminal. Therefore, on each terminal one has to create an environment. Commands given from that terminal are executed by the components running in that environment To create an environment with optional components use the DCL command CRENVIR. The Data Base Manager is started by the qualifiers / ONLINE or /OFFLINE or /\$DBM.

```
 CRENVIR   Enter menu
 CRENVIR environment ONLINE  All GOOSY components
$ CRENVIR environment / OFFLINE ! All except Transport Manager
$ CRENVIR environment /$DBM | Data Base Manager only
```
The environment name must be unique within a user group on one VAX node. It can be one to four characters long

Similar, the DCL command

### \$ DLENVIR

deletes the present environment including all components (subprocesses).

### $3.2.2$ The GOOSY Prompter

The GOOSY prompter is entered by the DCL command GOOSY

```
 GOOSY
SUC: GOOSY
```
Now you can enter any GOOSY command. You leave the GOOSY prompter by typing CTRL Z. Single GOOSY commands can be given under DCL by a preceding GOOSY or just G This allows to execute all GOOSY commands as DCL commands and to replace DCL symbols in the GOOSY command line

The GOOSY prompter interprets some special function keys. The definitions are made in Goog <del>Initial</del> Setup is displayed by the Market and the Key Personal and Key Personal and The Key Person

Now, entering the GOOSY prompter, the menu for the Data Manager component is entered by:

KKP\_MINUS> ! \$DBM : Data Base Manager commands menu

Similar, the Data Manager component can be deleted and created by special keys:

<PF1><KP\_COMMA> ! delete \$DBM : Data Base Manager <KP\_COMMA> : Create \$DBM : Data Base Manager

The Data Base Manager is not necessary needed to acquire or analyze data It may be restarted at any time without affecting other GOOSY components in the environment.

Chapter 4

# Data Management Commands

### 4.1

In the following some commands used for general purpose are discussed. The commands can be given to the BBM-, prompt or to the BBC- prompt if an environment with PBC- component is created. Note that in the following descriptions lower case names have to be replaced by meaningfull values. Uppercase names are keywords and must be typed as shown.

Any Data Base must be created once. During the creation of a Data Base the Data Base file is created. In addition, a Data Base is a VMS global section. Therefore the file must be made a global section file. This is called mounting the Data Base. The reverse is to dismount the Data Base. This means that the file is no longer a global section file, i.e. it can be deleted or copied The Data Base must be mounted before any of the commands described in the following is executed. It can be mounted only on one VMS node, because a Data Base can be shared in memory by several programs. The Data Base file must be accessible on the node where it is mounted. In a VAX cluster that means that the Data Base must be dismounted on one node before it can be mounted on another node. The file is accessible from all cluster nodes and needs not to be copied All Data Bases remain mounted until they are dismounted or the VAX operating system is rebooted

### Create/Delete a Data Base

To create a Data Base one may use the command

### DBM CREATE BASE base basefile ade mde pde tde basepages

After that the Data Base is mounted. It is recommended to give the file the same name as the Data Base with the file type SEC. For the Data Base name a VMS logical name may be created and used in all other commands. The four parameters ade, mde, pde, tde specify the number of Areas, Directories, Pools and Data Types which can be created in the Data Base. The parameter basepages species the size of the Data Base in pages - bytes These parameters cannot be extended later. A DCL command is provided to create GOOSY Data Bases:

```
$ CREDB ? | Enter menu
$ CREDB basename filename size[KB]
      /SPECTRA=s
                    ! maximum number of spectra
      /PICTURE=p
                     ! maximum number of picture frames
      CONDITIONS
                   ! maximum number of conditions
      DIRECTORIES
d  maximum number of Directories
      /POOLS=p
                     ! maximum number of Pools
      POLYGON
                     ! maximum number of polygons
      DYNLIST
                     ! maximum number of Dynamic Lists
```
This command creates the Directories  $S$ SPECTRUM,  $SCONDITION$ ,  $PICTURE$ ,  $POLYGON$ , \$DYNAMIC, DATA and the Pools \$SPEC\_POOL, \$COND\_POOL, \$PIC\_POOL, \$DYNAMIC and DATA. The command procedure creating the GOOSY Data Base can be saved by qualifier SAVE file This le may be edited and used later instead of CREDB

### Mount/Dismount a Data Base

When a Data Base has been created, it is mounted. A Data Base is dismounted by

DBM DISMOUNT BASE base or in DCL by DELGS name

After that the Data Base file can be copied, deleted or dumped, but the Data Base cannot be accessed by commands. To mount the Data Base again, use

DBM MOUNT BASE base basefile

### Compress/Expand a Data Base

If a Data Base is not used for some time it can be compressed to save disk space The compressed Data Base file contains no zeros. Before a Data Base can be mounted on this file, the file must be expanded

MUTIL COMPRESS BASE base basefile file

After that the Data Base is dismounted except the **/MOUNT** qualifier was given. The file 'file' must not exist. To expand a compressed Data Base file use

MUTIL DECOMPRESS BASE file base basefile

The file 'basefile' must not exist. The Data Base 'base' must not be mounted. After that command the Data Base is not mounted except the /MOUNT qualifier was given. The default file type for compressed files is .CSEC.

#### Data Base Pool  $4.1.2$

The data part of the Data Elements is allocated in Pools. Pools are composed of chained Areas. Areas are sections of contiguous pages of the Data Base The Pool size is no limit of the Pool because it is extended automatically by adding one more Area to the Pool One should at least specify the size of the largest Data Element to be allocated in the Pool

DBM> CREATE POOL pool size state that is size in bytes

If the Pool size is chosen too small for the Data Elements to be allocated in the Pool one Area is created for each Data Element. This costs entries in the Area Directory and time to map the Pool. If the size is too big, it wastes space in the Data Base. The command SHOW POOL shows a list of existing Pools, the Areas of a Pool and the usage of the Areas.

#### 4.1.3 Data Base Area

As mentioned above, Areas are parts of Pools. The user is normally not involved with Areas. Areas are created automatically. But if Pools are chosen too small, many Areas are created and the Area Directory may be too small. To check that, the command

DBM> SHO AREA \* /DIR

shows a list of all Areas created and

DBM> SHO AREA area / FULL

shows the usage of an Area

#### 4.1.4 Data Base Directory

Each Data Element in the Data Base uses one entry slot in a Directory The information kept in the Directory is used to access the Data Element. The name of the Data Element, the Pool where the data part is allocated and links to other Data Elements are kept in the Directory entry slot

DBM CREATE DIRECTORY directory entries

Creating Directories one should know that each member of a Data Element name array takes one entry in the Directory. Some GOOSY Data Elements take more than one entry, i.e. spectra four, conditions two, composed conditions three and pictures one per picture plus one per frame. The command SHOW DIRECTORY shows a list of all Directories and the content and usage of a Directory

### Expand a Data Base Directory

If a Directory has no more free slots it can be expanded by

DBM MODIFY DIRECTORY directory entries

It may happen that there is no more space in the Directory even if there are still free entries This can be caused by very many links. The columns 'Used bytes for links' and 'Free bytes' in the output of Show Directory full show the show this situation is there are less than - less than the Directory should be modified to a bigger size. A Directory can be deleted only if there are no used entries in it

#### Data Element Declarations  $4.1.5$

Before creating a Data Element, one must specify the structure declaration. This is done by a PL/I structure declaration. This declaration must be in a file or text library module. The name of the le or library module must be the name of the structure It must made known to the Data Base This is done by CREATE TYPE

```
DBM> CREATE TYPE @library(module) ! Declaration from library
DBM> CREATE TYPE @filename | Declaration from file
```
The same file or library module may be included in a  $PL/I$  program to access the Data Element. Note that the structure should be declared as BASED The default base pointer may be declared in the same file or library module. In  $PL/I$  programs the pointer to the Data Element is returned by a Data Management routine or macro A Type declaration can be deleted only if there are no Data Elements referring to that type The Type declarations known can be obtained by

DBM> SHOW DIRECTORY \$TYPE / FULL

Note the default declarations for 'simple' Data Elements:

H for BIN FIXED(7)  $\mathsf{T}$ for BIN FIXED(15) In Fig. , we have the set of  $\mathbb{R}^n$  $\mathbf{L}$ for BIN FIXED(31)  $R$ for R for BIN FLOAT- ( B ) for  $BIN$  FLOAT(53)  $\mathbb{D}$ C for CHARACTER  $\mathbf{V}$ for CHARACTER VAR B for BIT ALIGNED

These Types may be used to create simple Data Elements composed of one member or array A specific declaration can be output by

DBM SHOW TYPE type

where 'type' is the name of the structure.

### Create Data Elements

There are two kinds of Data Elements: simple and complex. Simple Data Elements are like non structured PL/I variables or arrays. Complex Data Elements are like PL/I structures. Simple Data Elements can be created without Type declarations. The Type parameter specifies the Data Type  $(H,I,L,R,D,C,V,B)$  and optionally the array dimensions:

directory Type Element name positive pool Directory Type Element and Directory Type Element and Directory Type as common alternative contracts and anti-section and  $\mathcal{C}$ 

Note that Directory and Pool must exist. Complex Data Elements are described by Type declarations which must be created in the Data Base The declarations used in the CREATE ELEMENT command must not contain REFER values

DBM> CREATE TYPE @library(struc) | Create Type declaration

The space allocated in the Pools by Data Elements is controlled by bitmaps Each bit in the bitmap represents a contiguous number of bytes. This number can be specified together with the CREATE ELEMENT command

DBM CREATE ELEMENT CLUSTER bytes

This number should be a fraction of the smallest Data Element allocated in the same Pool If the number is too big, that means that space is wasted because it is the smallest entity allocatable in the Pool. If it is too small space is wasted because of the size of the bitmap. The number need not to be the same for all Data Elements in the Pool Only Data Elements with the same clustersize, however, can be allocated in the same Area, i.e. there are at least as many Areas in a Pool as Data Elements with different cluster sizes.

### Data Element Name Arrays

Data Elements can be indexed, i.e. to build arrays of Data Elements. The index is added to the Data Element name

 $\mathcal{L}$  and  $\mathcal{L}$  are type  $\mathcal{L}$  and  $\mathcal{L}$  and  $\mathcal{L}$  are type  $\mathcal{L}$ 

creates **Data Elements ea-** of Type x using  $\mathbf{C}$ have the identical Data Type and Pool during the creation of the Data Element array. To vary single array members use the CREATE command with the REPLACE option after the whole Data Element name array was created,  $e.g.$ 

DBM CREATE ELEMENT ea POOL data TYPE type REPLACE

A single element of such a Data Element name array can be referenced in SHOW commands but not in DELETE commands. One can only delete the whole data element name array.

### Delete Data Elements

Data Elements can be deleted if there are no links on the Data Element (see below) and if no program has access to the Data Element In the second case an error message will be displayed telling that there are 'locks' for that Data Element. Specifying the name of a Data Element name array the whole array is deleted

DBM DELETE ELEMENT name DIR directory DBM> DELETE ELEMENT [directory]name

When the Directory is specified as a separate parameter it is used in subsequent commands as default. When specified as part of the name it is used only temporary.

### Data Element Links

Data Element links are used by the data management to protect Data Elements referring each other In the future they may be used to execute commands for arbitrary groups of Data Elements linked together. A link is always directed from one Data Element to another Data Element which could be the same As long as there are outgoing or incoming links a Data Element cannot be deleted. The user is normally not involved in the link management. The SHOW LINKS command can be used to see the links of a Data Element. One never should delete links if one does not understand very well the situation If Data Elements cannot be deleted because of links there is normally a reason for that

### 4.1.7 Data Base Usage

As mentioned in the previous sections there are many SHOW commands to get information about the usage of a Data Base. These are discussed in more detail in the following sections.

### SHOW HOMEBLOCK

All pages in the Data Base are controlled by a main bitmap. For each page allocated by an Area one bit in the bitmap is set Thus freed pages can be used again and the total usage and fragmentation of the Data Base can be determined at any time The command

DBM SHOW HOMEBLOCK

shows the overall usage of the Data Base

### SHOW AREA

Similar the usage of each Area is controlled by Area bitmaps A list of all Areas and detailed information about an Area is obtained by

DBM> SHOW AREA \* /DIR : Usage of Area Directory DBM> SHOW AREA \* 1 Usage of known Areas DBM> SHOW AREA xyz / FULL ! Show information and bitmap of Area xyz

### SHOW POOL

This command outputs a list of all known Pools or detailed information about one specic Pool

DBM> SHOW POOL / DIR : Usage of Pool Directory DBM> SHOW POOL /DIR /FULL! Usage of Pool Directory with all entries DBM> SHOW POOL \* | Usage of known Pools DBM> SHOW POOL xyz : Show Areas of Pool 'xyz' DBM> SHOW POOL xyz / FULL ! Show full information about ! all Areas of Pool 'xyz'

### SHOW DIRECTORY

This command outputs a list of all known Directories or detailed information about one Directory

DBM> SHOW DIRECTORY \* | list of known Directories DBM> SHOW DIRECTORY xyz / FULL ! Show entries of Directory xyz

The entries of a Directory may show Data Elements without names (name= $***$ ). These Data Elements are queued to a master Data Element (Queue Header). They can be accessed only via their queue header All GOOSY Data Elements like spectra and conditions use this mechanism A spectrum is composed of three Data Elements queued to the spectrum header Data Element The data part of queued Data Elements can be allocated in different Pools. Thus the different parts of a spectrum could be accessed in a program by different access modes, i.e. read only or read/write.

Another feature can be seen by this command. Data Elements can be created as name arrays, i.e. the Data Element name is indexed. For each element of such an array one entry in the Directory is used

The order in the output of the SHOW DIRECTORY command is not alphabetically. To get an alphabetic order one should use the command SHOW ELEMENT

### SHOW ELEMENT

Any Data Element, regardless of its structure (Type), can be displayed. The information stored in the Directory entry or the information stored in the data part can be selected

```
DBM> SHOW ELEMENT [directory]* ! Data Element list
DBM SHOW ELEMENT name FULL  Directory information
DBM> SHOW ELEMENT name /DATA ! Data part of the Data Element
```
### **SHOW MEMBER**

Similar to PL/I the smallest entity of a structure is called a Member. A Data Element Member can be set to a value and the current value can be output. This is done by the commands:

DBM> SET MEMBER [directory]elementname.member value DBM> SHOW MEMBER [directory]elementname.member

The expression 'member' may be a list of several Members separated by periods depending on the structure
# Chapter 5 GOOSY Data Elements

There are some GOOSY Data Elements which are handled by special commands. These are described in the next sections

## $5.1$

By default, conditions are kept in the Directory \$CONDITION. GOOSY conditions are independent of spectra or coordinates (parameters). All kinds of conditions can be executed in a Dynamic List. In an analysis routine they are executed by the macro \$COND. They may then be used as filters for spectrum accumulation and/or scatter plots. Each condition has TRUE and FALSE counters and freeze, result, and preset bits.

#### $5.1.1$ Related Commands

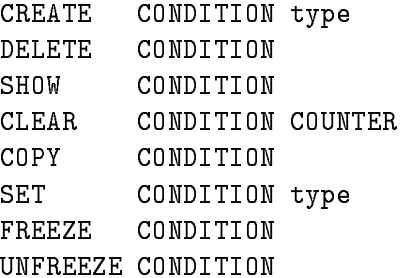

Each condition takes two entries in Directory CONDITION except composed conditions which take three. The first Data Element is a condition header common to all conditions, the second keeps specific information. The default Pool is  $\mathcal{SCOND}$ -POOL.

### **5.1.2** Condition Header Data Element

The declaration of the header is kept in library  $GOOTYP(SE$COHE)$ .

```
/* ---------------- start of SE$COHE ---------------------------*/
DCL 1 SE$COHE BASED, \overline{\hspace{1cm}} /* condition header */
                                      /* flags *-
 BECOHEATTR BIT-
     - CVECOHENAME CHAR VAR VAR DE LA CONSTRUCTION DE LA CONSTRUCTION DE LA CONSTRUCTION DE LA CONSTRUCTION DE LA C
     -
 CECOHETYPE CHAR 	 summarizes Type 	
     -
 CVECOHEDATETIMECRE CHAR-
 VAR	 creation date 	
     -
 CVECOHECREATOR CHAR VAR 	 Creating program 	
                                                          \ast/-
 LECOHECOTABDIRID BIN FIXED 	 table Directory 	
                                                          \ast/
     -
 LECOHECOTABDEID BIN FIXED 	 table index 	
     -
 LECOHEIDINCOTAB BIN FIXED 	 condtable index 	
/* ------------------ end of SE$COHE ---------------------------*/
```
The different kinds of conditions are:

#### $5.1.3$ **Window Conditions**

### Data Elements

Window conditions are implemented in two Data Elements. The declarations are kept in library GOOTYP(SE\$COHE) and GOOTYP(SE\$COWI).

```
/* ---------------- start of SE$COWI ---------------------------*/
DCL 1 SE$COWI BASED, \overline{ } window condition *\ast/
    -
 LECOWITRUECT BIN FIXED  	 true count 	
    -
 LECOWIFALSECT BIN FIXED  	 test count 	
                                                  \ast/
    -
 LECOWIDIM BIN FIXED  	 dimension 	
    -
 RECOWILIMITSLOW REFER LECOWIDIM BIN FLOAT-

   	 limits 	
    -
 RECOWILIMITSUP REFER LECOWIDIM BIN FLOAT-

/* ------------------ end of SE$COWI ---------------------------*/
```
A window condition keeps n window limits (subwindows) forming an n-dimensional cube. Points inside the cube are true, outside false. Up to eight subwindows may be used in a Dynamic List, up to four in macro  $\mathcal{SCOND}$ . Each limit pair may be applied to a different object. Object may be any Member of a Data Element which is a BIN FLOAT  $\mathbf{N} = \mathbf{N}$ 

### **Create Window Conditions**

```
DBM> CRE COND WINDOW c (1,1000) 1 9 1 subwindow
DBM> CRE COND WINDOW c(1,100,1,200)  -
 subwindows
DBM> CRE COND WINDOW c(1,1000) 2
                                      : both (1,1000)DBM> CRE COND WINDOW c(10) (1,100) \qquad ! 10 cond., 1 subw. each
```
### Set Window Condition Limits

In the Data Base Manager the limits of window conditions can be set only by values. To specify the limits by graphic input, use the command REPLACE CONDITION WINDOW which is executed in the display program

DBM SET CONDITION WINDOW condition limits dimension DBM> SET COND WINDOW  $c(1,1000)$  1 ! 1. subwindow DBM> SET COND WINDOW  $c$  1,100 2

### 5.1.4 Multiwindow Conditions

Multiwindows are composed of the same Data Elements as normal windows. The difference to normal window conditions is that there is one ob ject for all subwindows and one result bit for each subwindow. In a Dynamic List or macro any number of subwindows is processed. The result bits can be used as filters for spectrum array accumulation. The number of the last TRUE subwindow may be used to select a spectrum array member for accumulation (See MULTIWINDOW and INDEXEDSPECTRUM in Dynamic Lists). In macro \$COND two execution modes can be selected:  $SCOND(MW, ...)$  executes all subwindows returning all bits and the index of the last true subwindow.  $\mathcal{SCOND}(MWI, ...)$  stops execution after the first true subwindow check. If only the index is needed this is a faster mode

DBM> CRE COND MULTI  $c(1,1000)$  100 ! 100 subwindows

In the Data Base Manager the limits of window conditions can be set only by values To specify the limits by graphic input, use the command REPLACE CONDITION WINDOW which is executed in the display program

DBM SET CONDITION WINDOW condition limits dimension DBM> SET COND WINDOW c (1,1000) 1 9. 1. subwindow DBM> SET COND WINDOW  $c$  1,100 2 subwindows

#### $5.1.5$ **Pattern Conditions**

### Data Elements

Pattern conditions are implemented in two Data Elements. The declarations are kept in library GOOTYP(SE\$COHE) and GOOTYP(SE\$COPA).

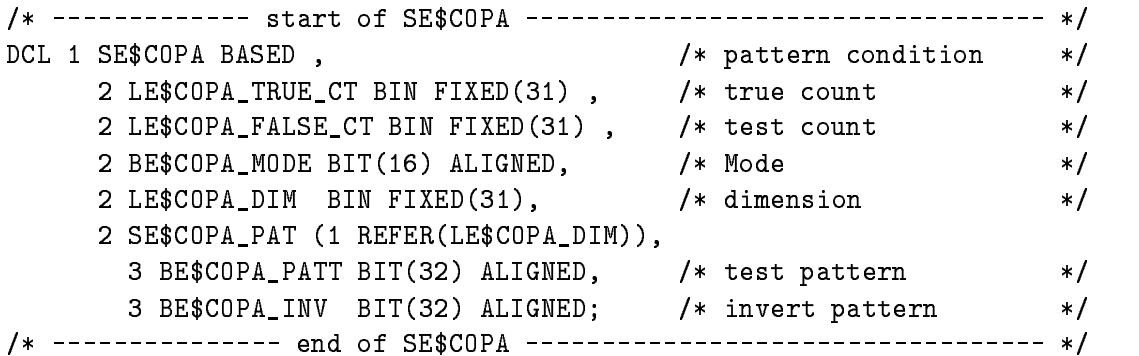

Similar to the windows, the pattern conditions may keep n subpatterns. Up to eight may be checked in a Dynamic List and up to four in macro \$COND. Each subpattern is compared to a dierent ob ject which can be any Data Element Member of Type BIT- or BIT ALIGNED The condition is TRUE if all subpatterns match. There are four matching modes:

1. IDENT

Pattern and object must be identical.

Pattern and object must have at least one common bit set.

3. INCL

TRUE if all bits set in the pattern are set in the object (like IDENT inclusive additional bits set only in the object).

EXCL

TRUE if all bits set in the object are set in the pattern (like ANY exclusive additional bits set only in the object).

In addition single bits in the objects can be inverted before testing.

```
DBM CRE COND PATTERN name pattern dimension INVERT
pattern
DBM> CRE COND PATTERN c '1'B
<br>
1 subpattern
                                                            ! padded right with 0
DBM> CRE COND PATTERN c '1'B 2
                                               -
 subpatterns -
 bit each
\mathbb{R}^n . The condition of the condition of the condition of the condition of the condition of the condition of the condition of the condition of the condition of the condition of the condition of the condition of the 
DBM CRE COND PATTERN c B IDENT  identical match
```
Set Pattern Condition Patterns

```
DBM SET COND PATTERN name pattern invpat index
                                                                                              - subpattern contract to the substitution of the substitution of the substitution of the substitution of the substitution of the substitution of the substitution of the substitution of the substitution of the substitution 
DBM SET COND PATTERN c B B  invert first bit
```
#### Function Conditions  $5.1.6$

### Data Elements

Function conditions are implemented in two Data Elements The declarations are kept in library GOOTYP(SE\$COHE) and GOOTYP(SE\$COFU).

```
	  start of SECOFU 	
DCL 1 SE$COFU BASED, /* function condition counters and attributes */-
 LECOFUTRUECT BIN FIXED  	 true count 	
        -
 LECOFUFALSECT BIN FIXED  	 test count 	
        -
 CVECOFUIMAGE CHAR VAR 	 sharable image logical name	
        - CVECOFUMO DUCES CHARGES CHARGES AND CONTROL CHARGES OF THE CHARGES OF THE CHARGES OF THE CHARGES OF THE CHARGES OF THE CHARGES OF THE CHARGES OF THE CHARGES OF THE CHARGES OF THE CHARGES OF THE CHARGES OF THE CHARGES OF 
        -
 LECOFUDIM BIN FIXED 	 number of arguments 	
        -
 SECOFUARGS  REFERLECOFUDIM
          3 CVE$COFU_BASE CHAR(14) VAR, /* Base of argument */
          3 LE$COFU_DIR_ID BIN FIXED(31), /* Directory index */
          3 LE$COFU_ARG_ID BIN FIXED(31), /* index */3 LE$COFU_ARG_VER BIN FIXED(31);/* version
                                                                \ast/
/* ------------- end of SE$COFU ---------------------------- */
```
The user may write his own routines for more complex conditions These routines must be linked in a sharable image (DCL command LSHARIM) and can then be dynamically loaded. In the Dynamic List any members of Data Elements may be specified as arguments for these routines. The first argument, however, must be a  $BIT(8)$  ALIGNED returning the result.

DBM> CRE COND FUNC c

NOTE: presently the image, module and the arguments can be specified only in the Dynamic List Entry, but not in the condition.

### 5.1.7 Polygon Conditions

### Data Elements

Polygon conditions are implemented in two Data Elements. The declarations are kept in library GOOTYP(SE\$COHE) and GOOTYP(SE\$COPO).

```
/* ------------ start of SE$COPO --------------------------------- */
DECLARE
 1 SE$COPO BASED, \overline{\hspace{1cm}} polygon condition attribute \overline{\hspace{1cm}}-
 LECOPOTRUECT BIN FIXED  	 true count 	
    - Let \sim . It is the country of the country of the country of the country of the country of the country of the country of the country of the country of the country of the country of the country of the country of the coun
```

```
-
 CVECOPOBASE CHAR VAR 	 base of polygon 	
                                      /* factor for objects */
   -RECORD - RECORD - RECORD - RECORD - RECORD - RECORD - RECORD - RECORD - RECORD - RECORD - RECORD - RECORD - RECORD - RECORD - RECORD - RECORD - RECORD - RECORD - RECORD - RECORD - RECORD - RECORD - RECORD - RECORD - RECOR
                                      /* offset for objects */
   -
 RECOPOOFFSET BIN FLOAT-
   -
 RECOPOBINSIZE BIN FLOAT-
 	 binsize for table 	
   -
 LECOPODIRID BIN FIXED 	 polygon Directory index 	
   -
 LECOPOPOLHID BIN FIXED 	 polygon header index 	
   -
 LECOPOPOLDID BIN FIXED 	 polygon data index 	
/* ------------- end of SE$C0P0
                                     \ast/
```
end of SECOPOLITY and SECOPOLITY and SECOPOLITY and SECOPOLITY and SECOPOLITY and SECOPOLITY and SECOPOLITY and

A polygon is created and modified independent of polygon conditions. Therefore several polygon conditions may reference the same polygon, but with different objects (coordinates). The polygon and ob jects are bound to the condition either by creation or by inserting in the Dynamic List or by macro call. The execution time is similar to window conditions.

### Create Polygon Conditions

DBM> CRE COND POLY c polygon = | polygon must exist

The polygon referenced by a condition can be modified by command REPLACE POLYGON which is executed in the display program

### 5.1.8 Composed Conditions

### Data Elements

Composed conditions are implemented in three Data Elements The declarations are kept in library GOOTYP(SE\$COHE), GOOTYP(SE\$COCO) and GOOTYP(SE\$COCOT).

```
	  start of SECOCO  	
DECLARE
 1 SE$COCO BASED, \frac{1}{2} composed condition
                                                                \ast/\ast/-
 LECOCOTRUECT BIN FIXED  	 true count 	
   -
 LECOCOFALSECT BIN FIXED  	 test count 	
                                    /* Condition spec.string */-
 CVECOCOSPEC CHAR-
   \blacksquare . Let \blacksquare and the conditions of conditions of conditions of conditions of conditions of conditions of conditions of conditions of conditions of conditions of conditions of conditions of conditions of conditions 
   -
 SECOCOLIST  REFERLECOCODIM
    3 CVE$COCO_BASE CHAR(14) VAR, \qquad /* base of condition \qquad */
    3 LE$COCO_DIR_ID BIN FIXED(31), /* Directory index */
    3 LE$COCO_CON_ID BIN FIXED(31), /* condition index */
    3 LE$COCO_CON_VER BIN FIXED(31); /* condition version */
/* ------------- end of SE$COCO --------------------------------- */
/* ------------ start of SE$COCOT -------------------------------- */
DECLARE
 1 SE$COCOT BASED, \overline{\hspace{1cm}} result table \overline{\hspace{1cm}} */
```

```
\blacksquare . The cononication is a set of the cononication in the cononication in the cononication is a set of the cononication in the cononication in the cononication in the cononication in the cononication in the cononicati
       -
 BECOCOTTABLE  REFERLECOCOTTABSIZE BIT ALIGNED 
                                                                            /* look-up table for complex cond.
                                                                                        has a contribution of the contribution of the contribution of the contribution of the contribution of the contribution of the contribution of the contribution of the contribution of the contribution of the contribution of 
/* ------------- end of SE$COCOT --------------------------------- */
```
This may be any boolean expression of other conditions

### Create Composed Conditions

DBM> CRE COND COMP c "a |  $(x & y)$ " ! conditions a, x, y must exist

### $5.2$ Polygons

#### $5.2.1$ Related Commands

CREATE POLYGON DELETE POLYGON SHOW POLYGON COPY POLYGON REPLACE POLYGON DISPLAY POLYGON

#### 5.2.2 Data Elements

Polygons are implemented in two Data Elements. The declarations are kept in library GOOTYP(SE\$POHE) and GOOTYP(SE\$PODAT).

```
/* -------------- begin of SE$POHE ------------------------ */
DCL 1 SE$POHE BASED,
    -
 LEPOHEVERSION BIN FIXED 	 version number 	
    -
 LEPOHEDATAID BIN FIXED 	 index of SEPODAT 	
                                                                    \ast /
    -
 LEPOHEPOINTS BIN FIXED 	 number of points 	
    -
 LEPOHEUSED BIN FIXED 	 number of used points 	
                                                                    \ast /
    \mathbf{B} alleged to the flags bit-flags bit-flags bit-flags bit-flags bit-flags bit-flags bit-flags bit-flags bit-flags bit-flags bit-flags bit-flags bit-flags bit-flags bit-flags bit-flags bit-flags bit-flags bit-flags b
/* --------------- end of SE$POHE ------------------------- */
/* -------------- begin of SE$PODAT ------------------------ */
DCL L_SE$PODAT_points BIN FIXED(31);
DCL 1 SE$PODAT BASED,
                                                                    \ast /
    -
 REPODATxmin BIN FLOAT-
 	 range 	
    \mathbf{r} range \mathbf{r} range \mathbf{r} range \mathbf{r} range \mathbf{r} range \mathbf{r}\blacksquare range \blacksquare range \blacksquare range \blacksquare range \blacksquare range \blacksquare\blacksquare range \blacksquare range \blacksquare range \blacksquare range \blacksquare range \blacksquare-
 LEPODATpoints BIN FIXED	 number of points 	
    -
 LEPODATused BIN FIXED 	 number of used points 	
    -
 REPODATxLSEPODATpoints REFERLEPODATpoints BIN FLOAT-

    -
 REPODATyLSEPODATpoints REFERLEPODATpoints BIN FLOAT-

    -
 HEPODATkeyLSEPODATpoints REFERLEPODATpoints BIN FIXED 
/* -------------- end of SE$PODAT ------------------------- */
```
Polygons may be created, displayed, modified, copied and deleted. They can be specified by graphic input or numerically. They are used by one or more conditions.

#### 5.2.3 Create Polygons

DBM CREATE POLYGON polygon points

The parameter 'points' defines the initial size of the polygon. If the polygon is modified, this size is extended automatically if needed

## 5.2.4 Modify Polygons

Polygons can be modified only in the display program. If a two-dimensional spectrum or a scatterplot is displayed, the polygon can be edited by cursor input.

### DISP REPLACE POLYGON polygon frame

where 'frame' must be specified, if there are more than one frame on the screen. The points of the polygon can be entered by values, too.

```
DISP REPLACE POLYGON polygon X
xx-
x Y
yy-
y
```
## 5.3 Spectra

#### **Related Commands**  $5.3.1$

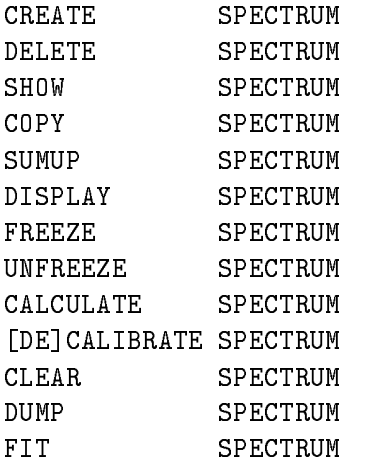

#### 5.3.2 Data Elements

Spectra are implemented in four Data Elements The declarations are kept in library GOOTYP(SE\$SPHE), GOOTYP(SE\$SPHED), GOOTYP(SE\$SPDTT), and Goot President Company where the side is no mean of the state of the set of  $\sim$ 

```
/* ------------------- start of SE$SPHE ------------------------ */
DCL 1 SE$SPHE BASED, \overline{\hspace{1cm}} /* spectrum header \overline{\hspace{1cm}} */
                                       /* attribute flags
                                                                \ast/-
 BESPHEATTR BIT-
                                                                \ast/
      - CVES PHENAME CHARGE CHARGE CHARGE CHARGE CHARGE CHARGE CHARGE CHARGE CHARGE CHARGE CHARGE CHARGE CHARGE CHAR
                                                                \ast/
      -
 LESPHEDIM BIN FIXED  	 no of dimensions 	
     2 CE$SPHE_DTYPE CHAR(1),
                                       /* Data Type of spectrum */-
 CVESPHEDATETIMECRE CHAR-
 VAR 	 creation date 	
      -
 CVESPHECREATOR CHAR-
 VAR
      -
 LESPHESPTABDIRID BIN FIXED 	 table Directory 	
      -
 LESPHESPTABDEID BIN FIXED 	 table index 	
      -
 LESPHEIDINSPTAB BIN FIXED 	 spectrum index 	
/* -------------------- end of SE$SPHE ----------------------- */
/* ------------------ start of SE$SPHED ----------------------- */
DCL 1 SE$SPHED BASED,
      -
 BESPHEDATTR BIT-
 ALIGNED 	 attribute flags longword 	
/* -------------------- end of SE$SPHED ----------------------- */
/* ------------------- start of SE$SPDTT ------------------------ */
DCL 1 SE$SPDTT BASED.
```

```
/* flag table *-BESPONSING BIT-LAGS BIT-LAGS BIT-LAGS BIT-LAGS BIT-LAGS BIT-LAGS BIT-LAGS BIT-LAGS BIT-LAGS BIT-LAGS BIT-LAGS
     -
 CVESPDTTLETTERING CHAR VAR 	 first lettering 	
     -
 IESPDTTDIMDATA BIN FIXED  	 dimension 	
     -
 SESPDTTDATA  REFERIESPDTTDIMDATA
       3 CVE$SPDTT_LETTERING CHAR(80) VAR, \overline{\hspace{1cm}} /* lettering \overline{\hspace{1cm}} /
       3 RE$SPDTT_LIMITS_LOW BIN FLOAT(24),
                                         /* lower limit */
       3 RE$SPDTT_LIMITS_UP BIN FLOAT(24),
                                        /* upper limit */
       3 LE$SPDTT_NO_BINS BIN FIXED(31), \sqrt{*} no of bins
                                                         \ast/3 RE$SPDTT_LIMITS_BIN BIN FLOAT(24),
                                         /* bin size */
       3 RE$SPDTT_FACTOR BIN FLOAT(24),
                                         /* coord. to ch. */
       3 RE$SPDTT_OFFSET BIN FLOAT(24);
                                        /* coord. to ch.\ast//* ------------------ end of SE$SPDTT ------------------------- */
                                      ---------------------- */
1*----------------- start of SE$SPDL1
	 example of data structure of 	
  	 one dimensional FOUR bytes integer spectrum 	
                                                         \ast/

DCL 1 SE$SPDL1 BASED, /* one dimensional scalar spectrum */
     -
 LESPDLCOUNTS BIN FIXED 	 sum of counts 	
     -
 DESPDLCONTENTS BIN FLOAT 	 contents 	
     -
 LESPDLOUTLIMUPCOUNTS BIN FIXED 	 overflow counts 	
     -
 LESPDLOUTLIMLOWCOUNTS BIN FIXED 	 underflow counts 	
     -
 DESPDLOUTLIMUPCONTENTS BIN FLOAT 	 overflow contents 	
     -
 DESPDLOUTLIMLOWCONTENTS BIN FLOAT	 underflow contents 	
     -
 LESPDLDIM BIN FIXED 	 channels dim  	
     -
 LESPDLDATA  REFERLESPDLDIM BIN FIXED 
/* ------------------- end of SE$SPDL1
                                     ---------------------- */
```
By default, spectra are kept in the Directory \$SPECTRUM. Each spectrum takes four entries. The user need not be concerned with that, but in a SHOW DIRECTORY command these Data Elements will be listed Spectra may be BIN FIXED- BIN FIXED- or BIN FLOAT The dimensionality can be up to two. Spectra may be filled in a Dynamic List Entry or by macro \$ACCU. Default Pool is \$SPEC\_POOL.

Spectra are created as digital, CAMAC or analog spectra.

- Digital spectra are used to accumulate integer or bit variables The integer binsize species the number of input bins to be incremented in one spectrum bin. Bit spectra should be  $\mathcal{N}$  respectively with binsize  $\mathcal{N}$  respectively with binsize  $\mathcal{N}$
- CAMAC spectra are incremented in CAMAC memory MR The contents of the CAMAC memory must be copied into GOOSY spectra These GOOSY spectra are created as digital spectra with binsize spectra spectra spectra with binsize  $\mathcal{L}$
- Analog spectra are used to accumulate oat variables The binsize species an interval The lower limit of the interval is inclusive, the upper limit exclusive. Therefore the upper

spectrum limit is exclusive

### Create Spectra

DBM> CRE SPEC s L (0,1023) 10 /DIGITAL digital properties of the second properties of the second properties of the second properties of the second pro DBM CRE SPEC s R -- BIN FLOAT- -dim DBM> CRE SPEC  $s(10)$  L  $(-10,15)$  0.1 /ANALOG ! name array, binsize 0.1

#### 5.3.4 CAMAC Spectra

CAMAC spectra are normal digital GOOSY spectra. They keep additional information about the location of the CAMAC spectrum data in the CAMAC crate. This information must be specified during creation of the spectrum.

### Related Commands

Some additional commands are provided to access  $CAMAC$  spectra, i.e. to copy the data from/to CAMAC and to clear the CAMAC data. The accumulation of the CAMAC spectra is controlled by special START and STOP commands Note that these commands are executed in the Data Base Manager which must therefore be running

```
den en den station de la camache de la camache de la camache de la camache de la camache de la camache de la c
\mathcal{B}(\mathcal{B}) branch crate station INIT \mathcal{B}(\mathcal{B}) and \mathcal{B}(\mathcal{B}) and \mathcal{B}(\mathcal{B}) and \mathcal{B}(\mathcal{B})DBM> CLEAR CAMAC SPECTRUM name /CAMAC/SPECTRUM
\blacksquareDBM> READ CAMAC SPECTRUM name /ADD
DBM> WRITE CAMAC SPECTRUM name /ADD
DBM> SHOW CAMAC SPECTRUM name
                                                  ! contents of MR2000
```
### CAMAC Spectrum Data Element

The additional information is stored in an additional Data Element  $GOOTYP(SASSPCAM)$ .

```
/* ------------------- begin of SE$SPCAM
                                   ------------ * /DCL 1 SE$SPCAM BASED,
   2 BE$SPCAM_mask
                 BIT(16) ALIGNED, /* bit mask
                                                \ast/
   -
 IESPCAMbranch BIN FIXED 	 branch 	
   -
 IESPCAMcrate BIN FIXED 	 crate 	
   -
 IESPCAMstation BIN FIXED 	 station 	
   -
 LESPCAMstart BIN FIXED 	 offset in bytes 	
   -
 LESPCAMlength BIN FIXED 	 length in longwords 	
/* ------------------- end of SE$SPCAM ---------------- */
```
The spectra are referenced as normal spectra

### 5.3.5 Spectrum Calibration

See also section 5.4.

### Related Commands

A calibration is connected/disconnected to a spectrum by

DBM CALIBRATE SPECTRUM spectrum calibration DBM DECALIBRATE SPECTRUM spectrum

### Spectrum Calibration Data Element

One more Data Element is queued to the spectrum header

```
/*-------------- start of SE$SPCAL ------------------------*/
DCL P_SE$SPCAL POINTER;
DCL 1 SE$SPCAL BASED (P_SE$SPCAL),
     -
 LSESPCALDIM BIN FIXED
     -
 SESPCALDIM REFER LSESPCALDIM
       3 L_SE$SPCAL_DIR_ID BIN FIXED(31),
       3 L_SE$SPCAL_POOL_ID BIN FIXED(31),
       3 L_SE$SPCAL_DE_ID BIN FIXED(31);
/*-------------- end of SE$SPCAL -----------------------*/
```
### 5.3.6 Dump Spectra for IBM

GOOSY spectra can be dumped to a VAX disk file and then copied into an IBM VSAM library to be read later into SATAN programs

Several spectra specified by wildcards can be dumped and transferred at once. The spectrum files are transferred to the IBM by the DCL-command

#### \$ SIBMSPEC file VSAMlib s sibms file in the file of the second terms of the second state  $\mathcal{L}_1$

The VSAM library must exist on the IBM

## $5.4$

#### 5.4.1 **Related Commands**

```
CREATE CALIBRATION type
SHOW CALIBRATION
SET CALIBRATION type (display program)
DISPLAY CALIBRATION (display program)
```
#### 5.4.2 **Calibration Data Elements**

By default, calibrations are kept in the Directory  $\mathcal{S}CALIB$ . Similar to spectra calibrations are sets of several Data Elements They keep a calibration table which is used to calibrate the spectra data when displaying them. Each calibration can be connected to an arbitrary number of spectra.

```
/* ------------------- begin of SE$CAHE
                                          --------------- */
DCL P_SE$CAHE POINTER;
DCL 1 SE$CAHE BASED(P_SE$CAHE),
      -
 LSECAHEPOINTS BIN FIXED
      -
 LSECAHEUSED BIN FIXED
      -
 LSECAHECALID BIN FIXED
      -
 BSECAHEMASK BIT-
 ALIGNED 
/* ------------------ end of SE$CAHE
                                          ---------------- */
/* ------------------- begin of SE$CADA
                                          --------------- */
DCL P_SE$CADA POINTER;
DCL 1 SE$CADA BASED(P_SE$CADA),
      -BSECADAMASK BIT-III - ALIGNED AND ANN AN DEAL ANN AN DEAL ANN AN AIR AN DEAL ANN AN AIR AN AIR AN AIR AN AIR A
      -
 CVSECADAUNITS CHARVAR
      -
 LSECADAUSED BIN FIXED
      -
 LSECADAUNCAL BIN FIXED
      -
 LSECADACAL BIN FIXED
      -
 RSECADAUNCAL  REFERLSECADAUNCAL
                        BIN FLOAT-

      -
 RSECADACAL  REFERLSECADACAL
                        BIN FLOAT-

/* ------------------- end of SE$CADA
                                           ---------------- */
```
Each calibration takes two entries in Directory CALIB One for the main Data Element and one entry for the calibration table contents. First a calibration is created. Then it is connected to several spectra

#### 5.4.3 Fixed Calibrations

The calibration table contains calibrated values with a fixed step width for the uncalibrated values. The calibrated values are specified by SET CALIBRATION FIXED command. They can be specified by values, parameters for a polynomial, read from a file or calculated by a user written procedure

### Create Fixed Calibrations

DBM> CREATE CALIBRATION FIXED name entries

The parameter 'entries' specifies the number of calibrated values in the table.

### Set Fixed Calibration Parameters

DBM> SET CALIBRATION FIXED name

A more detailed description of this command is found in the GOOSY Display Manual

### **Float Calibrations**

The calibration table contains uncalibrated and calibrated values. These values are specified by the SET CALIBRATION FLOAT command. They can be read from a file or calculated by a user written procedure

### **Create Float Calibrations**

DBM CREATE CALIBRATION FLOAT name entries

The parameter 'entries' specifies the number of calibrated and uncalibrated pairs in the table.

### Set Float Calibration Parameters

DBM SET CALIBRATION FLOAT name

A more detailed description of this command is found in the GOOSY Display Manual

Linear calibrations do not use a table, but two parameters for a linear polynomial. A table is not needed because linear polynomials can be inverted. The calibration parameters are set by command SET CALIBRATION LINEAR

### Create Linear Calibrations

DBM CREATE CALIBRATION LINEAR name

### Set Linear Calibration Parameters

DBM SET CALIBRATION LINEAR name

A more detailed description of this command is found in the GOOSY Display Manual

### $5.5$ **Pictures**

#### **Related Commands**  $5.5.1$

```
DELETE PICTURE
SHOW PICTURE
CLEAR PICTURE
```
#### 5.5.2 Data Elements

By default, pictures are kept in the Directory  $PICTURE$ . They keep information to display several frames containing spectra or scatterplots Up to frames may be displayed on one screen. Pictures take one entry in the \$PICTURE Directory. Each frame takes one more entry. The default Pool is \$PIC\_POOL.

#### **Create Pictures** 5.5.3

When a picture is created, only the number of frames is specified. The frame content must then be specified by subsequent commands MODIFY FRAME. The same frame can be modified several times

```
DBM CRE PICTURE name frames
DBM> CRE PICTURE pict 6 / NOPROMPT ! 6 frames
```
Without the /NOPROMPT qualifier the command will enter a menu driven prompting loop to specify all frames. Therefore this qualifier must be specified in command procedures!

### 5.5.4 Modify Picture Frames

Two commands are provided to modify frames one for scatter frames and one for spectrum frames

DBM MOD FRAME SCATTER picture frame x y limits DBM MOD FRAME SPECTRUM picture frame spectrum limits DBM> MOD FRAME SCATTER pict 1 [DATA]evt.geli(1) [DATA]evt.naj(1) ! frame one scatter DBM> MOD FRAME SPECTRUM pict 3 [\$SPECTRUM]s ! frame three spectrum

A more detailed description of this command is found in the GOOSY Display Manual

### $5.6$ **User Data Elements**

#### **Related Commands**  $5.6.1$

```
DELETE ELEMENT
SHOW ELEMENT
COPY ELEMENT
CLEAR ELEMENT
```
#### 5.6.2 **Create Data Elements**

Besides the GOOSY Data Elements the user may define and create his own Data Elements. This may be done by GOOSY commands or by subroutine calls in a program The following steps must be performed

- Put the PLI source declaration of the Data Element in a text library The name of the structure should be used as the name for the library module. The declaration must declare a based structure. A base pointer may be specified.
- 2. Create a Directory in Data Base
- Create a Pool in Data Base
- 4. Create the Data Element Type, using the new  $PL/I$  structure in the text library.
- 5. Create the Data Element of the new Type.

If the declaration contains REFER members the Data Element can be created only in a pro gram, because the REFER values must be specified. To access the Data Element in an analysis procedure, include the library module declaring its structure and call \$LOC macro to receive the pointer to the Data Element. In stand alone private programs the macro \$ATTACH must be called to attach the Data Base first.

### 5.6.3 Example

Assume we want to create a Data Element like this

```
DCL P_SX$evt POINTER;
DCL 1 SX$evt BASED(P_SX$evt),
            2 patt
                   pattern and alternative pattern and all the second series of the series of the series of the series of the series of the series of the series of the series of the series of the series of the series of the series of the ser
             - e dia matsimalay katalog ay katalog as a shekarar a ga shekarar a ga shekarar a ga shekarar a ga shekarar a 
            2 naj(10)BIN FIXED(15);
```
The structure must be BASED in order to use it in a PL- program as well This declaration is in our library TPRIV in module SX\$EVT. We create in the following example a Data Element EVT of the above Type

DBM> CRE TYPE @tpriv(SX\$evt) | Declaration in library DBM> CRE ELEMENT [DATA]evt evtdata SX\$evt | Directory DATA and Pool EVTDATA must exist

### $5.7$ Dynamic Lists

#### $5.7.1$ **Related Commands**

```
CREATE DYNAMIC LIST
DELETE DYNAMIC LIST
SHOW DYNAMIC LIST
CREATE DYNAMIC ENTRY type
DELETE DYNAMIC ENTRY type
```
#### 5.7.2 Create Dynamic Lists

Each Dynamic List takes two entries in Directory \$DYNAMIC. The default Pool is \$DYNAMIC.

DBM> CRE DYNAMIC LIST list 100 : Dynamic List for 100 entries

The following switches apply for the CREATE DYNAMIC ENTRY commands:

- UPDATE The modication becomes active immediately also for the DELETE DYNAMIC ENTRY command) for a running analysis.
- /MASTER Valid for conditions (except multiwindow) and procedures. Master Functions are executed first of all other Entries. Master conditions are executed first of all other conditions. If a master conditions result is false, the Dynamic List execution is terminated. If the same master condition is in two Dynamic Lists, both lists are skipped, if the condition was false.

In all commands explicit defaults for Data Base, node and Directories can be specified. These parameters are not included in the following descriptions

default Directory of Dynamic List Directory of Dynamic List Directory of Dynamic List Directory of Dynamic Lis CONDDIR default Directory of condition SPECDIR default Directory of spectrum PARDIR default Directory of parameters POLYDIR default Directory of polygon

### 5.7.3 Arrays

Spectra or conditions may be arrays. In this case an index range must be specified. All additional Data Elements must be either scalar or indexed by the same range. Ranges are specified by (lower  $\lim$ it : upper  $\lim$ it). Examples

```
DBM> CRE DYN ENTRY WINDOW dlist [d]e_recoil(1:5) -
           PARA
deventener
den die den entry die bienen de die <sub>b</sub>og verbeiden die die die bestelling van die bestelling van die bestelling
            PARA
devente-
 CONDI
ddewindow
DBM> CRE DYN ENTRY SPECTRUM dlist [d]ede(1:4) -
            PARA
deventeeventde
DBM> CRE DYN ENTRY INDEXED dlist [d]ede(1:7) -
            PARA
deventeeventde 
            ----- --- --- -- --
```
[d] is the Directory specification

The difference between windows and multiwindows is that multiwindows have only one object for all subwindows, but one result bit for each, whereas windows need one object per subwindow, but have only one result bit (set, if all subwindows are true). Multiwindows may be used as filters for spectrum array accumulation. The internal dimension of the window must match the specified index range. It may also be used for 'indexed' spectrum accumulation. Then the index of the last matching subwindow is used to select the spectrum member. In the first case, the subwindows may overlap, in the second case this makes normally no sense.

```
DBM CRE DYN ENTRY SPECTRUM list dener-

            PARA
devente-
 CONDI
dmwindow
! three spectrum Entries are executed
DBM CRE DYN ENTRY INDEXEDSPECTRUM list dener-

            devente Index and Index and Index and Index and Index and Index and Index and Index and Index and Index and In
! One spectrum Entry is executed
```

```
[d] is the Directory specification
```
In both cases 'm\_window' must have 3 subwindows.

### 5.7.4 Creating Dynamic List Entries

### PROCEDURE

Command to insert an entry with a user specified procedure call:

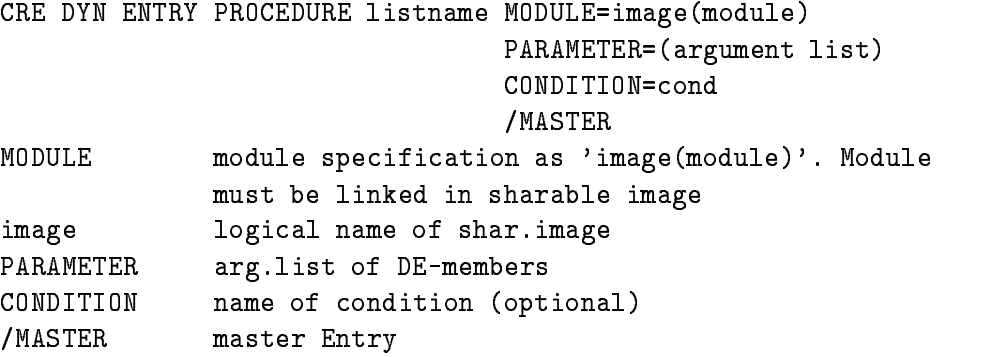

This Entry will call a module from a sharable image. The pointers to the Data Elements specified in the argument list are passed to the procedure Example

CRE DYN ENTRY PROCEDURE dlist mod private proposed by the proposed of the proposed of the proposed of the proposed of the proposed of the proposed of the proposed of the proposed of the proposed of the proposed of the proposed of the proposed of the pr PARA deventzdeeventz /MASTER

[d] is the Directory specification The X\$LOOP declaration must be: ENTRY (POINTER, POINTER) RETURNS (BIN FIXED (31)) The sharable image must be linked by the DCL command LSHARIM

### FUNCTION

Command to insert an entry with a user specified condition function call:

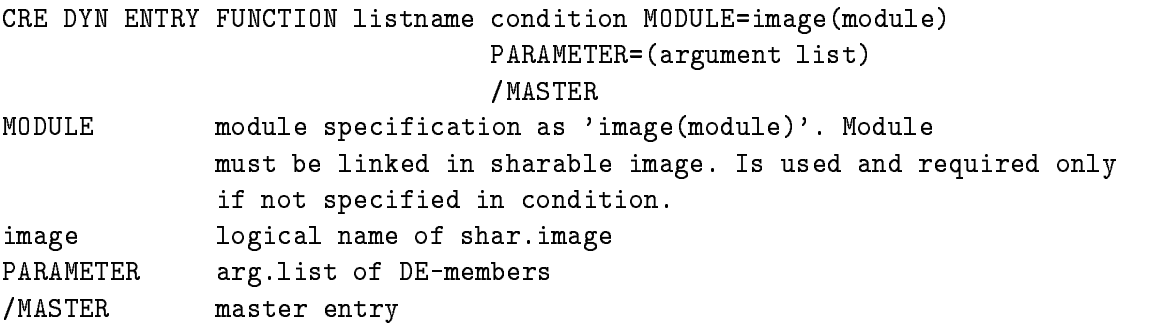

This entry will call a module from a sharable image. The pointers to the Data Elements specified in argument list are passed to the procedure The rst argument a BIT- ALIGNED returns the condition result

Example

CRE DYN ENTRY FUNCTION dlist [d]cond mod private proposed and a e een bevolk van de verwer van de verwerpende van de verwerpende van de verwerpende van de verwerpende van de

[d] is the Directory specification The X\$COND declaration must be: ENTRY(BIT(1) ALIGNED, POINTER, POINTER) RETURNS(BIN FIXED(31)) The sharable image must be linked by the DCL command LSHARIM

### PATTERN

Command to insert a pattern condition entry

CRE DYN ENTRY PATTERN listname cond PARAMETER object /MASTER MASTER PARAMETER DE-members /MASTER Master entry

The entry will check a specified Data Element member versus a pattern. Note that four test modes can be specified with the pattern condition (IDENT, ANY, EXCL, INCL). The values of the Data Element members can be inverted bitwise. Up to 8 internal dimensions. Objects can be of type BIT- BIT BIN FIXED- or BIN FIXED- Example

CRE DYN ENTRY PATTERN dlist [d]main\_pat PARA deventpat MASTER

[d] is the Directory specification

### **WINDOW**

Command to insert a window condition entry

CRE DYN ENTRY WINDOW listname cond PARAMETER object MASTER PARAMETER DE-members /MASTER Master entry

This entry will check a specified Data Element member versus window limits. Up to 8 internal dimensions The objects may be BIN FLOAT FLOAT  $\{x, y\}$  from  $\{x, y\}$  the BIN FIXED-  $\{x, y\}$ Example

CRE DYN ENTRY WINDOW dlist [d]e\_recoil PARA deventener

[d] is the Directory specification

### MULTIWINDOW

Command to insert a multiwindow condition entry

CRE DYN ENTRY MULTIWINDOW listname cond PARAMETER object

PARAMETER DE-member This entry will check a specified Data Element member versus all window limits. For each check a result bit is set, which may be used to increment a spectrum array member. In addition, the number of the last matching window may be used as the index of a spectrum array member see INDEXEMENT The observed may be BIN FLOAT AND  $\mathbf{H} = \mathbf{H} \mathbf{H}$  for BIN FLOAT BIN FLOAT BIN FIXED-FIXED-

Example

CRE DYN ENTRY MULTI dlist [d]e\_recoil PARA deventener

[d] is the Directory specification

### POLYGON

Command to insert a polygon condition entry

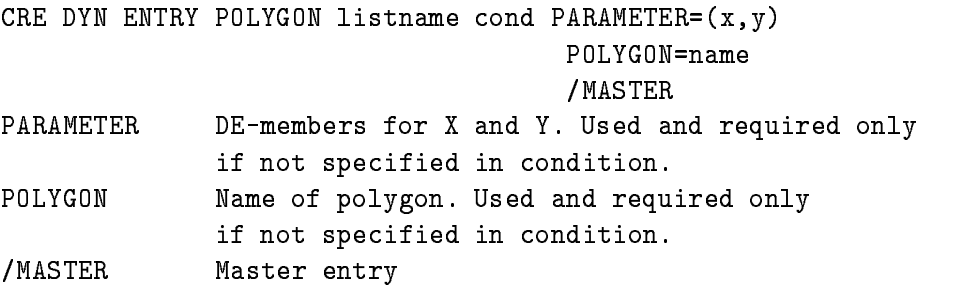

It is checked whether the point  $X, Y$  is inside (true) or outside (false) the polygon. Objects may  $\mathbf{B}$  float  $\mathbf{B}$  float  $\mathbf{B}$  float  $\mathbf{B}$  float  $\mathbf{B}$ 

```
Example
```

```
CRE DYN ENTRY POLY dlist [d]poly_1
       PARA
deventdedeventener
       POLYG
poly
```
[d] is the Directory specification.

### COMPOSED

Command to insert a composed condition entry

CRE DYN ENTRY COMPOSED listname cond MASTER

/MASTER Master entry

A boolean expression of conditions is executed. The expression is specified in the corresponding condition Data Element

CRE DYN ENTRY COMPOSED dlist [d]all\_ok / MASTER

[d] is the Directory specification

### SPECTRUM

Command to insert a spectrum entry

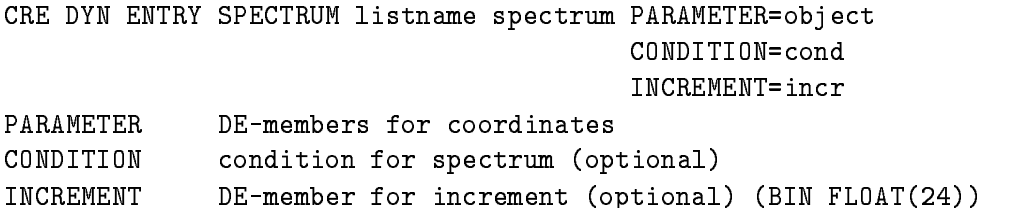

Supports spectra of Type BIN FIXED- BIN FIXED- or BIN FLOAT with up to dimensions Coordinates can be BIN FIXED- BIN FIXED- or BIN FLOAT Examples

CRE DYN EN SPECTRUM dlist [d]ener1 devente Condition of the Condition of the Condition of the Condition of the Condition of the Condition of the C CRE DYN EN SPECTRUM dlist [d]ede PARA deventeeventde

[d] is the Directory specification

### INDEXEDSPECTRUM

Command to insert an indexed spectrum entry

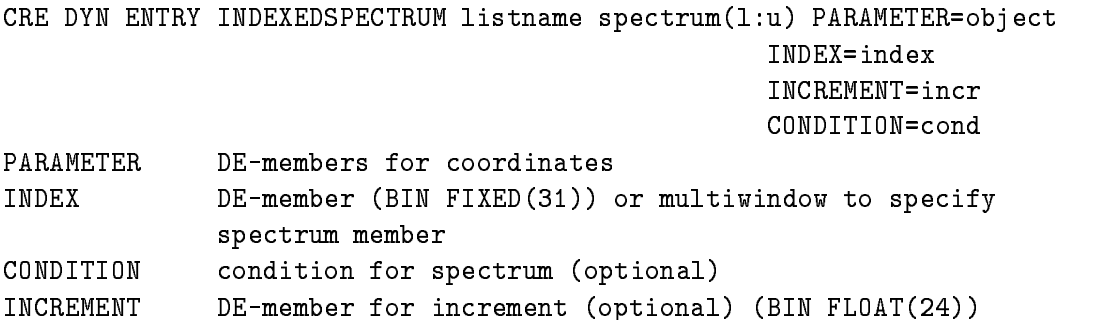

supports spectra of Type BIN FIXED-1991 BIN FIXED-1999 OF BIN FIXED-1999 ONCE MP to B dimensions Coordinates can be BIN FIXED- BIN FIXED- or BIN FLOAT Specied spectrum must be an array. Specification of index is used to select the spectrum member to be incremented. This could be either a parameter Data Element or a multiwindow. Examples

CRE DYN EN INDEXED dlist  $[d]$ ener $(1:10)$ devente Index is a construction of the Indian service in the construction of the Indian service in the Indian S CRE DYN EN INDEXED dlist  $[d]$ ede $(1:5)$ PARA deventeeventde INDEX dab

[d] is the Directory specification

### BITSPECTRUM

Command to insert a bitspectrum entry

CRE DYN ENTRY BITSPECTRUM listname spectrum PARAMETER object PARAMETER DE-members for coordinates CONDITION condition for spectrum (optional)

supports on the dimensional spectra Type BIN FIXED-1 and the BIN FIXED-1 and the BIT-1 and Text ( See ) (  $\mathbf{F} = \mathbf{F} \mathbf{F} = \mathbf{F} \mathbf{F} = \mathbf{F} \mathbf{F}$ Example

CRE DYN ENTRY BIT dlist [d]patt PARA deventpat

[d] is the Directory specification

### **SCATTER**

This entry is inserted by the DISPLAY PICTURE command, if scatter frames are in the picture, or by the DISPLAY SCATTER command. The name of the list can be specified optionally with these commands. The default is  $SCATTER$ . Note that this list must be attached to be active. It should be attached as the last list. Scatter Entries are deleted only by the creating display process. This may lead to 'dead' scatter Entries, i.e. if the environment name is no longer used. Attaching the list in this case a message is displayed that a link could not be opened. Then one should delete all scatter Entries of all types by the command:

DELETE DYNAMIC ENTRY SCATTER list  $*$   $*$  /UPDATE

No scatter plot should be active during that command

#### **Delete Entries** 5.7.5

The commands to delete Dynamic Entries are similar to the create commands

DBM DELETE DYNAMIC ENTRY type list entry

where 'type' is the same keyword as the fourth key in the create commands, 'list' is the Dynamic List name and 'entry' the name of the Data Element, e.g. the spectrum or condition. Different to the create commands the 'type' and 'entry' parameter may be wildcarded by an asterisk to delete all Entries or all Entries of a specific Type.

### 5.7.6 Examples

For Dynamic List Entries the objects for spectrum accumulation and condition checks, the spectrum increment and the index must be Members of GOOSY Data Elements created already in the Data Base. Assume we have created a Data Element like this:

```
DCL 1 SX$evt,
       2 patt
           patter and all the patterns of the patterns of the patterns of the patterns of the patterns of the patterns of
       -
 geli BIN FIXED
       2 naj(10)BIN FIXED(15);
```
This declaration is in our library TPRIV in module SX\$EVT. We refer in the following examples to be also because the above Type We assume that conditions conditions conditions conditions conditions conditions o and s2 already exist.

```
DBM> CRE TYPE @tpriv(SX$evt) | Declaration in library
DBM> CRE ELEMENT [DATA]evt evtdata SX$evt | Directory DATA and
                                               Pool EVTDATA must exist
DBM> CRE DYNAMIC LIST list ENTRIES=100
                                             ! Dynamic List for 100 Entries
DBM CRE DYN ENTRY PATTERN list c PARAMETER
evtpatt
DBM> CRE DYN ENTRY WINDOW
                            list w PARAMETER=evt.geli(3)
DBM> CRE DYN ENTRY WINDOW
                            list a(1:10) PARA=evt.geli(1:10) condition name array
DBM CRE DYN ENTRY SPECTRUM list s PARAMETER
DATAevtnaj
               PARAMETER IN 1999, DATA EVENTUR DATA ERRETA ETA ERRETA ERRETA ERRETA ERRETA ERRETA ERRETA ERRETA ERRETA ERRETA
```
-dim spectrum

# Appendix A

# Command Description

### CALCULATE SPECTRUM

CALCULATE SPECTRUM result operand\_1 operand operand\_2 factor spec dir base node CONSTANT /|NO|KEEP

**PURPOSE** Perform spectrum arithmetic operations.

### **PARAMETERS**

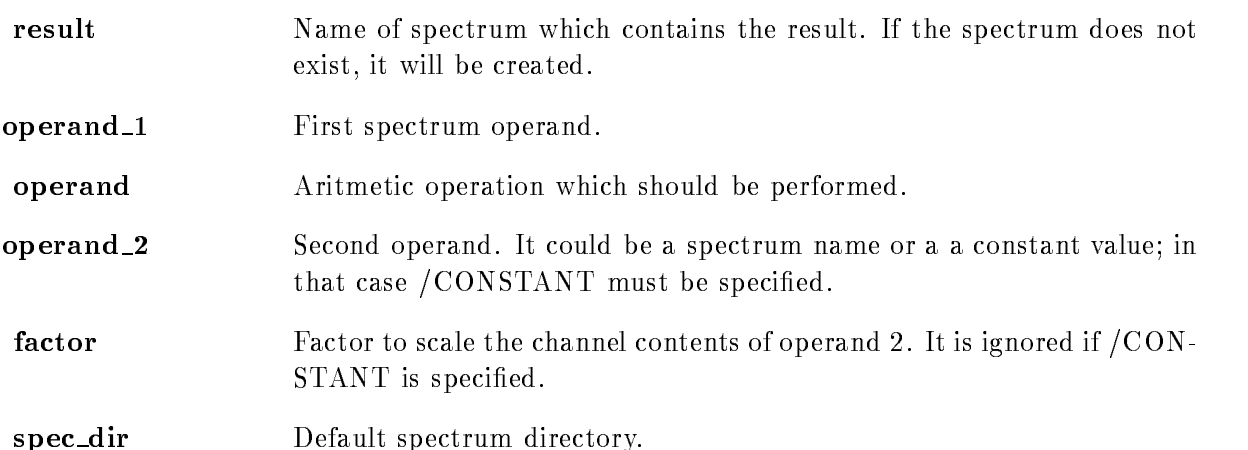

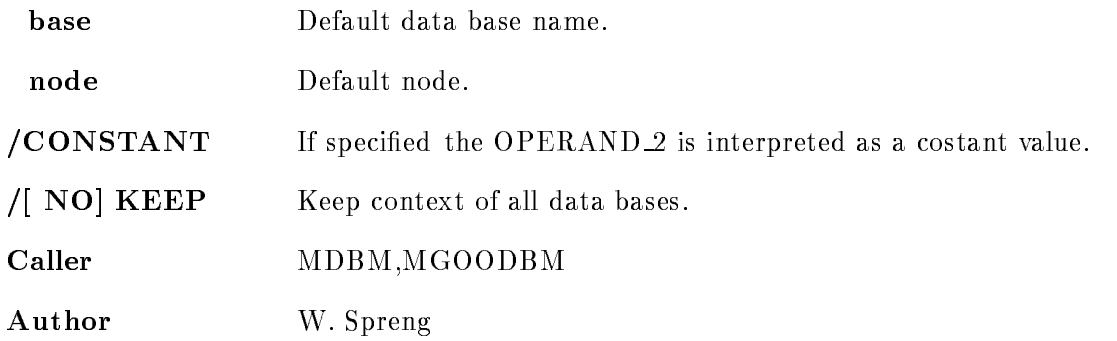

## CALIBRATE SPECTRUM

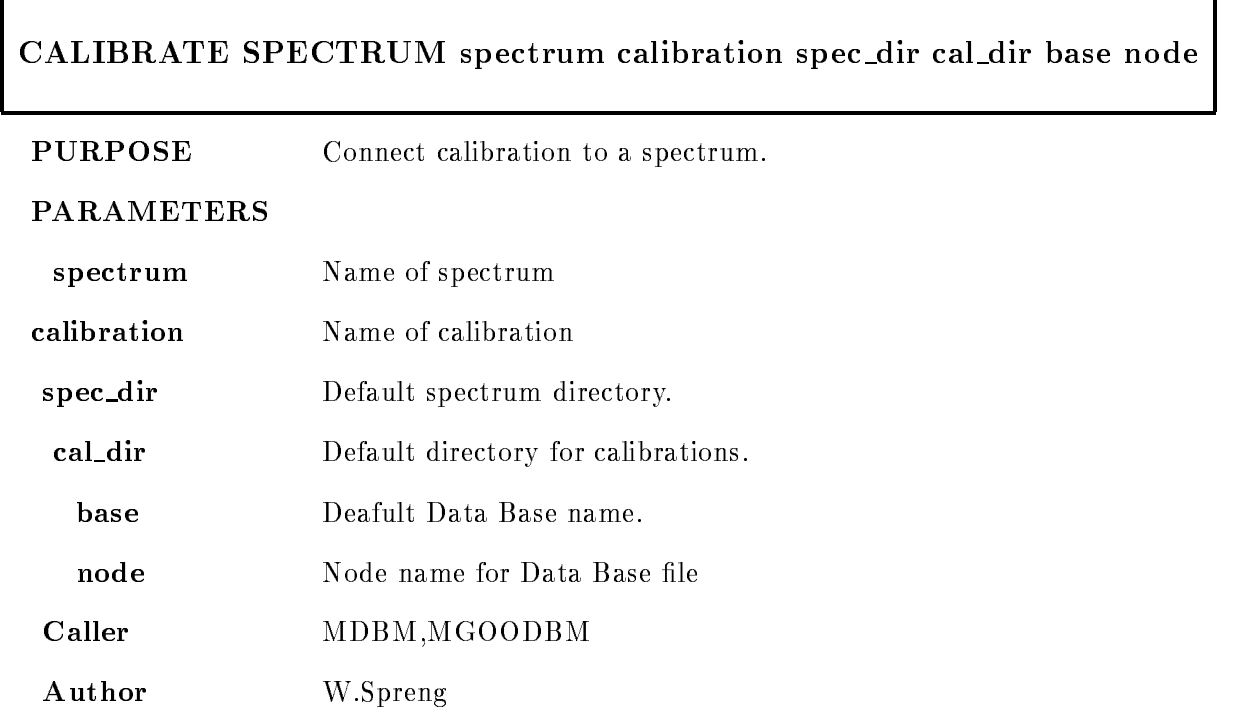

## CLEAR CAMAC SPECTRUM

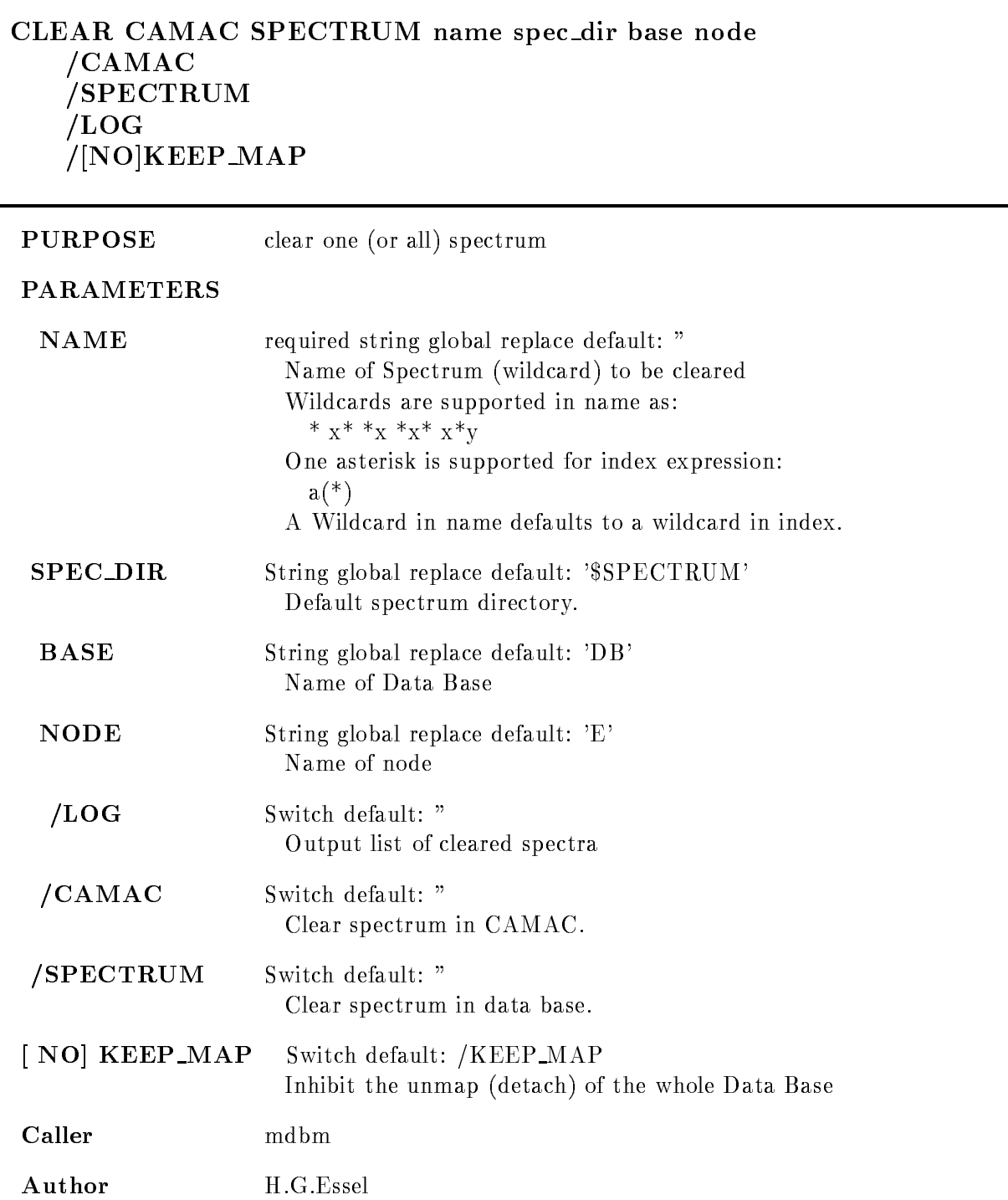

### CLEAR CONDITION COUNTER

### CLEAR CONDITION COUNTER name cond dir base node /[NO]KEEP\_MAP LOG

PURPOSE clear condition counters specified by name

### PARAMETERS

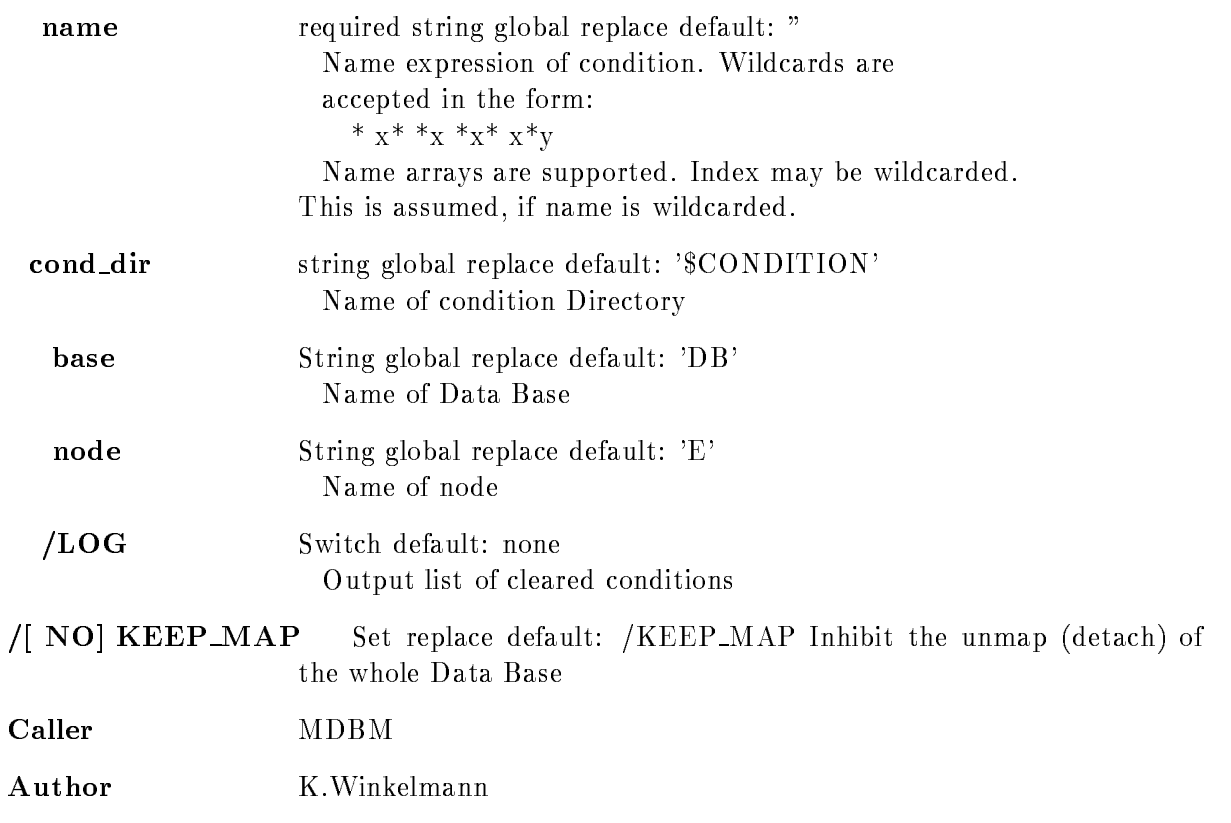

### CLEAR ELEMENT

### CLEAR ELEMENT name dir base node LOG NO
KEEP MAP

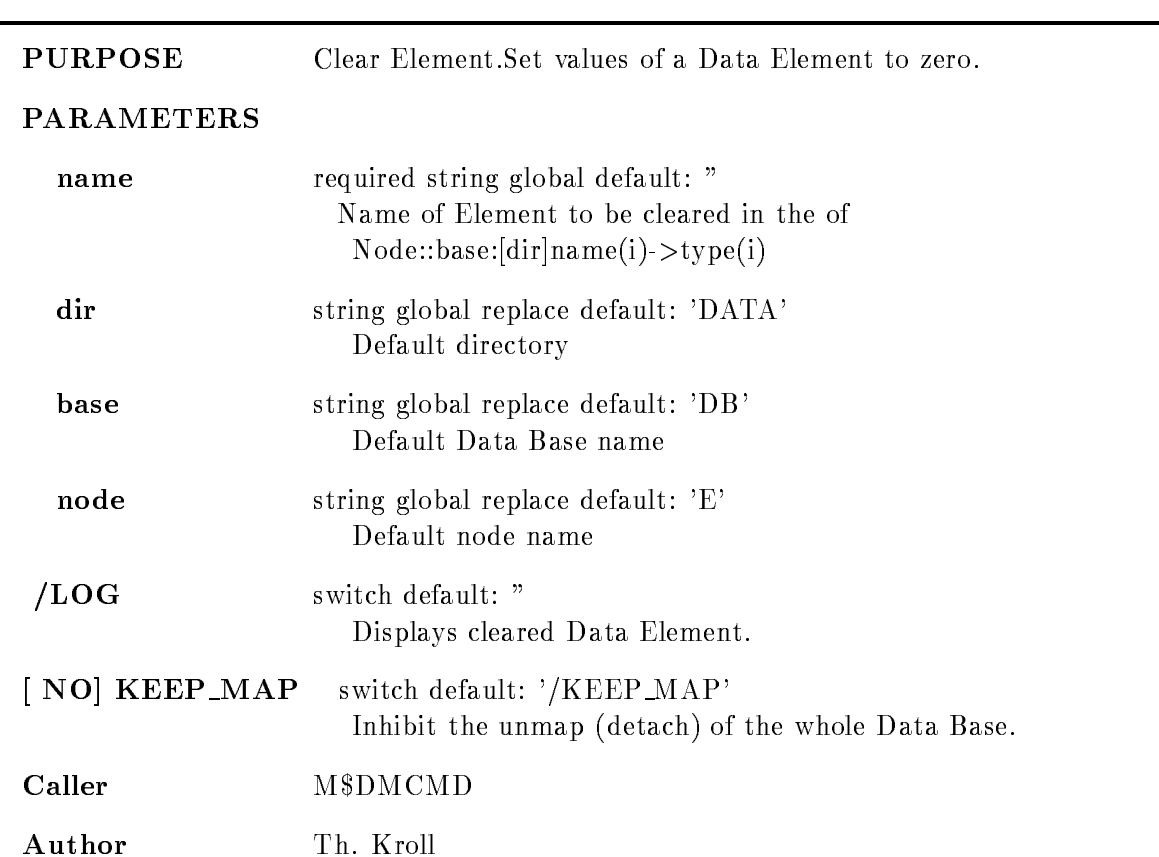

### CLEAR PICTURE

### CLEAR PICTURE picture frame pic dir base node /[NO]KEEP\_MAP NO
LOG

PURPOSE Clear spectra defined in a picture data element

### PARAMETERS

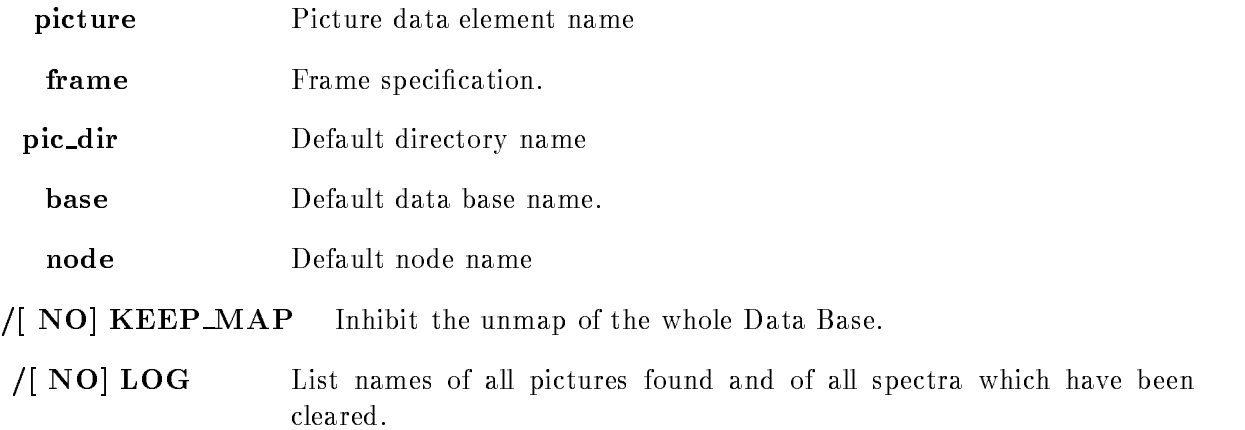

### CLEAR SPECTRUM

### CLEAR SPECTRUM name spec dir base node LOG NO
KEEP MAP

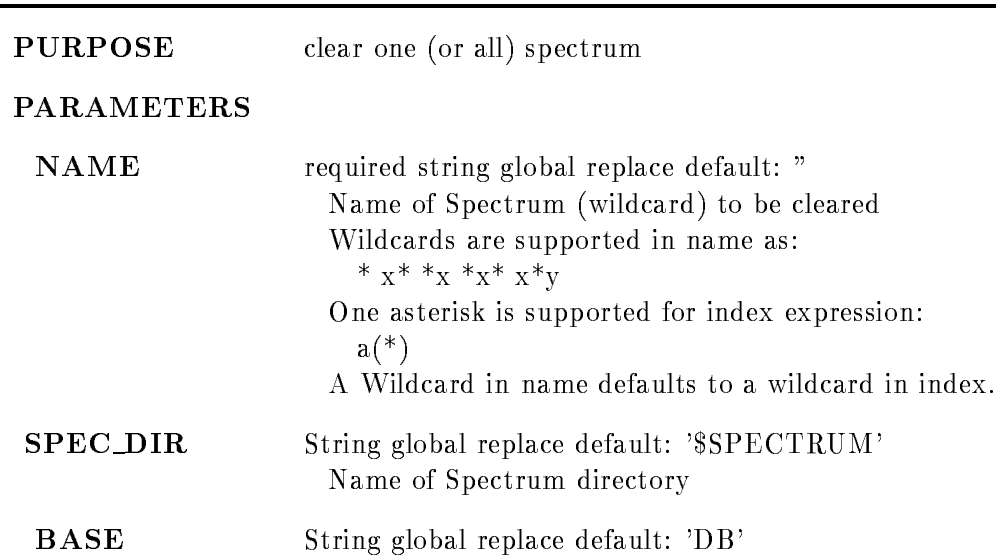

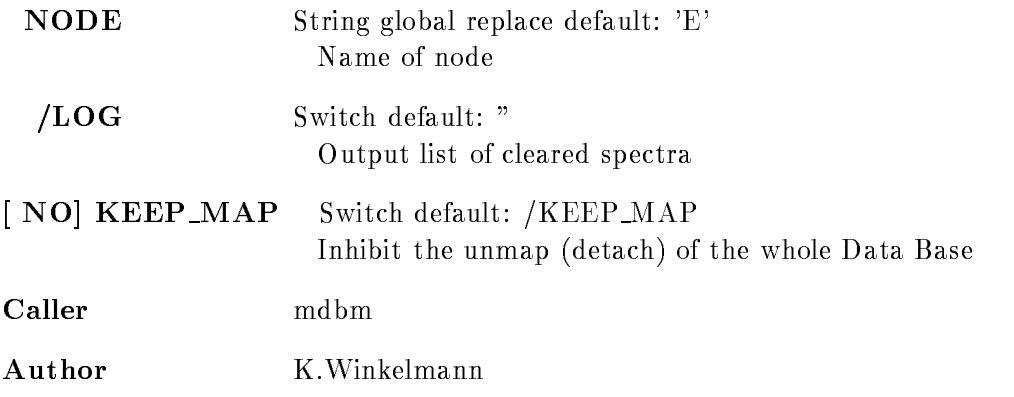

### COMPRESS BASE

### COMPRESS BASE base file DISMOUNT

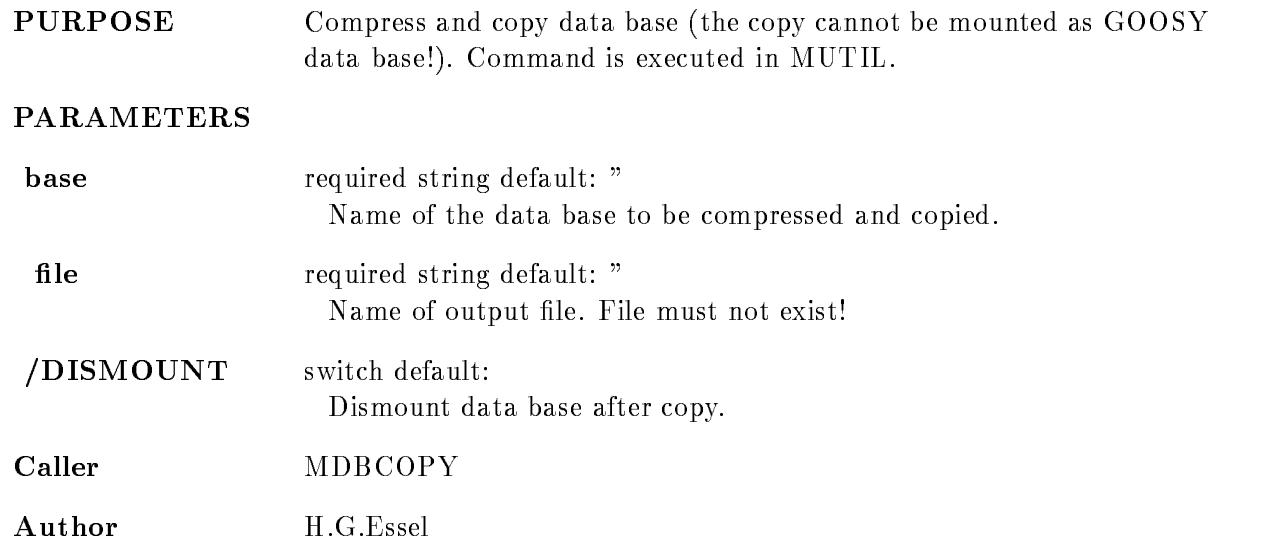

### CONVERT BASE

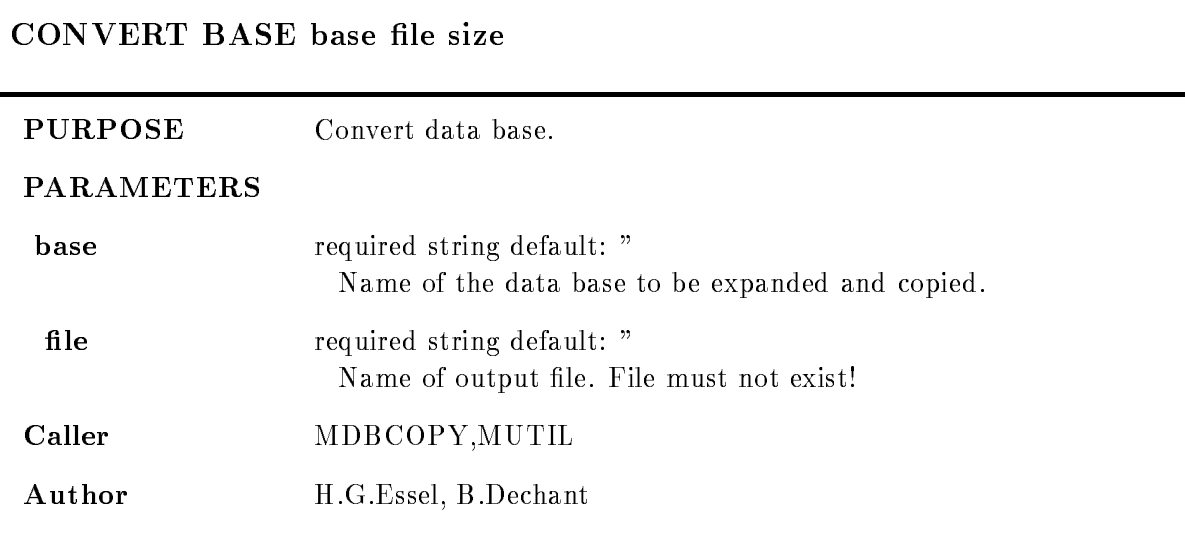

### COPY BASE

Г

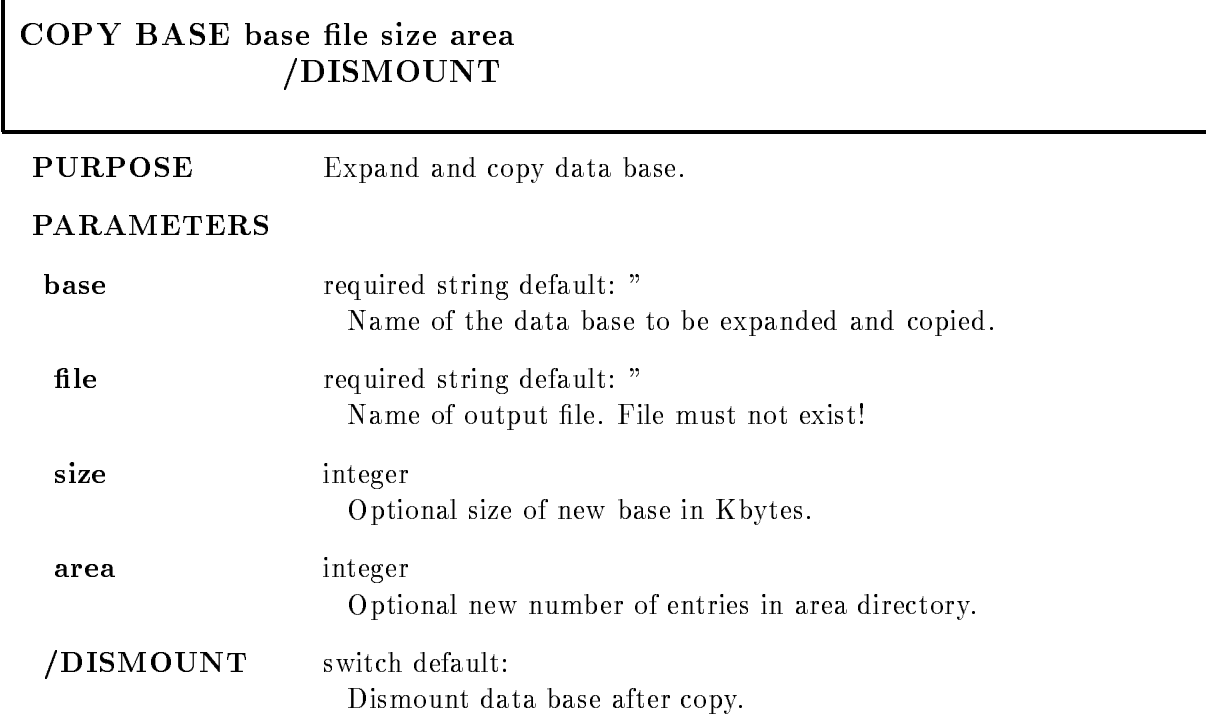
Caller MDBCOPY, MUTIL

Author H.G.Essel

# COPY CONDITION

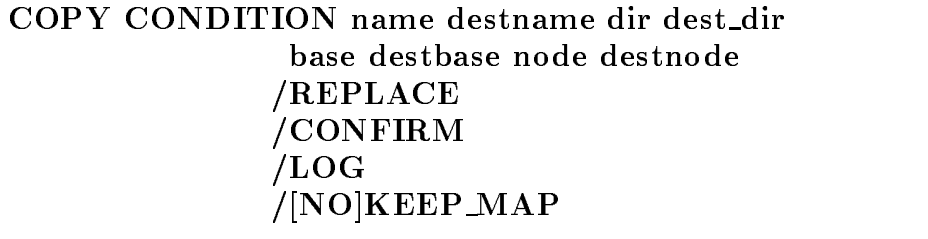

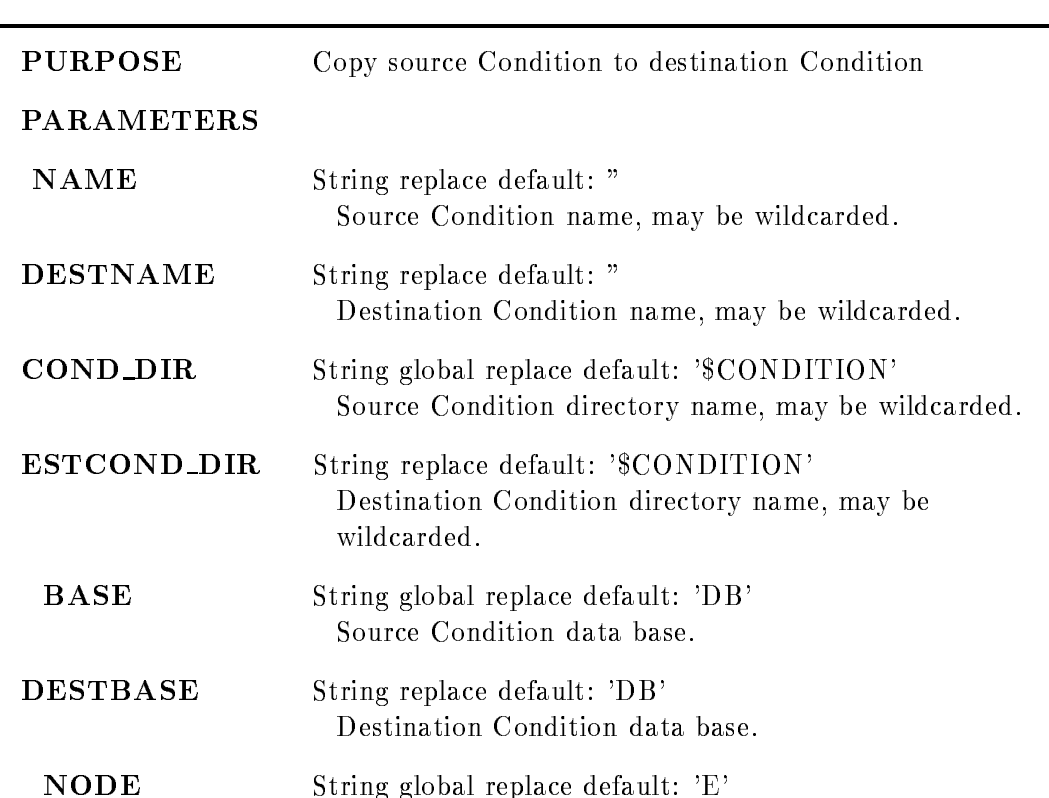

Source Condition node name.

DESTNODE String global replace default: 'E' Destination Condition node

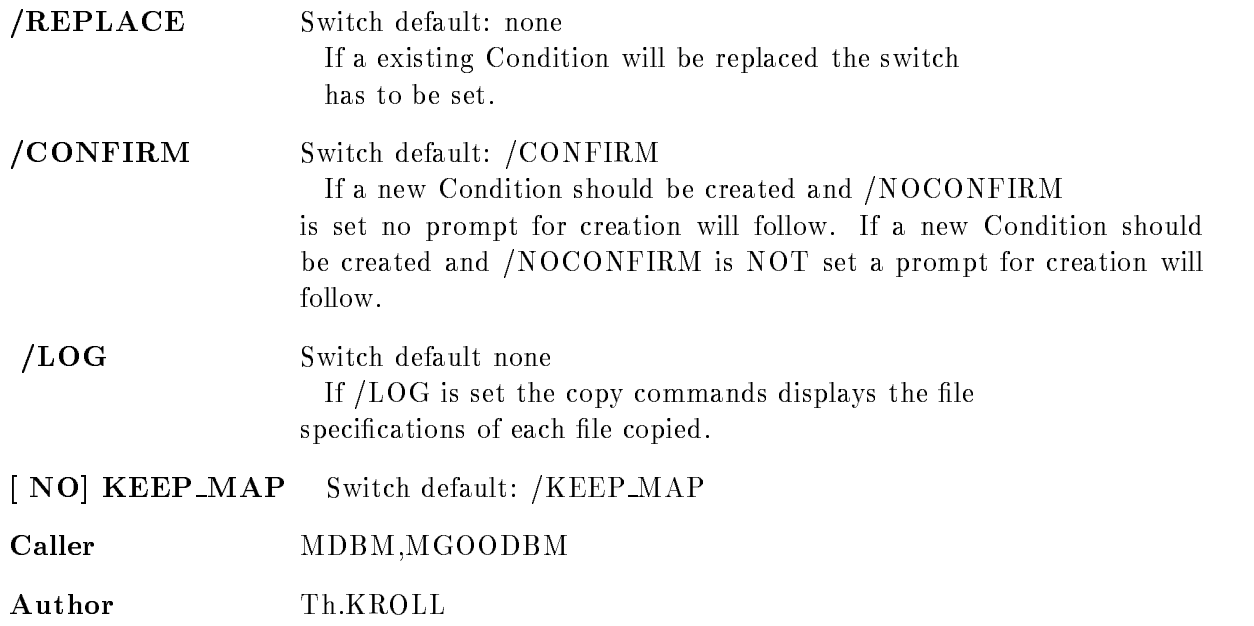

# COPY ELEMENT

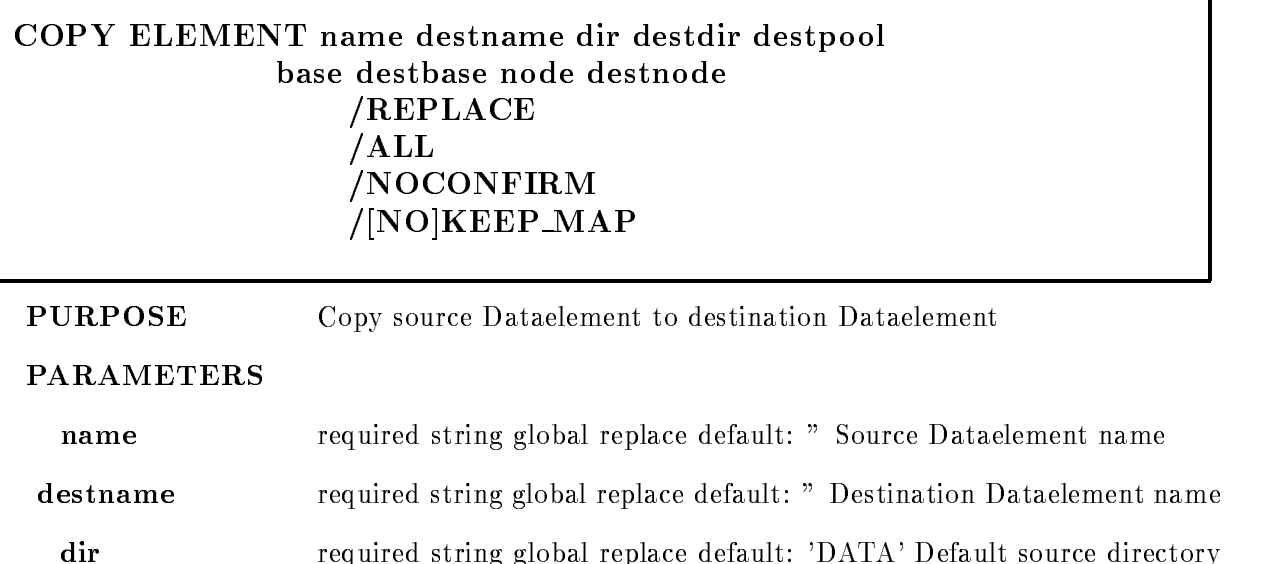

destdir required string global replace default: 'DATA' Default destination directory

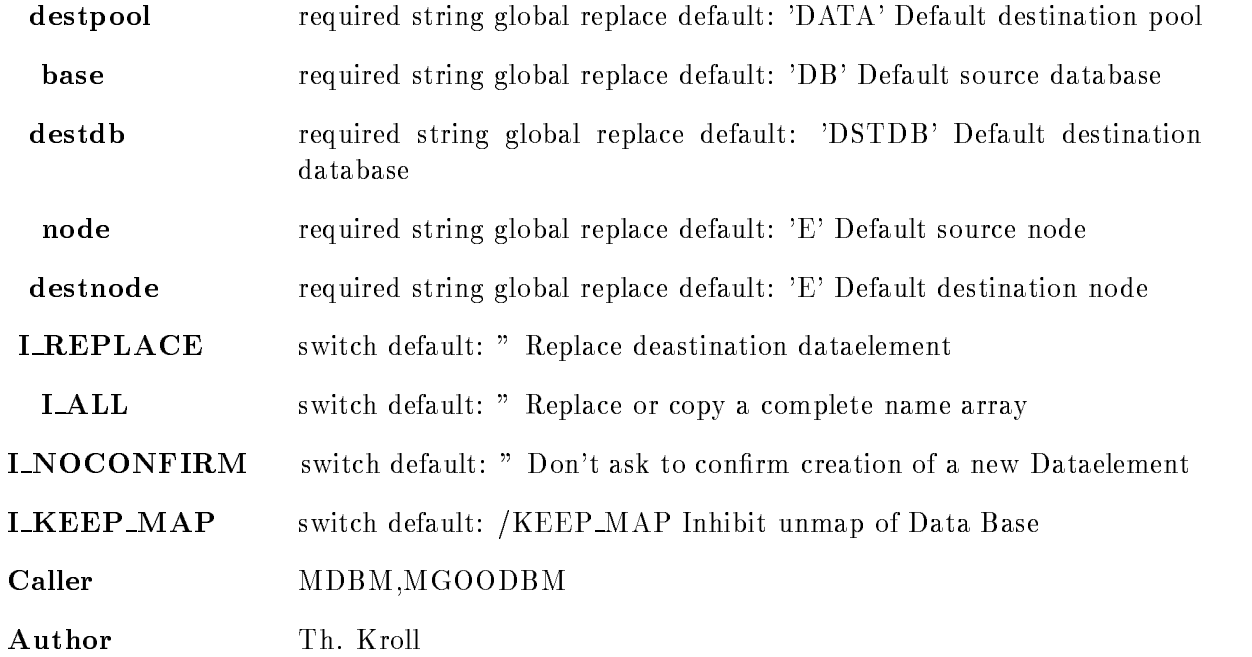

# COPY MEMBER

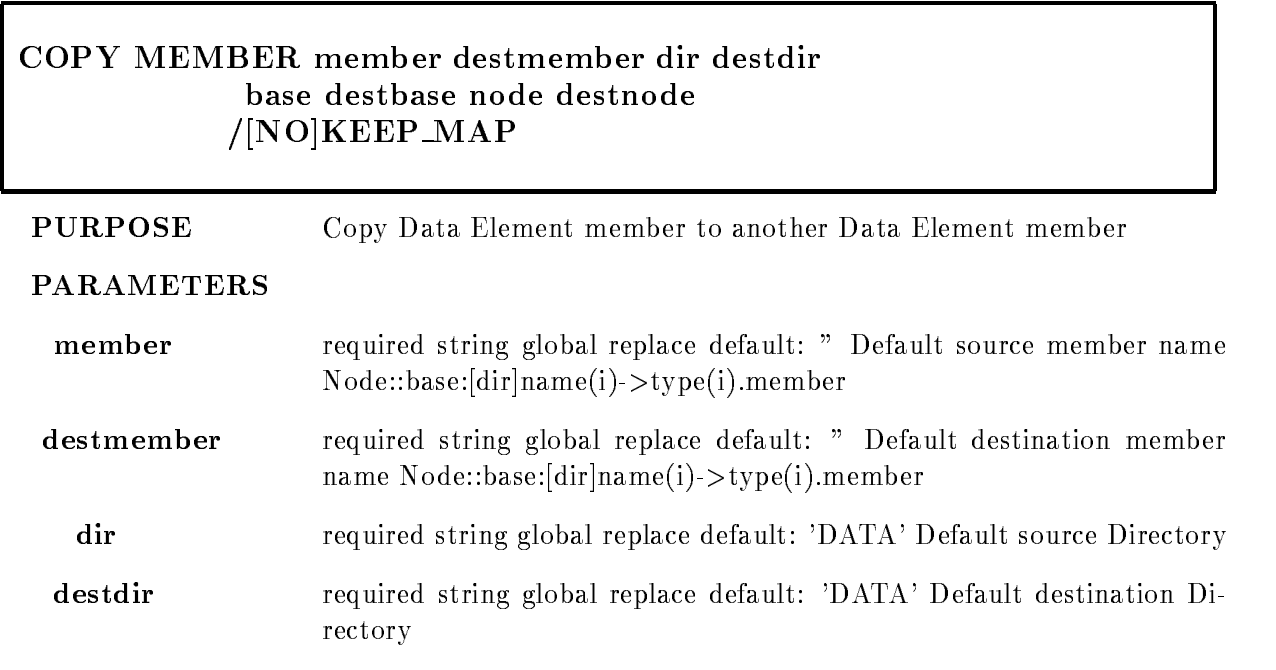

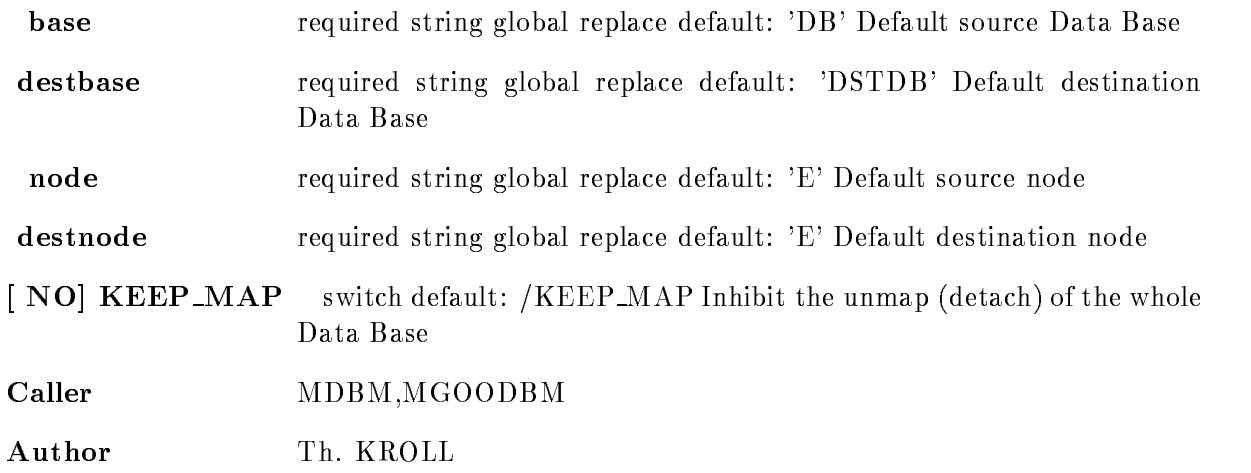

# COPY Polygon

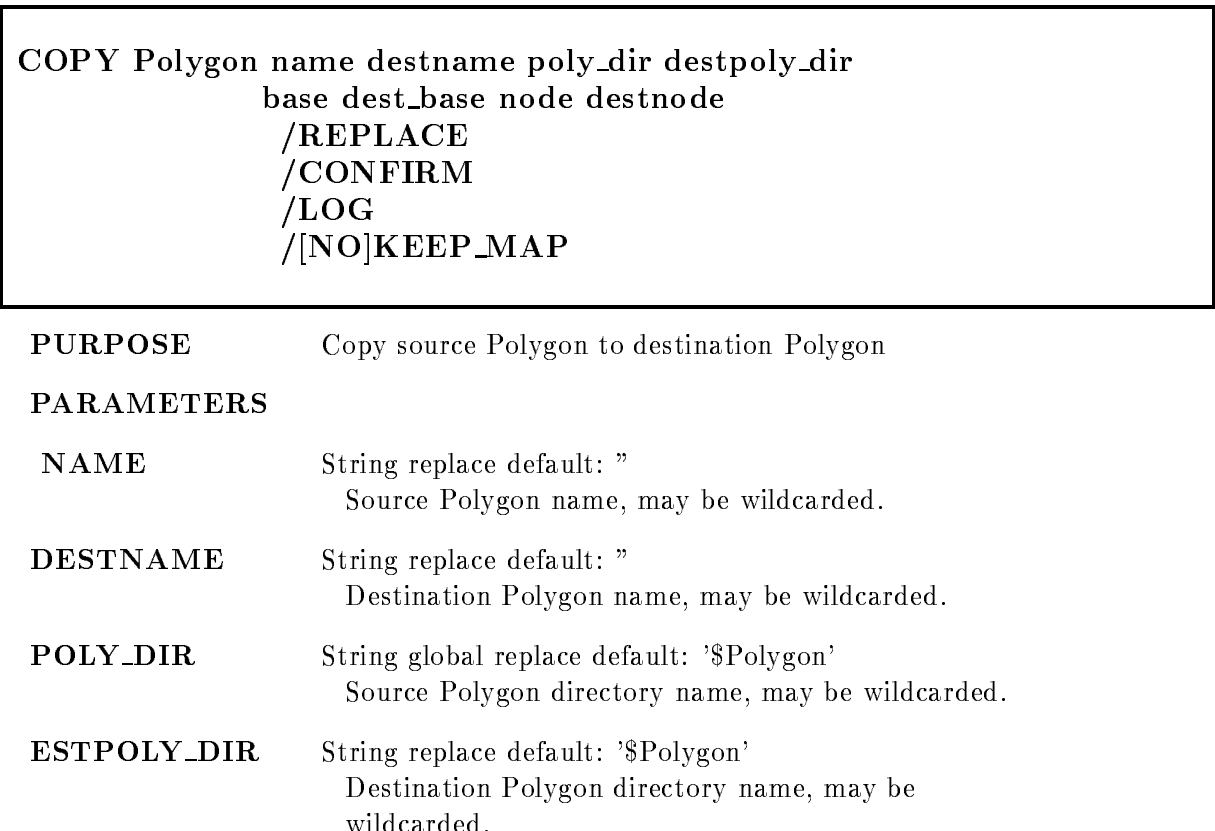

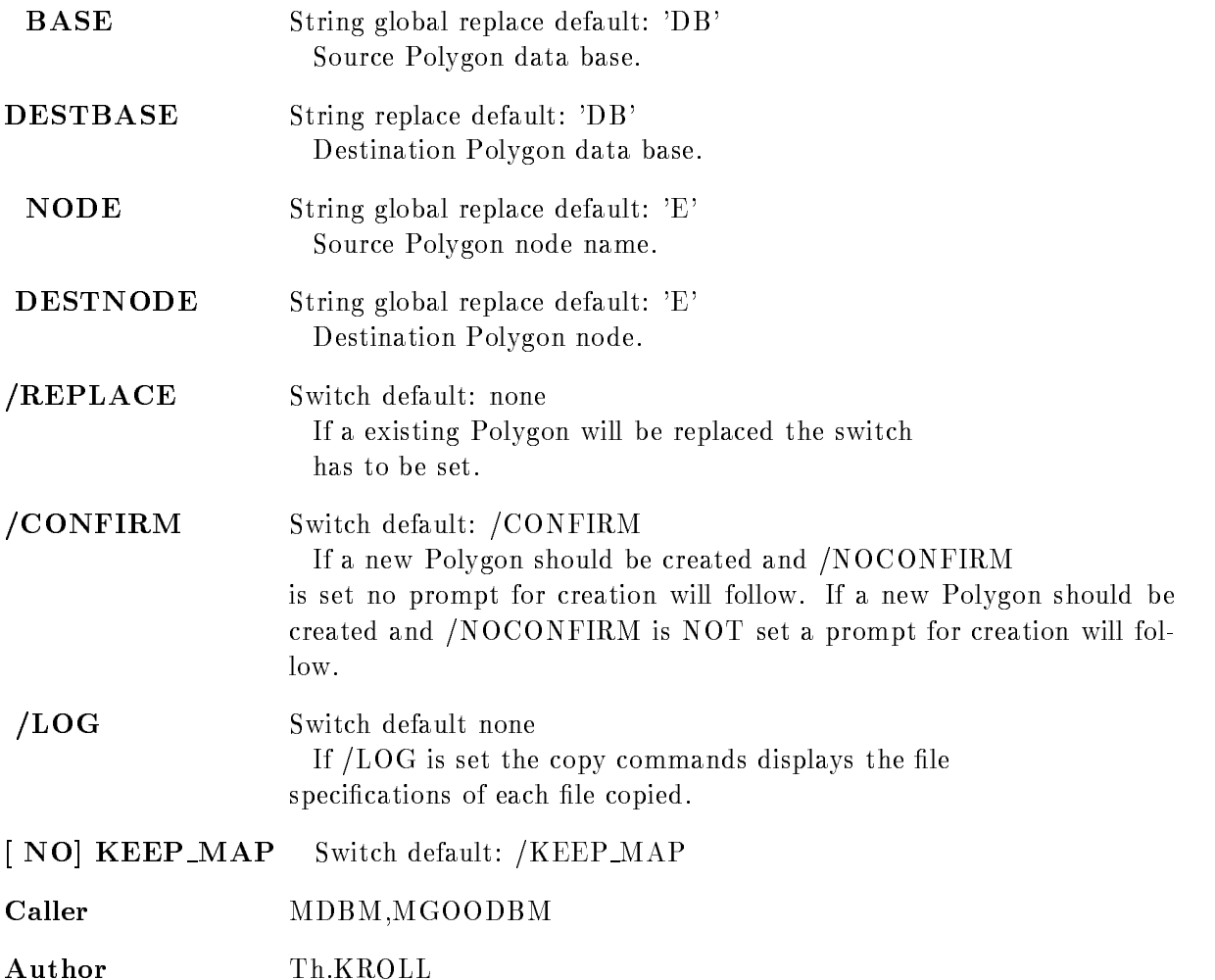

# COPY SPECTRUM

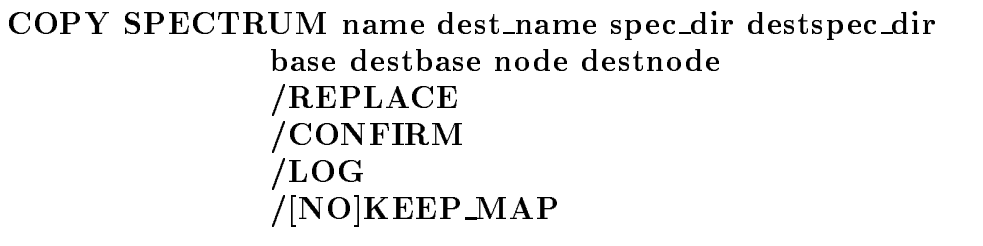

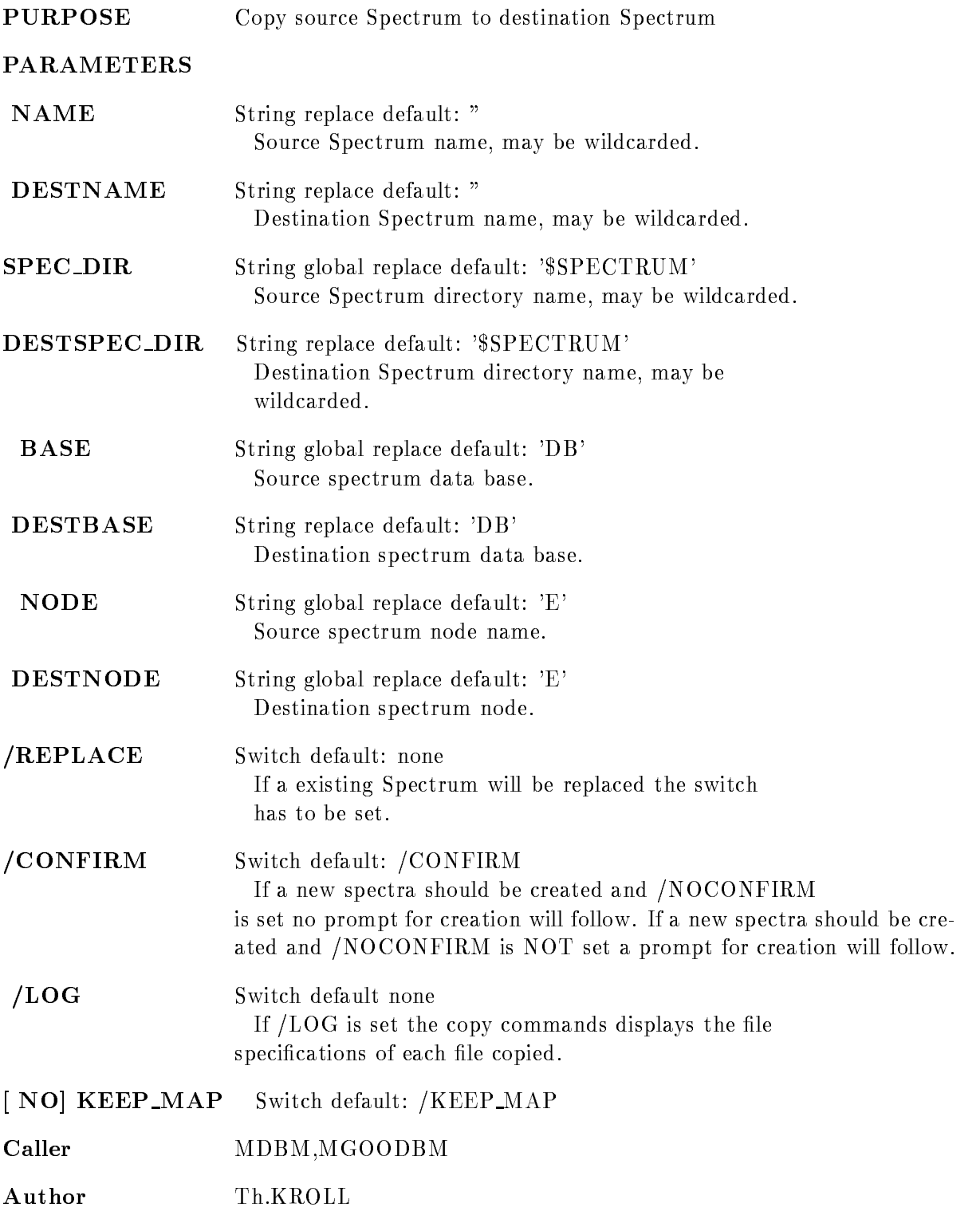

# CREATE AREA

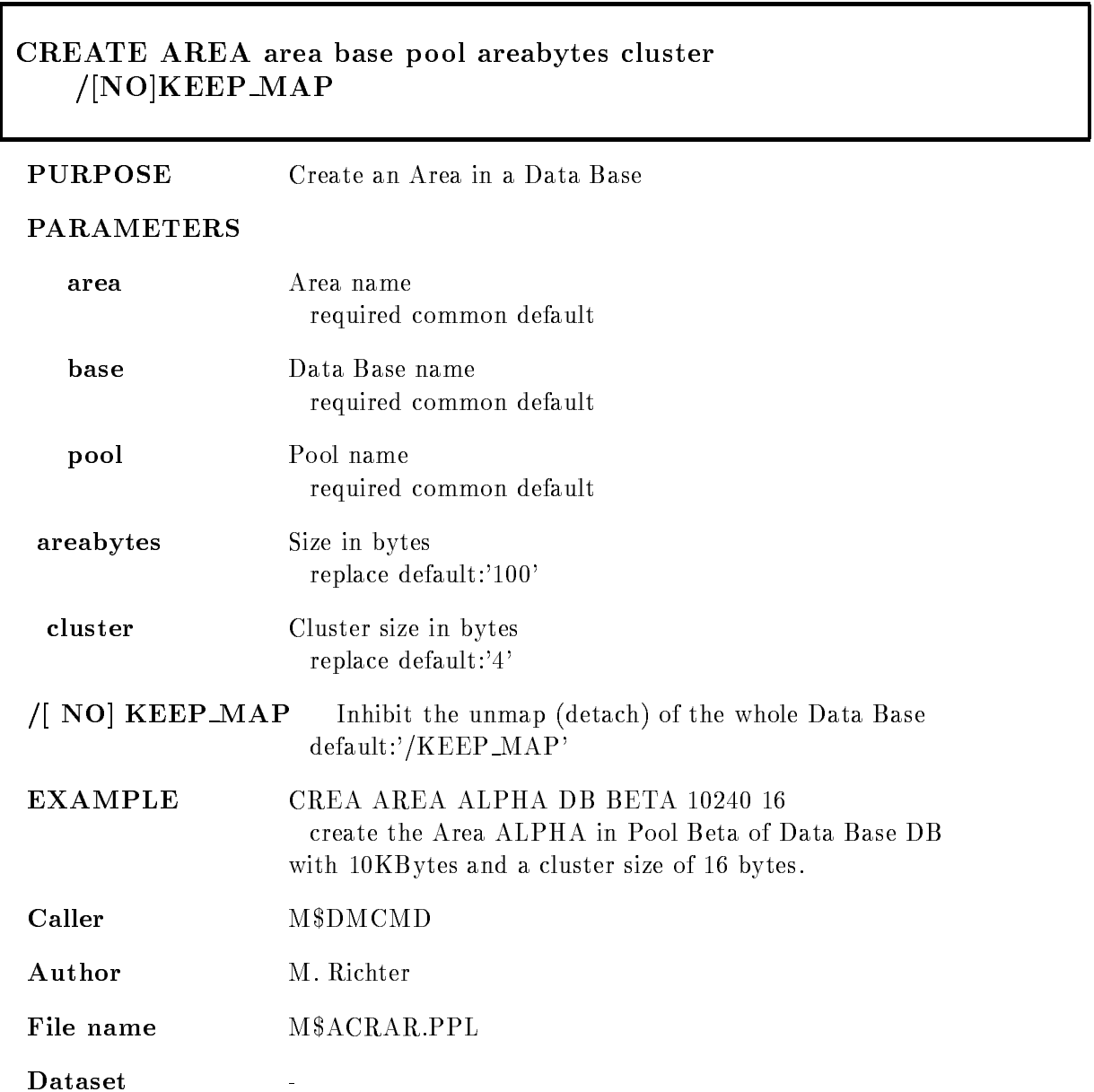

### CREATE BASE

#### CREATE BASE base basefile adentries mdentries pdentries tdentries basepages /PERMANENT/TEMPORARY /GLOBAL SEC/SYSTEM GLOBALSEC

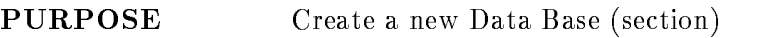

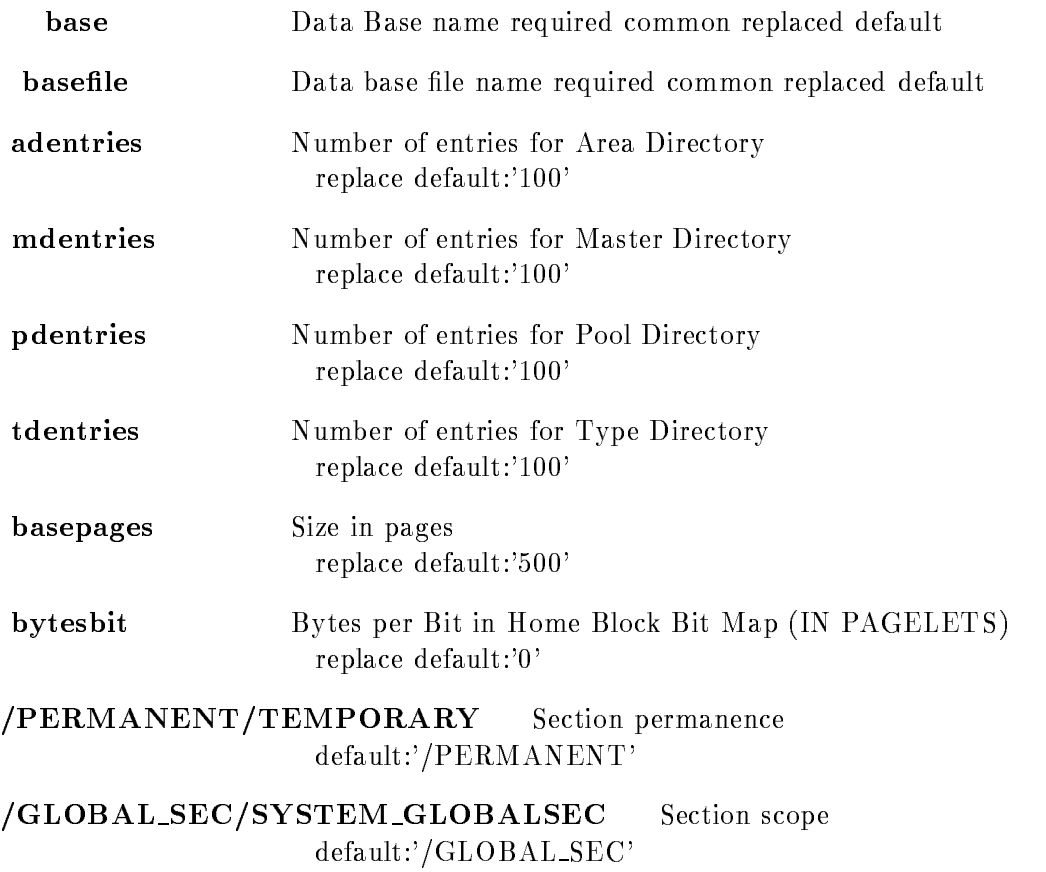

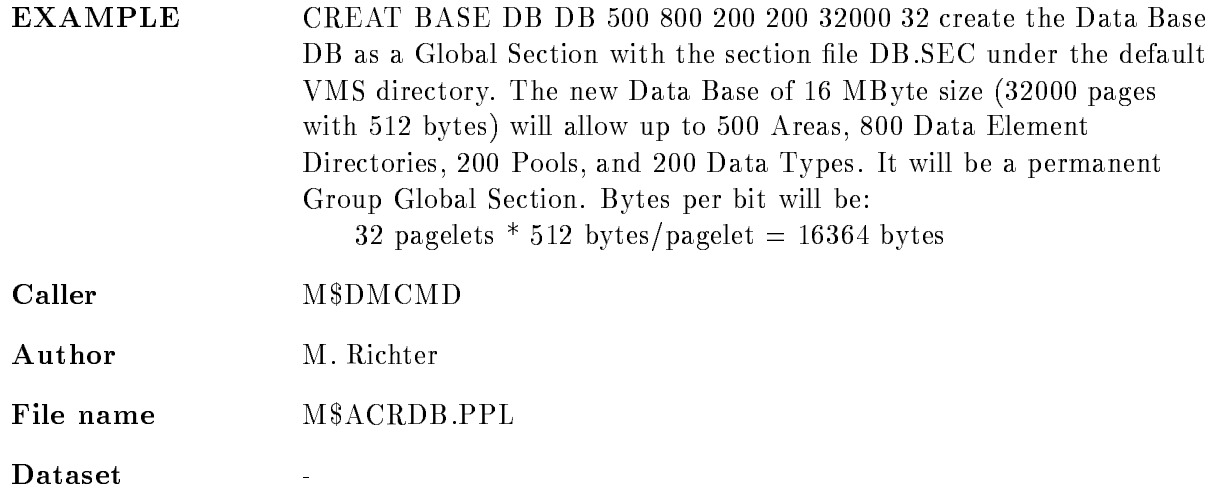

# CREATE CALIBRATION FIXED

### CREATE CALIBRATION FIXED name entries cal dir cal pool base node /[NO]KEEP\_MAP

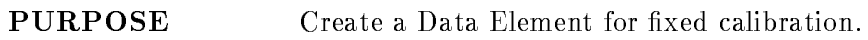

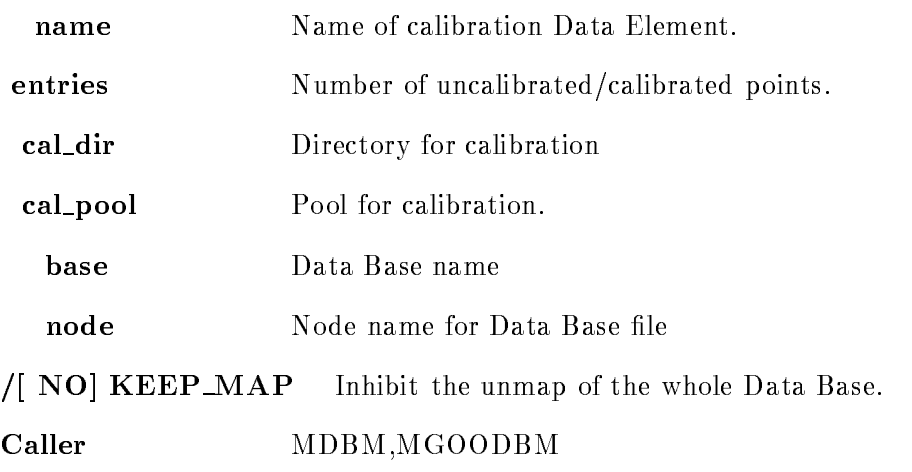

Author W.Spreng

# CREATE CALIBRATION FLOAT

### CREATE CALIBRATION FLOAT name entries cal dir cal pool base node KEEP MAP

PURPOSE Create Data Element for float calibration.

#### PARAMETERS

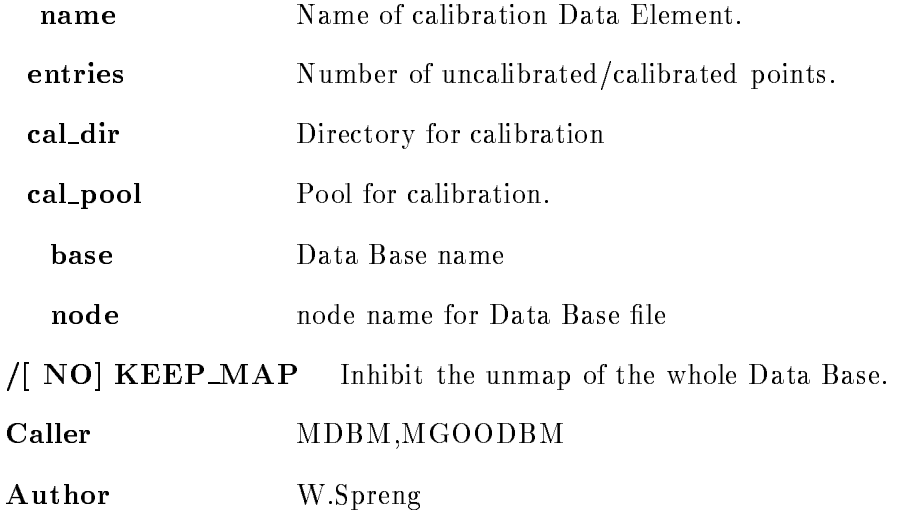

# CREATE CALIBRATION LINEAR

### CREATE CALIBRATION LINEAR name cal dir cal pool base node /|NO|KEEP\_MAP

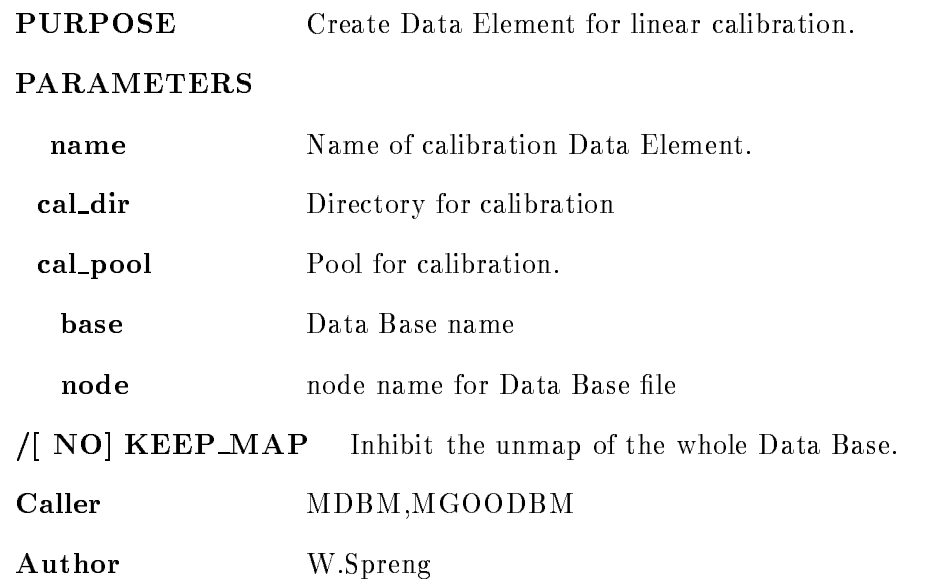

# CREATE CONDITION COMPOSED

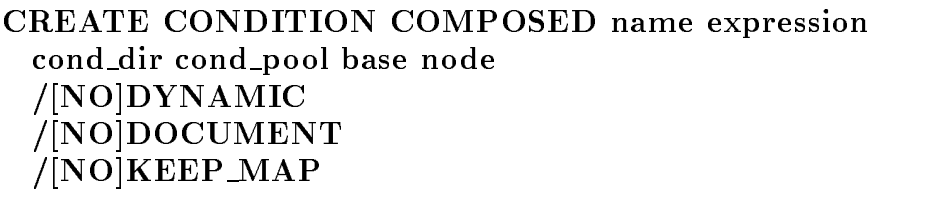

#### PURPOSE create a composed condition

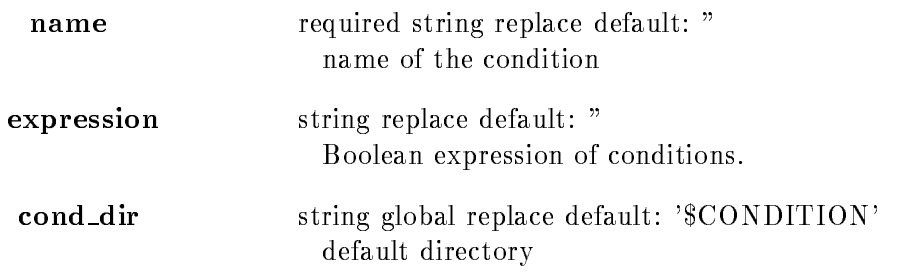

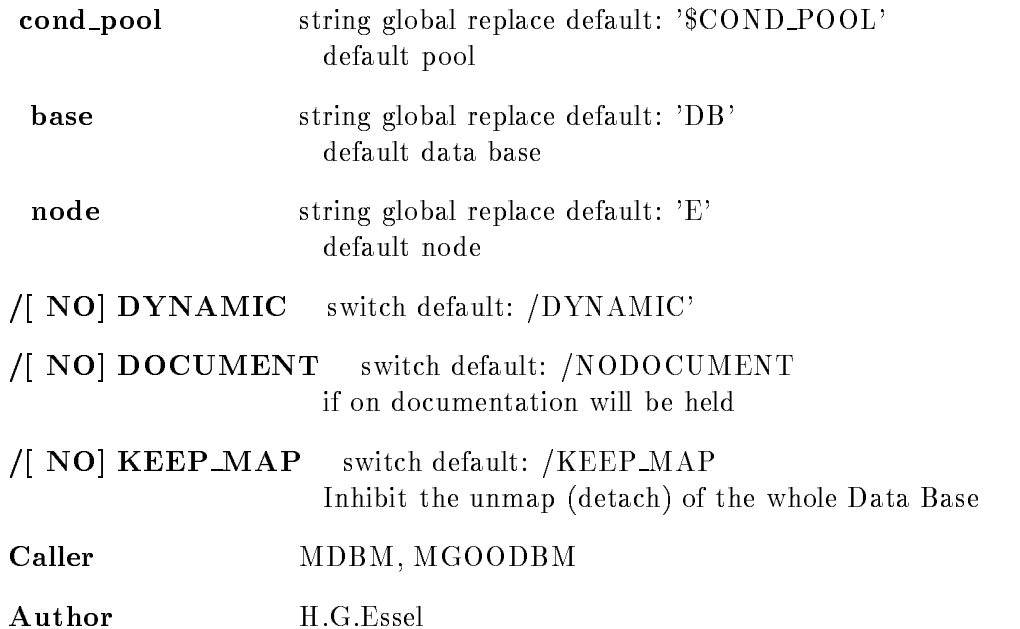

# CREATE CONDITION FUNCTION

CREATE CONDITION FUNCTION name function cond\_dir cond\_pool base node /[NO]DYNAMIC /[NO]DOCUMENT NO
KEEP MAP

#### PURPOSE create a function condition

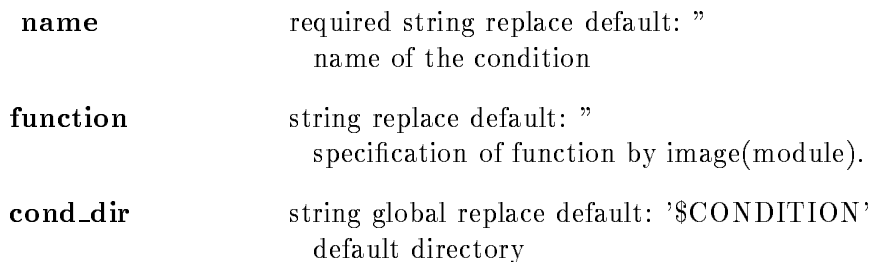

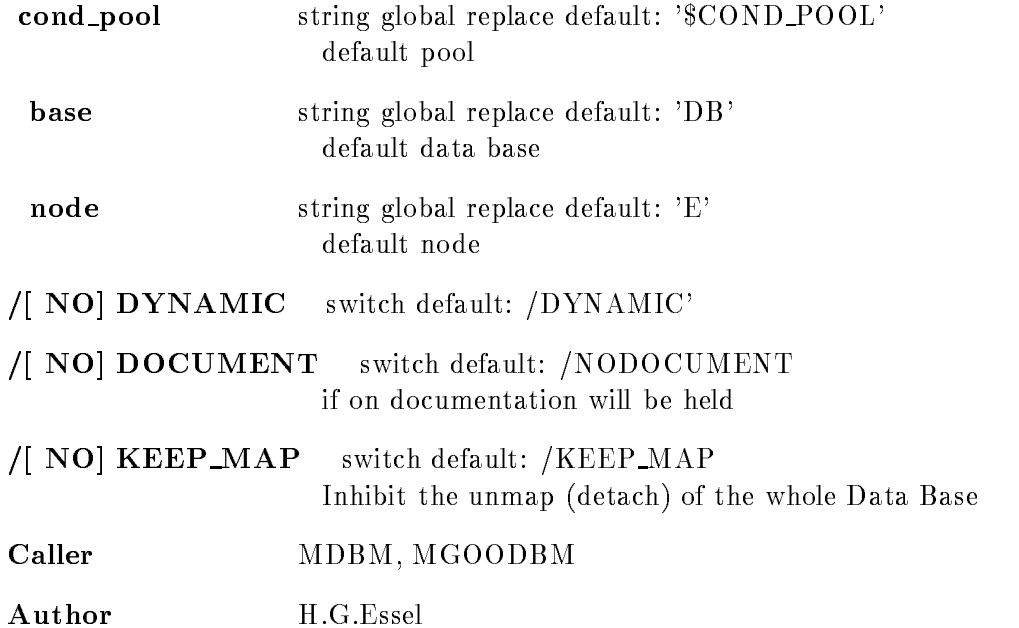

# CREATE CONDITION MULTIWINDOW

CREATE CONDITION MULTIWINDOW name limits dimension cond\_dir cond\_pool base node /[NO]DYNAMIC /[NO]DOCUMENT /[NO]KEEP\_MAP

#### PURPOSE create a multiwindow condition

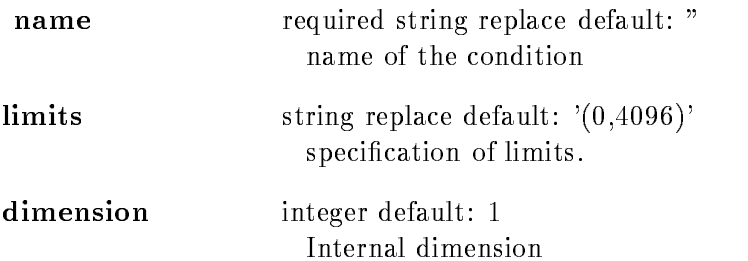

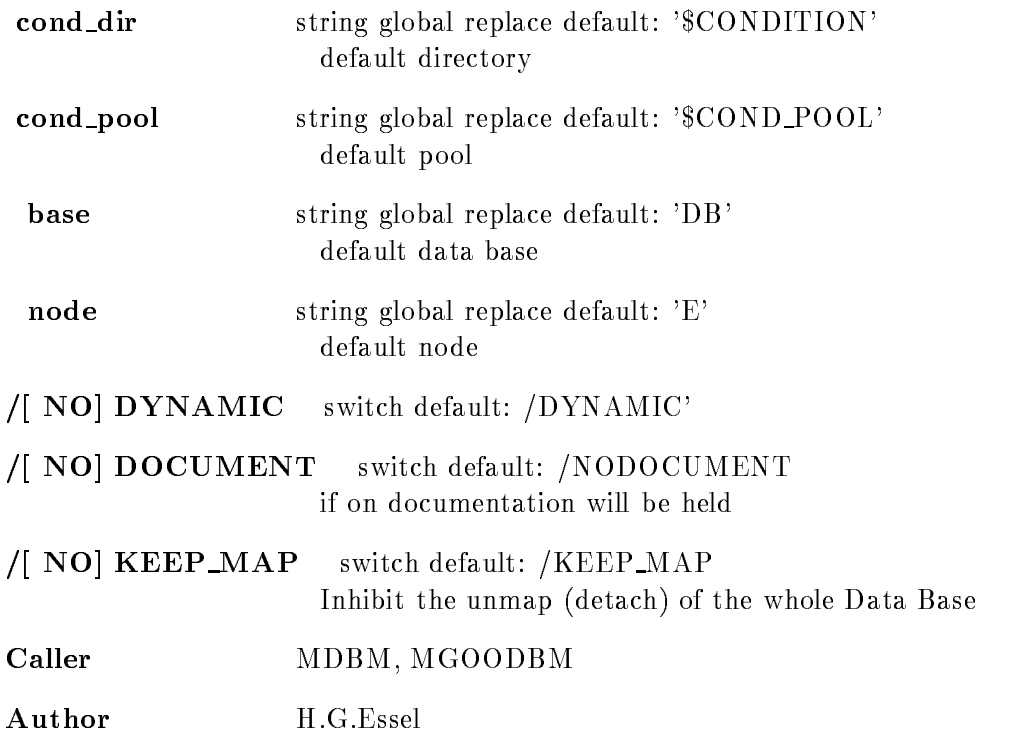

# **CREATE CONDITION PATTERN**

### CREATE CONDITION PATTERN name pattern dimension cond\_dir cond\_pool base node invert /IDENT/INCL/ANY/EXCL (=checkmode) /|NO|DYNAMIC /[NO]DOCUMENT NO
KEEP MAP

PURPOSE create a pattern condition

#### PARAMETERS

name required string replace default: " name of the condition

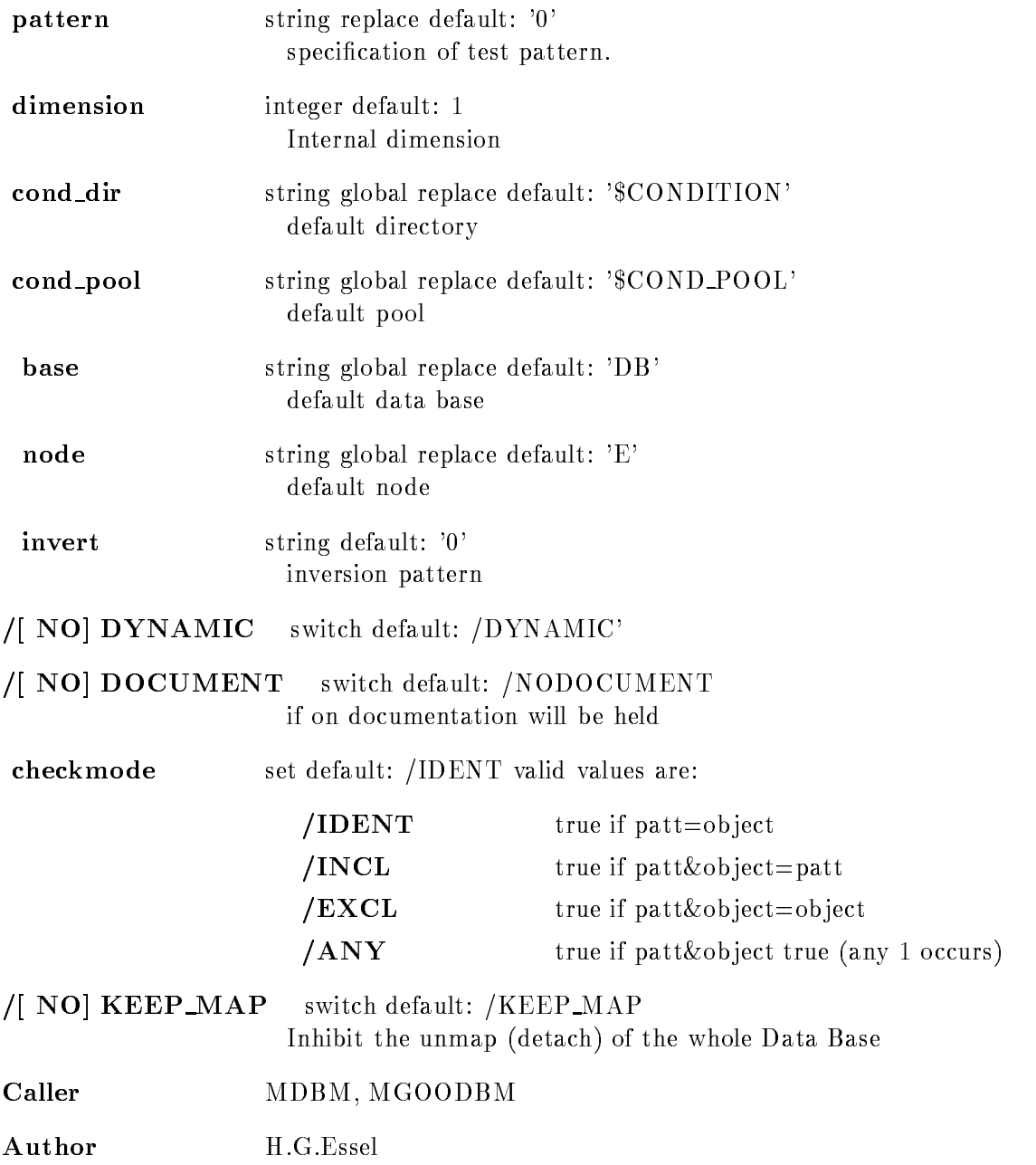

# CREATE CONDITION POLYGON

### CREATE CONDITION POLYGON name polygon dimension cond dir poly dir cond pool base node /[NO]DYNAMIC NO
DOCUMENT no keep maanda markaalad ka sida waxaa dhalka waxaa dhalka waxaa dhalka waxaa dhalka waxaa dhalka waxaa dhalka

#### PURPOSE create a polygon condition

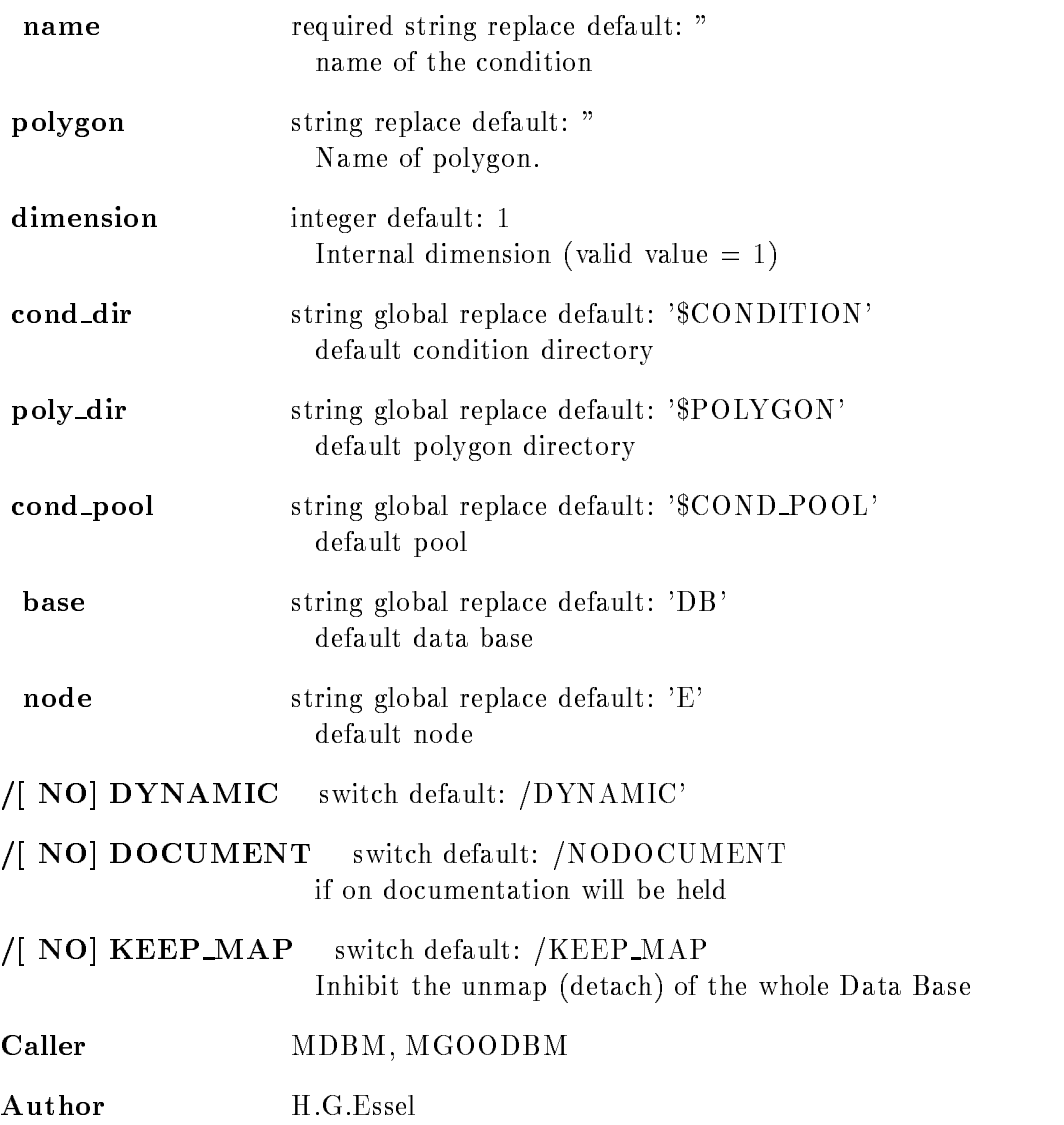

## CREATE CONDITION WINDOW

### CREATE CONDITION WINDOW name limits dimension cond\_dir cond\_pool base node /[NO]DYNAMIC /[NO]DOCUMENT NO
KEEP MAP

#### PURPOSE create a window condition

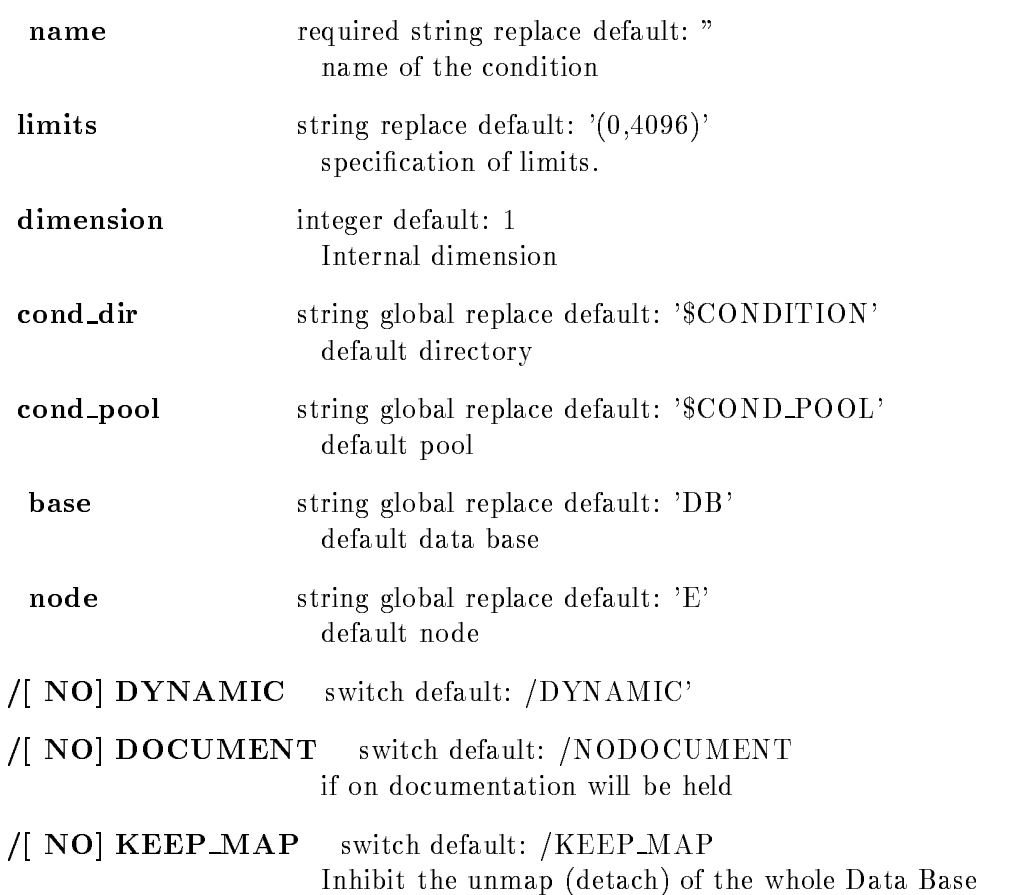

Caller MDBM, MGOODBM

Author H.G.Essel

# CREATE DIRECTORY

#### CREATE DIRECTORY dir dedentries base /[NO]KEEP\_MAP

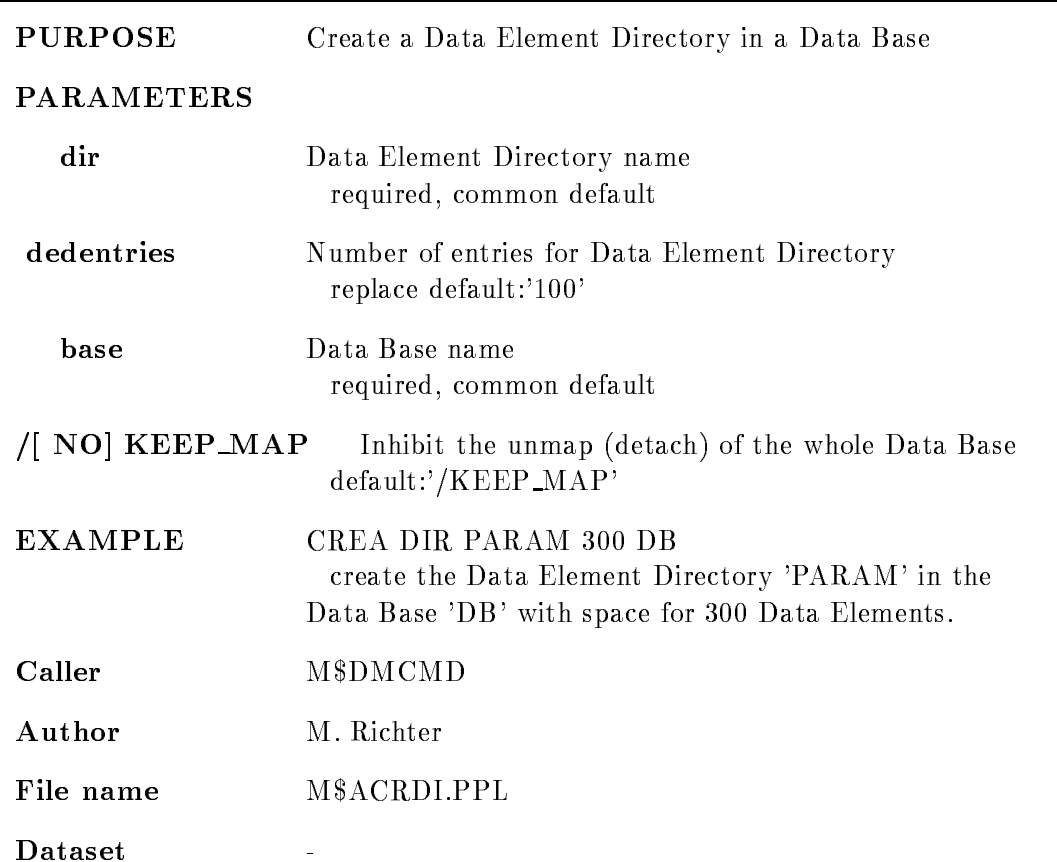

## CREATE DYNAMIC ENTRY BITSPECTRUM

### CREATE DYNAMIC ENTRY BITSPECTRUM dyn list spectrum parameter increment condition dyn dir par dir cond dir spec dir base node UPDATE /[NO]CHECK NO
KEEP MAP

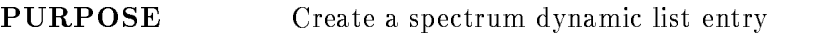

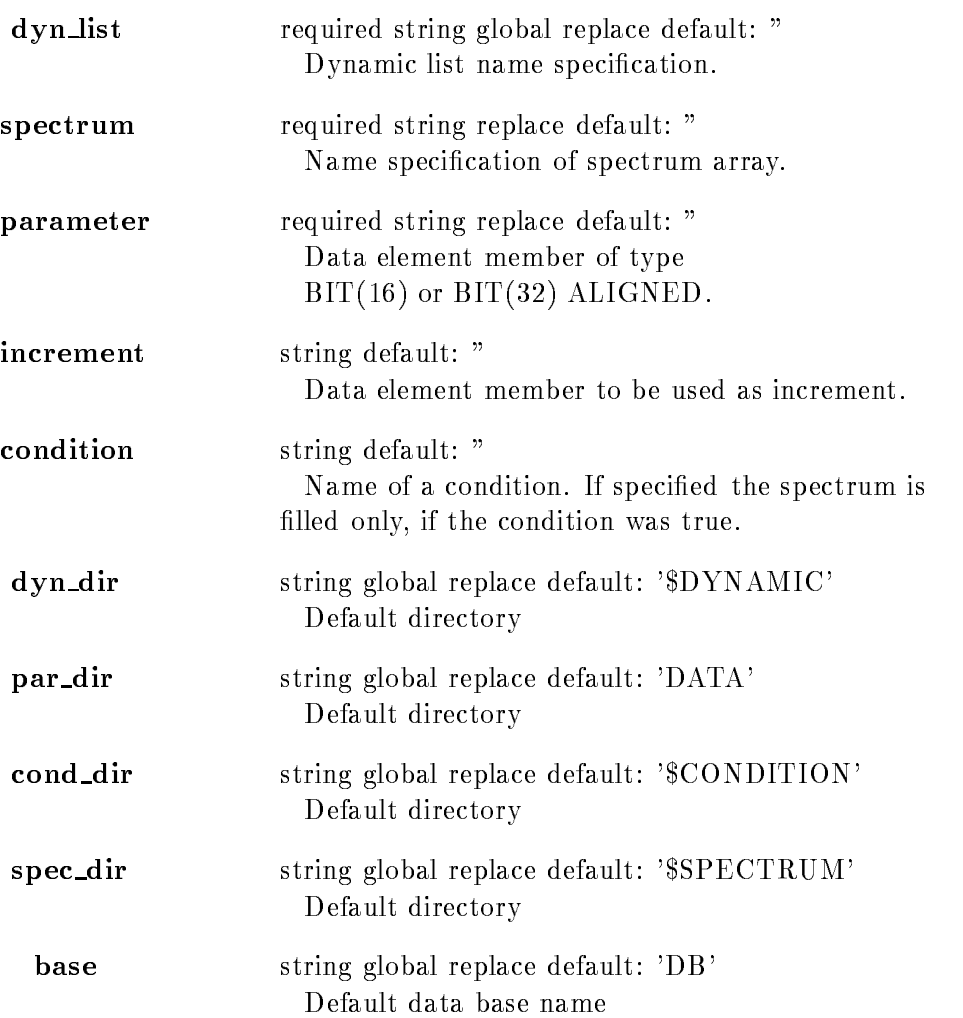

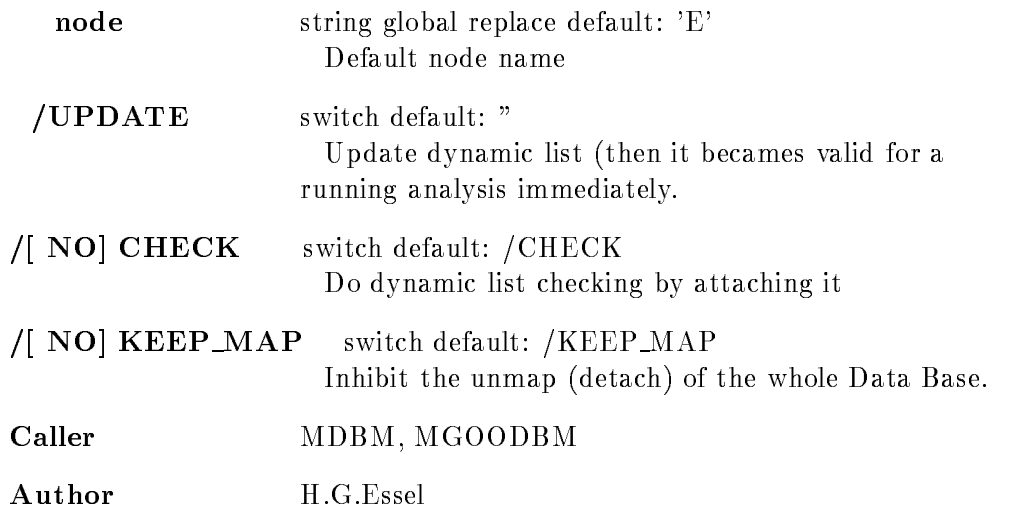

# CREATE DYNAMIC ENTRY COMPOSED

Default directory

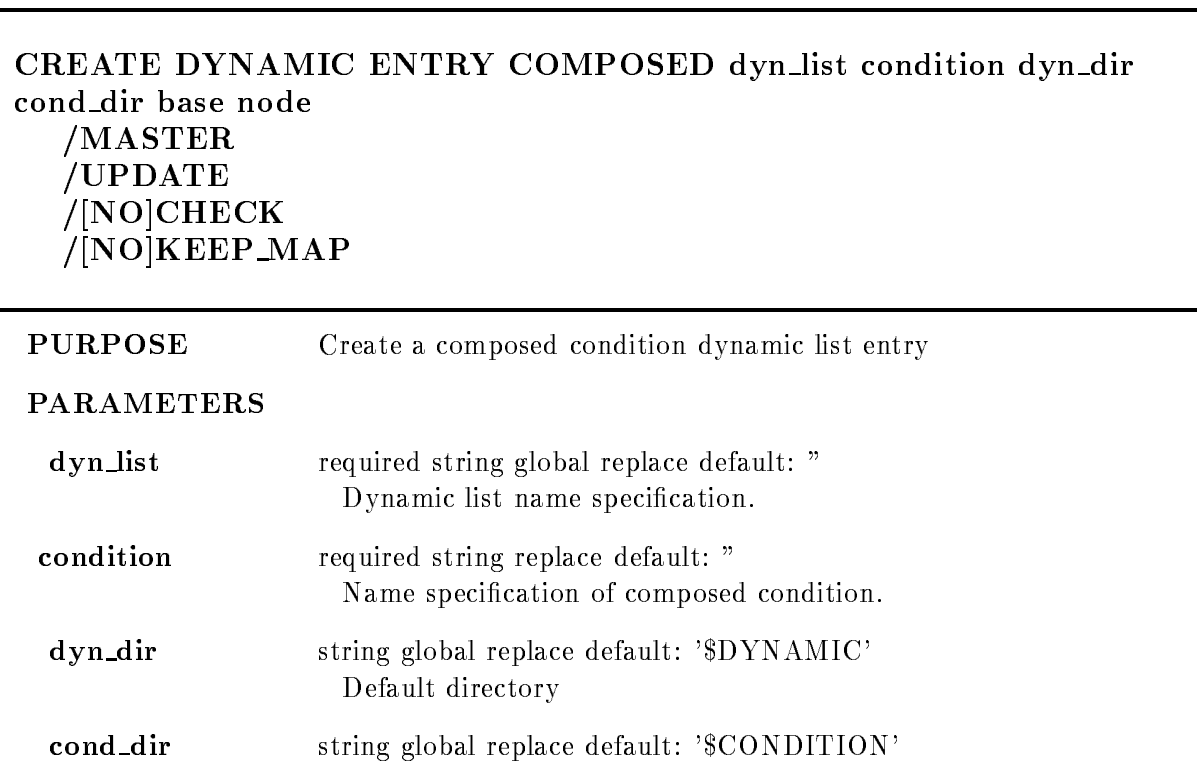

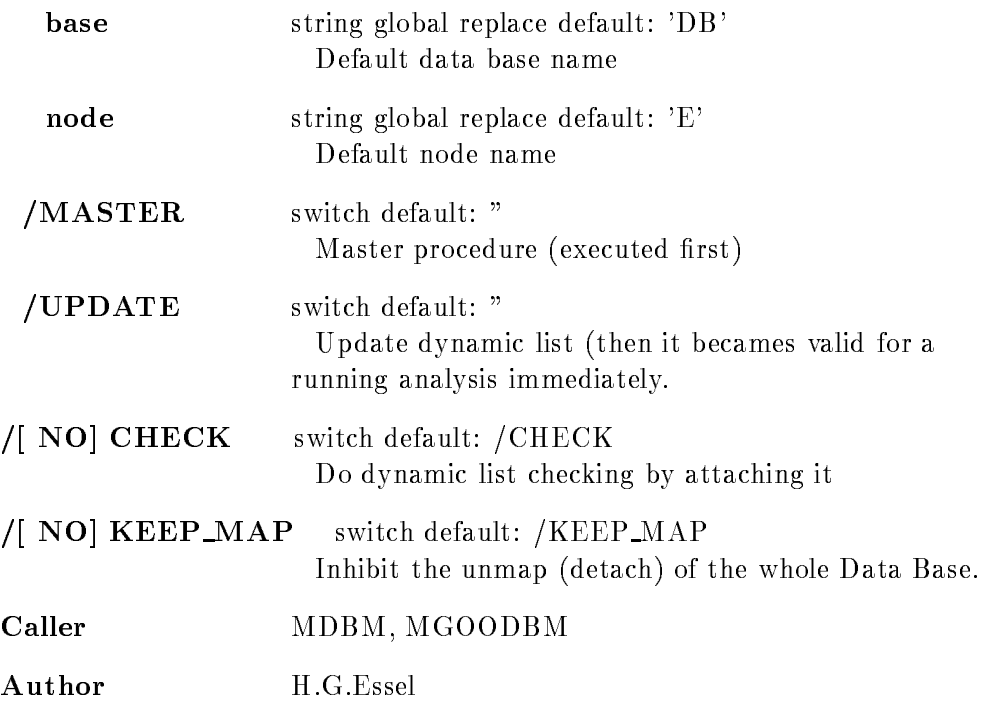

## CREATE DYNAMIC ENTRY FUNCTION

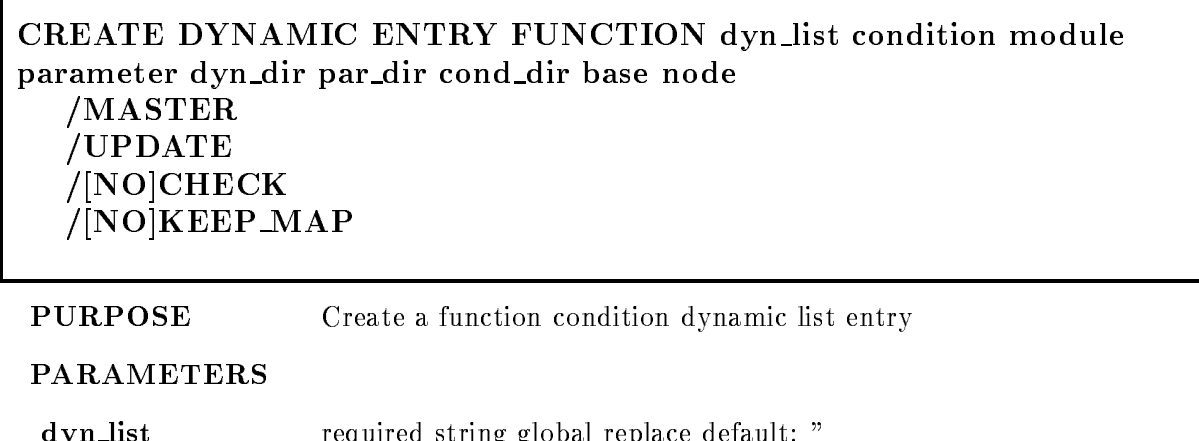

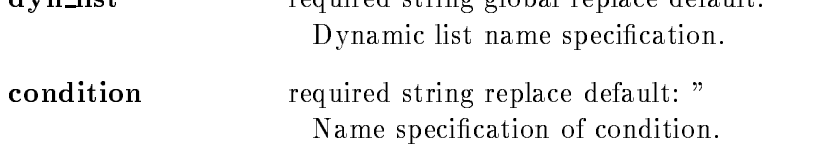

Г

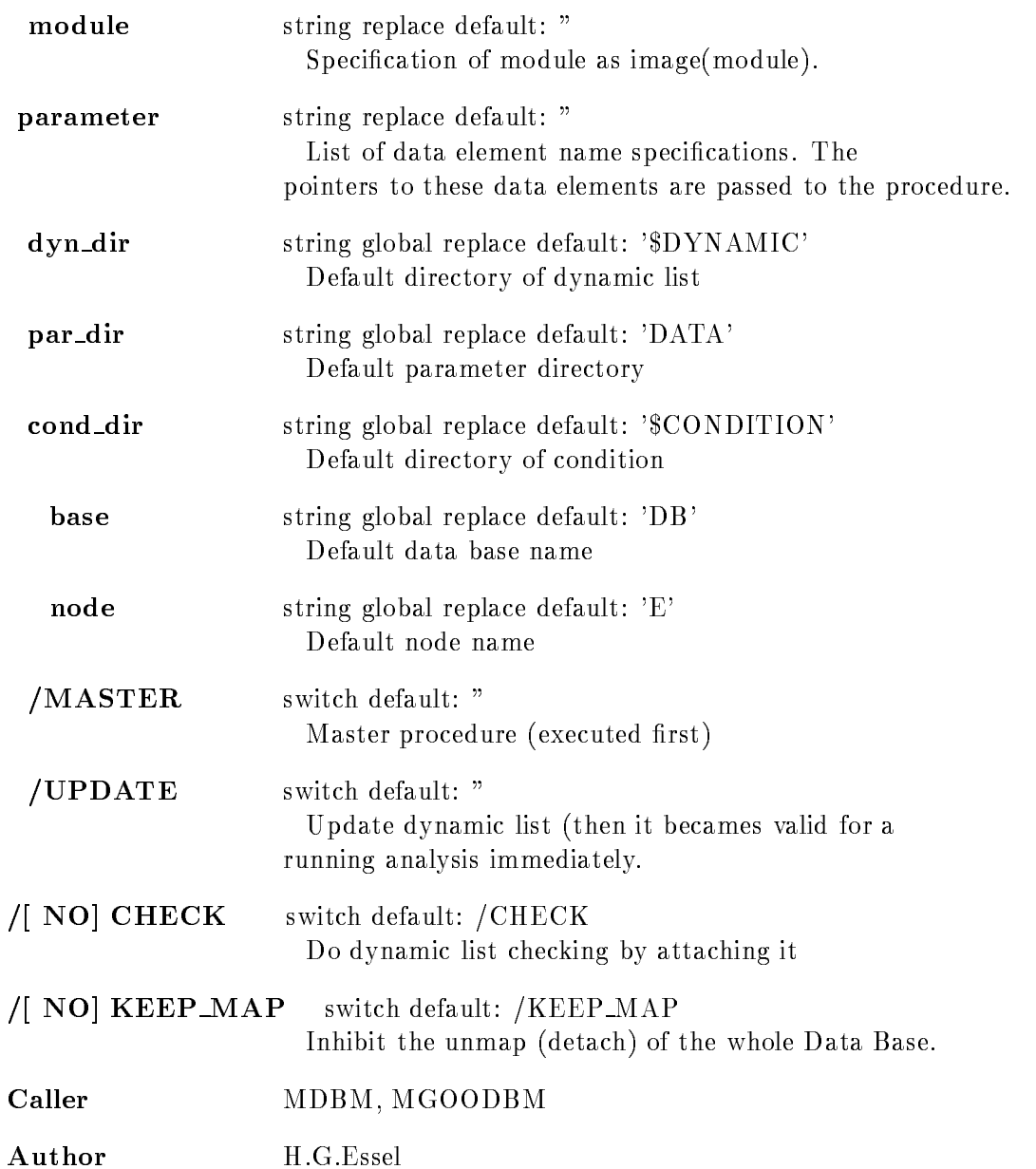

# CREATE DYNAMIC ENTRY INDEXEDSPECTRUM

### CREATE DYNAMIC ENTRY INDEXEDSPECTRUM dyn list spectrum parameter index increment condition dyn dir par dir cond dir spec dir base node UPDATE NO
CHECK NO
KEEP MAP

PURPOSE Create an indexed spectrum dynamic list entry

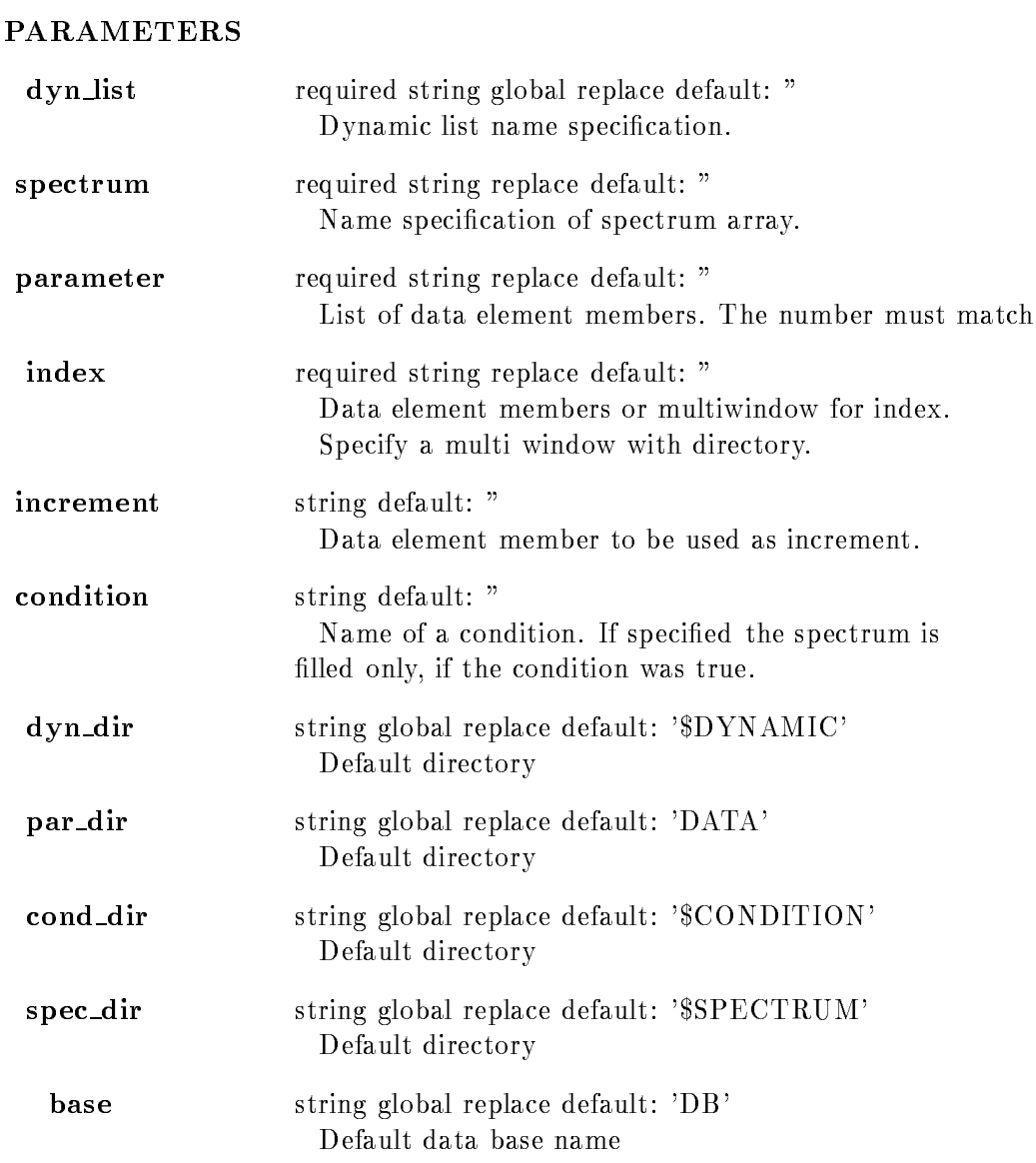

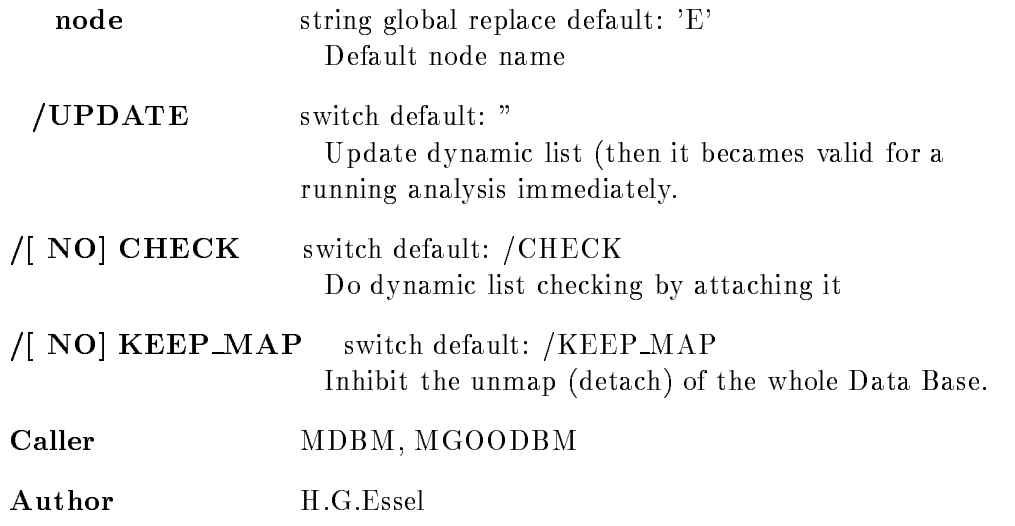

# CREATE DYNAMIC ENTRY MULTIWINDOW

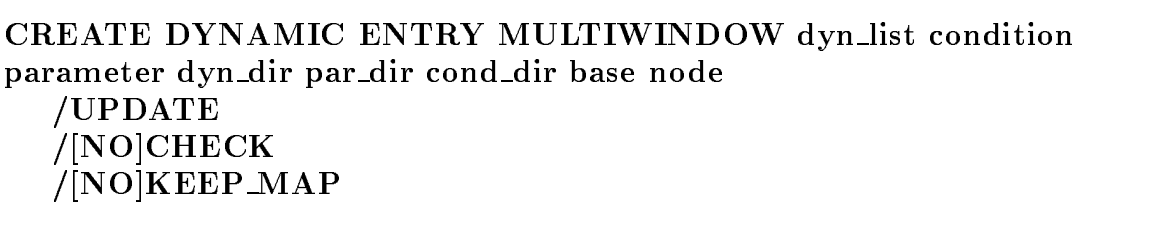

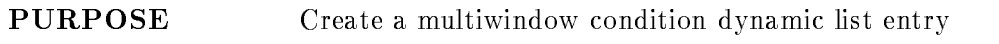

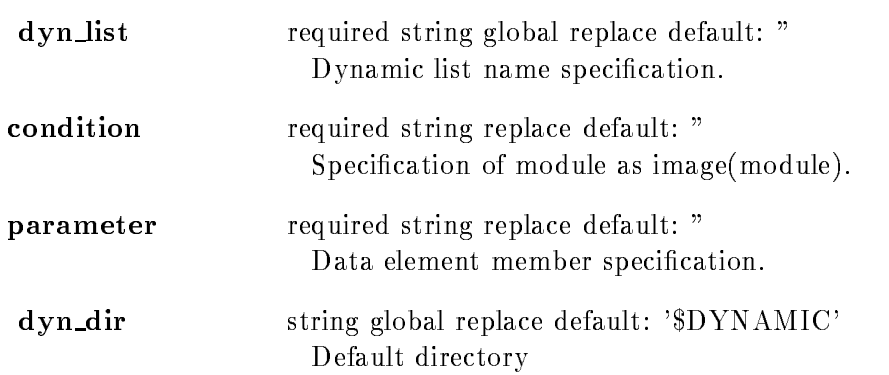

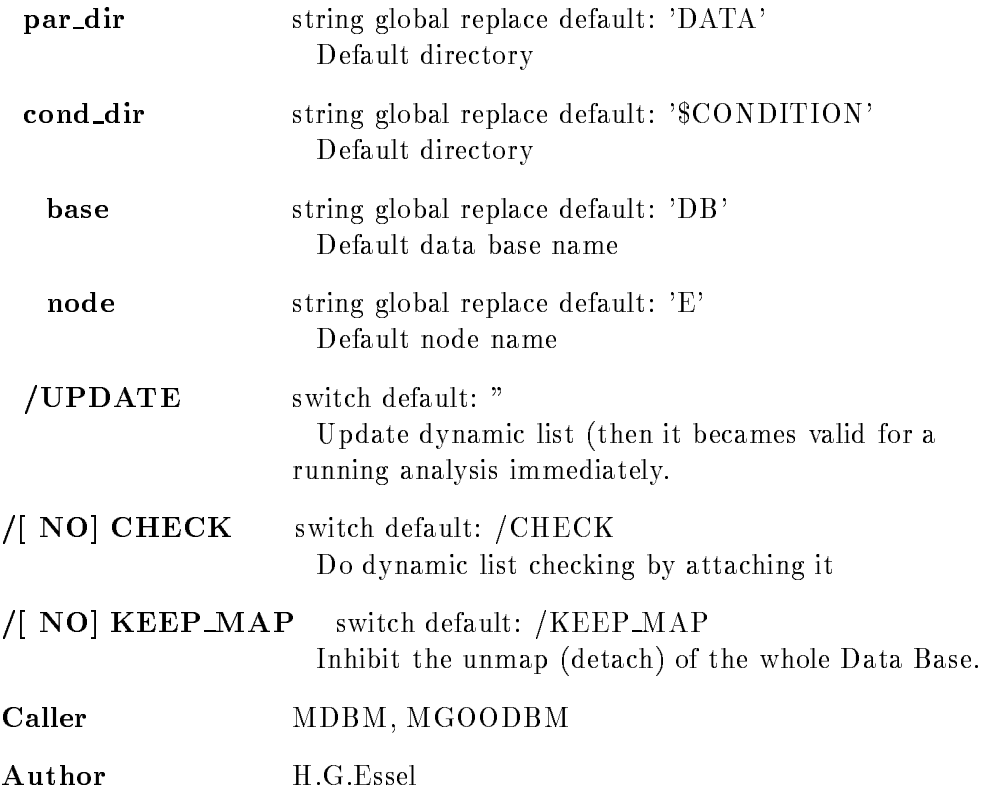

## CREATE DYNAMIC ENTRY PATTERN

### CREATE DYNAMIC ENTRY PATTERN dyn list condition parameter dyn dir base node MASTER UPDATE /[NO]CHECK /[NO]KEEP\_MAP

#### **PURPOSE** Create a pattern condition dynamic list entry

### PARAMETERS

dyn\_list required string global replace default: " Dynamic list name specification.

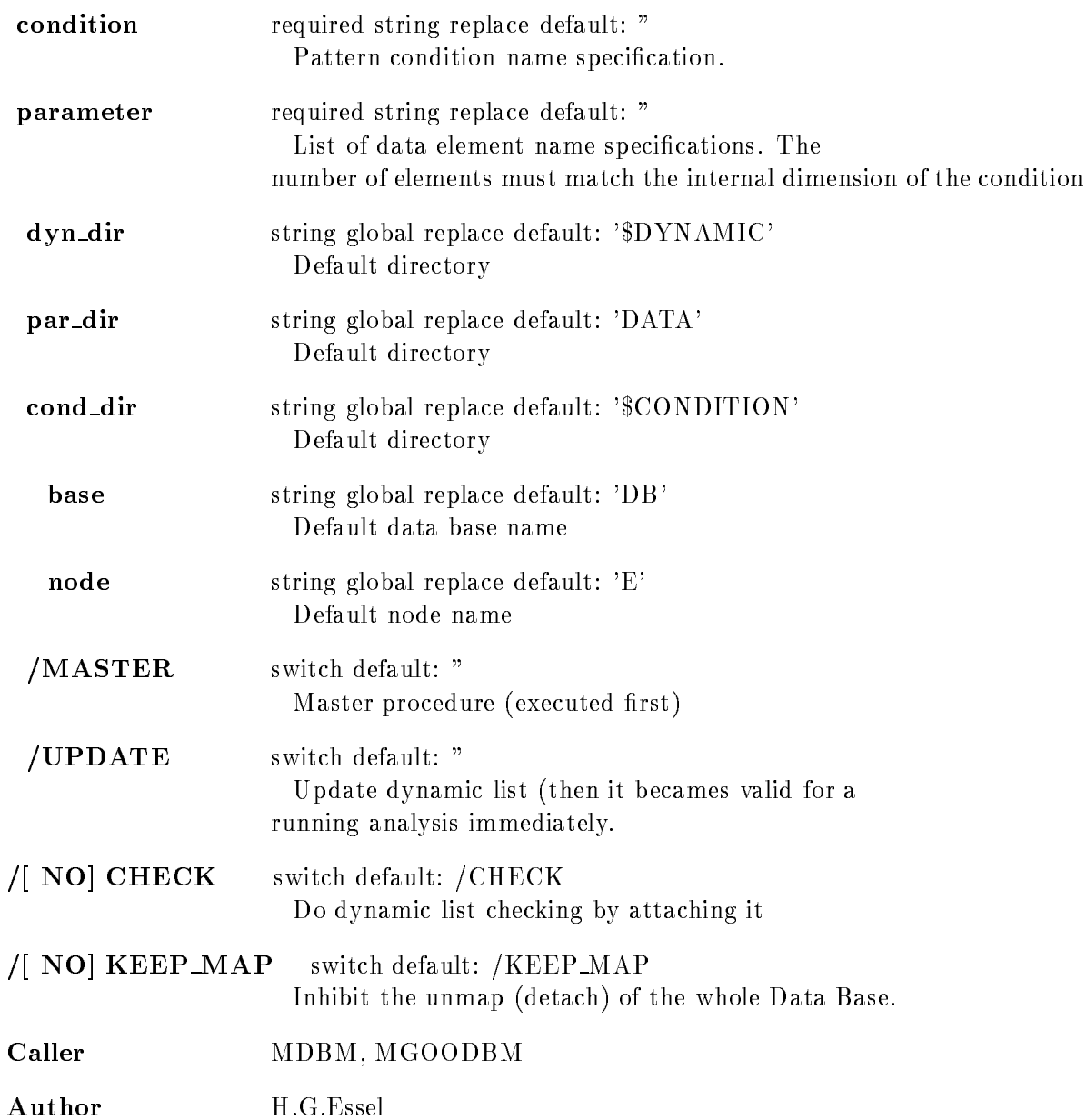

# CREATE DYNAMIC ENTRY POLYGON

### CREATE DYNAMIC ENTRY POLYGON dyn list condition parameter polygon dyn dir par dir cond dir poly dir base node MASTER  $\overline{\phantom{a}}$ no checked and checked and contact the contact of the contact of the contact of the contact of the contact of NO
KEEP MAP

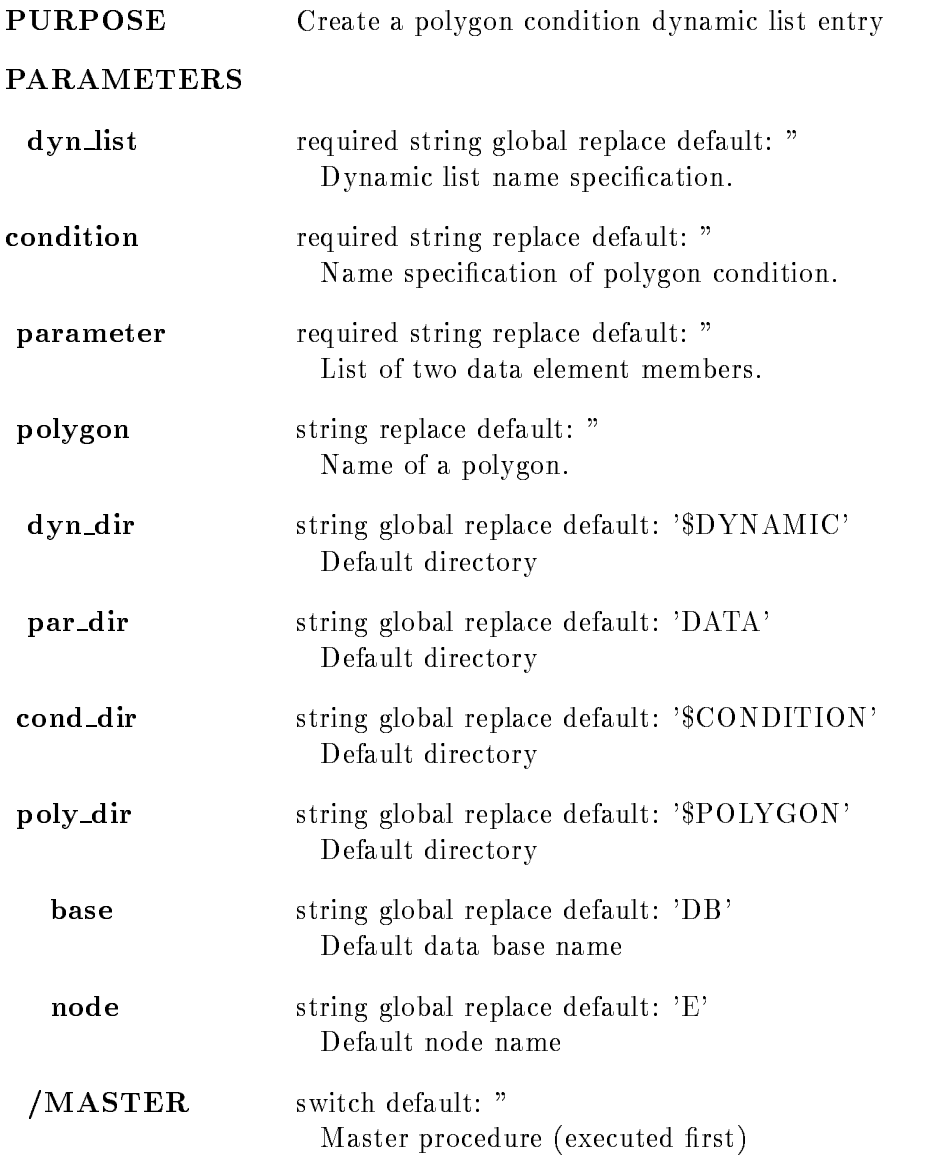

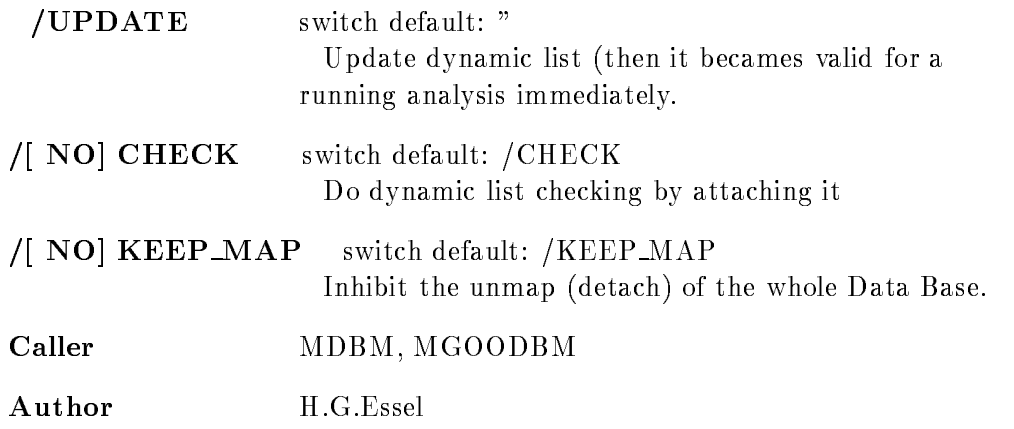

# CREATE DYNAMIC ENTRY PROCEDURE

### CREATE DYNAMIC ENTRY PROCEDURE dyn list module parameter condition dyn dir par dir cond dir base node

MASTER UPDATE /[NO]CHECK NO
KEEP MAP

PURPOSE Create a procedure call dynamic list entry

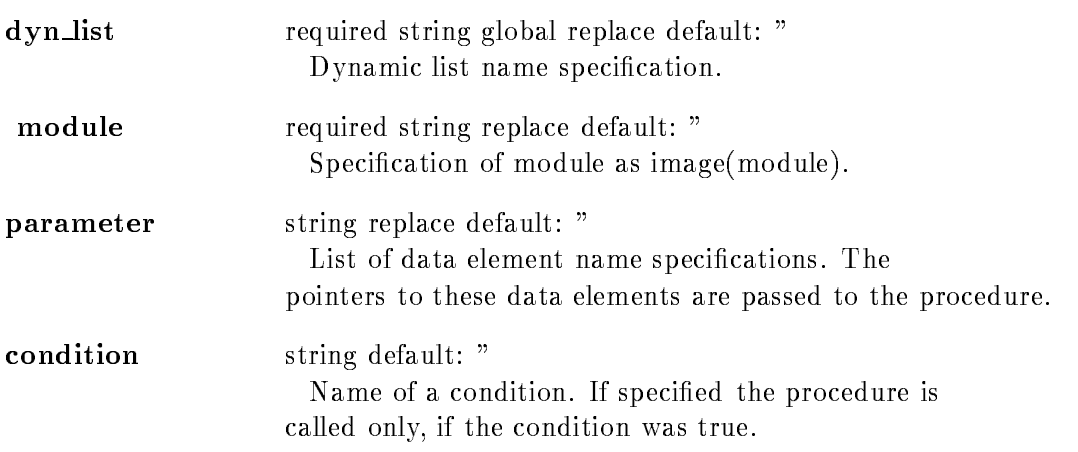

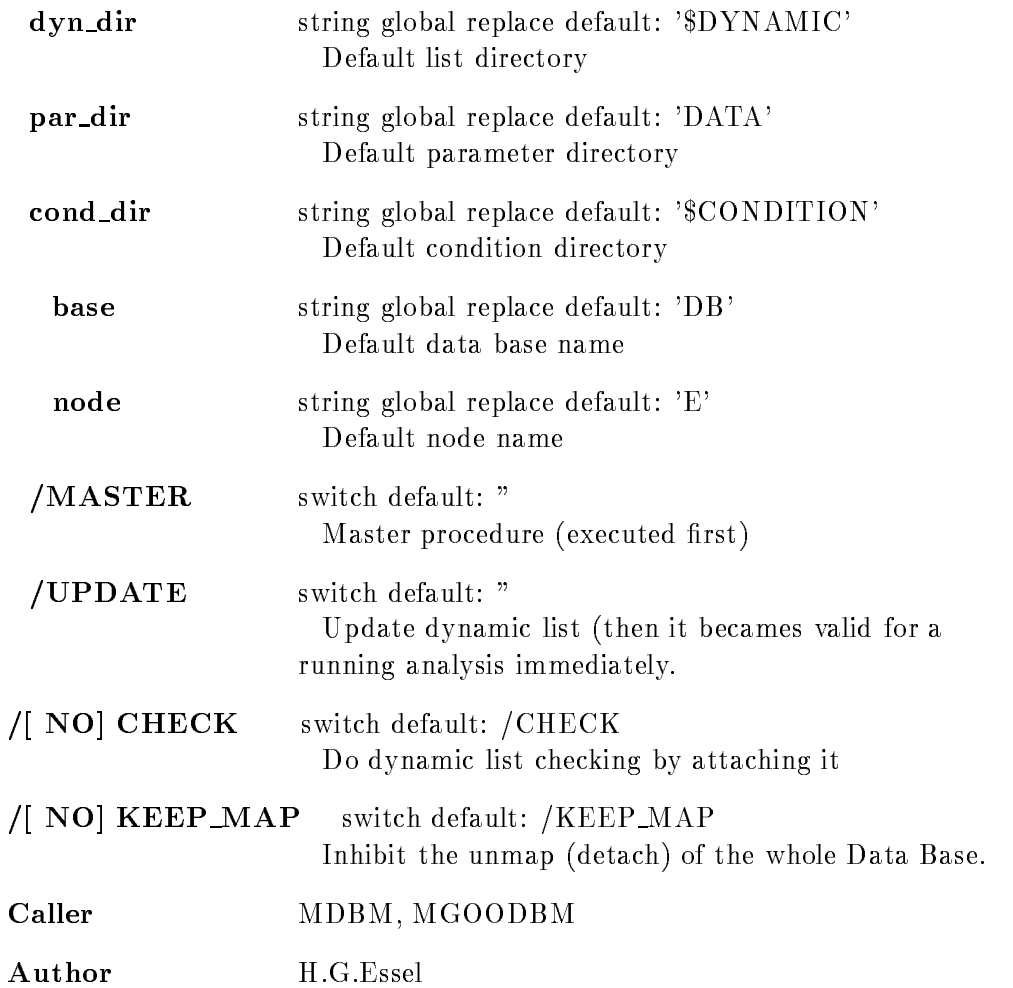

# CREATE DYNAMIC ENTRY SCATTER

### CREATE DYNAMIC ENTRY SCATTER dyn list picture process condition dyn\_dir base node UPDATE /[NO]CHECK NO
KEEP MAP

PURPOSE Create a scatter plot dynamic list entry

### PARAMETERS

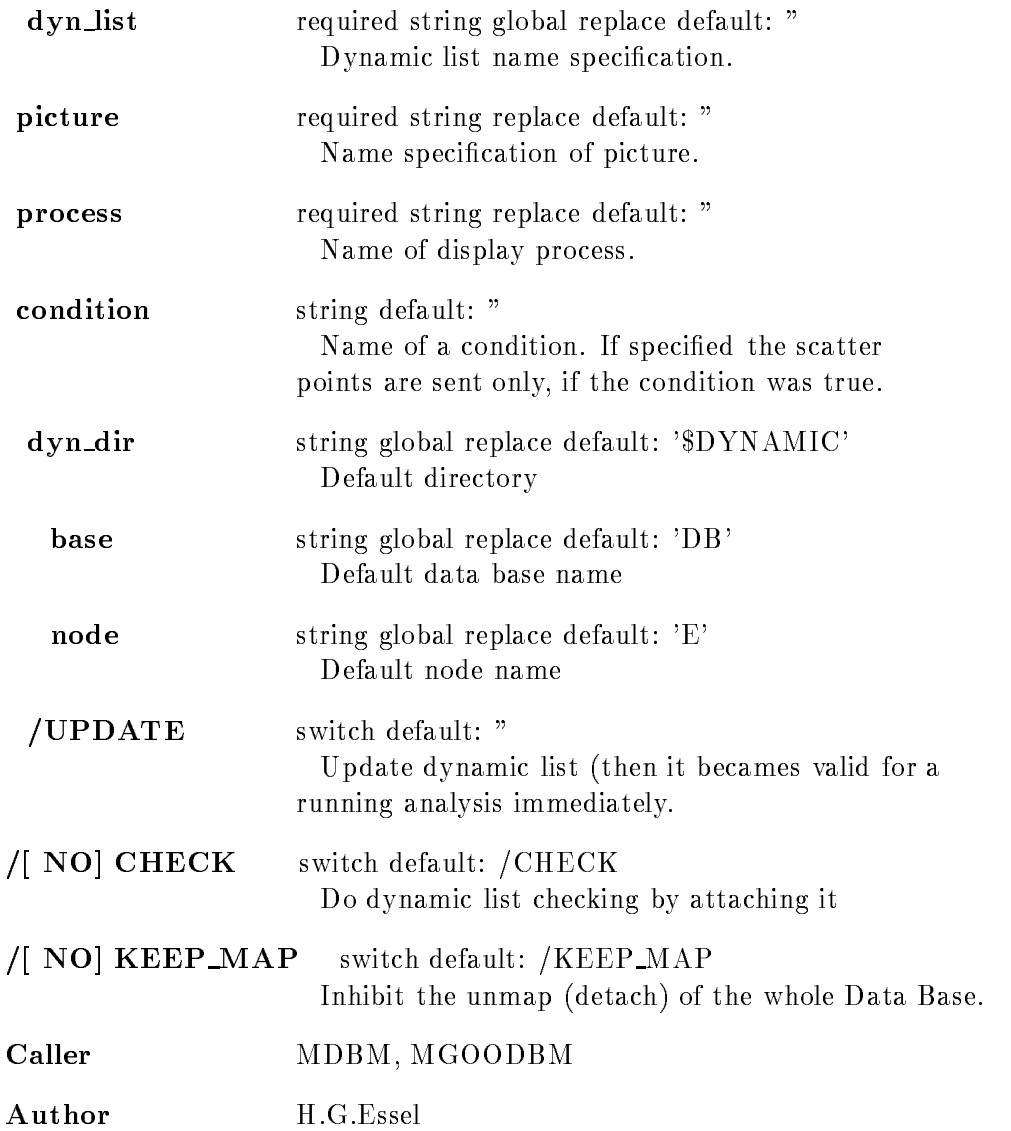

# CREATE DYNAMIC ENTRY SPECTRUM

#### CREATE DYNAMIC ENTRY SPECTRUM dyn list spectrum parameter increment condition dyn dir par dir cond dir spec dir base node UPDATE NO
CHECK NO
KEEP MAP

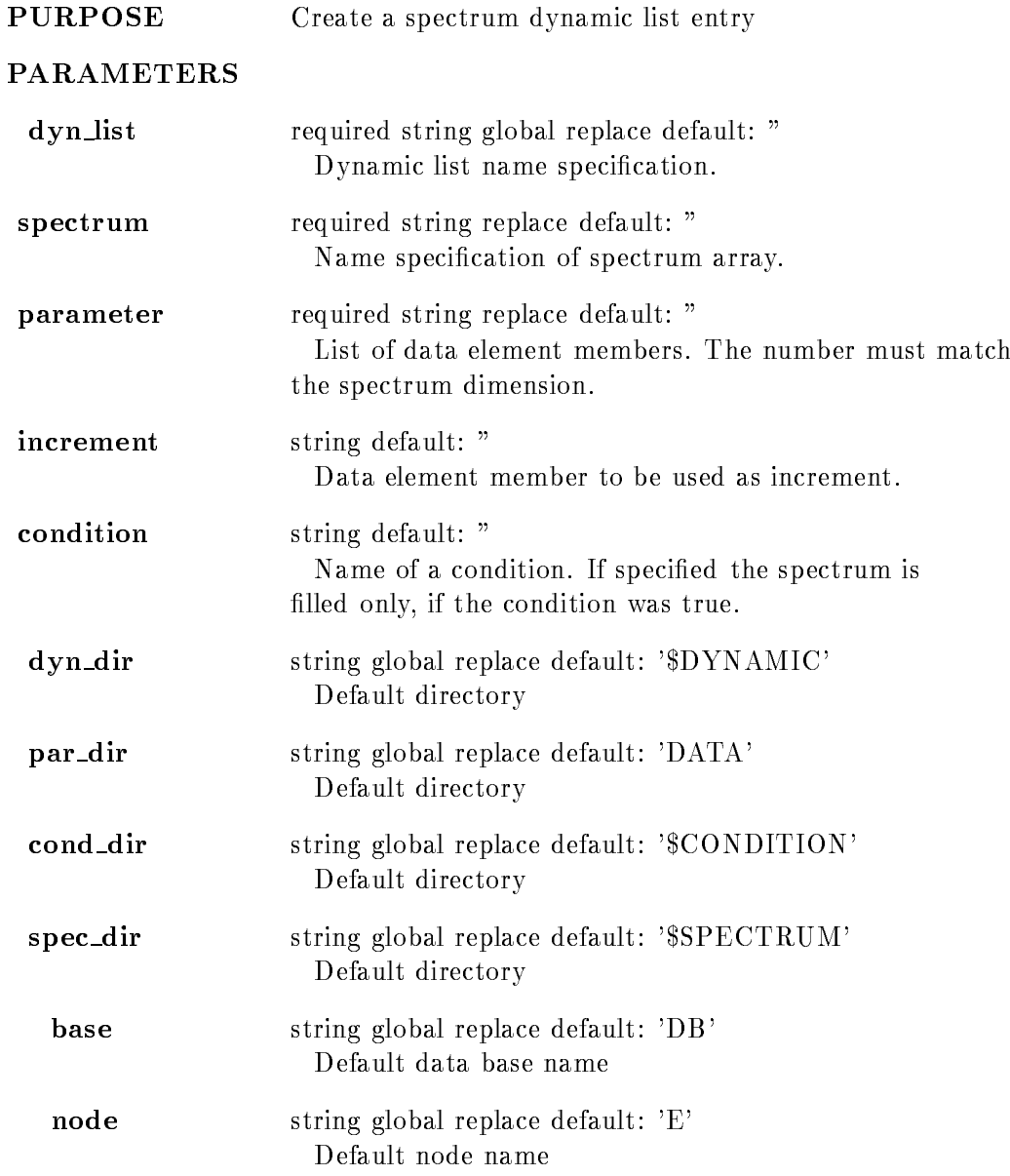

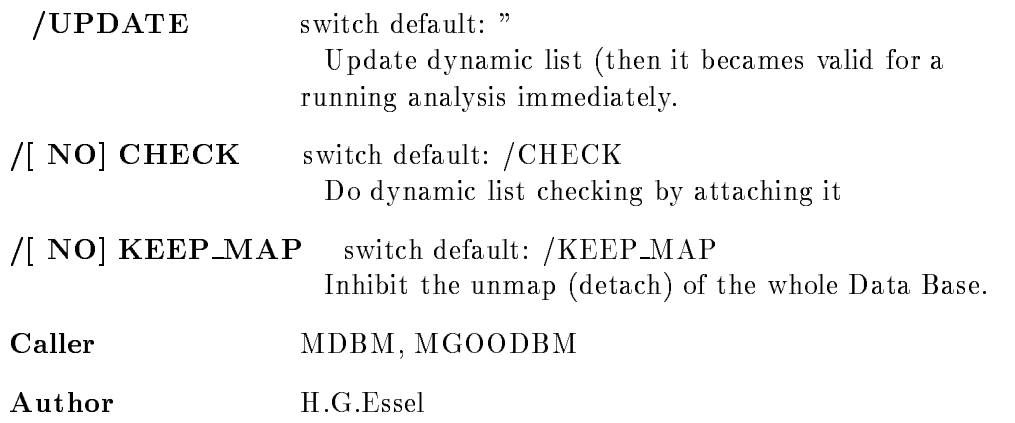

# CREATE DYNAMIC ENTRY WINDOW

### CREATE DYNAMIC ENTRY WINDOW dyn list condition parameter dyn dir par dir cond dir base node MASTER UPDATE /[NO]CHECK /NO KEEP MAP

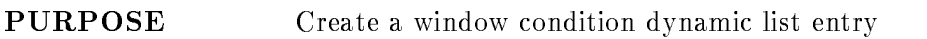

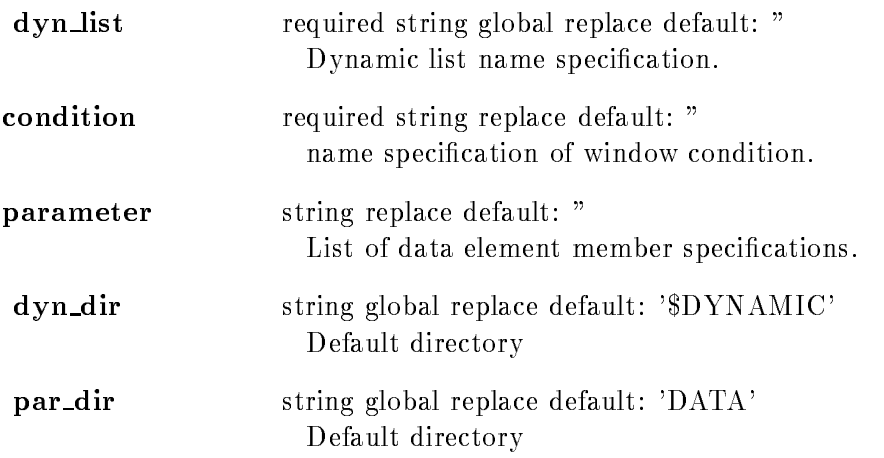

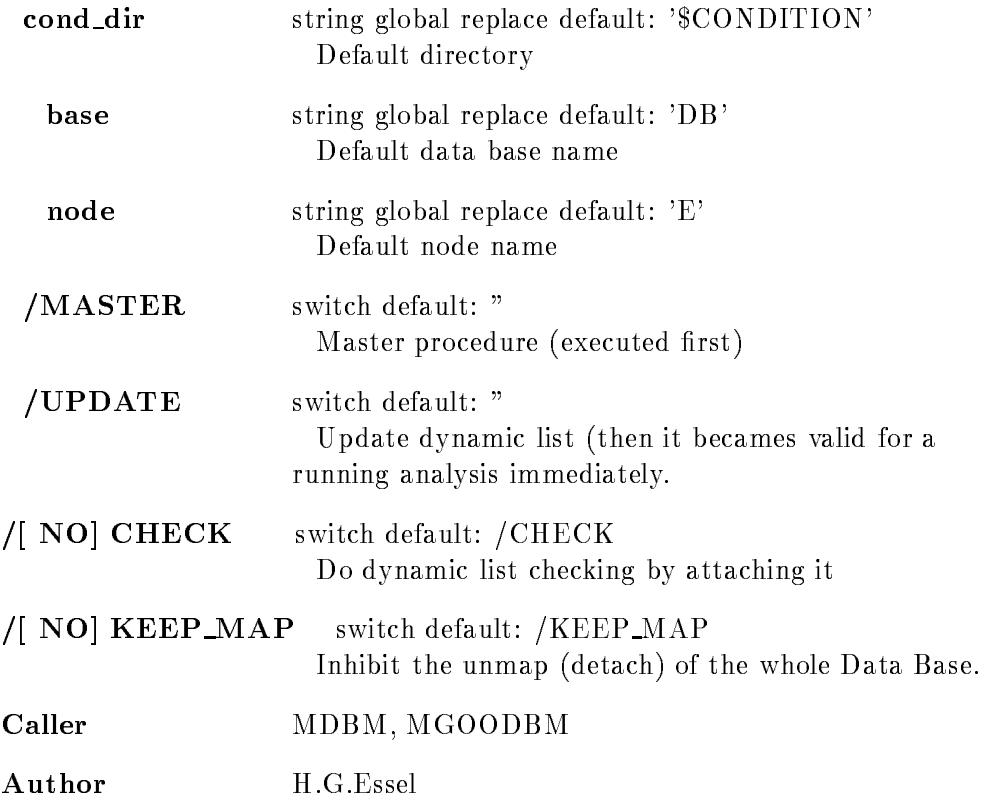

# CREATE DYNAMIC LIST

#### CREATE DYNAMIC LIST dyn\_list entries dyn\_dir pool buffer base node /[NO]KEEP\_MAP

PURPOSE Create a dynamic list in a Data Base

- dyn\_list Dynamic list name specification required common replaced
- entries Number of entries replaced the control of the control of the control of the control of the control of the control of the control of the control of the control of the control of the control of the control of the control of the control of the

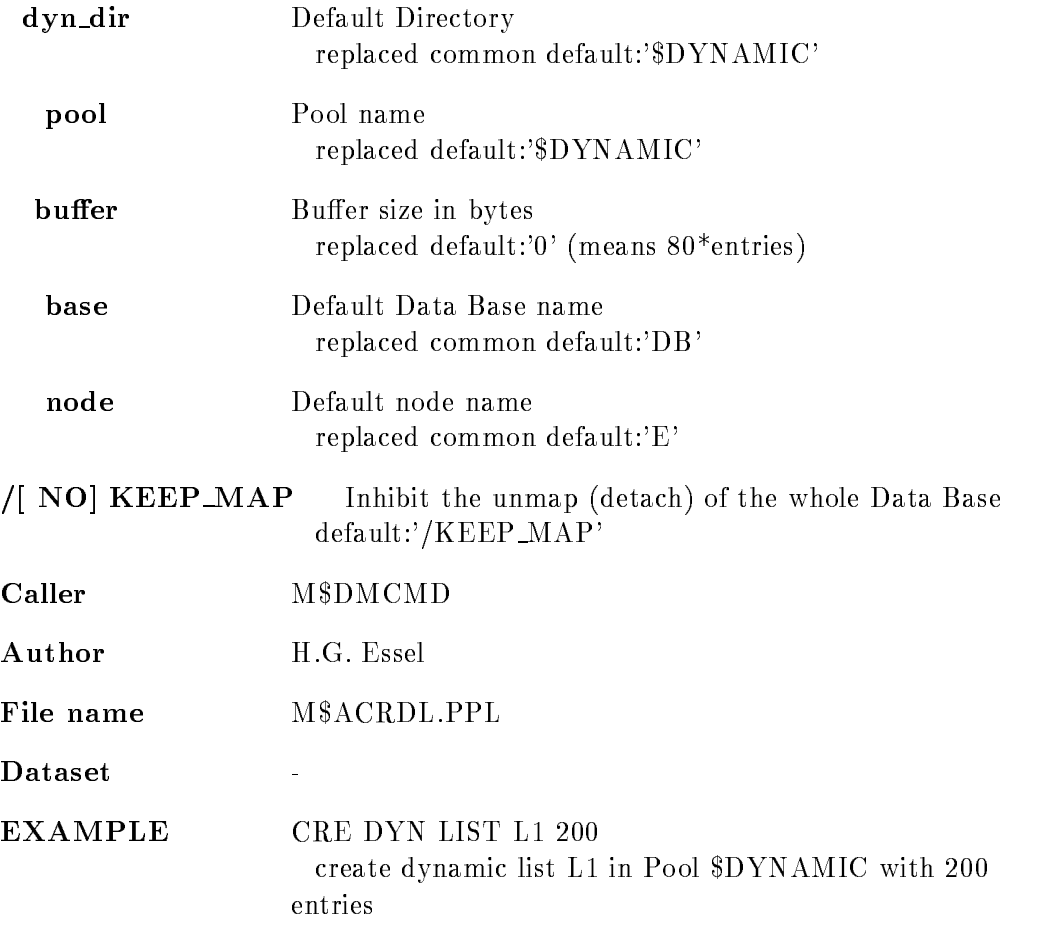

### CREATE ELEMENT

CREATE ELEMENT name pool typename refer datalength cluster queuehead dir base node /[NO]PROTECT  $/$ [NO]REPLACE /[NO]KEEP\_MAP

**PURPOSE** Create a Data Element in a Data Base

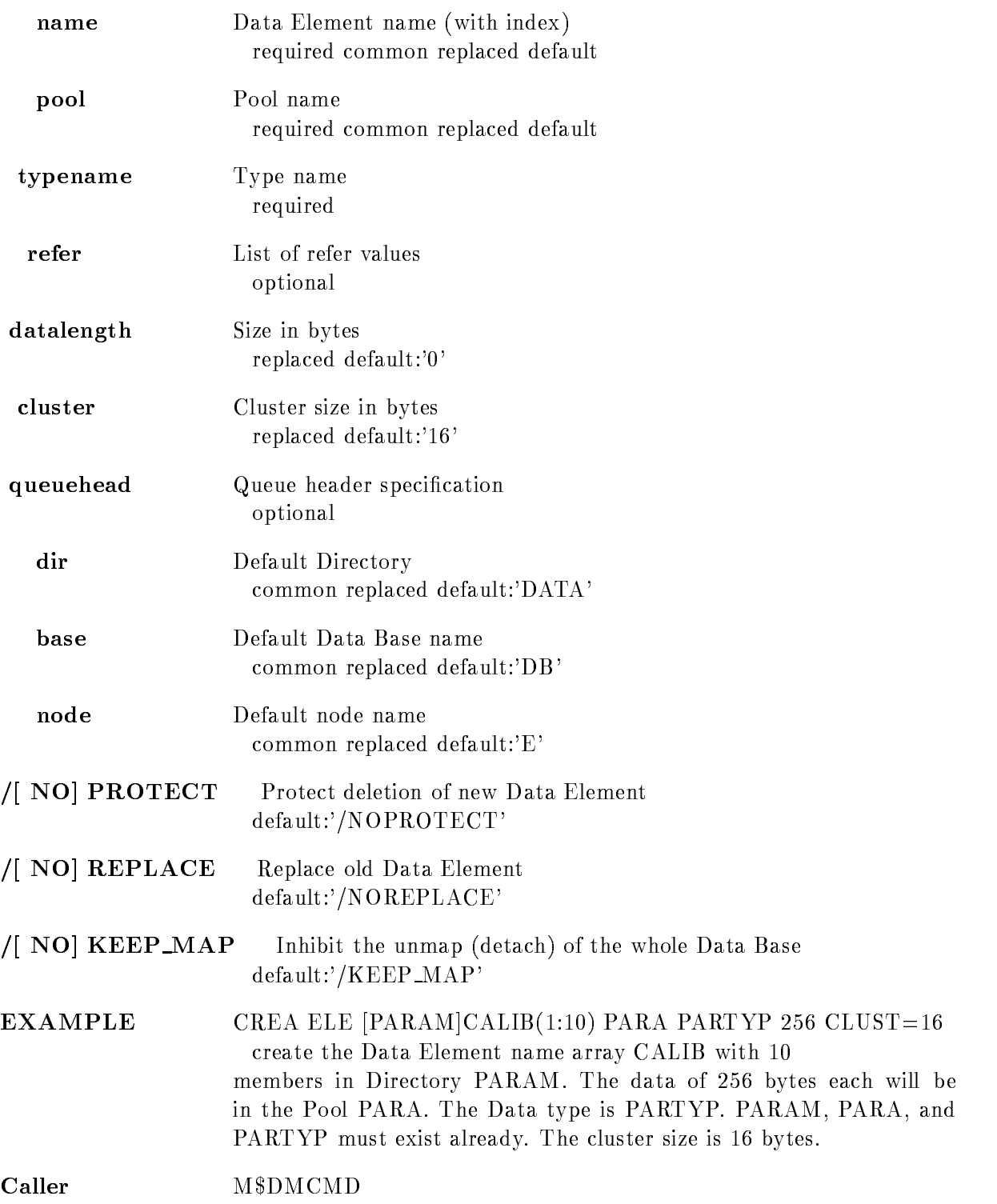

Author M. Richter File name M\$ACRDE.PPL Dataset  $\mathbb{Z}^2$ 

# CREATE LINK

### CREATE LINK link from link to dir base node MULTIPLE NO
KEEP MAP

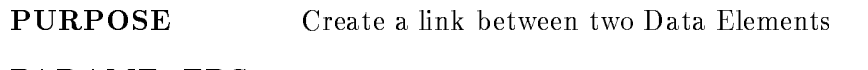

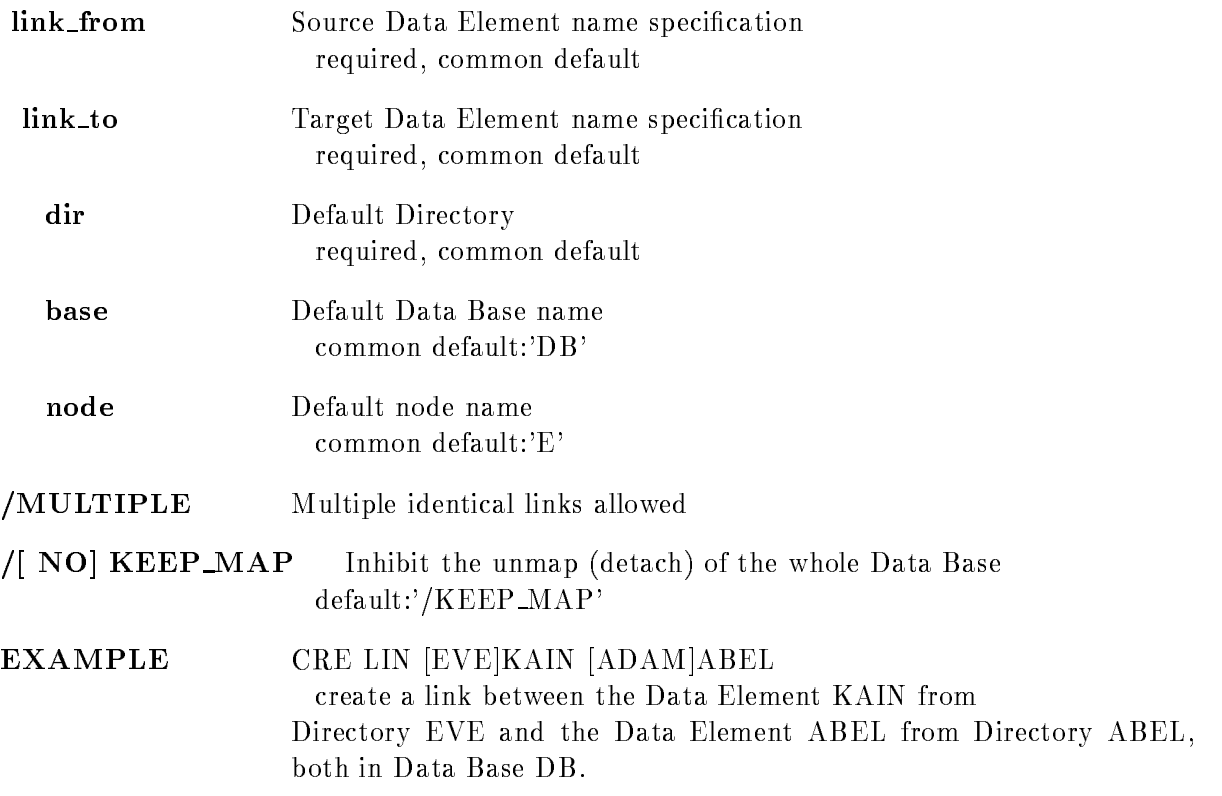
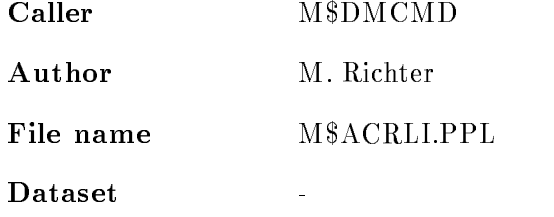

## CREATE OVERLAY

#### CREATE OVERLAY picture frame spectrum xparam yparam trans=(xfactor,xoffset,yfactor,yoffset) dynshift node base pic\_dir spec\_dir par\_dir /[NO]KEEP\_MAP

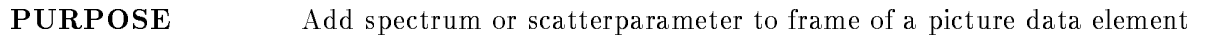

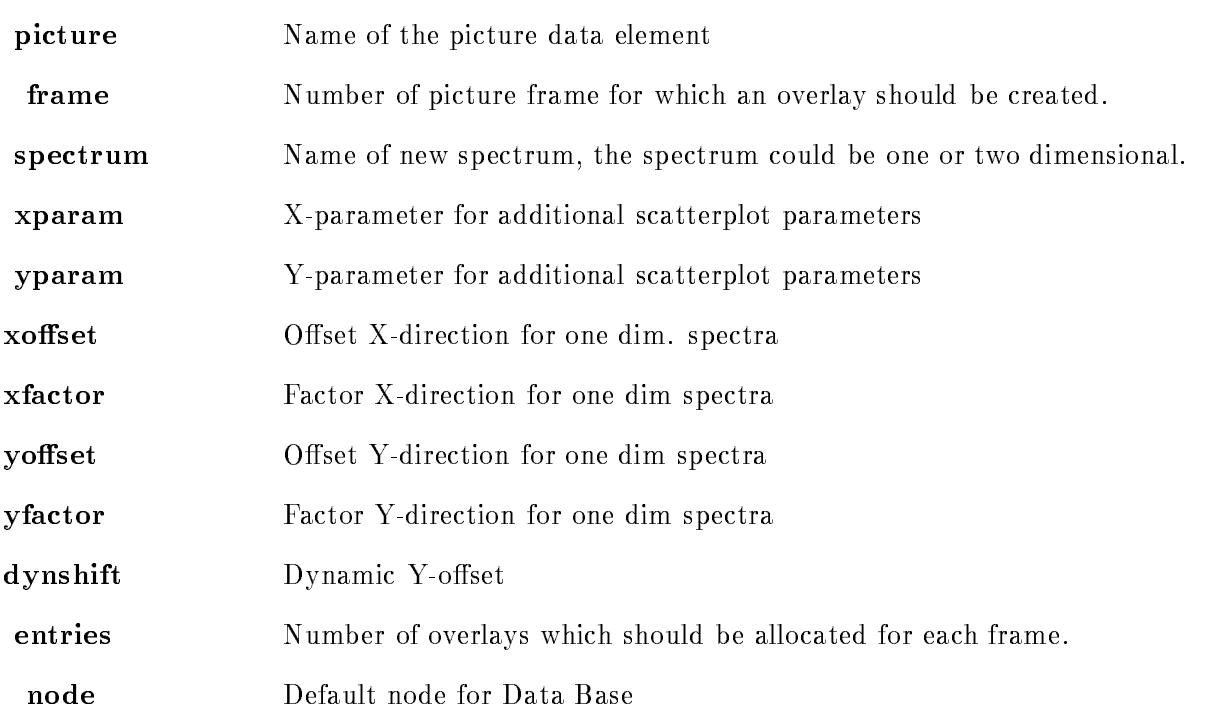

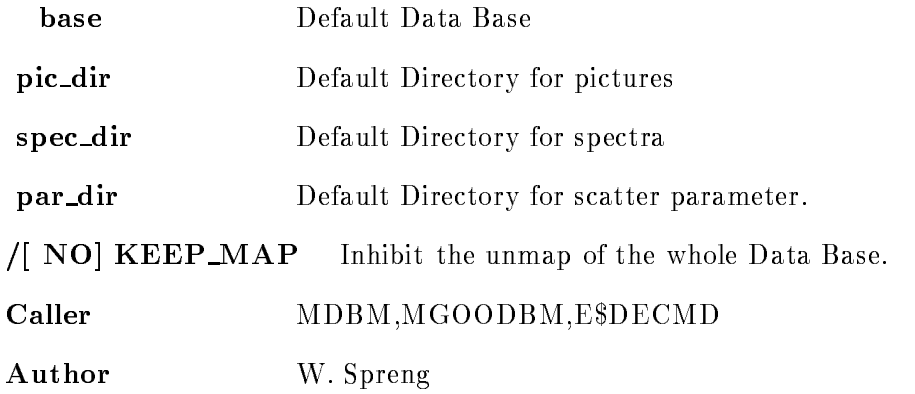

## CREATE PICTURE

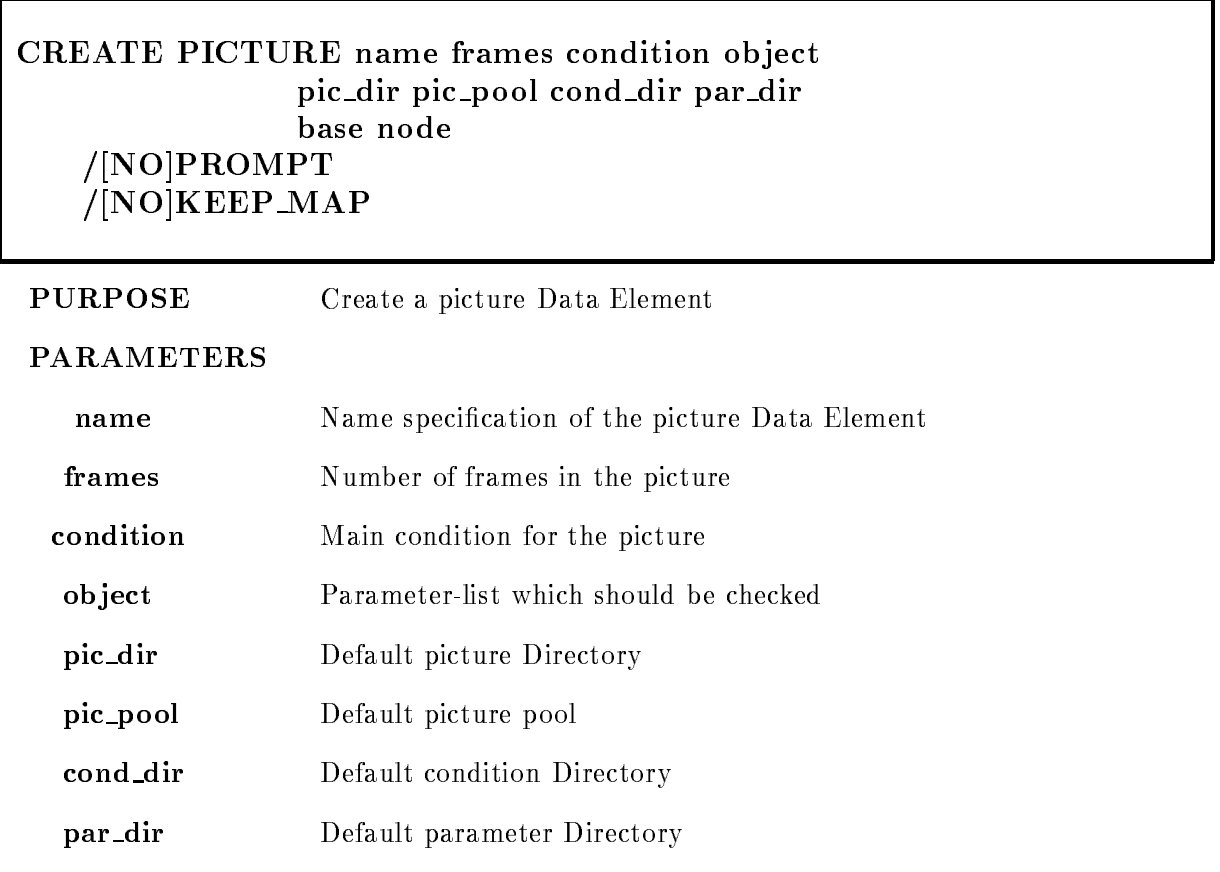

base Default Data Base

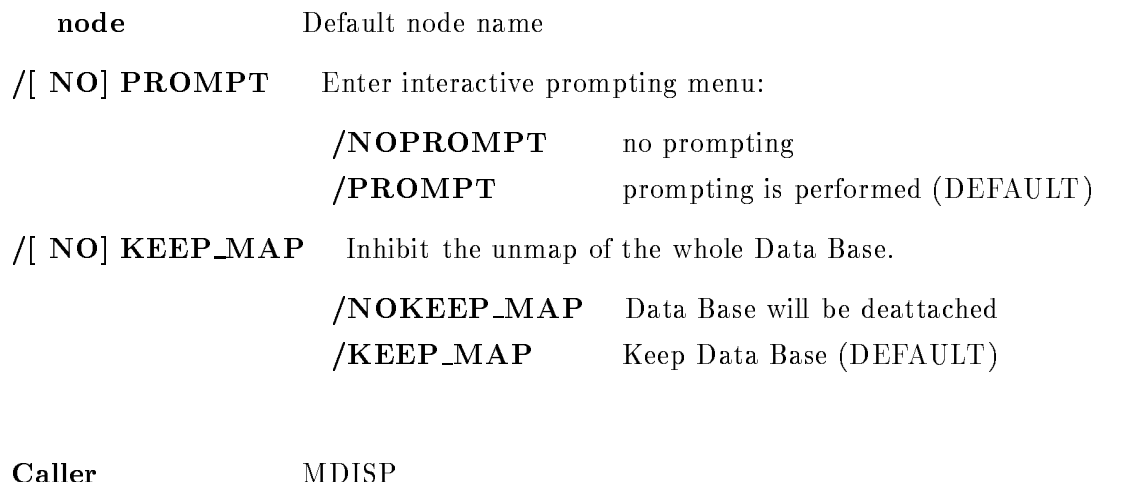

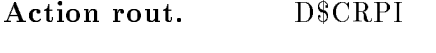

Author W. Spreng

# CREATE POLYGON

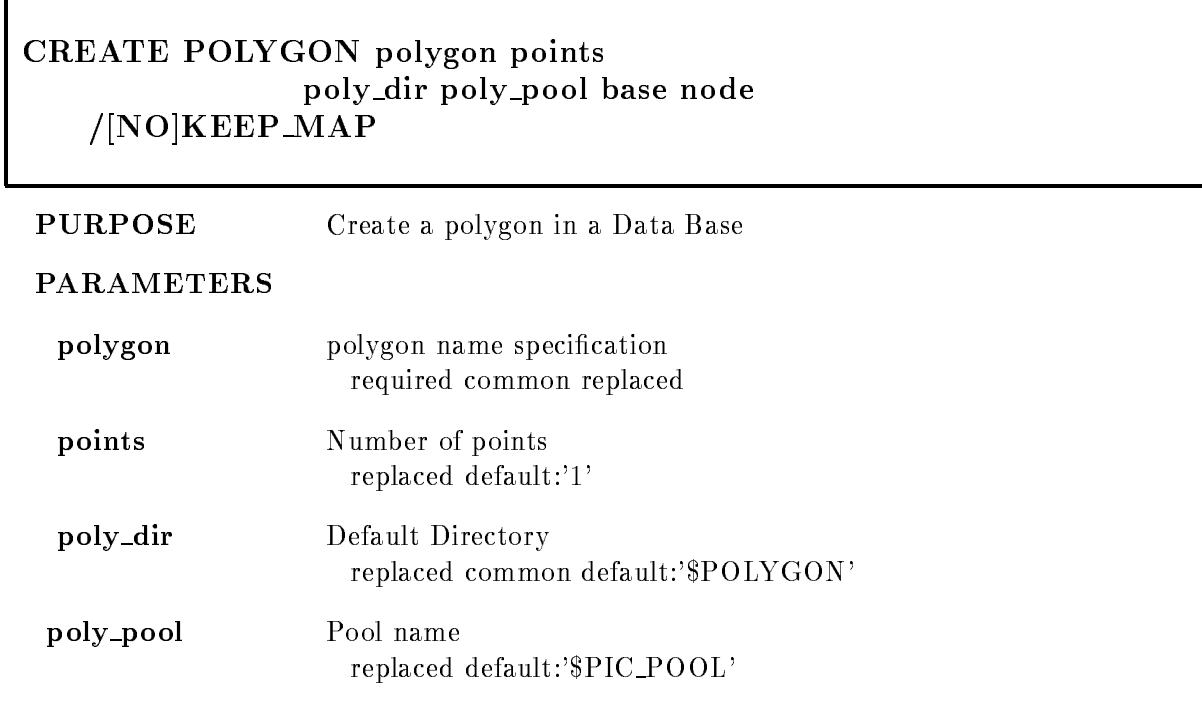

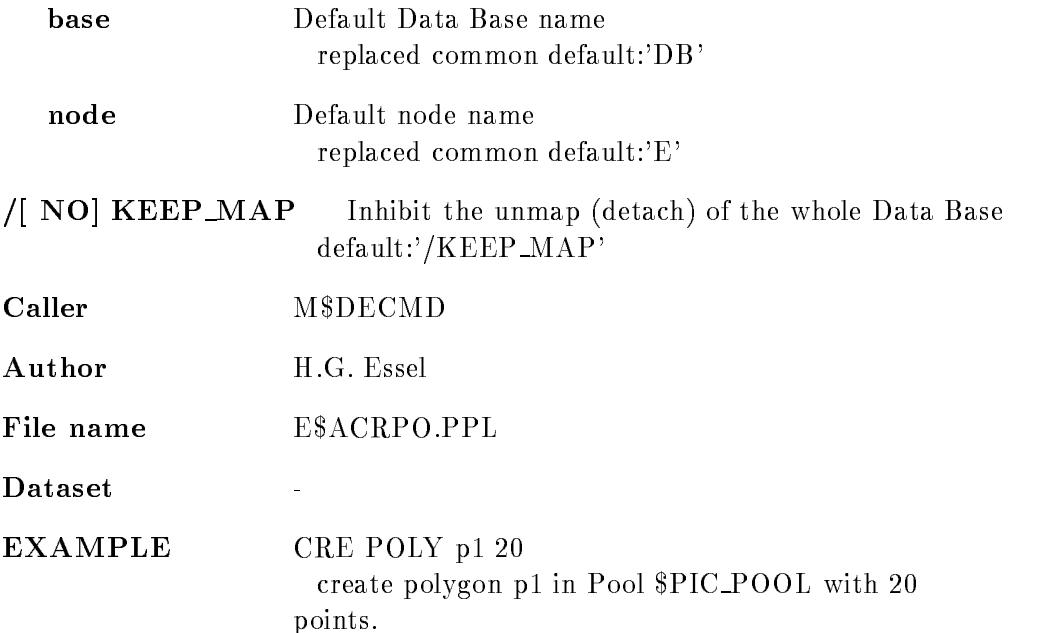

# CREATE POOL

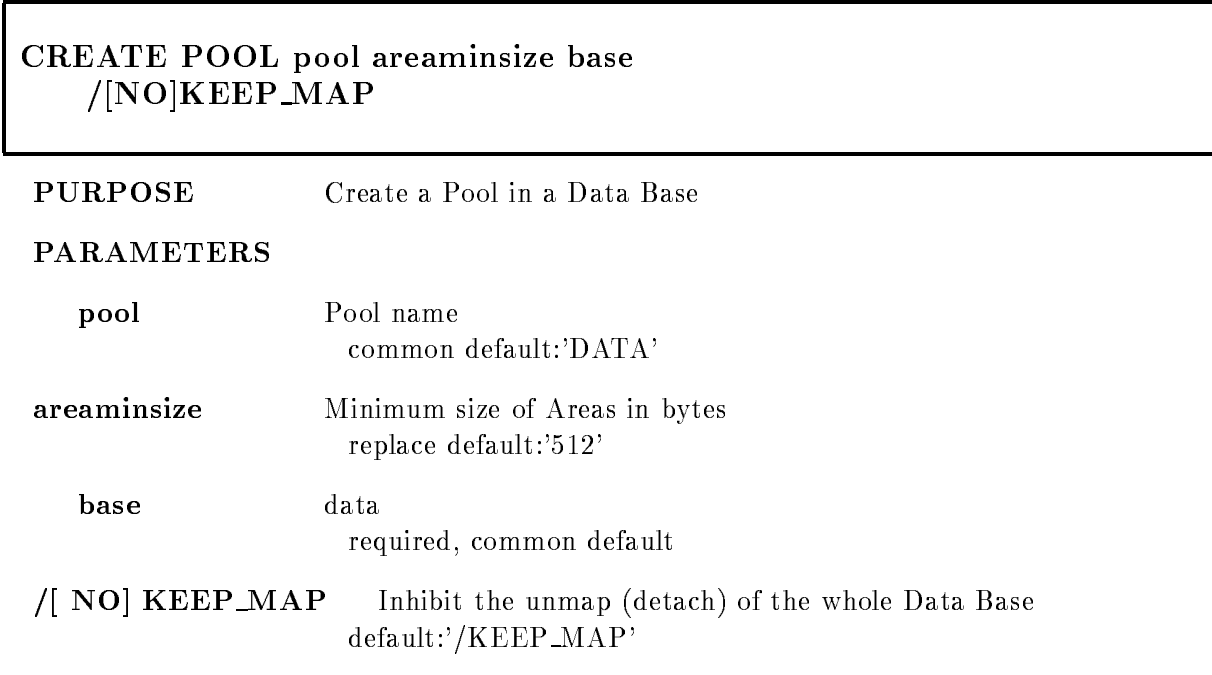

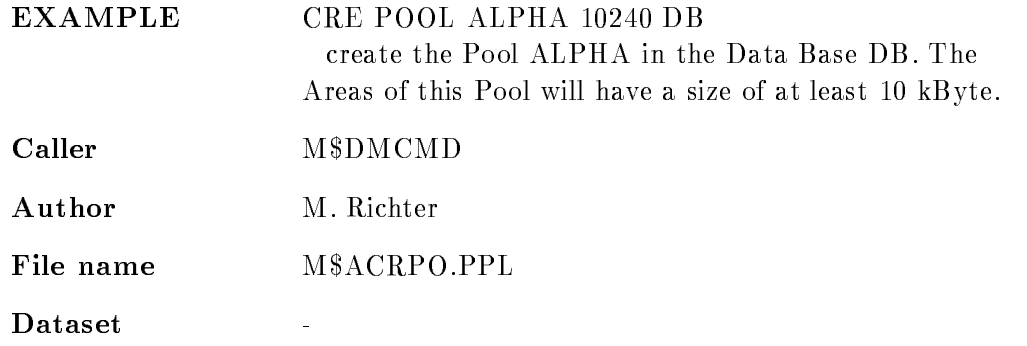

## CREATE SPECTRUM

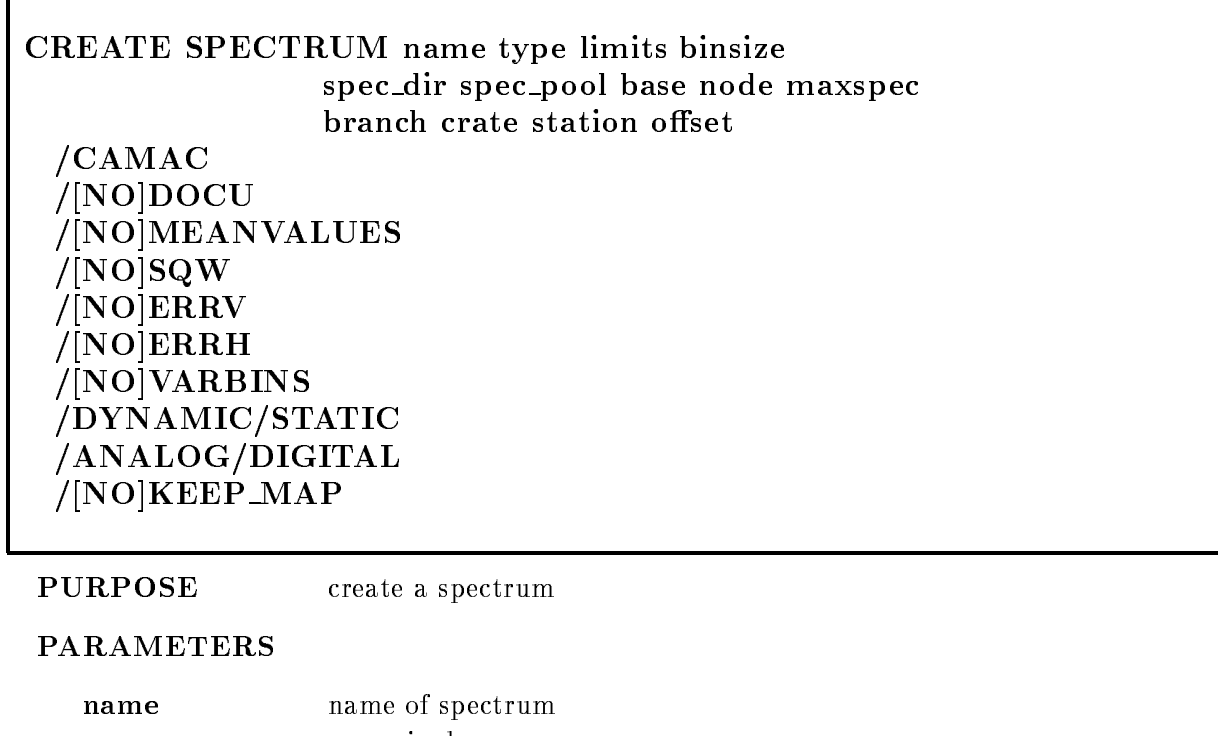

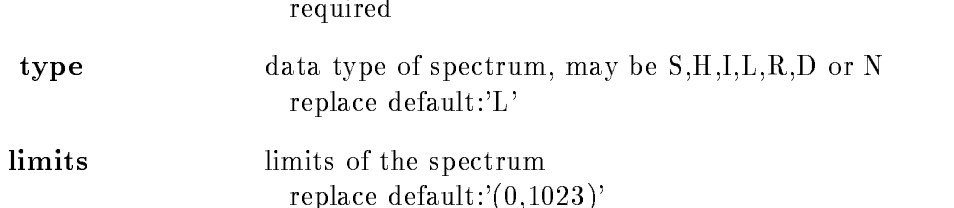

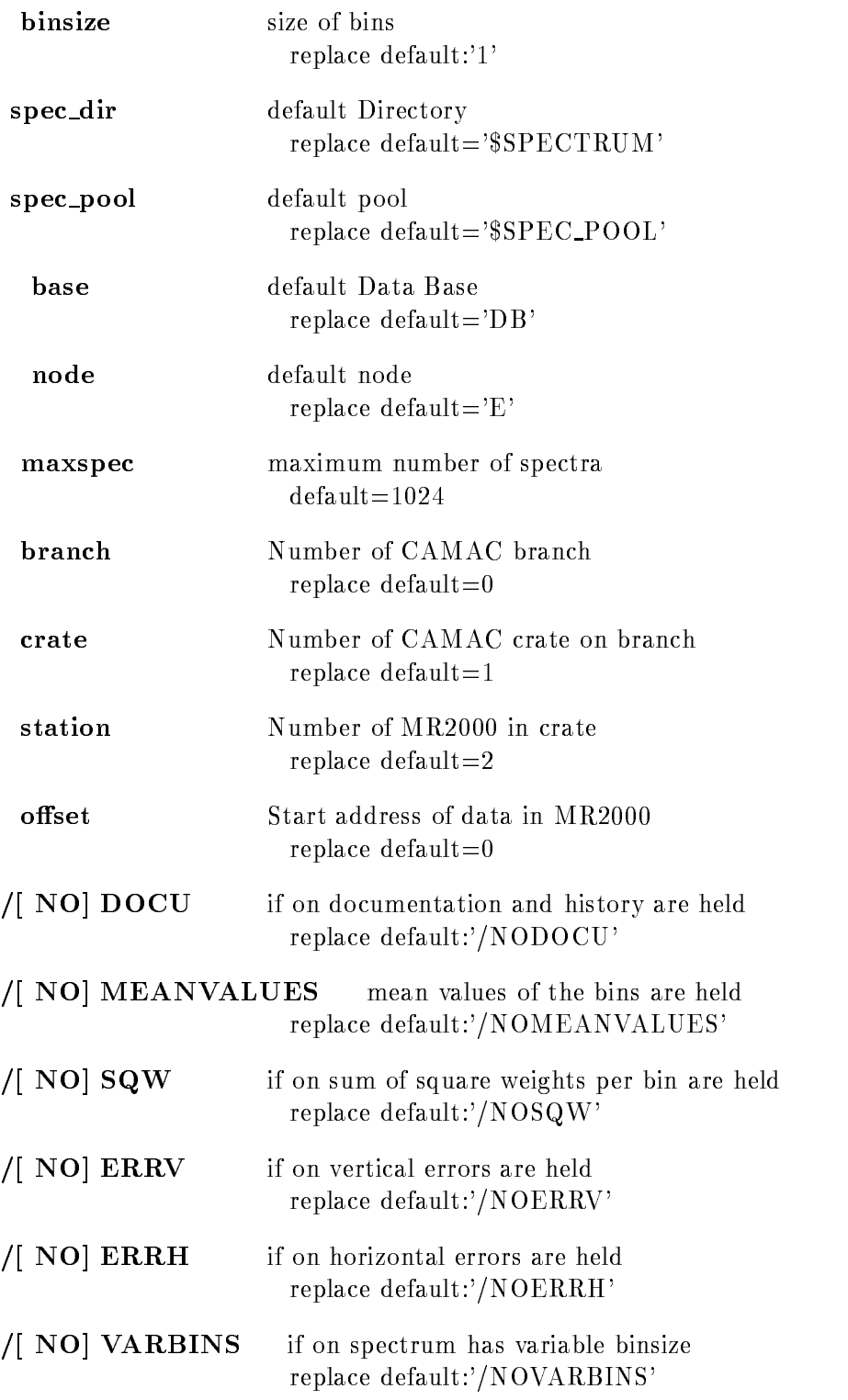

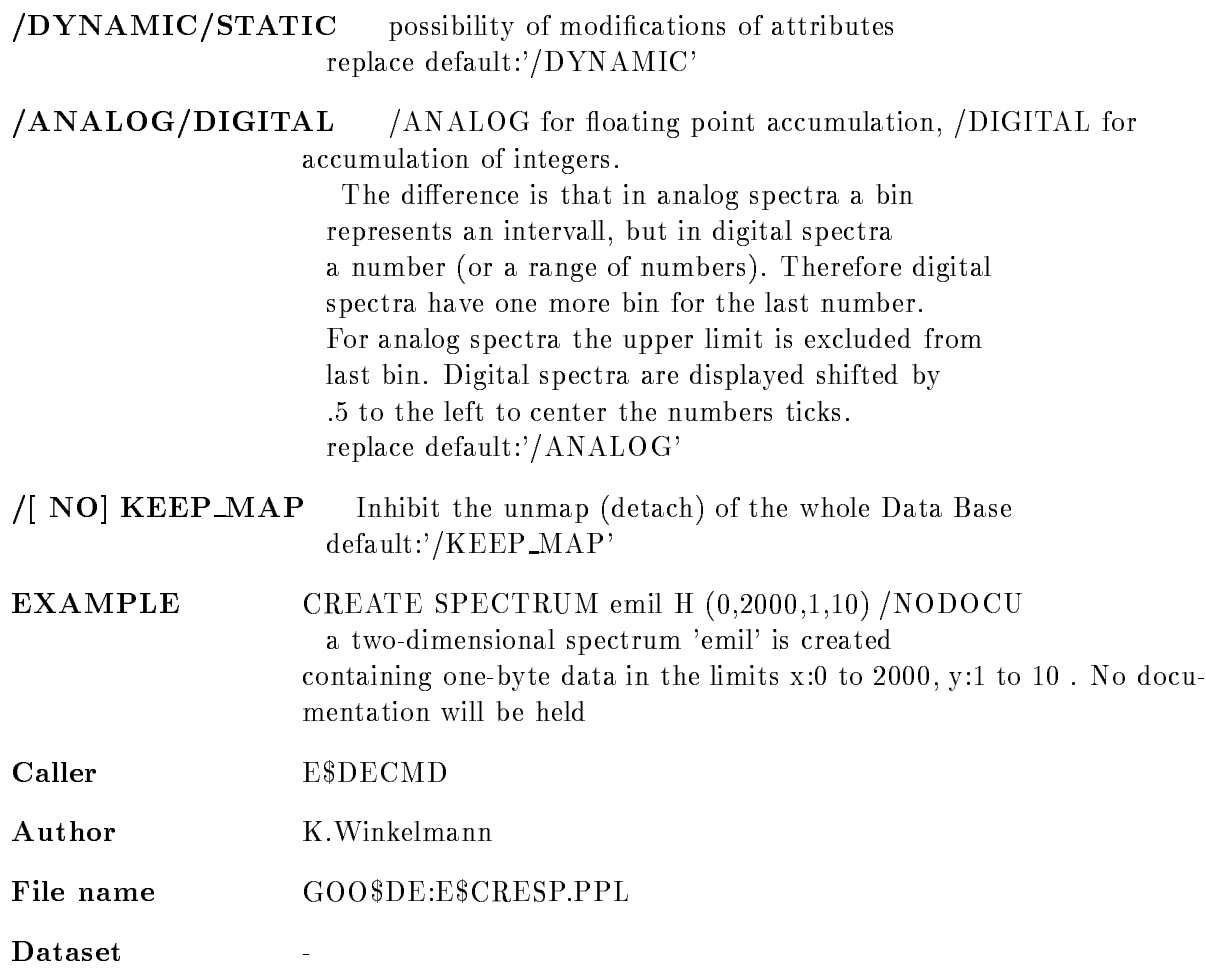

## CREATE TABLE CONDITION

### CREATE TABLE CONDITION name entries directory pool base node /[NO]KEEP

PURPOSE create condition bit table

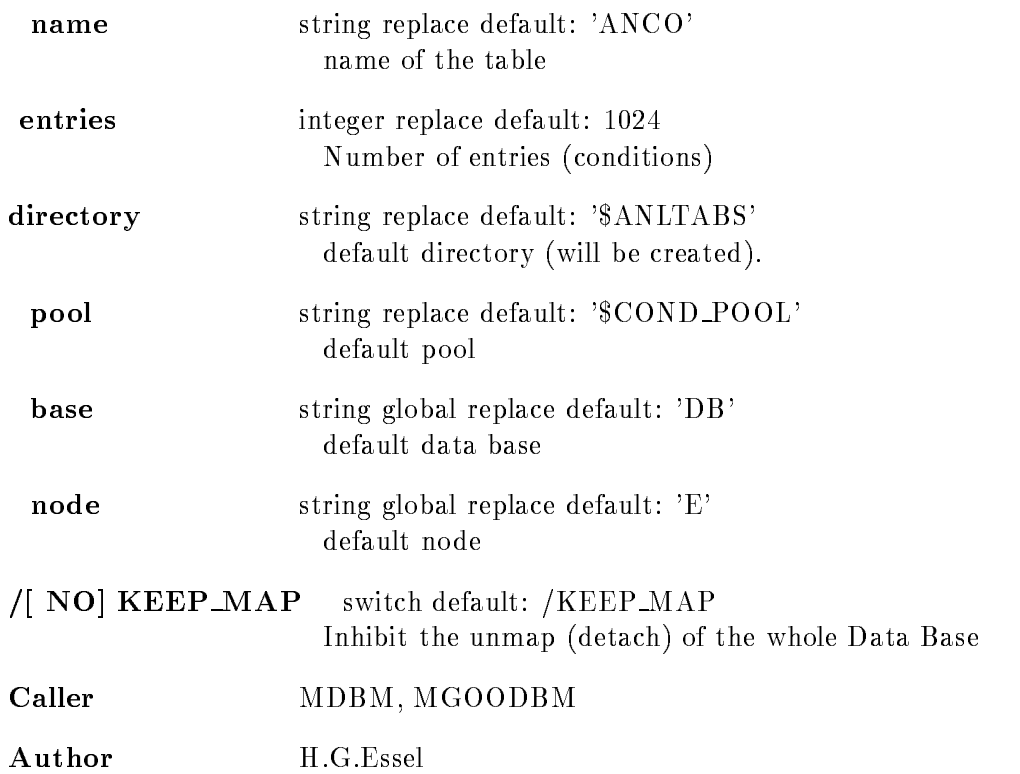

## CREATE TABLE SPECTRUM

## CREATE TABLE SPECTRUM name entries directory pool base node /NO KEEP

#### PURPOSE create spectrum bit table

- name string replace default: 'ANSP' name of the table entries integrates integrates integrates integrates integrates integrates integrates integrates integrates in
	- Number of entries (spectra)

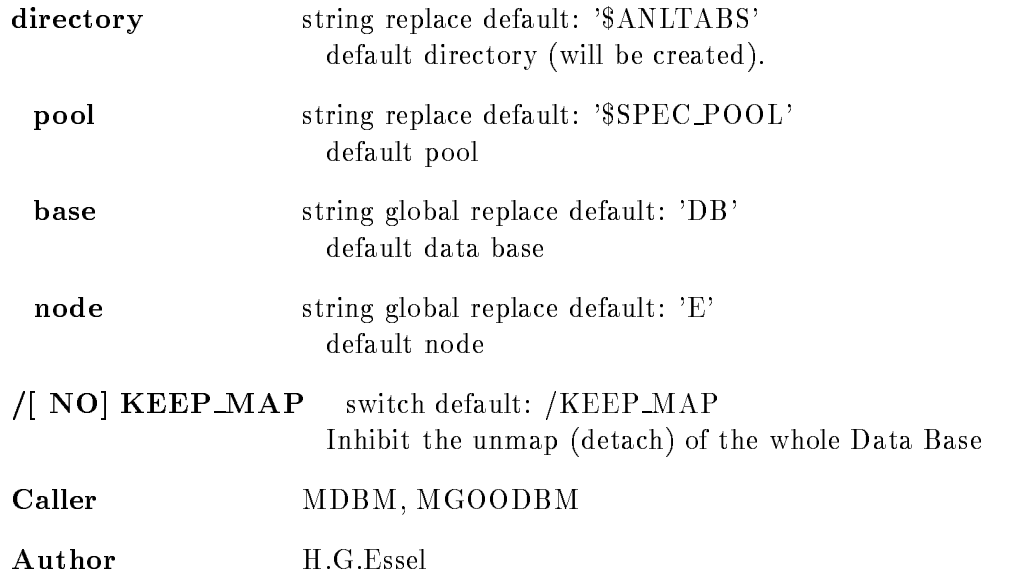

## CREATE TYPE

#### CREATE TYPE typefilename base /COMPILE/REFERFILE/COMPREF/NOCOMPNOREF /NO KEEP MAP

PURPOSE Create a Type descriptor from a PL/I structure.

#### PARAMETERS

**typefilename** Type descriptor name. A filename with a leading  $\omega$  (default file extension = .TXT) or a library module also with a leading ' $\mathcal{Q}'$ ', lib(module). This string must be given in double quotes  $"$ . required Data Base name base

required, common default

/COMPILE /REFERFILE /COMPREF /NOCOMPNOREF Test features:  $/$ COMPILE : performs a test compilation of the Type structure

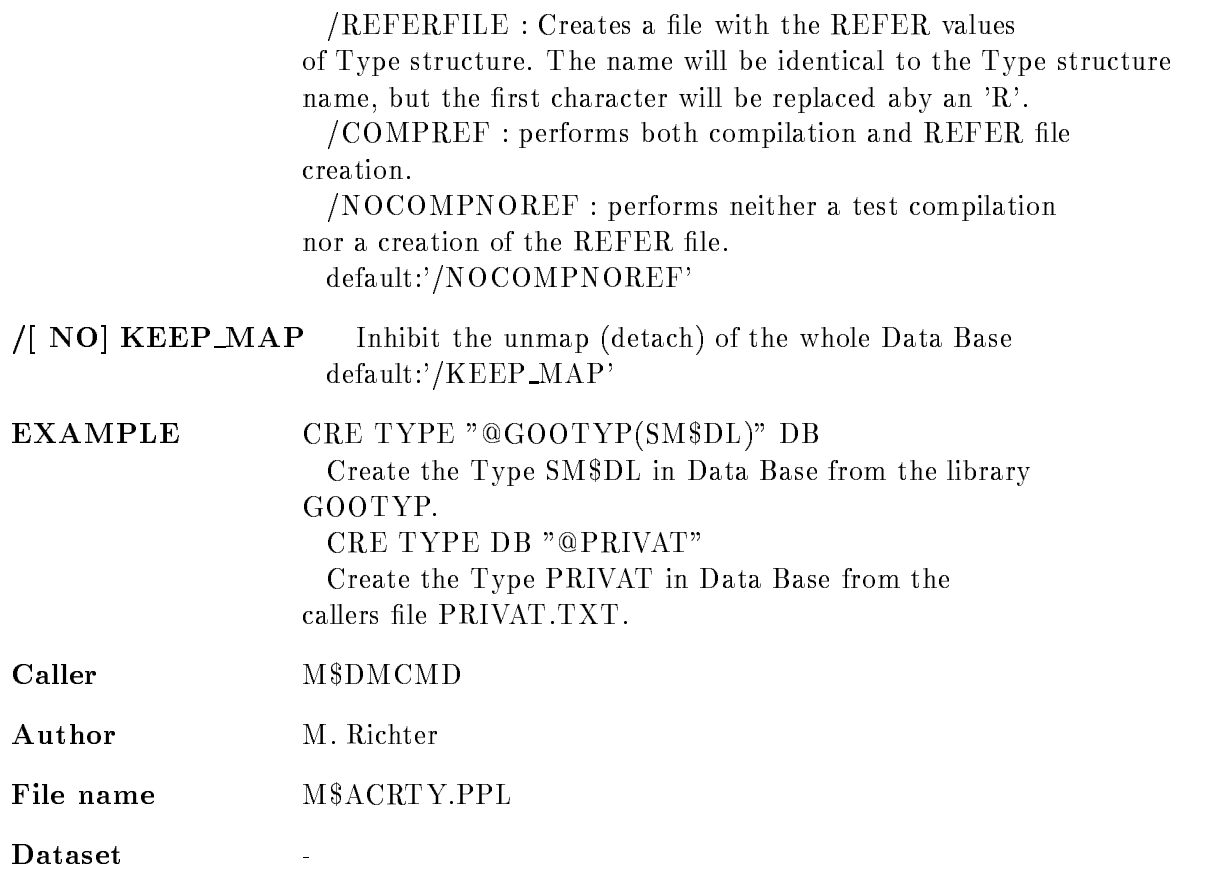

## DECALIBRATE SPECTRUM

#### DECALIBRATE SPECTRUM spectrum spec dir base node

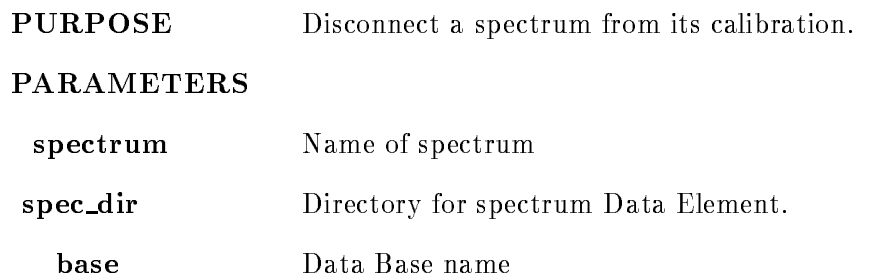

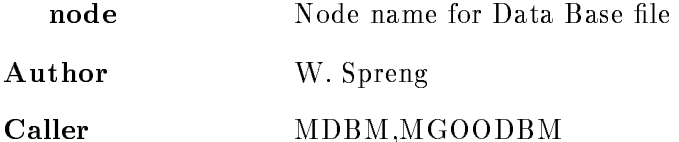

## DECOMPRESS BASE

## DECOMPRESS BASE file base basefile MOUNT PURPOSE Restores compressed and copied data base. Command is executed by MUTIL PARAMETERS file required string default: " Name of input file containing compressed base. **base** required string default: " name of the data base to be restored **basefile** required string default: " name of data base file. /MOUNT switch default: Mount restored data base Caller MDBCOPY Author H.G.Essel

## DEFINE PICTURE SETUP

DEFINE PICTURE SETUP picture rows frames pic dir base node EQUAL

PURPOSE Define frame organization on screen for one picture

#### PARAMETERS

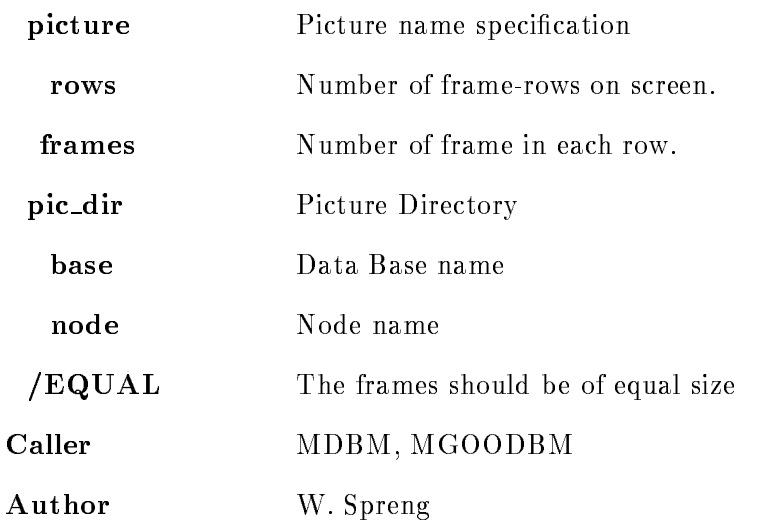

## DELETE CALIBRATION

## DELETE CALIBRATION calibration node base cal dir /[NO]LOG NO
KEEP MAP

PURPOSE Delete a calibration Data Element

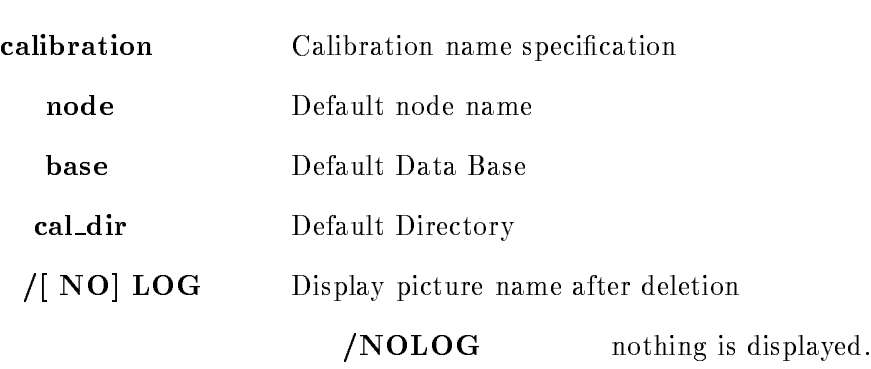

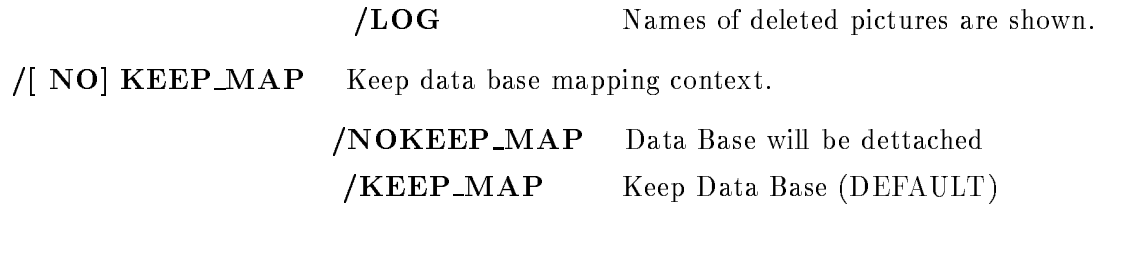

Caller MDBM, MGOODBM

Author W. Spreng

## DELETE CONDITION

### DELETE CONDITION name cond dir base node /[NO]CONFIRM NO
KEEP MAP

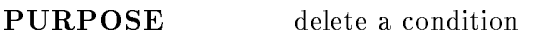

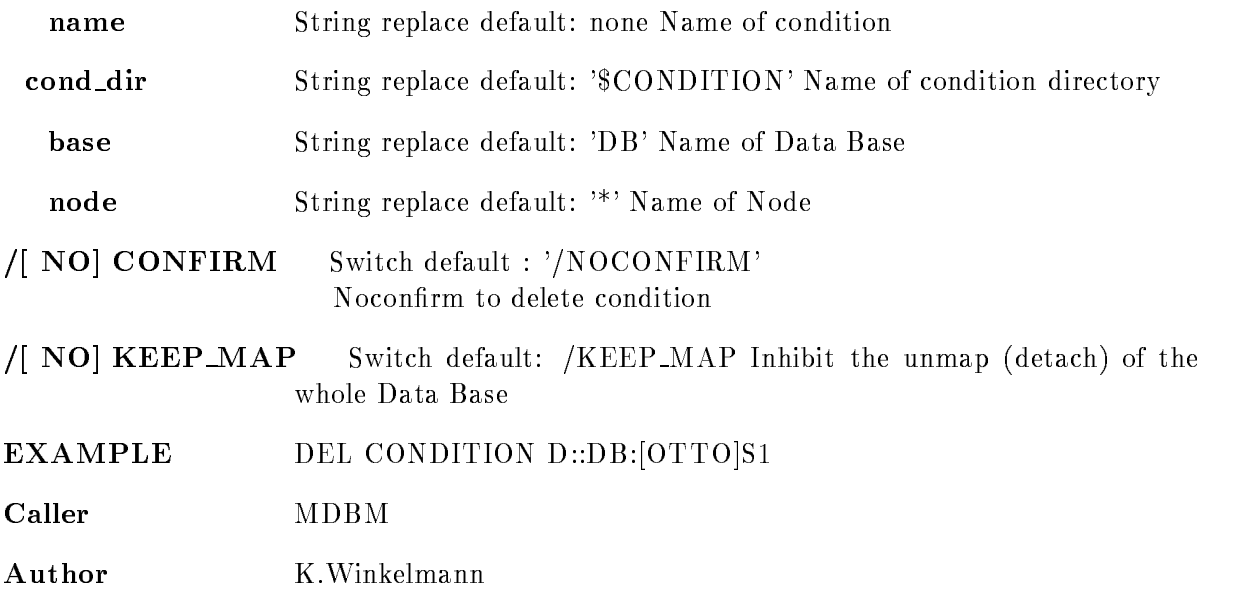

File name GOO\$DE:E\$DLCO.PPL

Dataset

## DELETE DYNAMIC ENTRY

#### DELETE DYNAMIC ENTRY dyn\_type dyn\_list namelist aux dyn dir base node UPDATE NO
KEEP MAP

PURPOSE Delete a Dynamic List entry

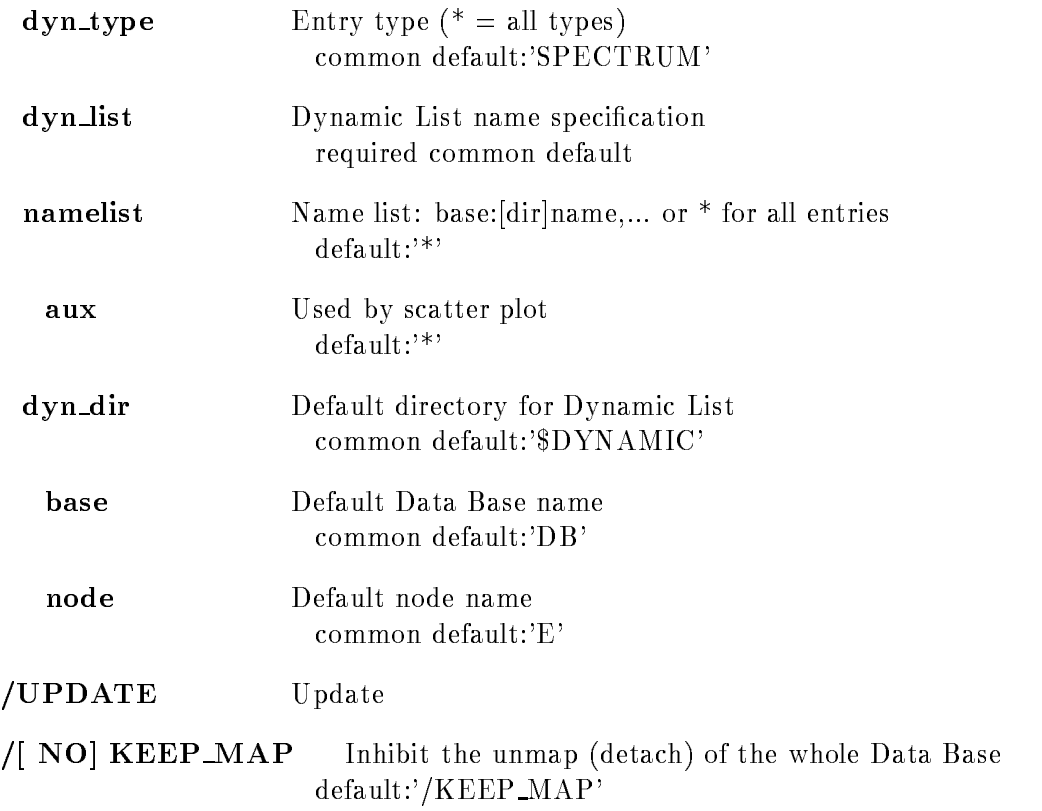

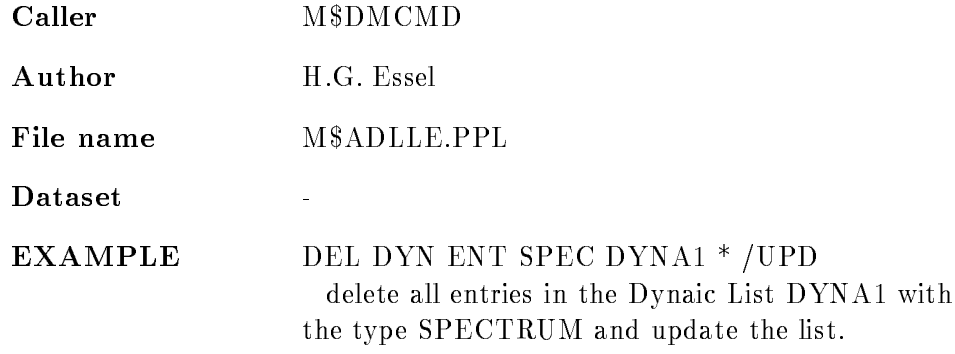

## DELETE DYNAMIC LIST

#### DELETE DYNAMIC LIST dyn\_list dyn\_dir base node /[NO]KEEP\_MAP

PURPOSE Delete a Dynamic List

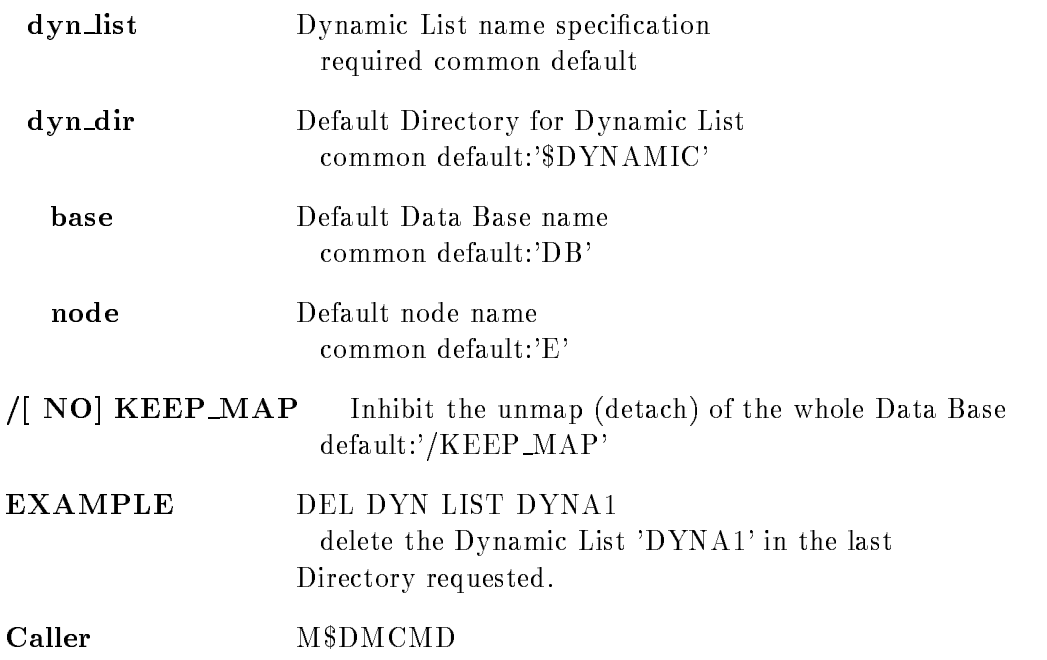

Author H.G. Essel File name M\$ADLDL.PPL Dataset  $\mathbb{Z}^2$ 

## DELETE ELEMENT

## DELETE ELEMENT name dir base node UNPROTECT NO
KEEP MAP

#### PURPOSE Delete a Data Element

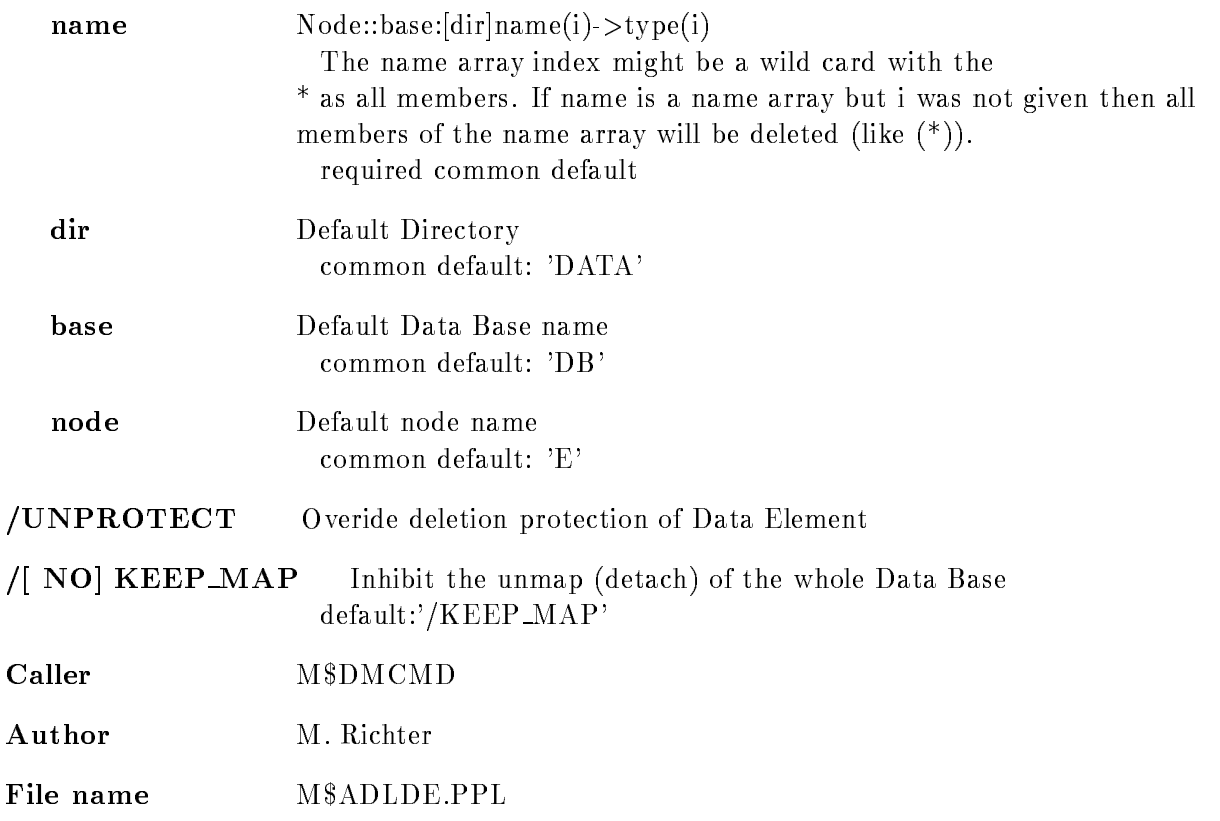

Dataset

 $EXAMPLE$  DEL DB:[DATA]ADAM delete the Data Element 'ADAM' in the Directory 'DATA' of the Data Base 'DB'.

## DELETE LINK

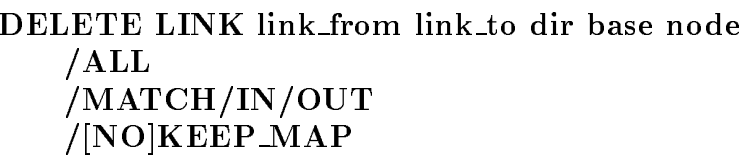

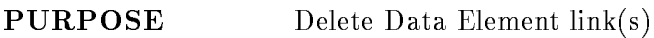

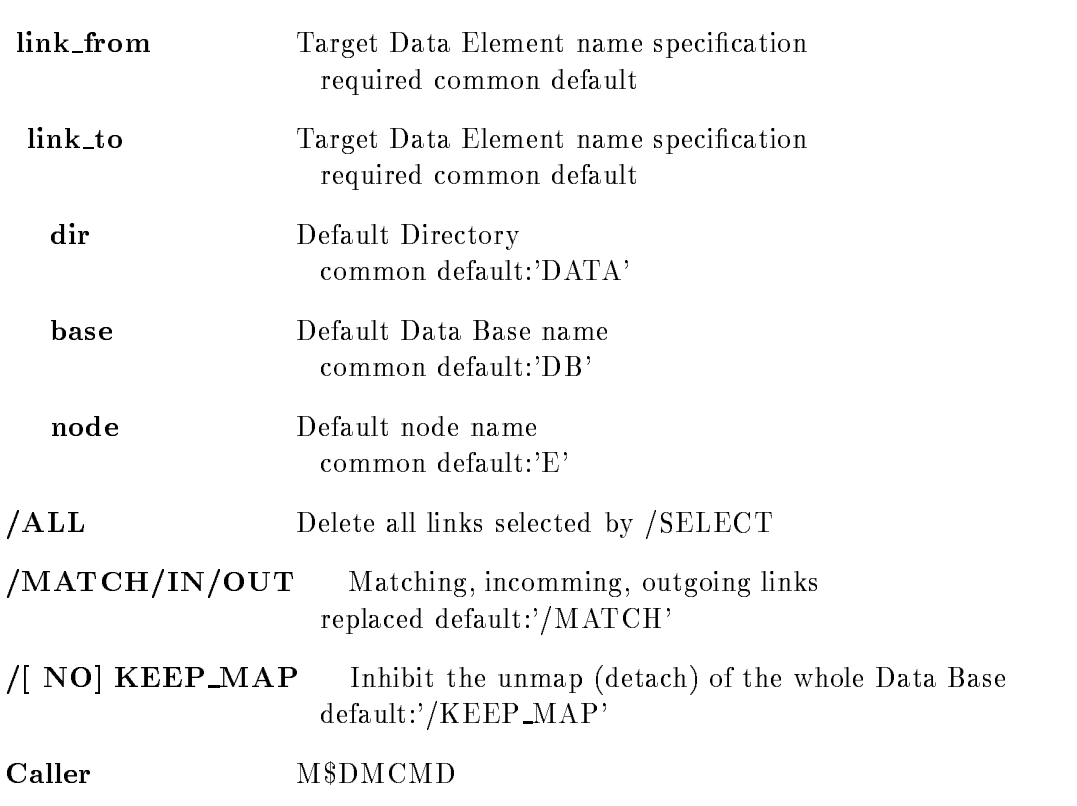

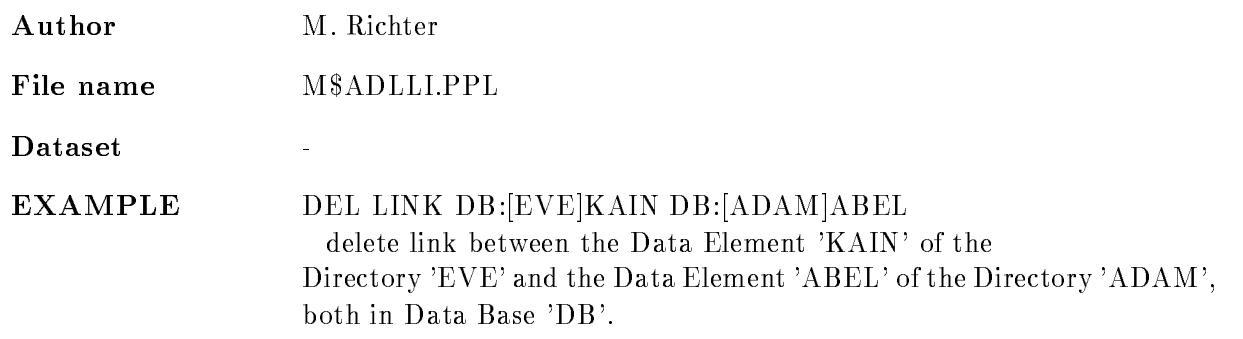

## DELETE OVERLAY

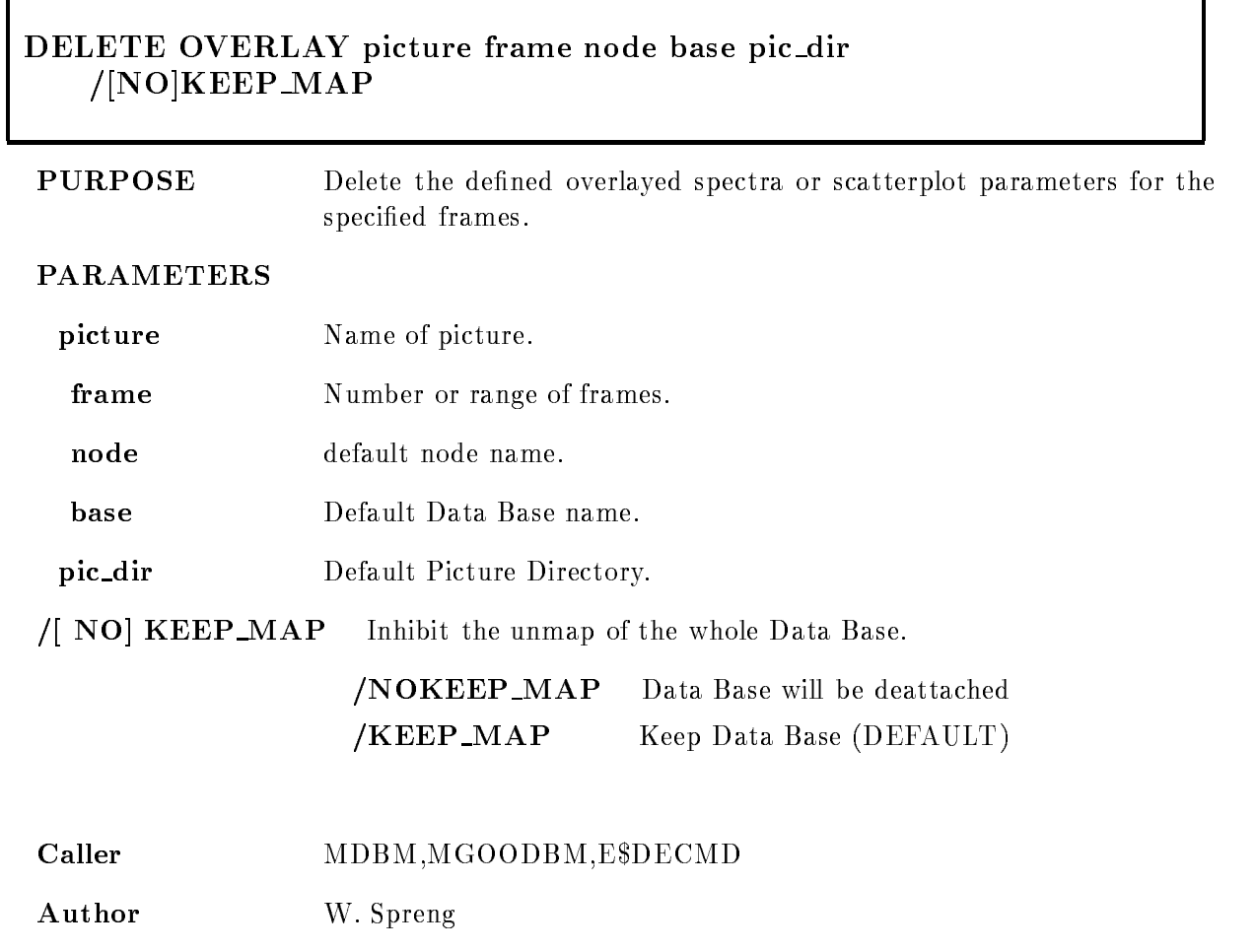

## DELETE PICTURE

### DELETE PICTURE picture node base pic dir NO
LOG NO
KEEP MAP

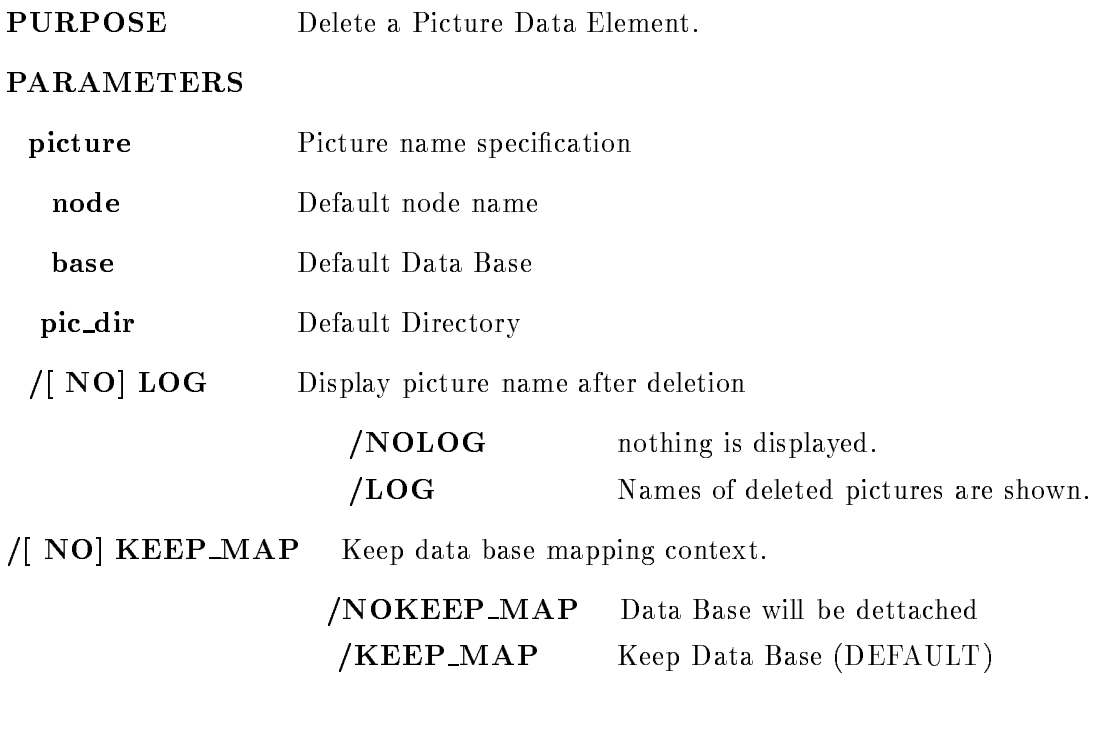

Caller MDISP, MGOODISP

Author W. Spreng

## DELETE POLYGON

### DELETE POLYGON name poly dir base node  $/$ [NO]CONFIRM NO
KEEP MAP

PURPOSE delete a polygon

#### PARAMETERS

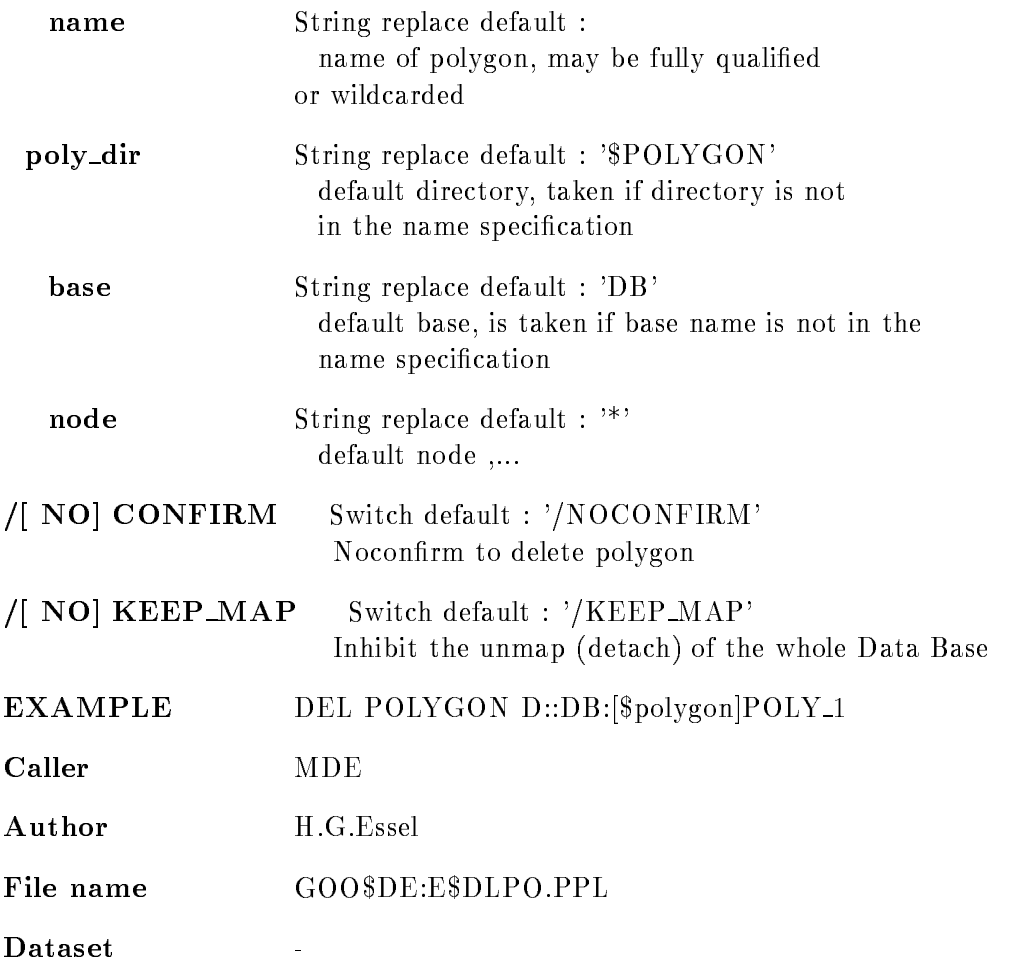

## DELETE POOL

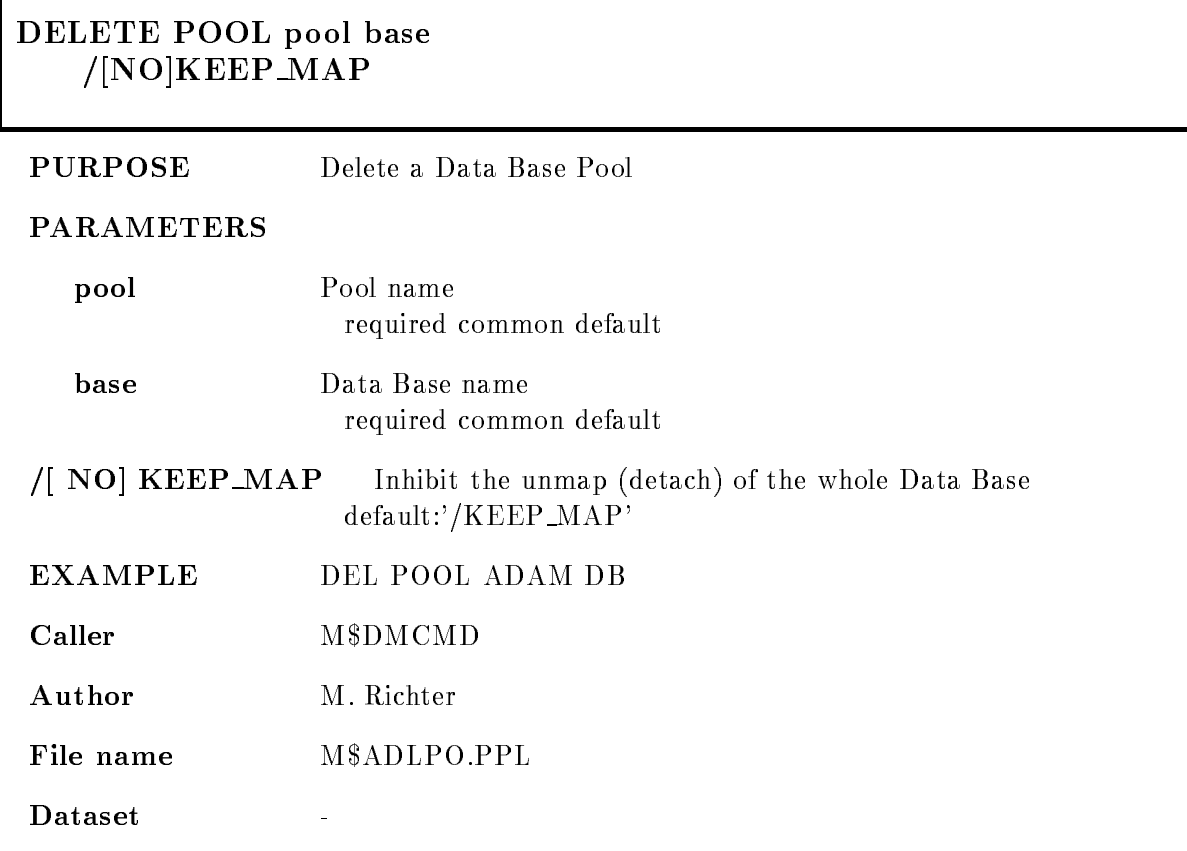

# DELETE SECTION

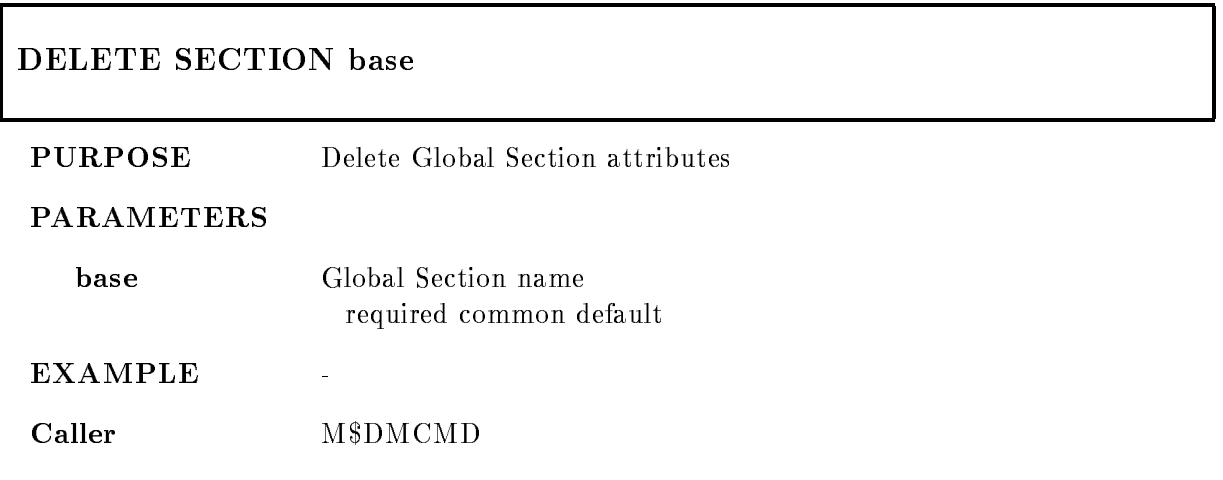

Author M. Richter File name M\$ADLGS.PPL Dataset  $\mathbb{Z}^2$ 

# DELETE SPECTRUM

#### DELETE SPECTRUM name spec dir base node CAMAC NO
CONFIRM NO
KEEP MAP

PURPOSE delete a spectrum

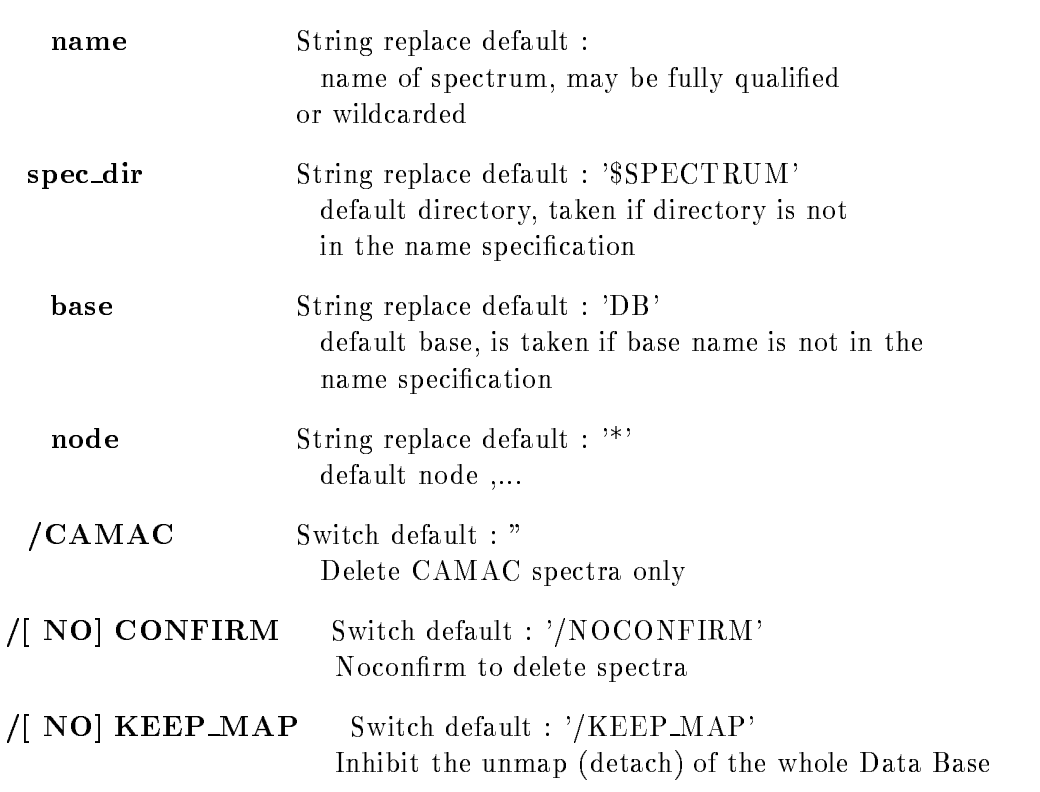

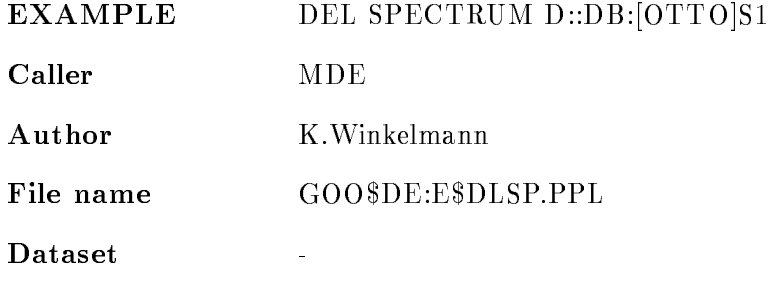

## DISMOUNT BASE

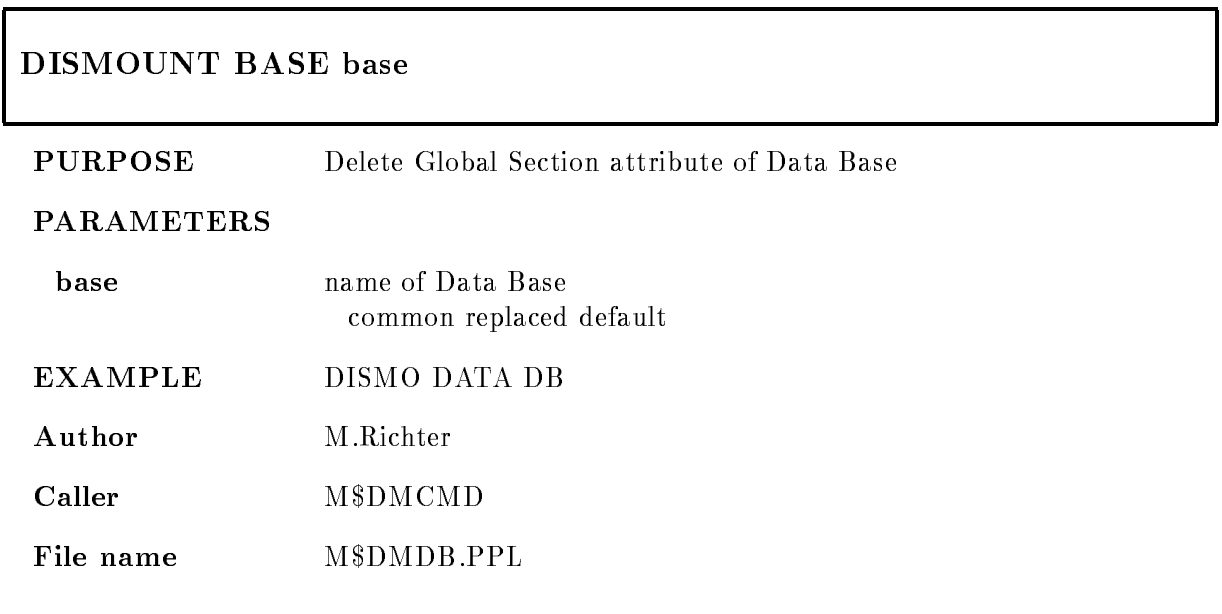

## DUMP SPECTRUM

## DUMP SPECTRUM name spec dir base node output /[NO]KEEP\_MAP

PURPOSE dump spectra to file 'outfile' in ASCII fornmat for transfer to SATAN VSAM library on the IBM

#### PARAMETERS

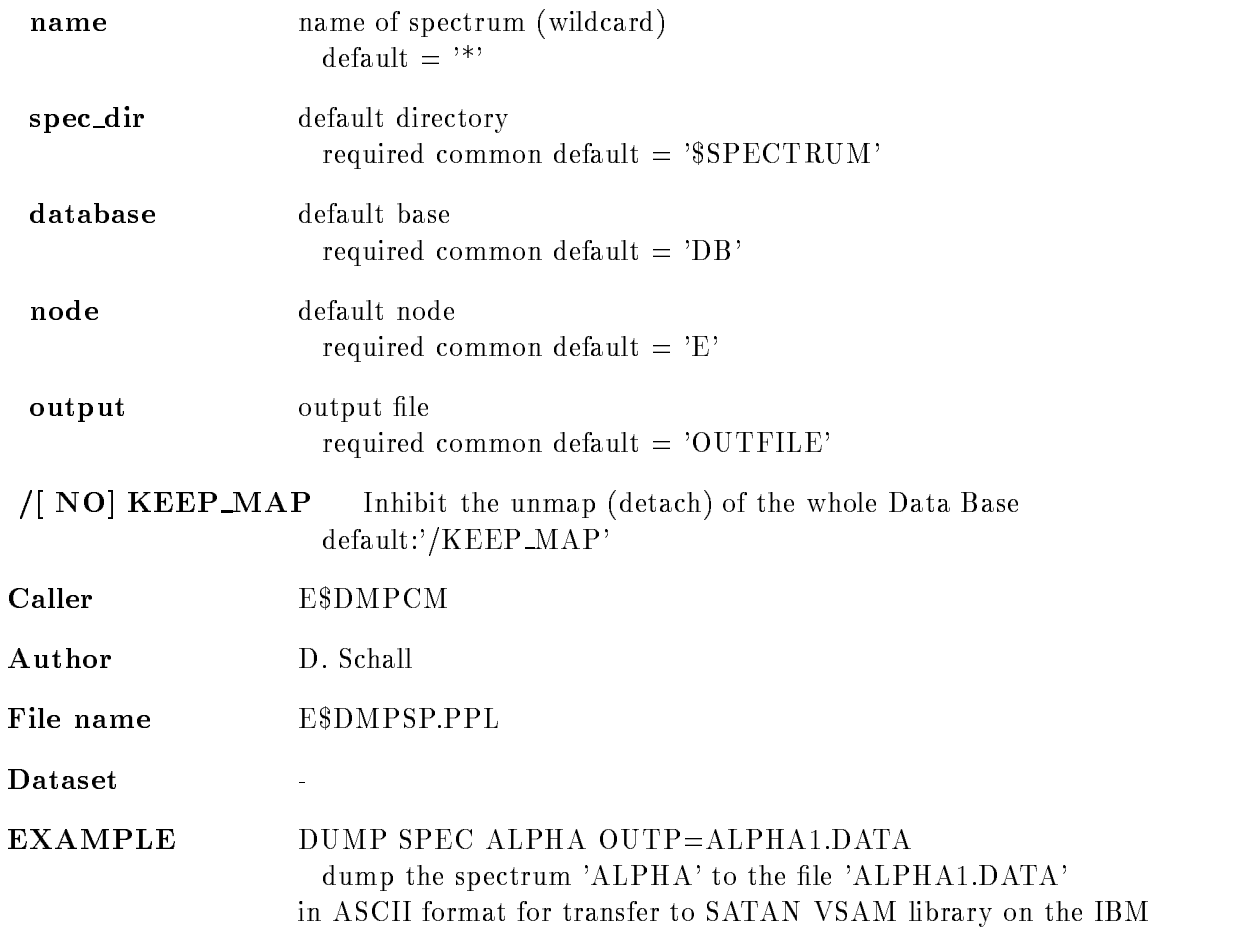

## FREEZE CONDITION

## FREEZE CONDITION name cond dir base node /ON/OFF NO
KEEP MAP

PURPOSE freeze a condition

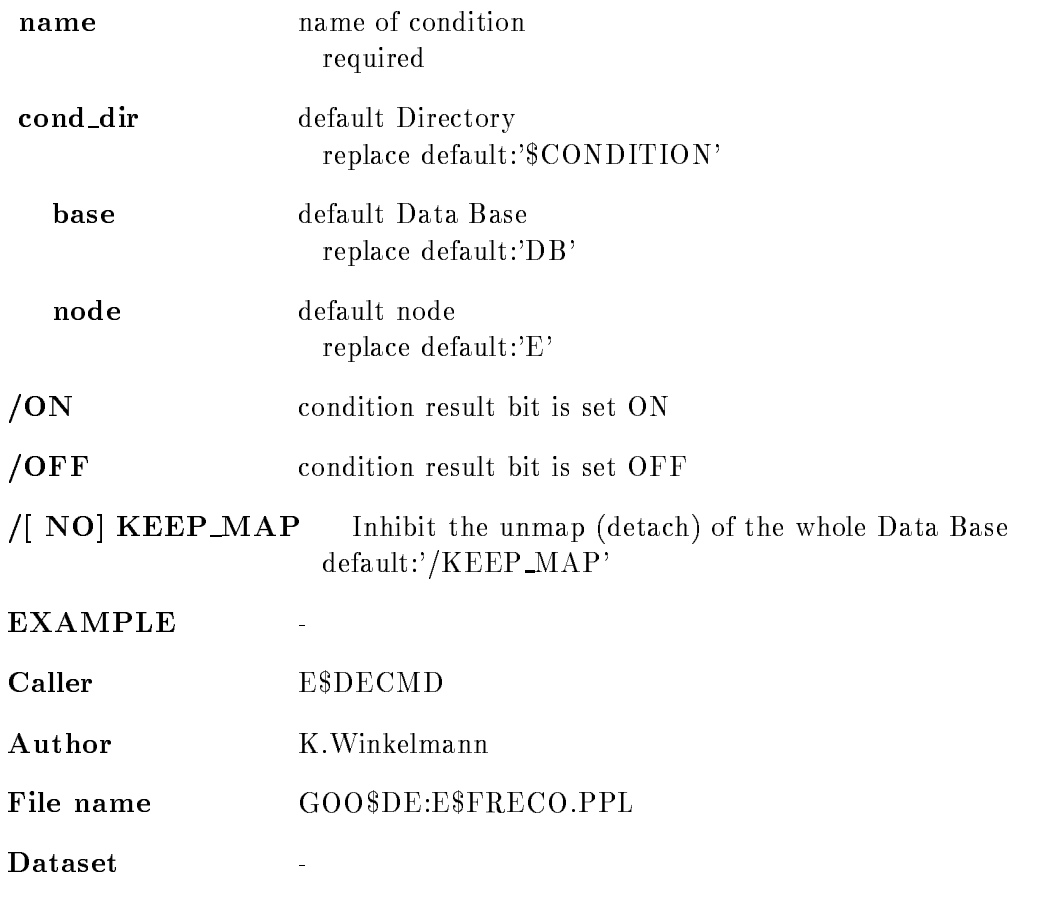

## FREEZE SPECTRUM

## FREEZE SPECTRUM name spec dir base node /[NO]KEEP\_MAP

PURPOSE freeze a spectrum, inhibit accumulation

#### PARAMETERS

name name of spectrum required

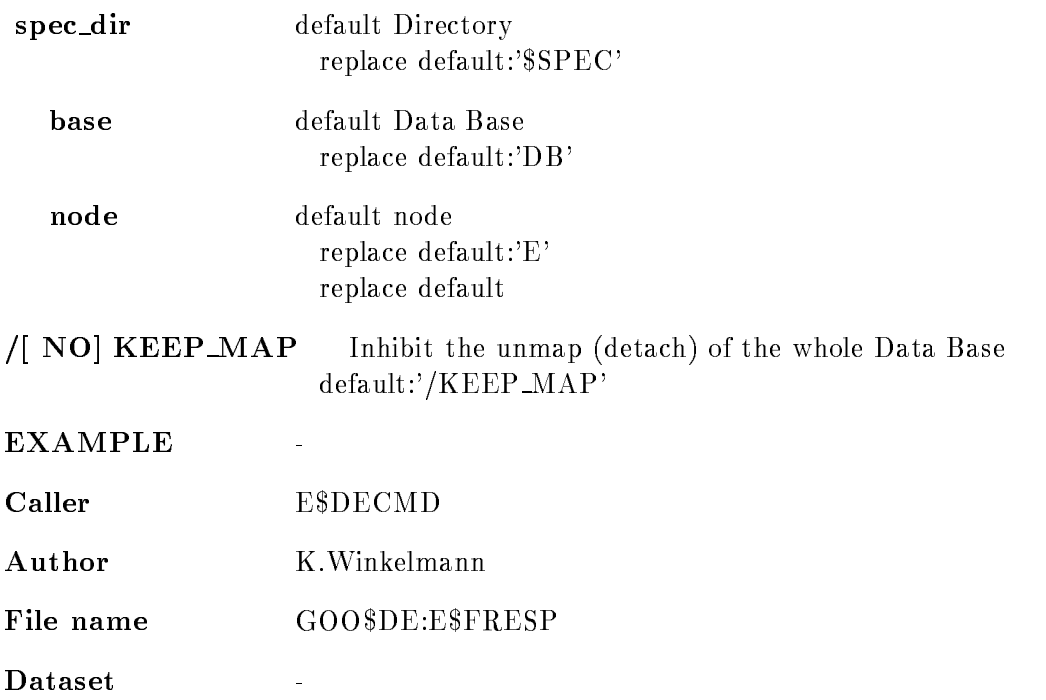

# LOCATE BASE

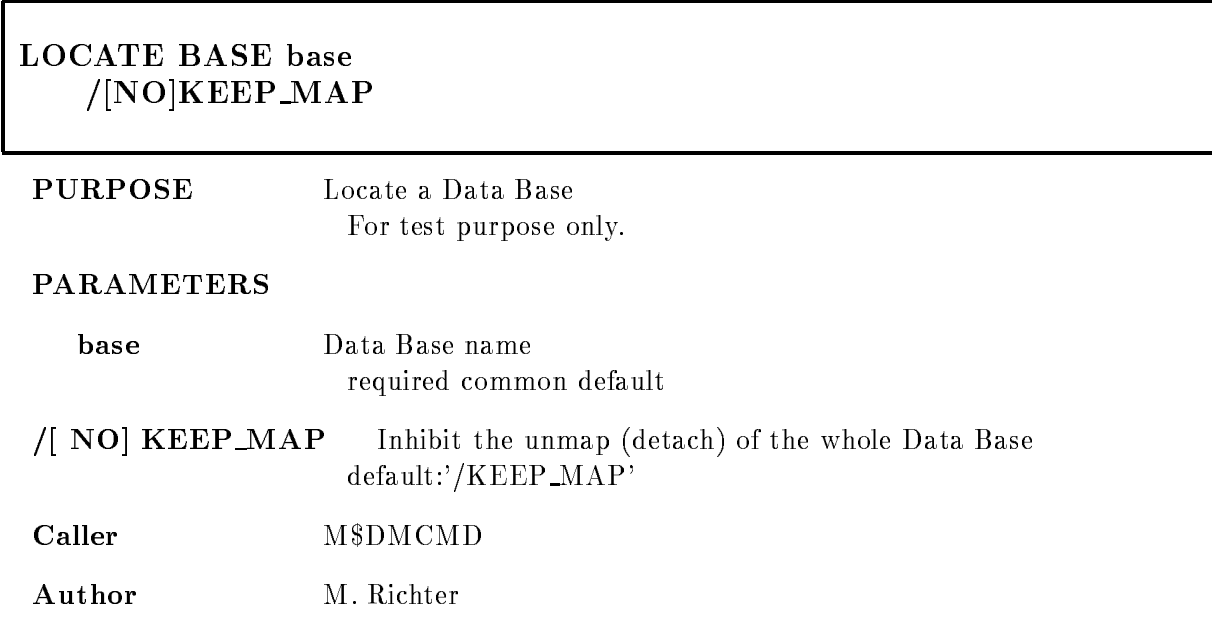

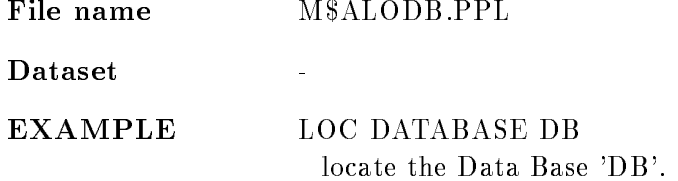

## LOCATE DIRECTORY

## LOCATE DIRECTORY dir base NO
KEEP MAP

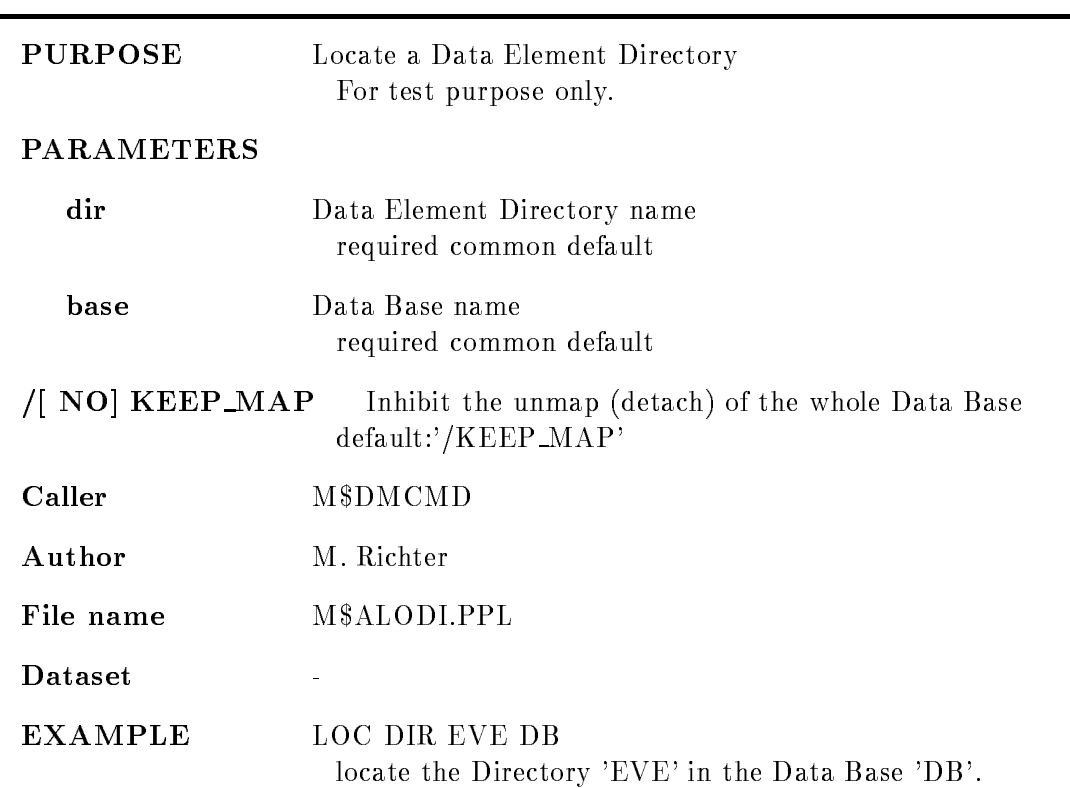

## LOCATE ELEMENT

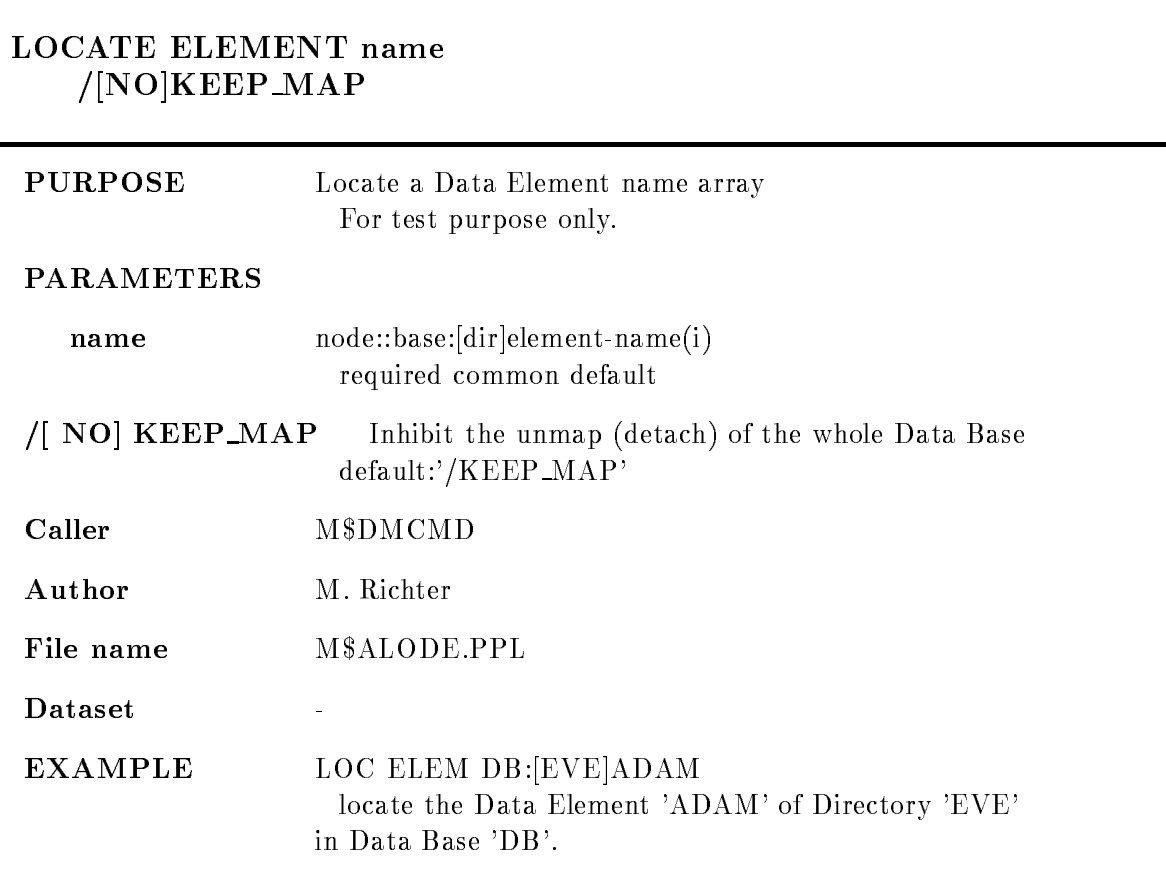

# LOCATE ID

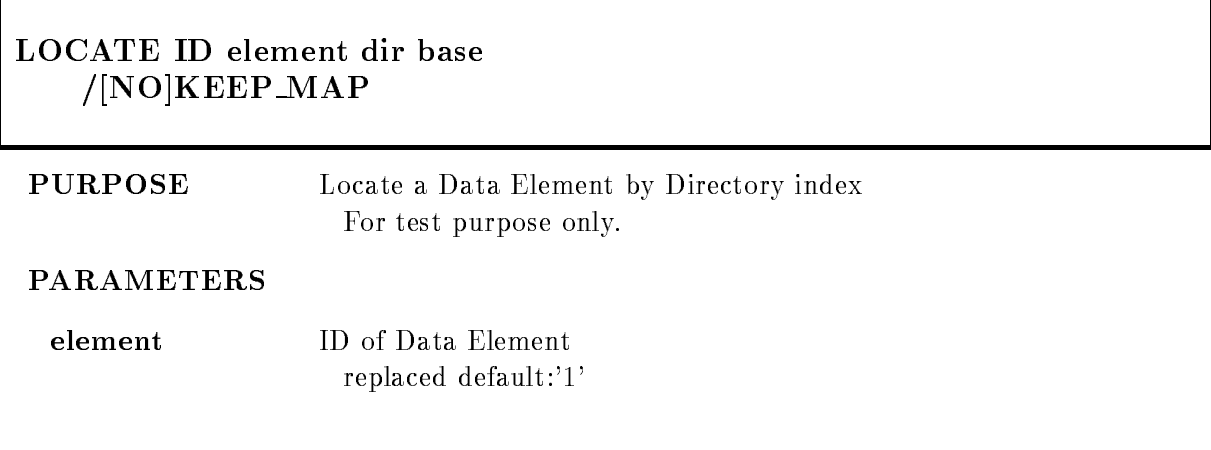

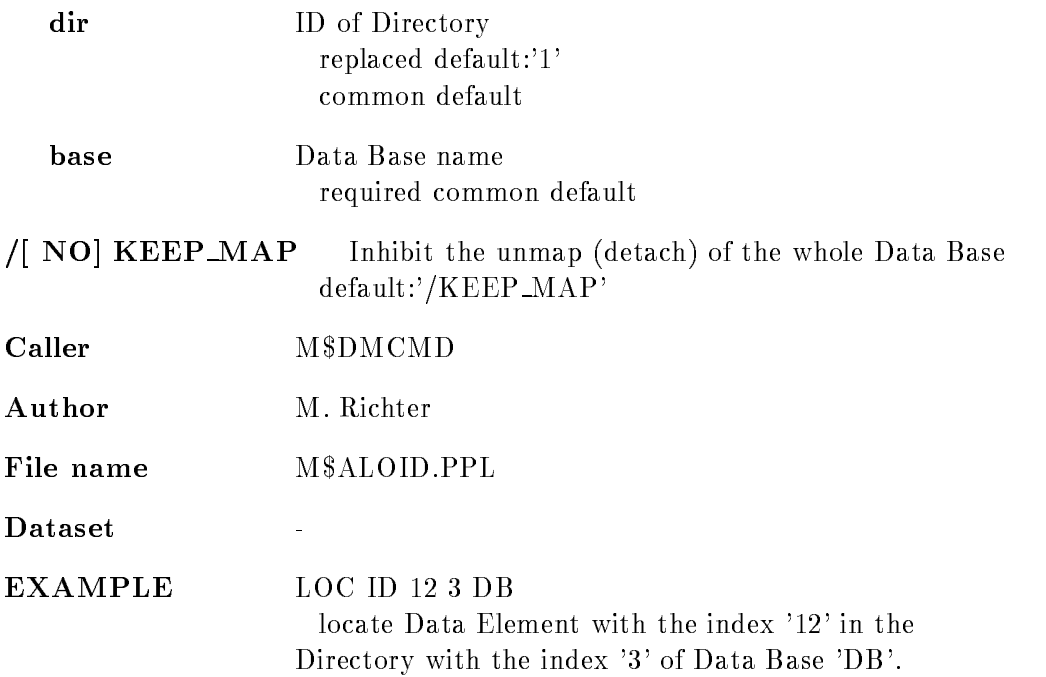

# LOCATE POOL

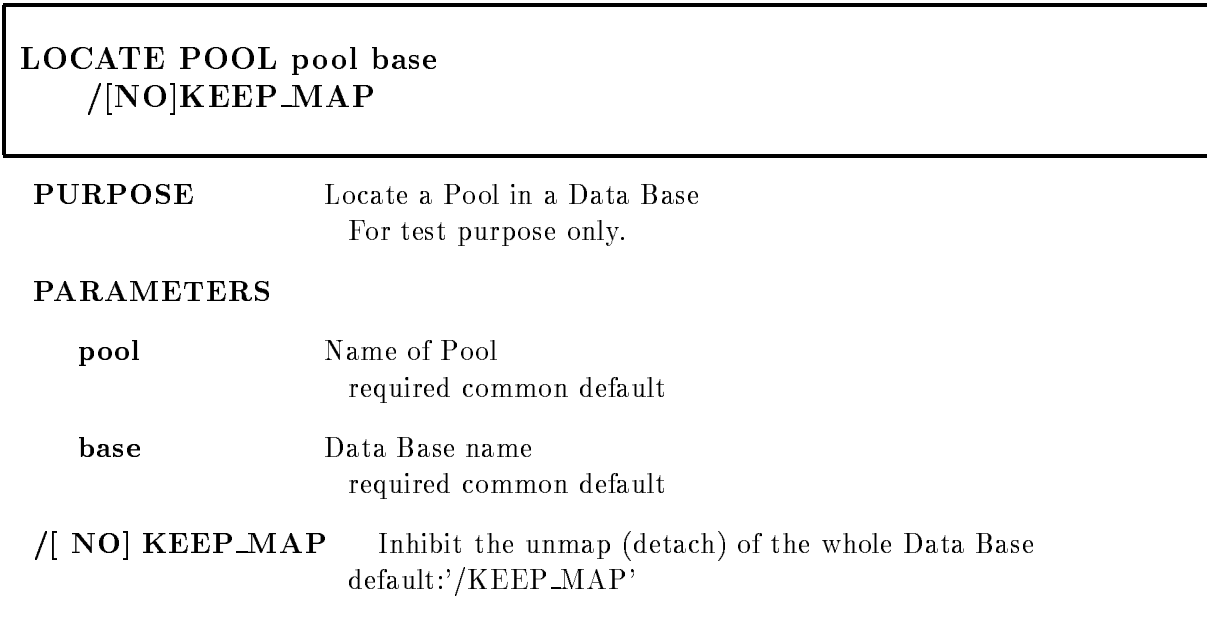

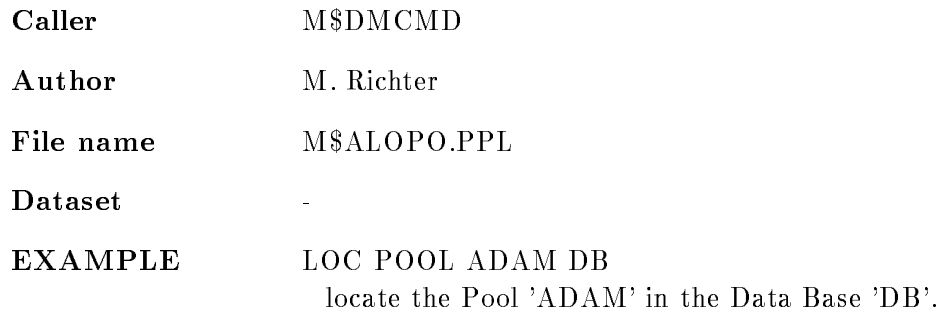

# LOCATE QUEUEELEMENT

## LOCATE QUEUEELEMENT element /[NO]KEEP\_MAP

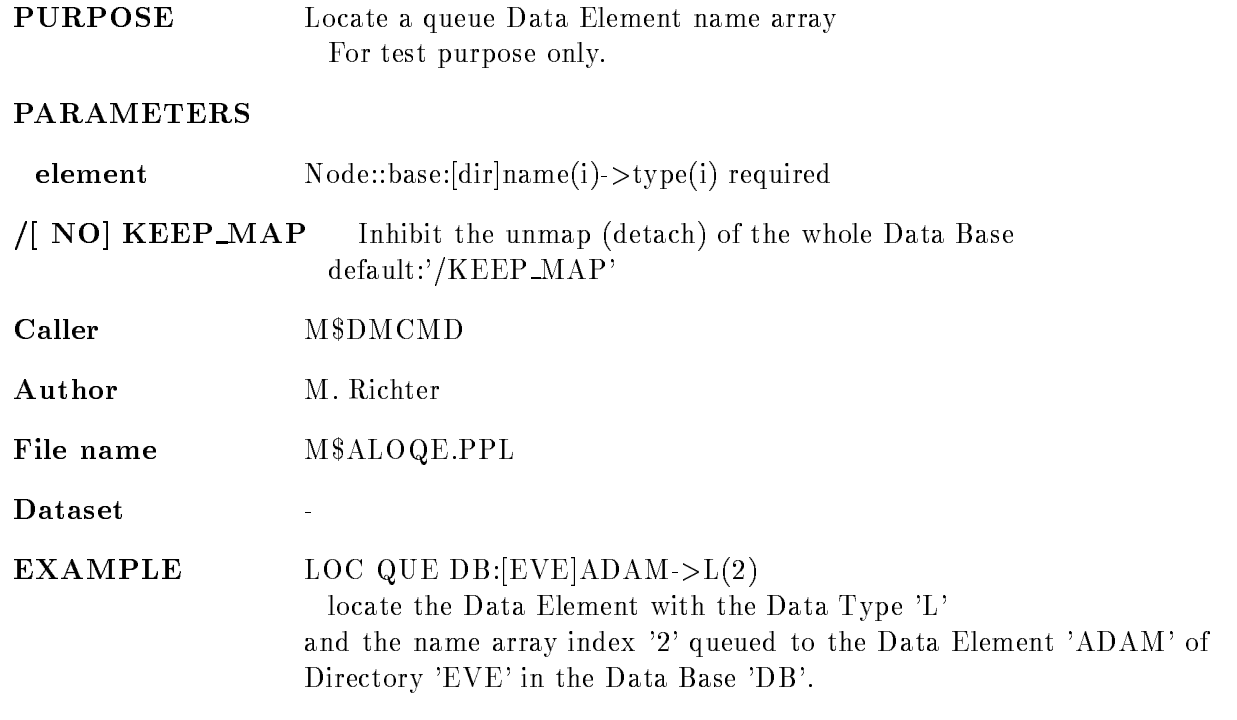

## LOCATE TYPE

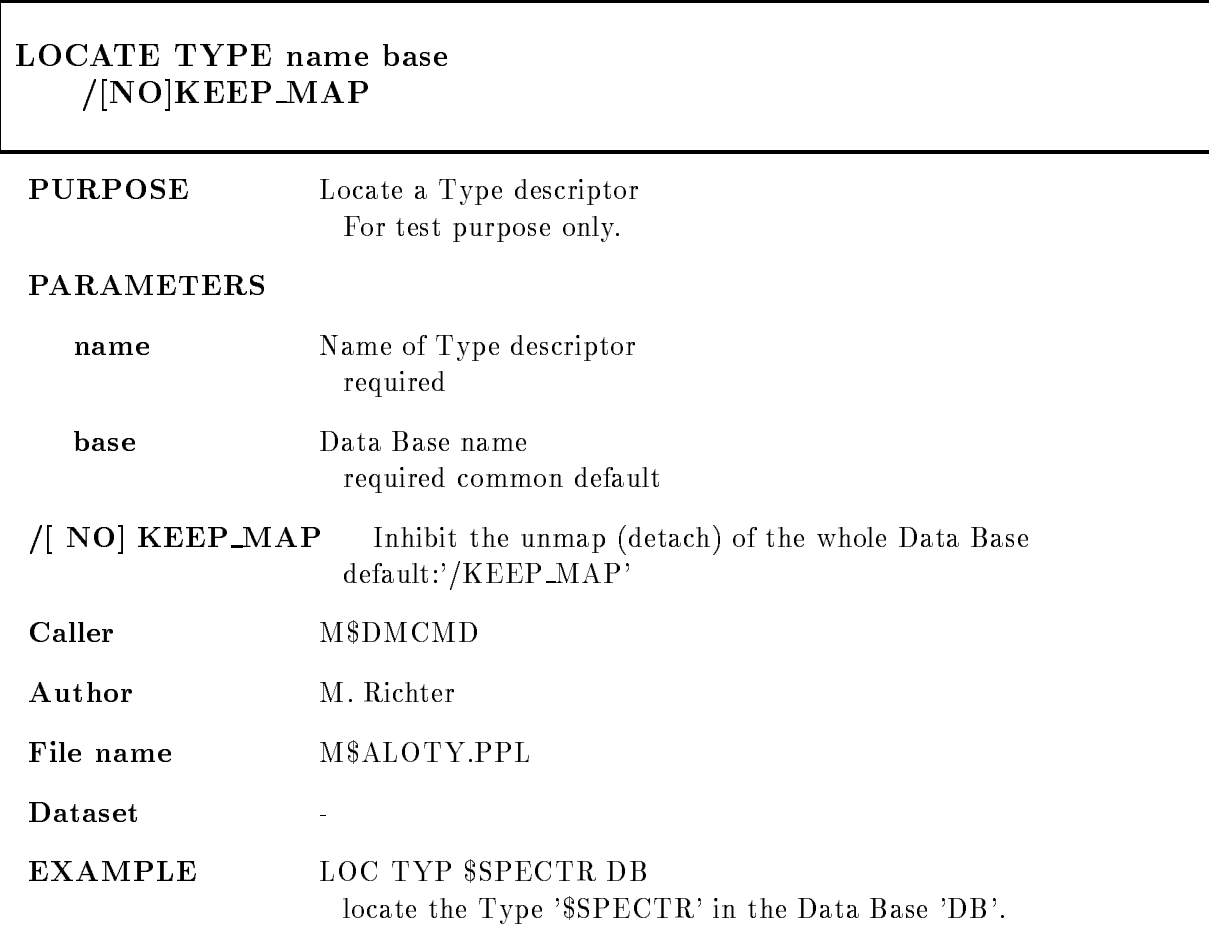

## MODIFY DIRECTORY

MODIFY DIRECTORY dir entries base /[NO]KEEP\_MAP

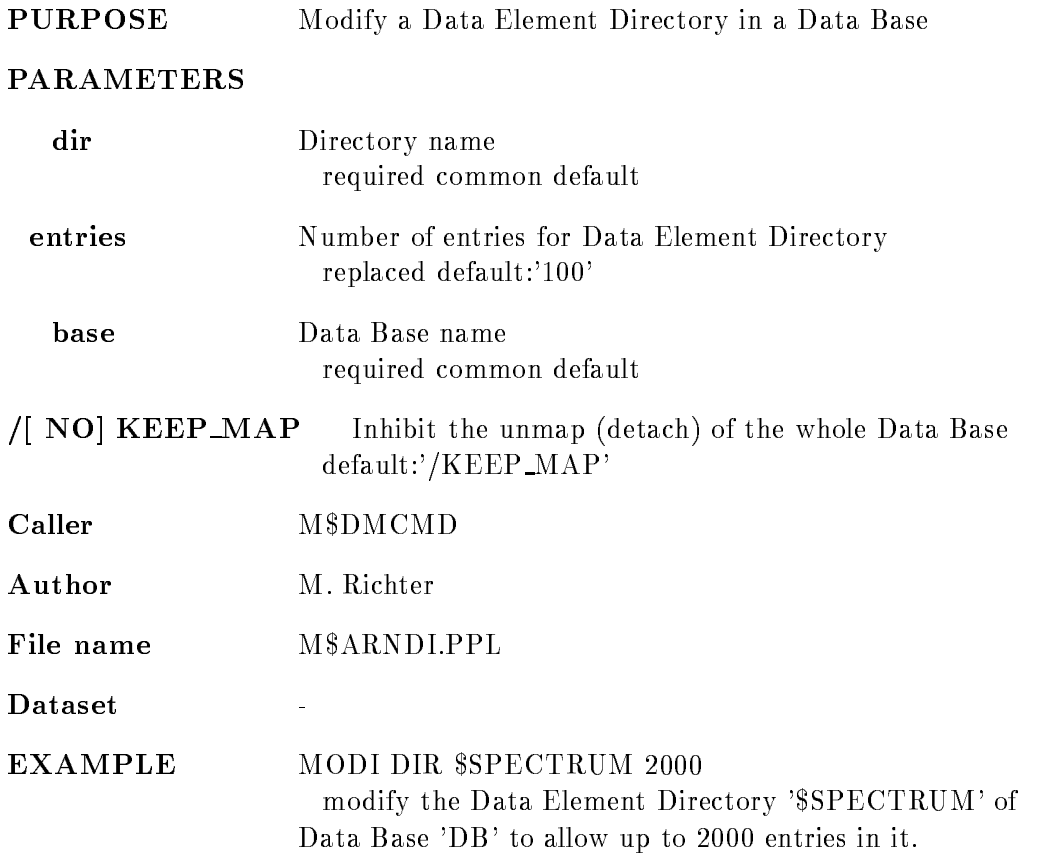

## MODIFY FRAME SCATTER

MODIFY FRAME SCATTER picture frame xparam yparam limits condition xletter yletter object node base pic\_dir par\_dir cond\_dir  $/XLIN /XLOG /XSQRT$  [=X\_SCALE]  $YYLIN$   $YLOG$   $YSQRT$   $=$   $Y$   $SCALE$ /|NO|ROTATE NO
LETTER /NONUMBER

PURPOSE Modify a single frame in a picture data element. Specify only the parameters which should be changed

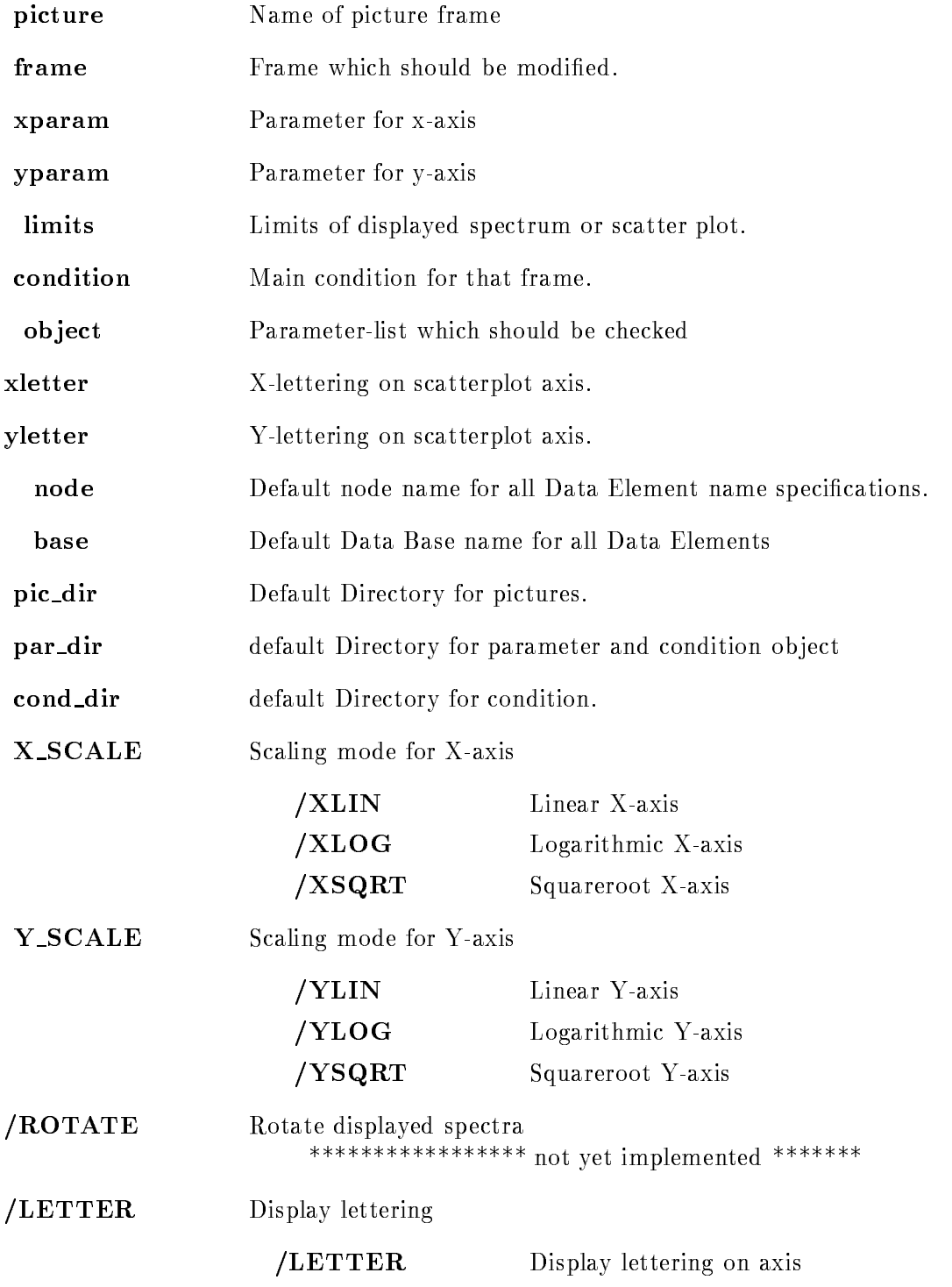

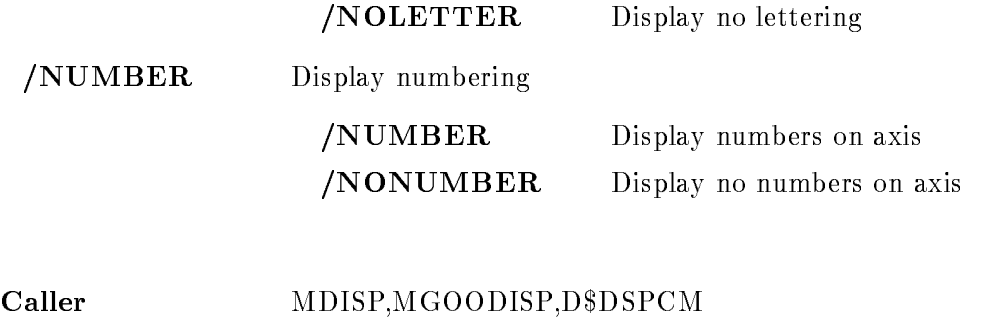

Author W. Spreng

## MODIFY FRAME SPECTRUM

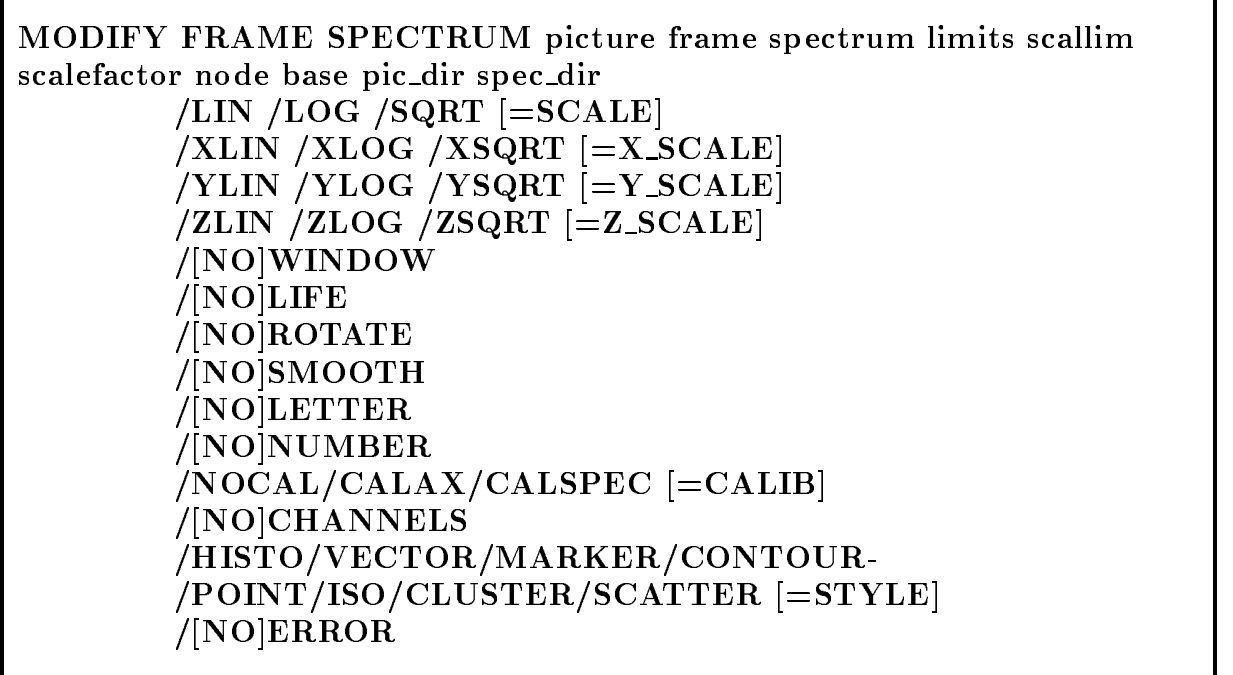

PURPOSE Modify a single frame in a picture Data Element. Specify only the parameters which should be changed

#### PARAMETERS

picture Name of picture frame

 $\mathbf{r}$ 

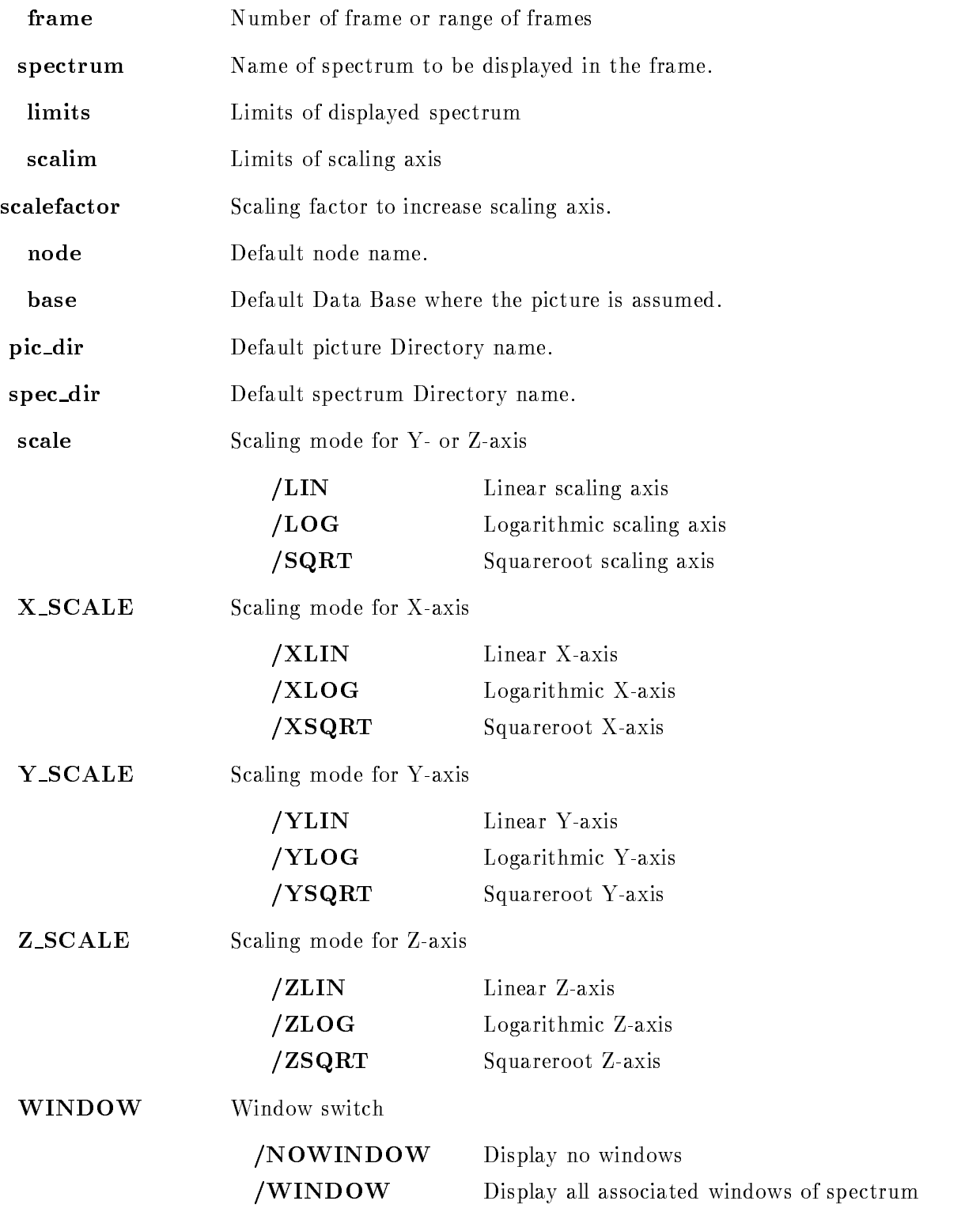

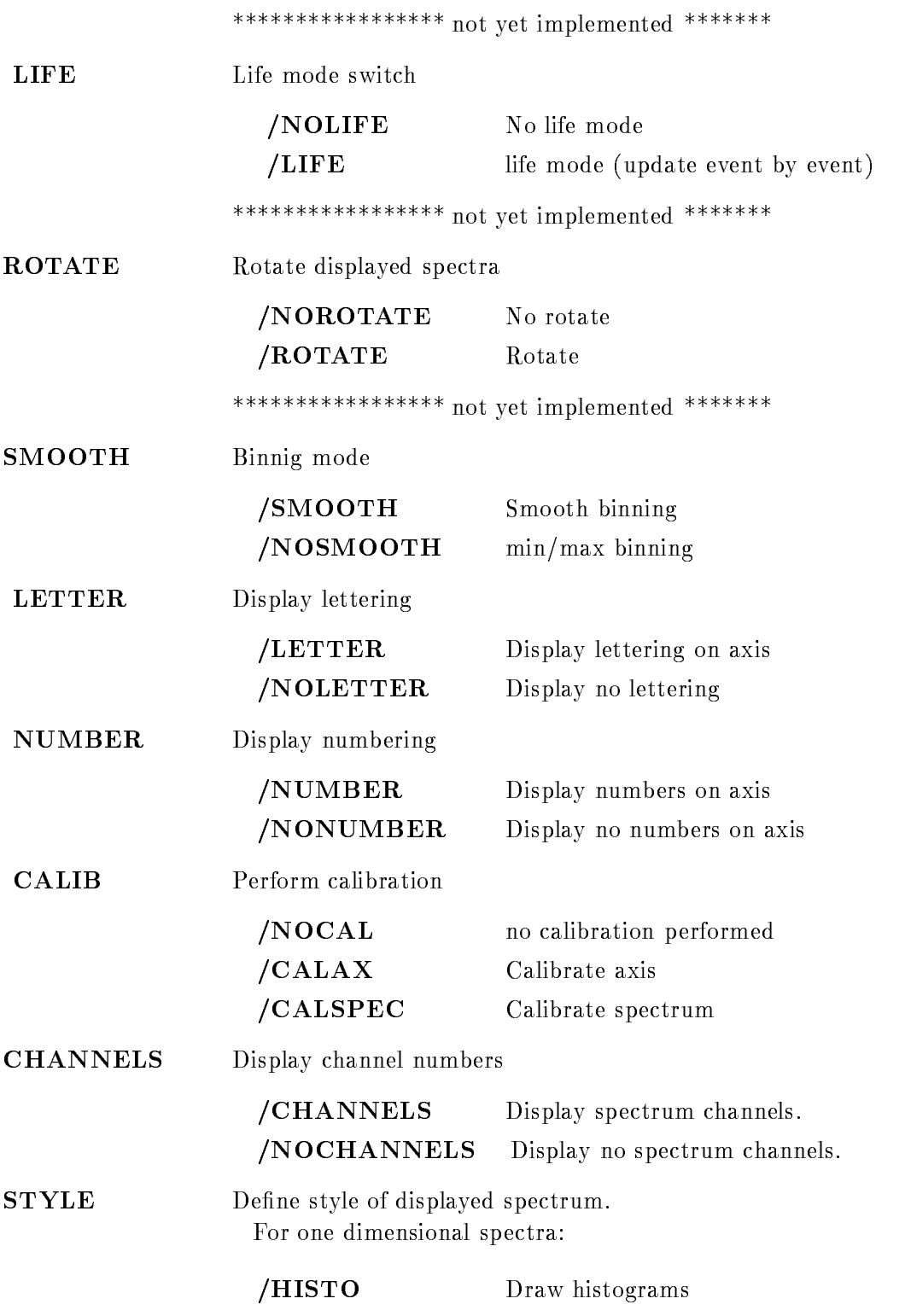
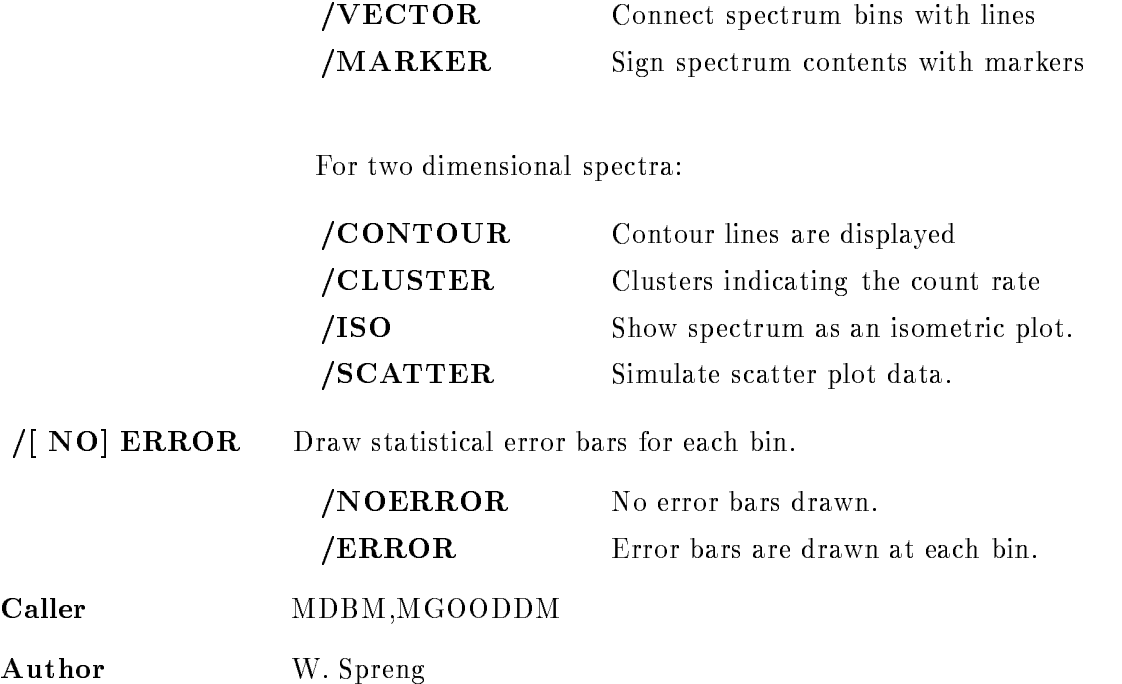

### MODIFY TABLE CONDITION

#### MODIFY TABLE CONDITION name entries directory pool base node /[NO]KEEP

#### PURPOSE modify condition bit table

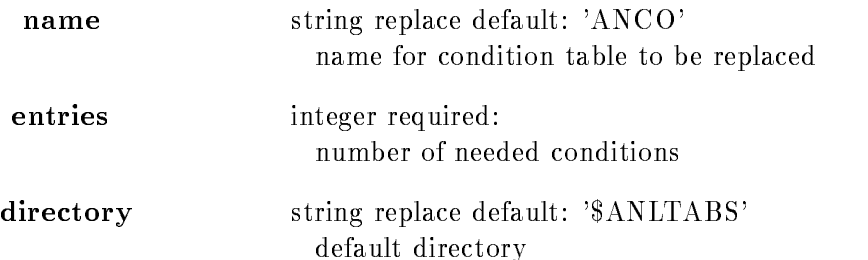

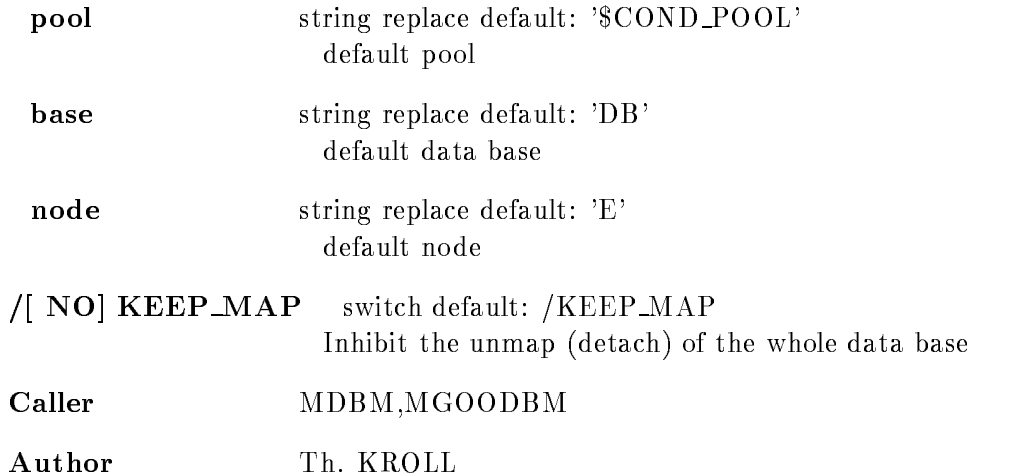

### MODIFY TABLE SPECTRUM

#### MODIFY TABLE SPECTRUM name entries directory pool base node NO
KEEP

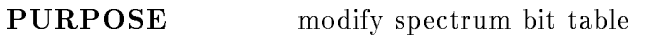

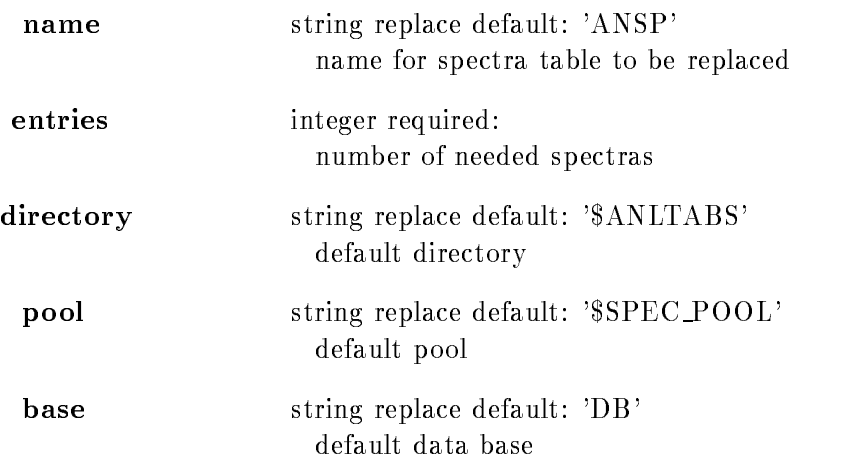

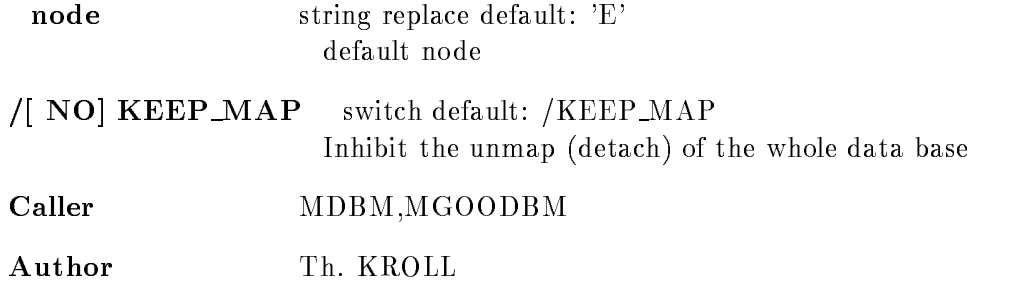

### MOUNT BASE

#### MOUNT BASE base basefile /PERMANENT/TEMPORARY /GLOBAL SEC/SYSTEM\_GLOBALSEC

PURPOSE Mount an existing Data Base (section)

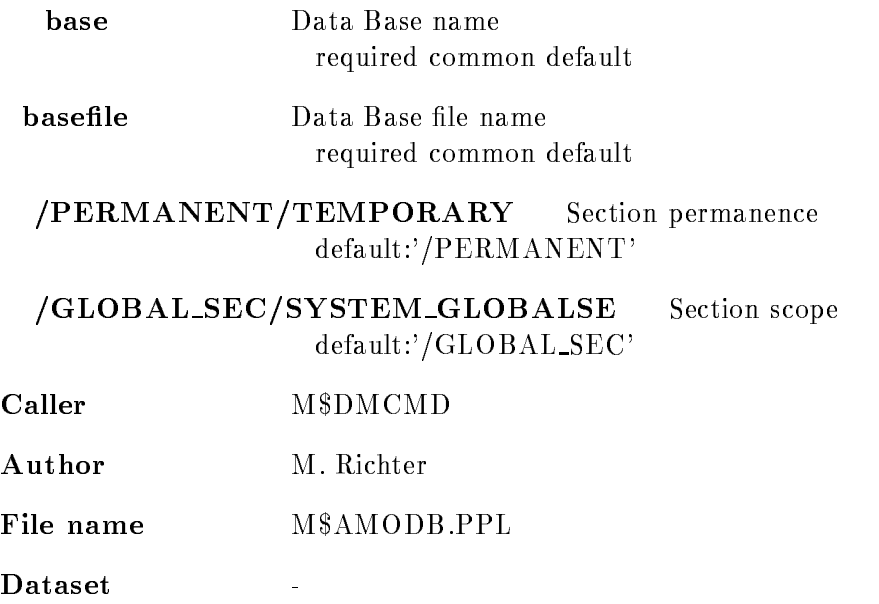

EXAMPLE MOU DAT DB DB mount the Data Base 'DB' using the section file 'DB.SEC' from the default VAX/VMS directory.

### PROTECT SPECTRUM

### PROTECT SPECTRUM name spec dir base node LOG NO
KEEP MAP

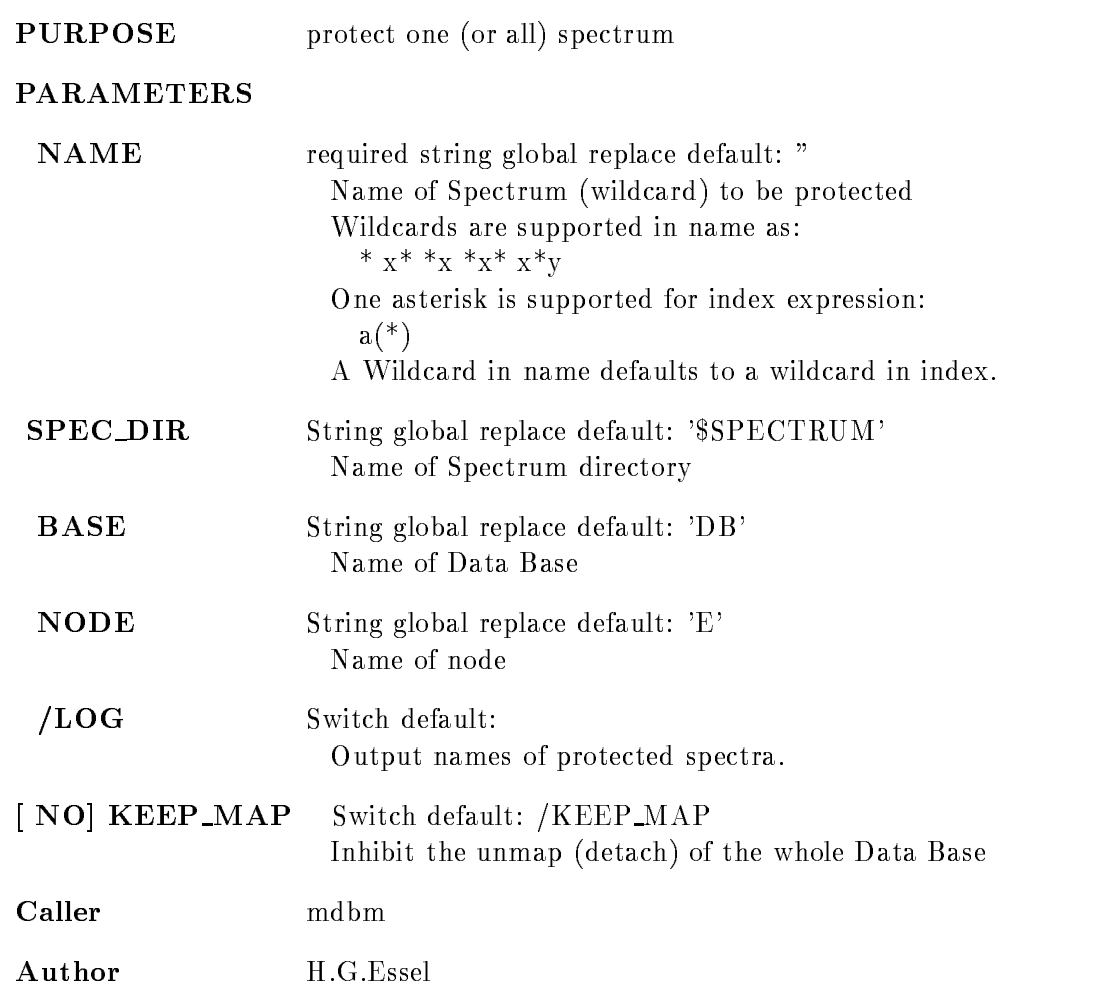

### READ CAMAC SPECTRUM

### READ CAMAC SPECTRUM name spec\_dir base node ADD LOG NO
KEEP MAP

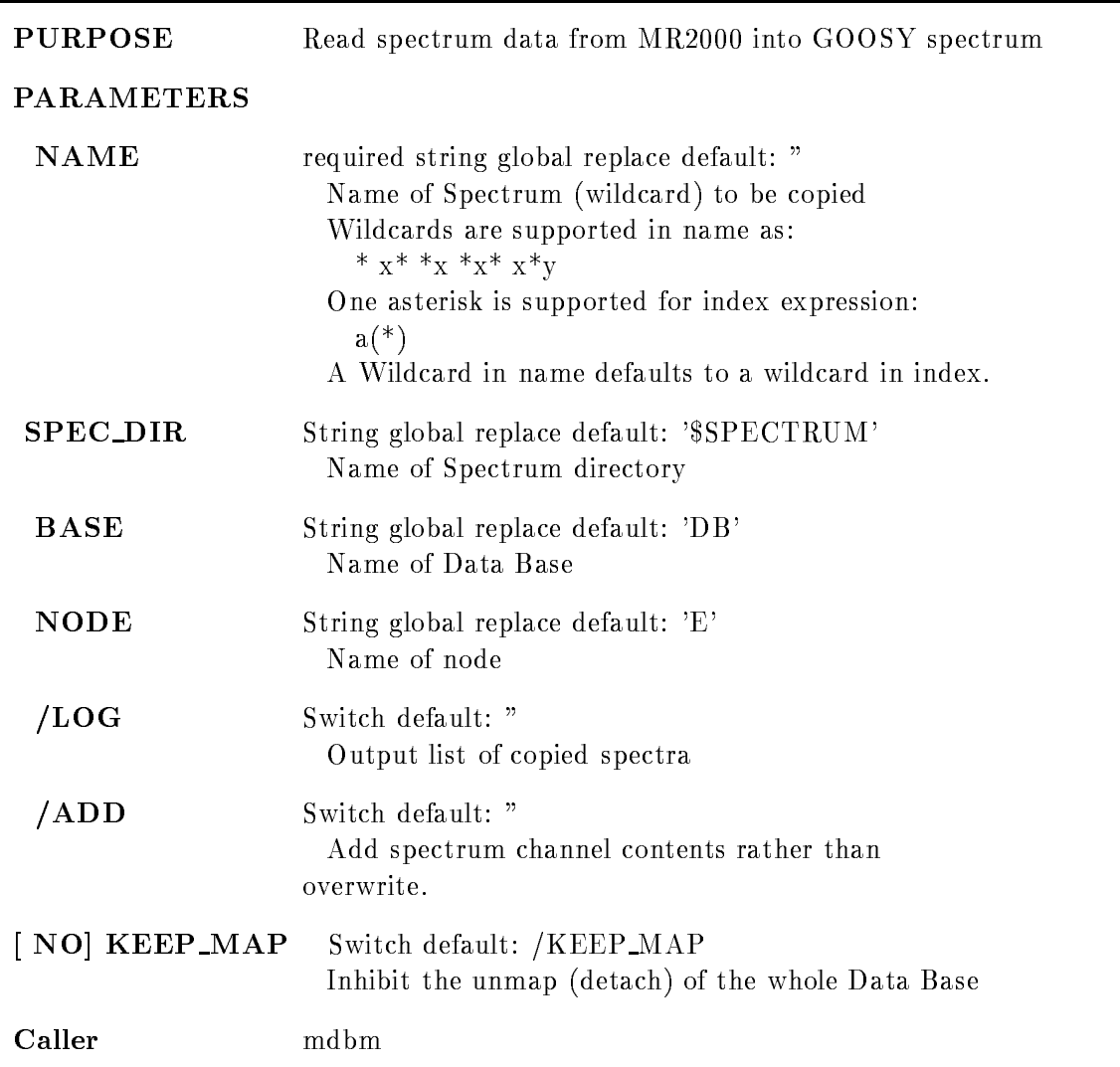

Author H.G.Essel

### SET CONDITION PATTERN

### SET CONDITION PATTERN name pattern invpat index cond\_dir base node

/[NO]KEEP\_MAP

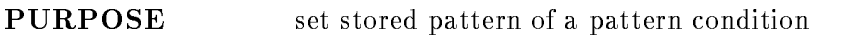

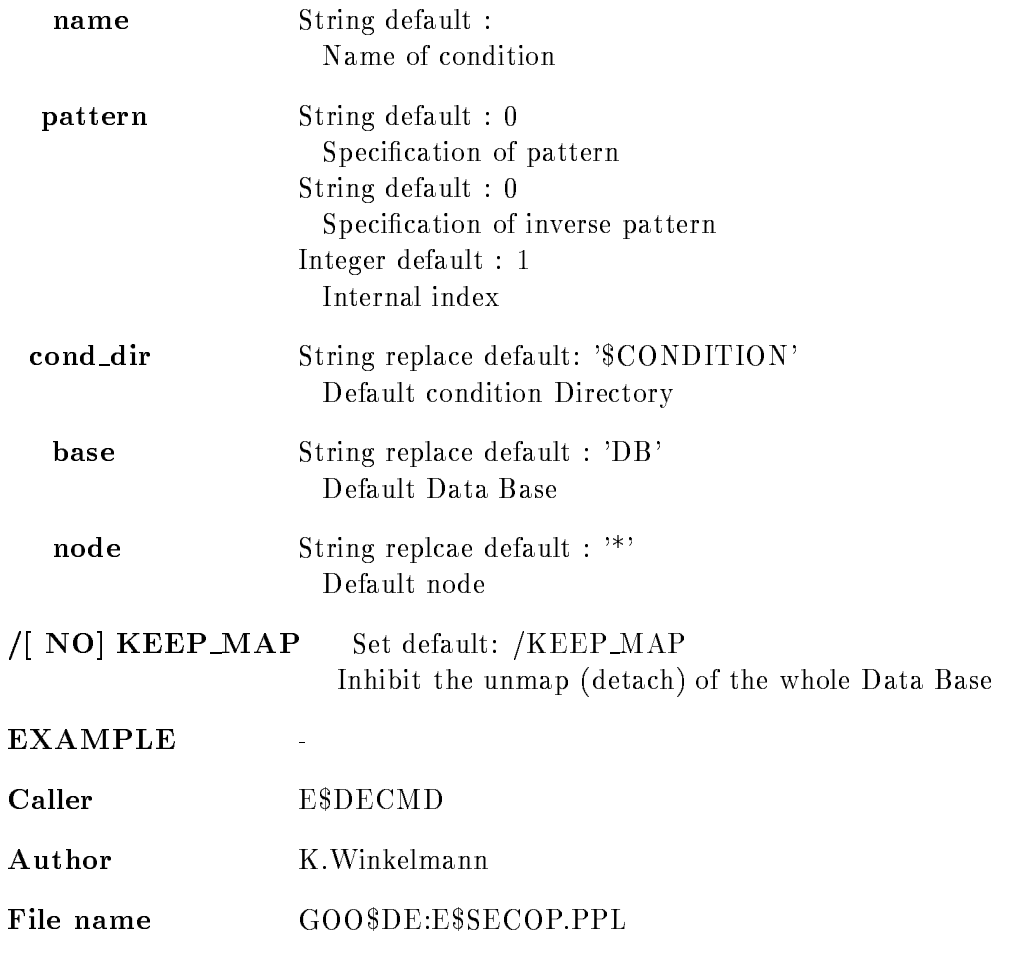

### SET CONDITION WINDOW

### SET CONDITION WINDOW condition limits dimension cond\_dir base node

/[NO]KEEP\_MAP

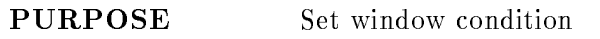

#### PARAMETERS

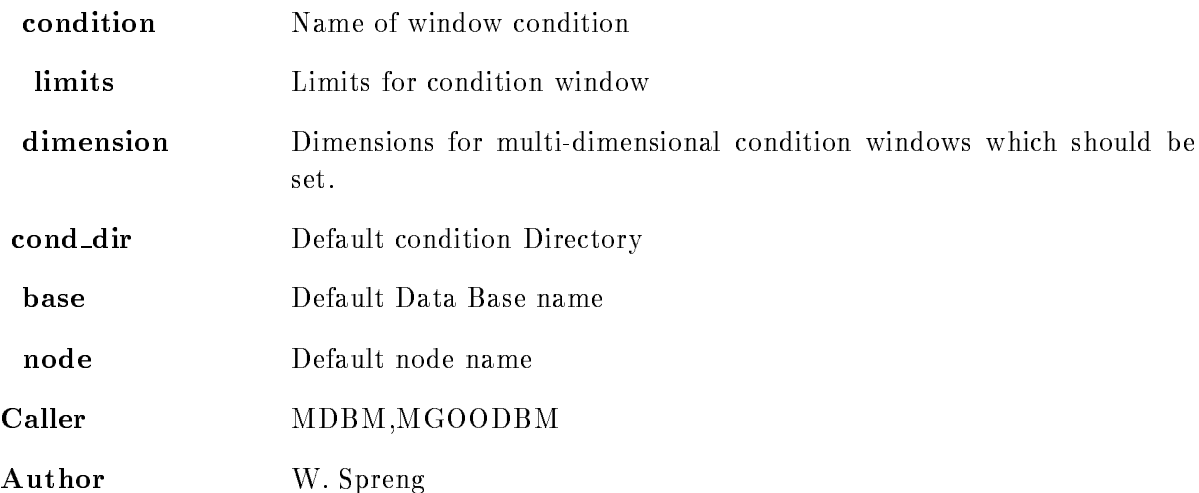

### SET LETTERING

#### SET LETTERING specname dim text spec dir base node  $/$ [NO]KEEP MAP

PURPOSE set lettering at display axisses

#### PARAMETERS

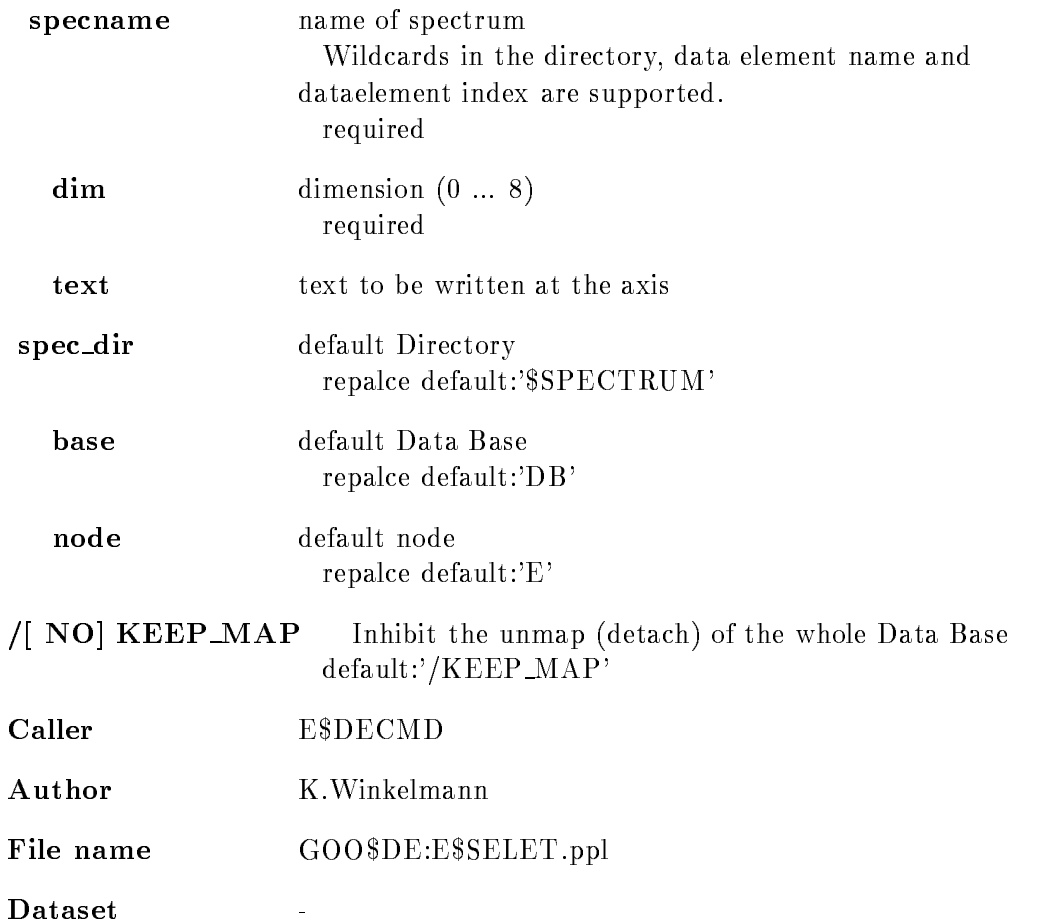

### SET MEMBER

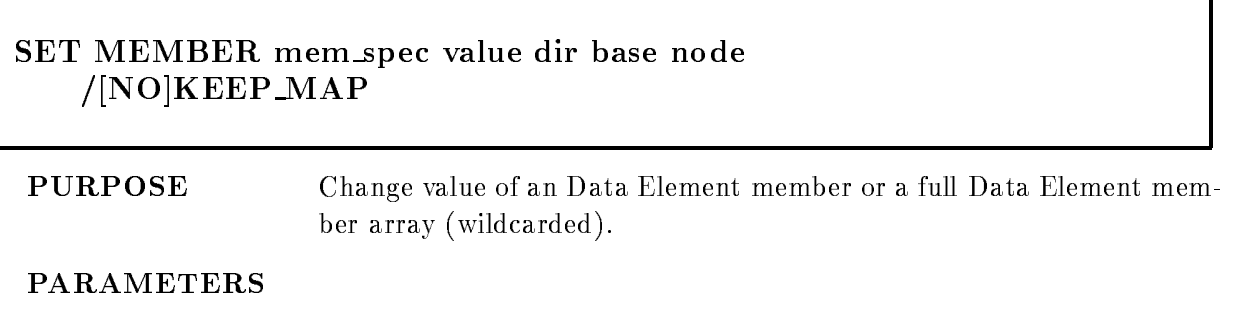

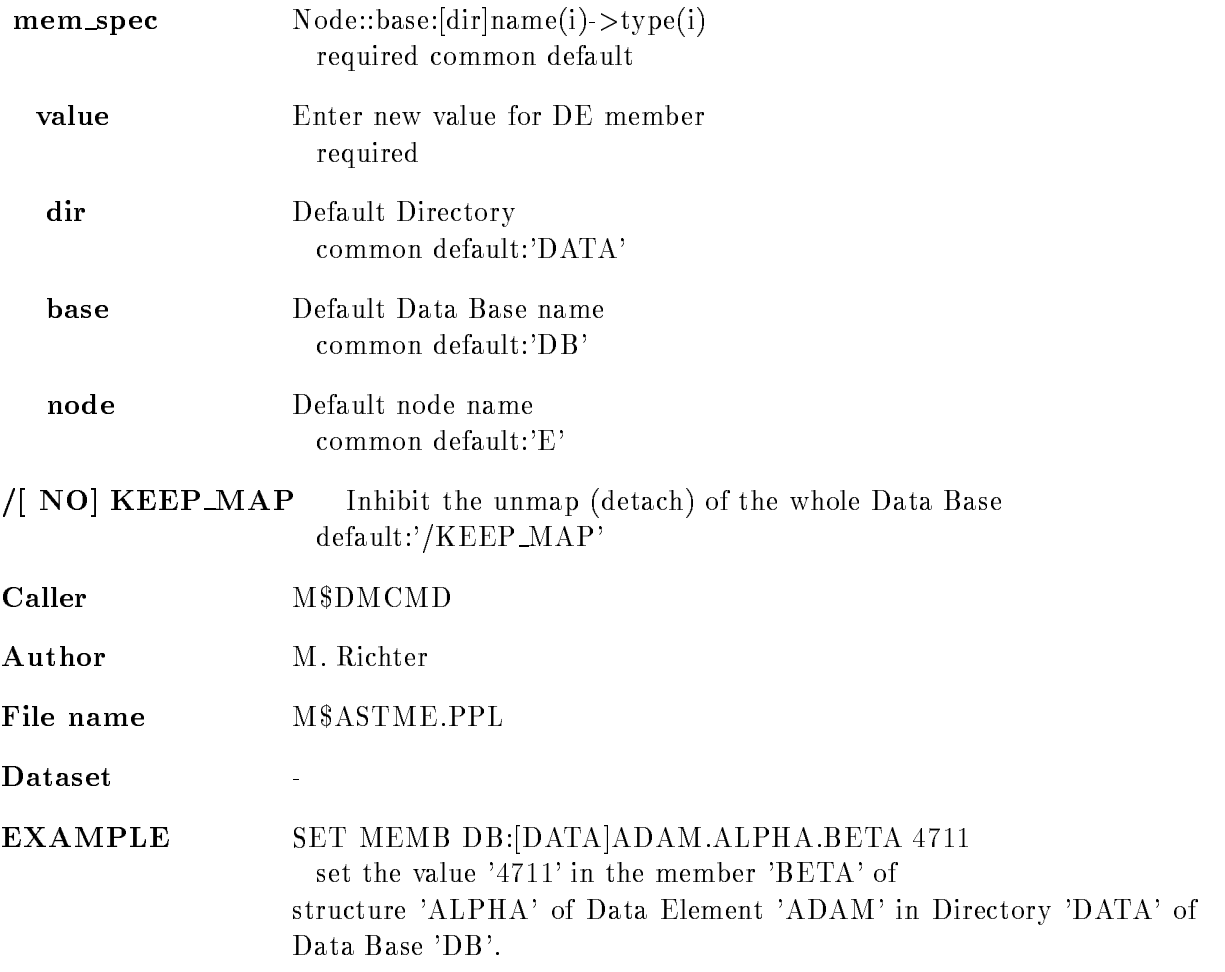

### SET SPECTRUM POINT

#### SET SPECTRUM POINT spectrum xpoint ypoint file spec dir base node /[NO]KEEP\_MAP

PURPOSE Set spectrum channel to specified value.

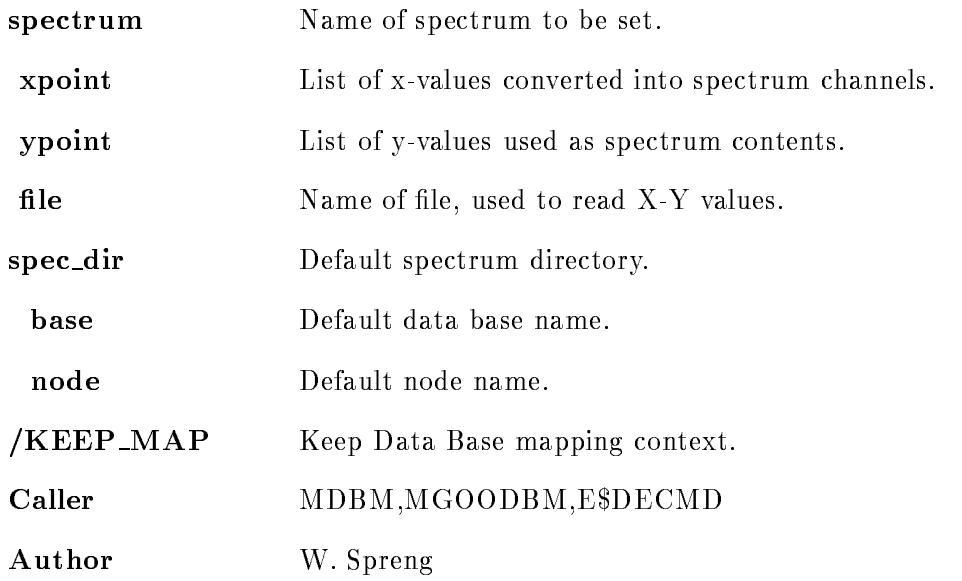

### SHOW AREA

SHOW AREA area base output NO
FULL /[NO]DIRECTORY /NO KEEP MAP PRINT

PURPOSE Show an Area in a Data Base

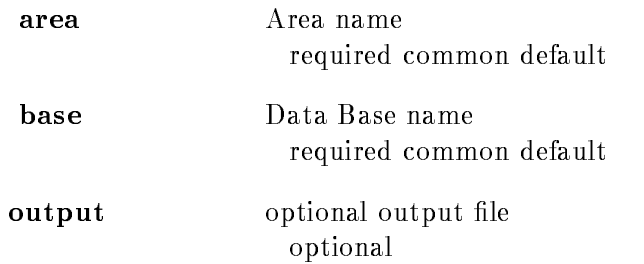

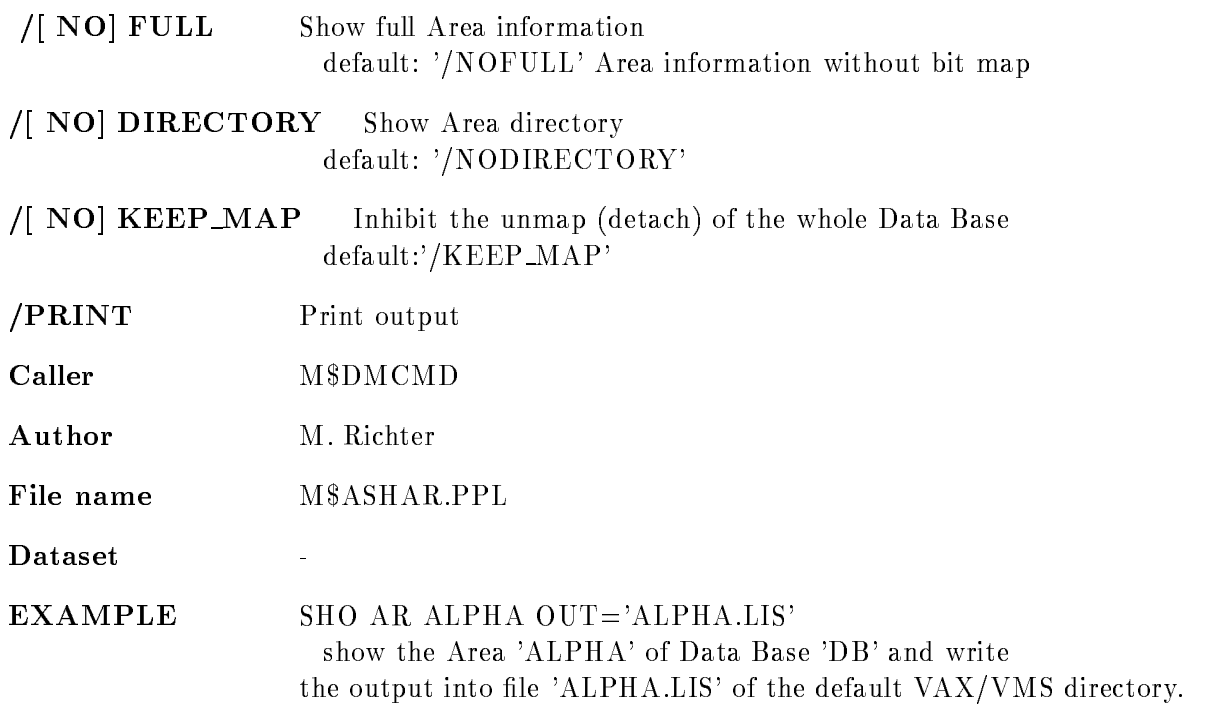

### SHOW CALIBRATION

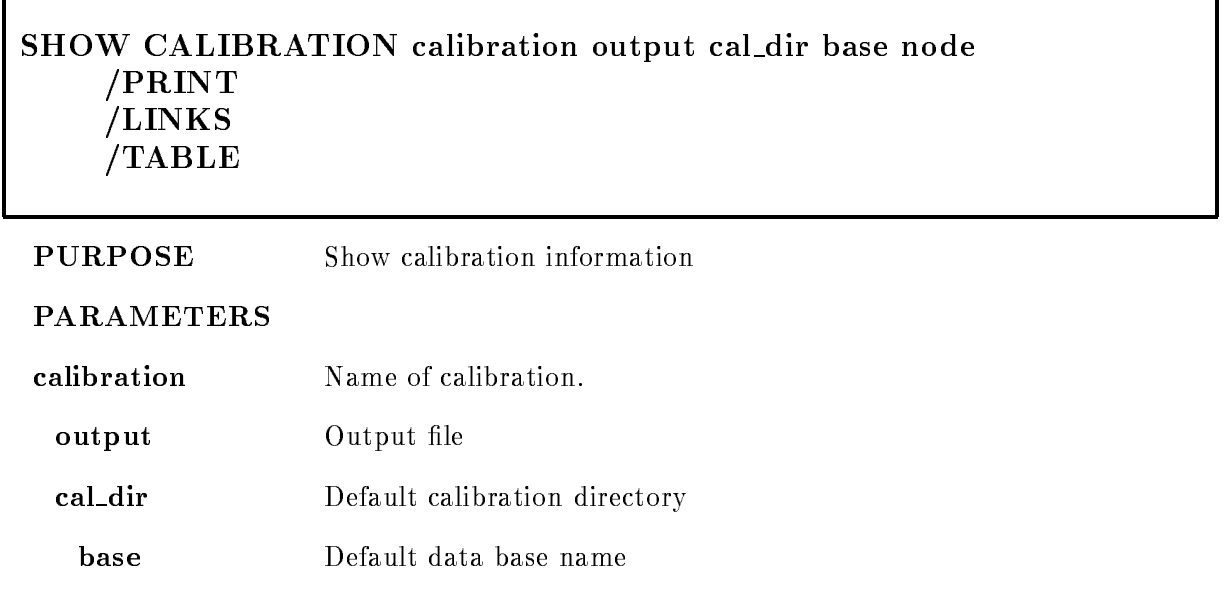

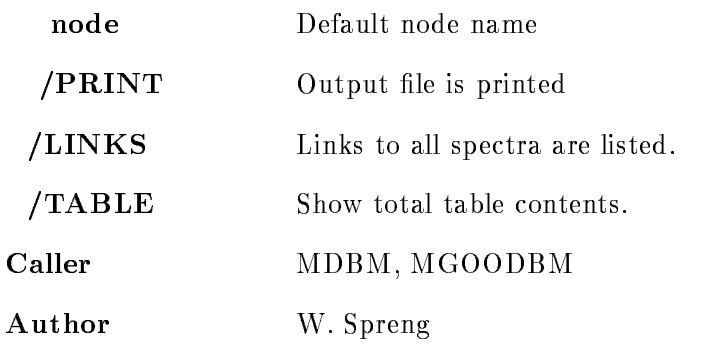

### SHOW CAMAC SPECTRUM

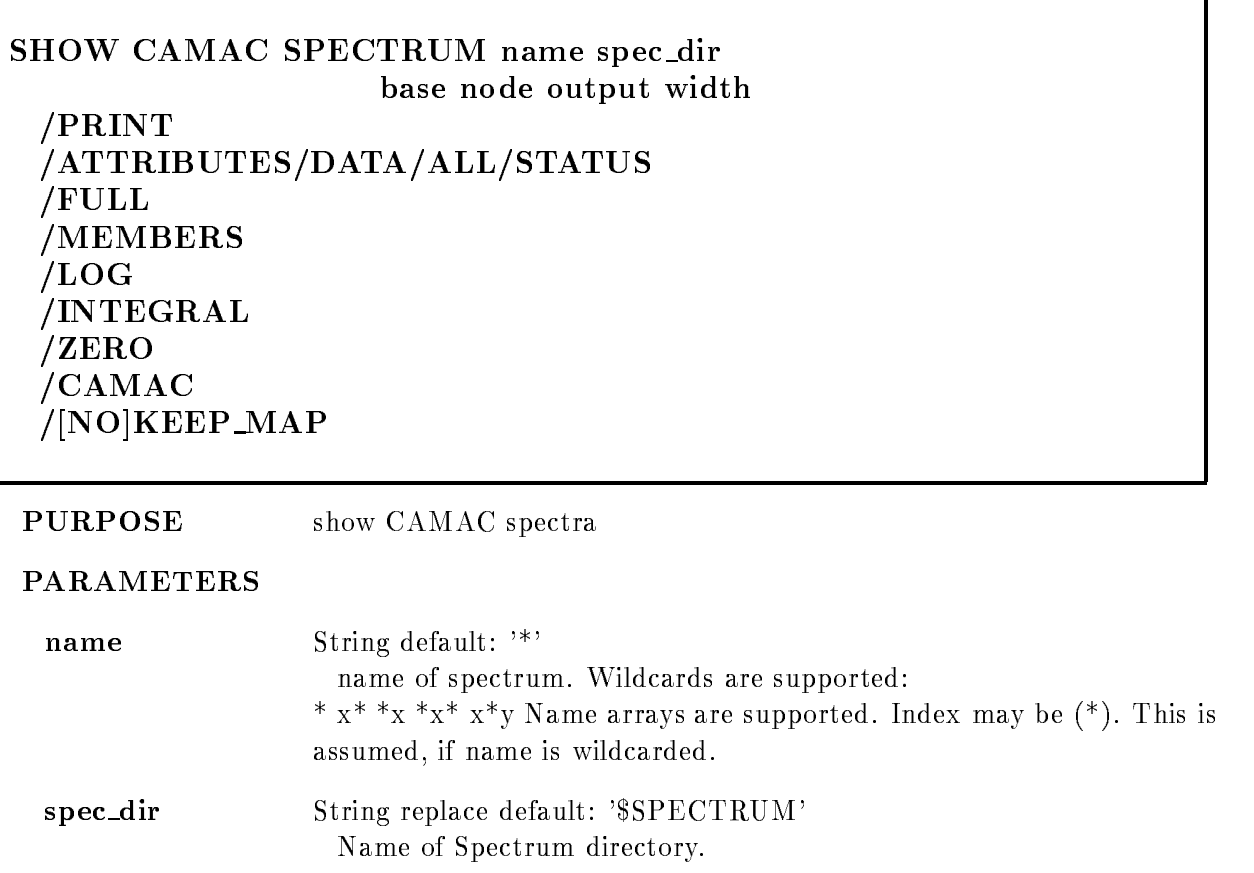

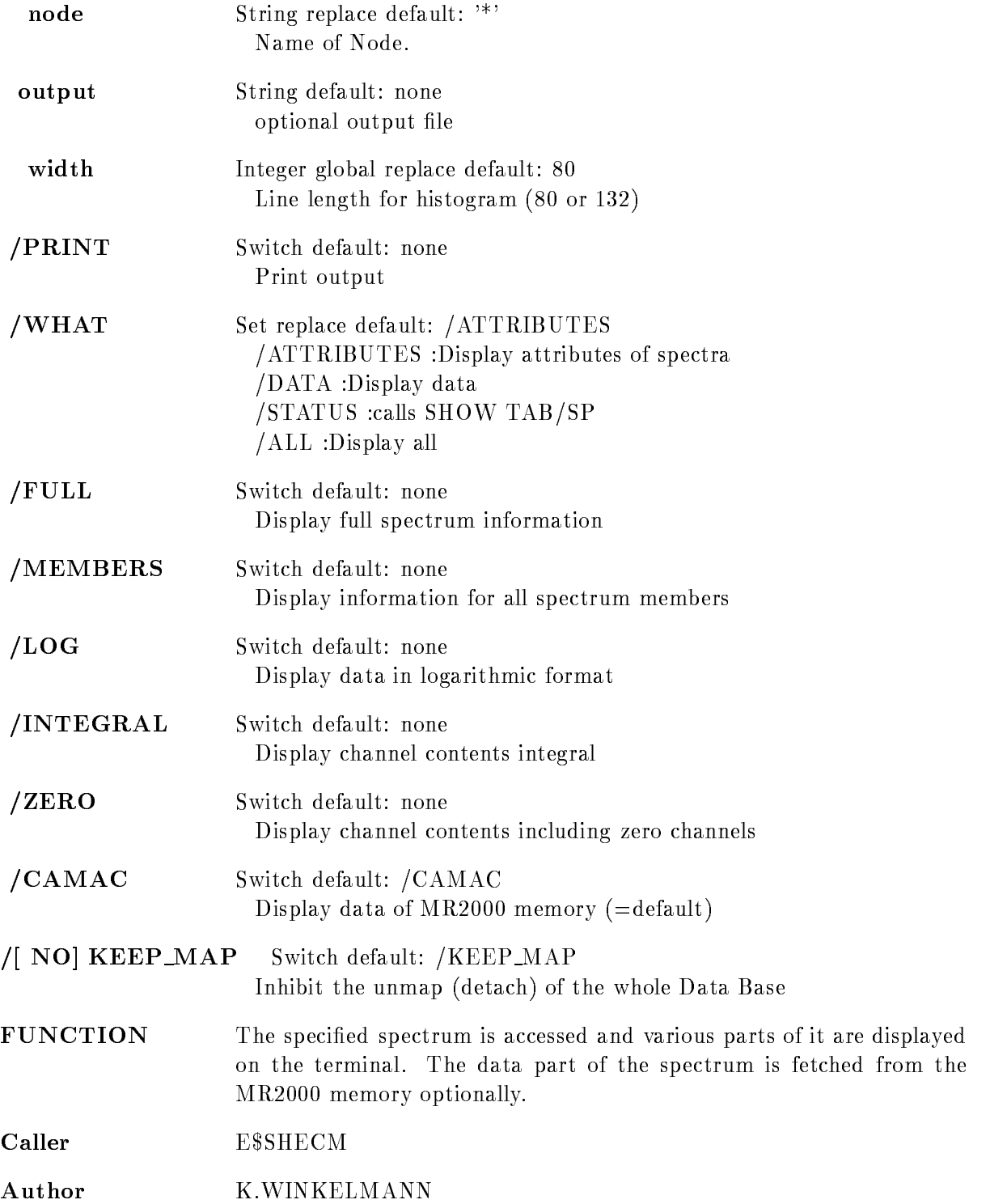

File name ESHCSPPPL is a statement of the statement of the statement of the statement of the statement of the

Dataset GOO\$DE:E\$SHCSP.PPL

### SHOW CONDITION

SHOW CONDITION name cond\_dir base node output PRINT FULL MEMBERS /ATTRIBUTES/COUNTERS/FLAGS/STATUS/ALL /POLY/WIND/MULTI/PATT/COMP/FUNC/ANY /[NO]KEEP\_MAP

PURPOSE show attributes of a condition

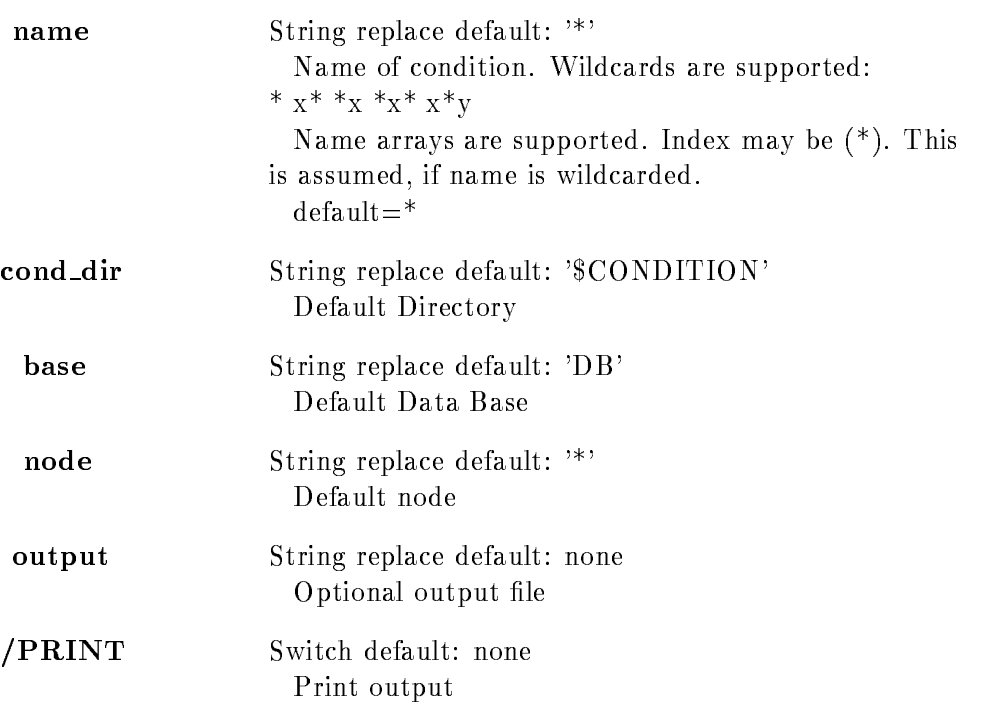

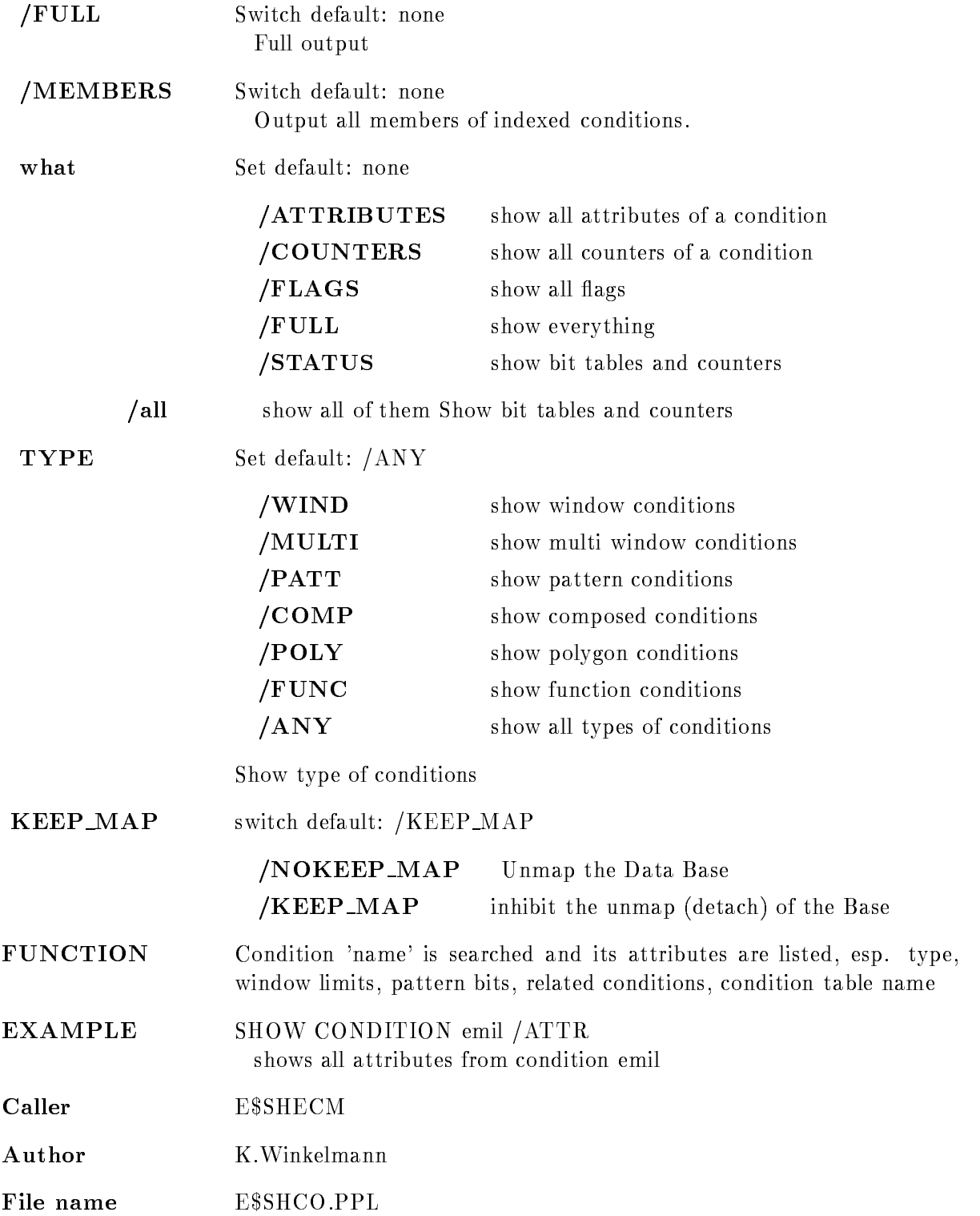

Dataset

### SHOW DIRECTORY

#### SHOW DIRECTORY dir base output NO
FULL NO
DIRECTORY NO
KEEP MAP PRINT

 $\omega$ 

#### PURPOSE Show Data Elements of a Data Base Directory

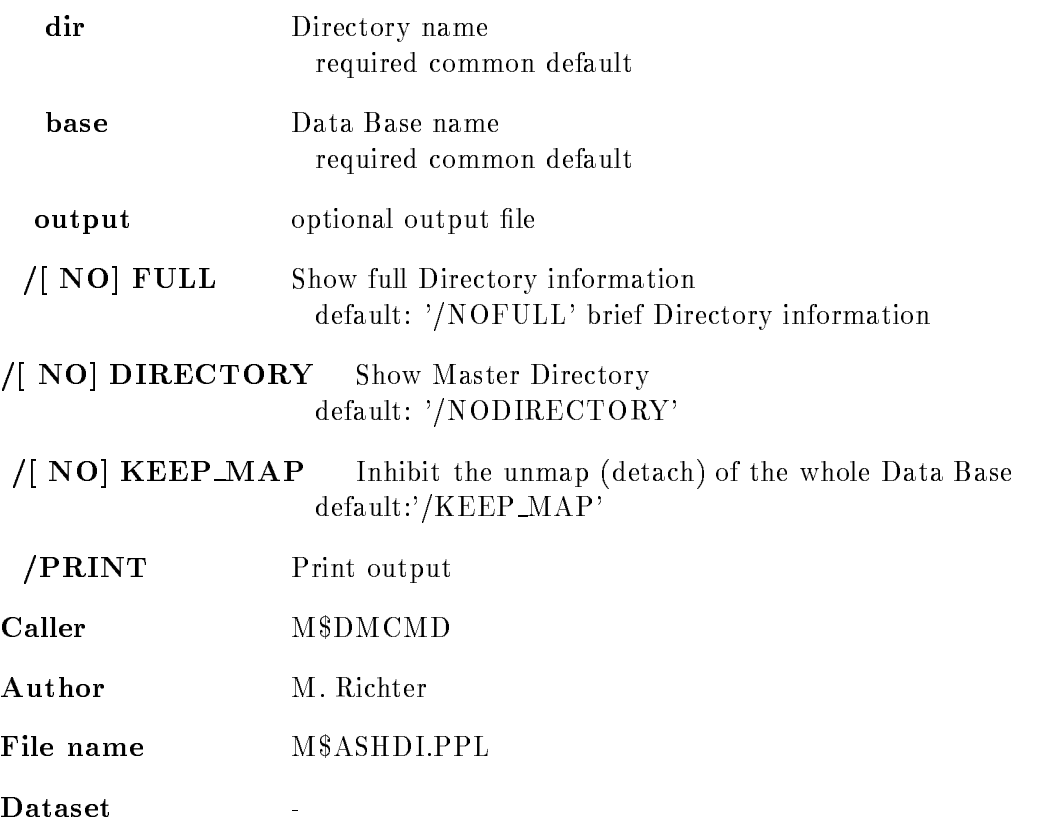

EXAMPLE SHO DIR EVE OUTP='EVE.LIS' /FULL show the full information about the Directory 'EVE' of the Data Base 'DB' and write the output into the file 'EVE.LIS' of the default VAX/VMS directory.

### SHOW DYNAMIC LIST

#### SHOW DYNAMIC LIST dyn\_list dyn\_type dyn\_dir base node output /NO KEEP MAP PRINT

#### PURPOSE Show Dynamic List (elements)

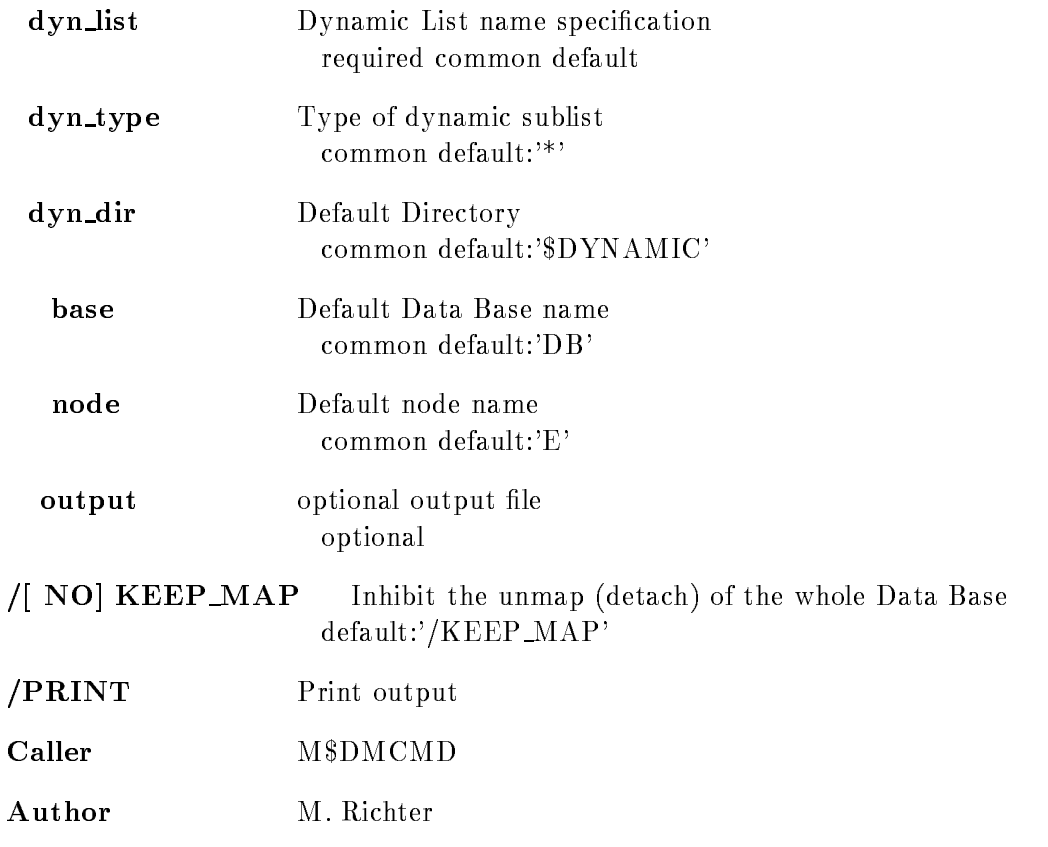

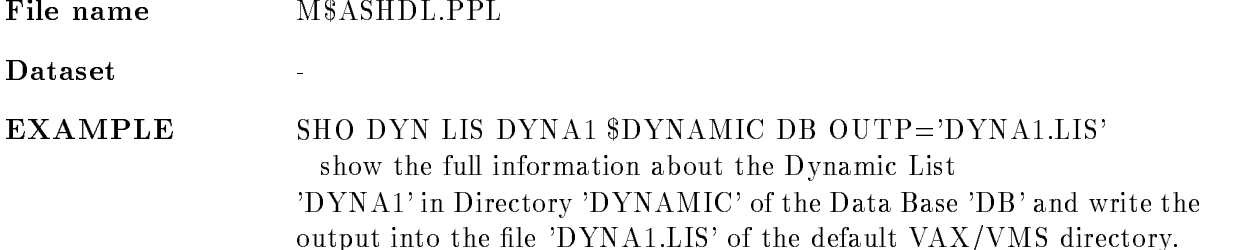

#### SHOW ELEMENT

#### SHOW ELEMENT name dir base node output /DECIMAL/HEXADECIMAL/OCTAL/BINARY /LONGWORD/WORD/BYTE /|NO|DATA NO
FULL NO
KEEP MAP PRINT

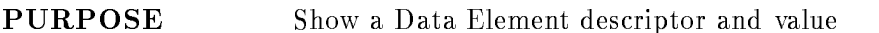

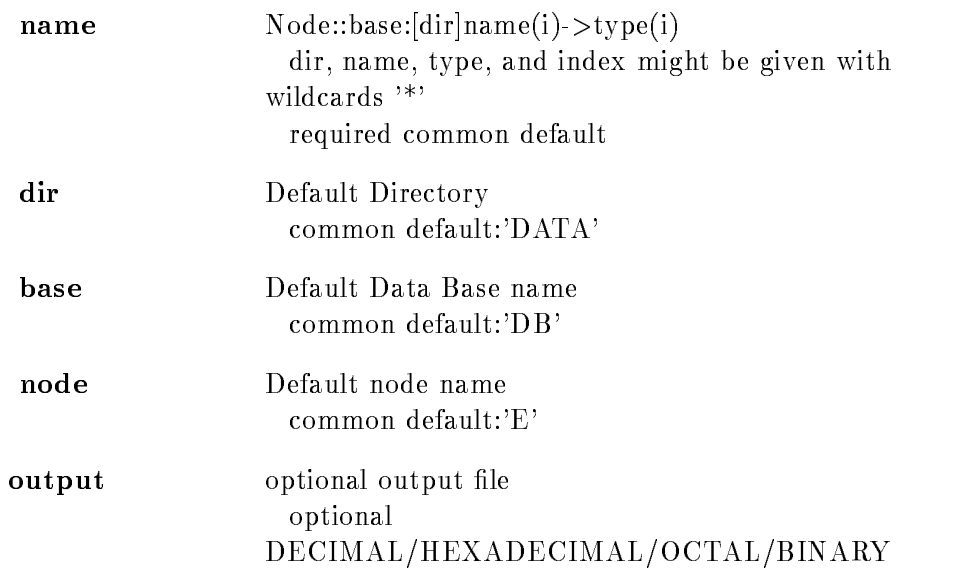

 Output radix for Data Types replaced default:'/DECIMAL'

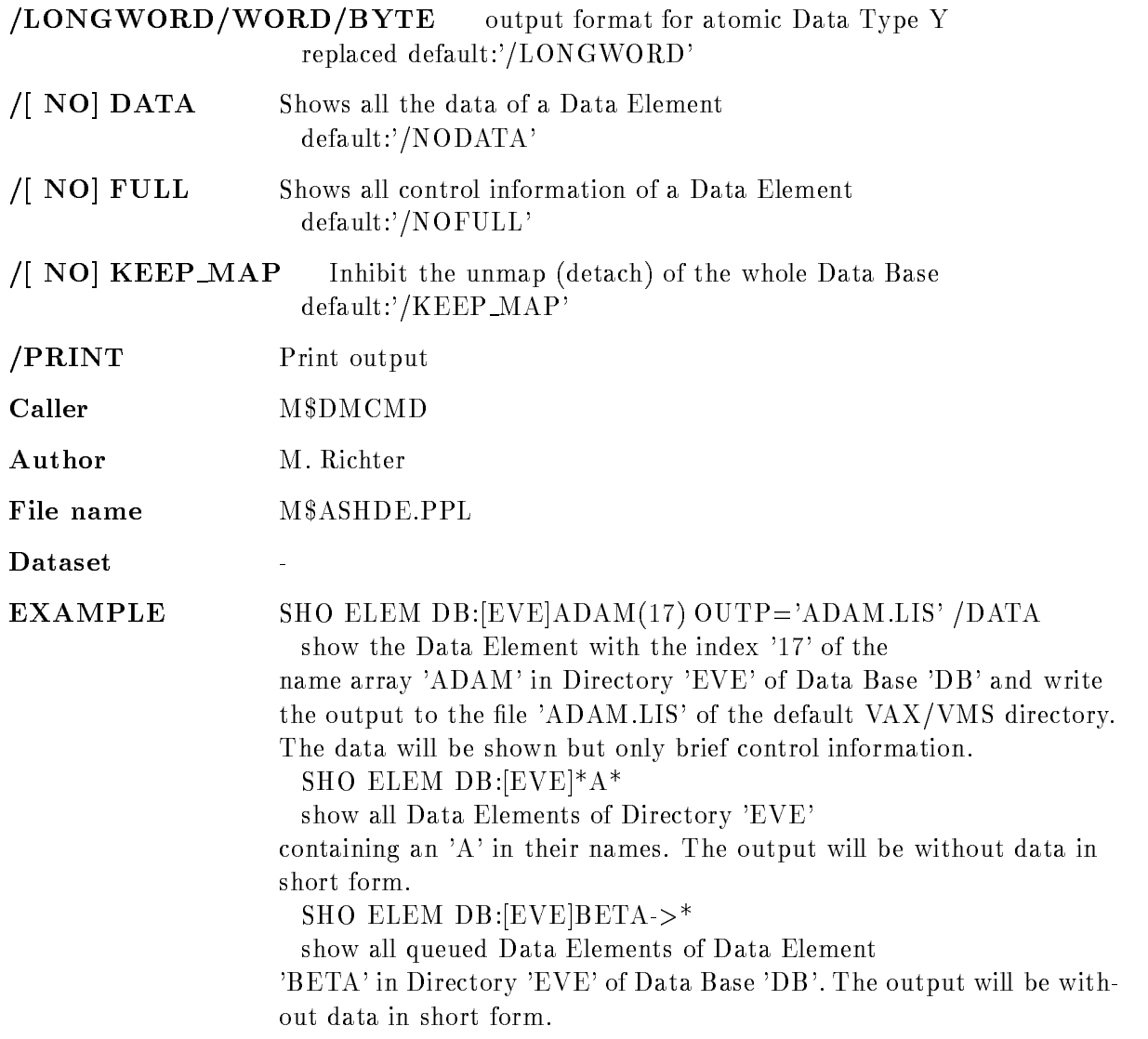

### SHOW GOOSY STATUS

SHOW GOOSY STATUS environment p1 p2 p3  $\blacksquare$  TMR  $\blacksquare$  $\blacksquare$ 

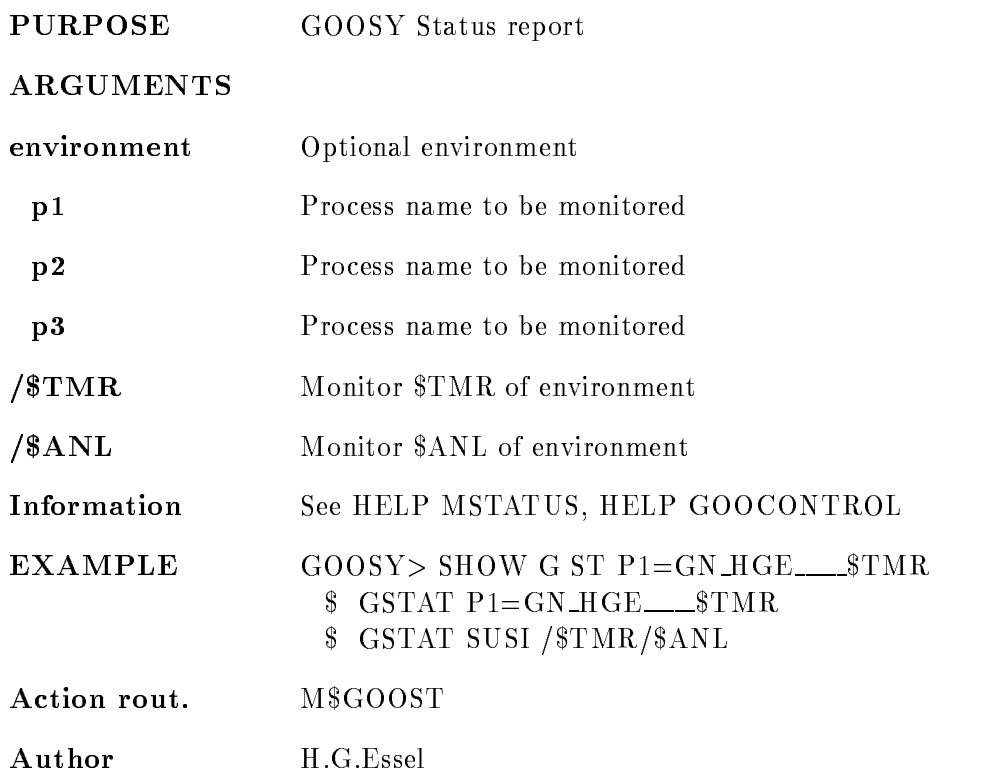

### SHOW HOME BLOCK

## SHOW HOME BLOCK base output PRINT BITMAP PURPOSE Show the Home Block of a Data Base PARAMETERS base Data Base name required common default

output optional output file optional

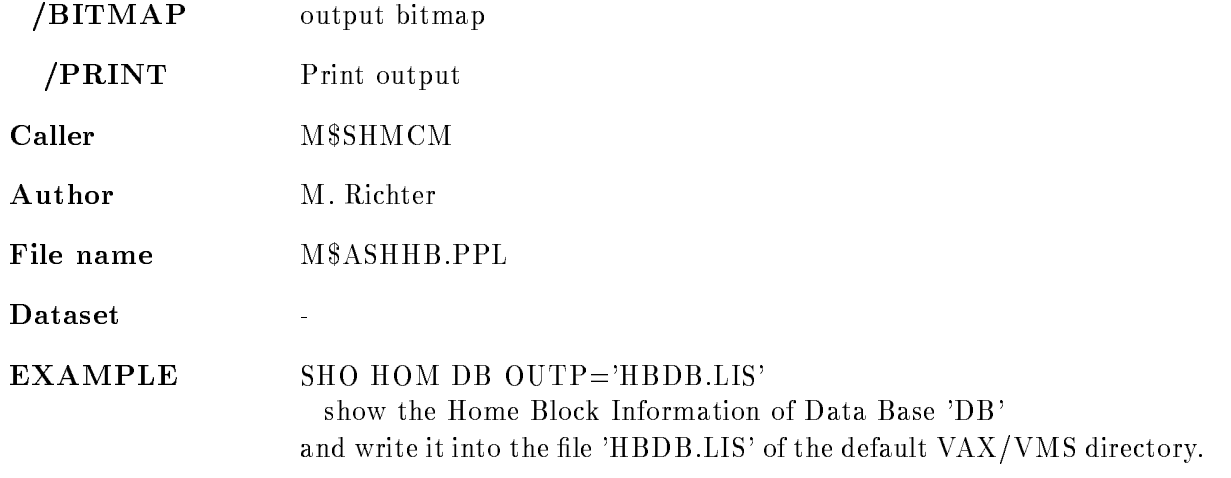

### SHOW LINK

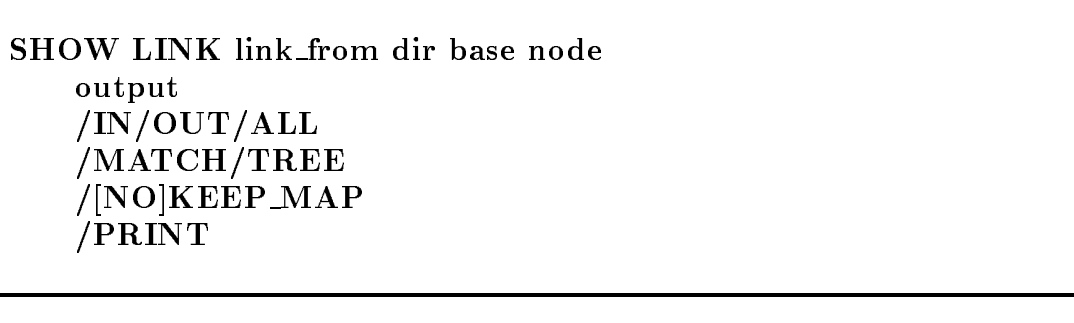

PURPOSE Show Data Element link(s)

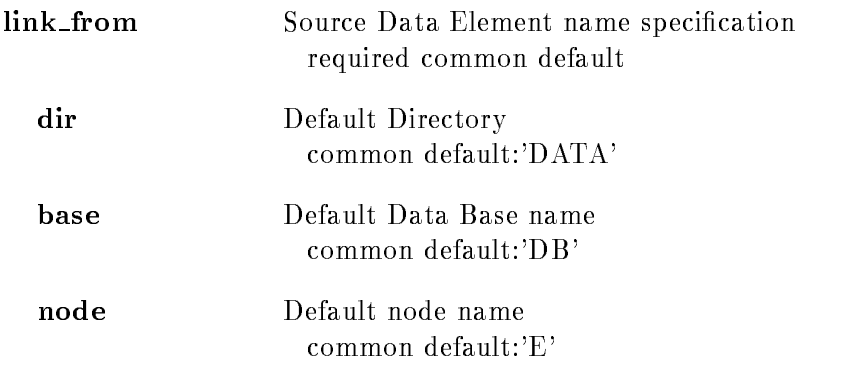

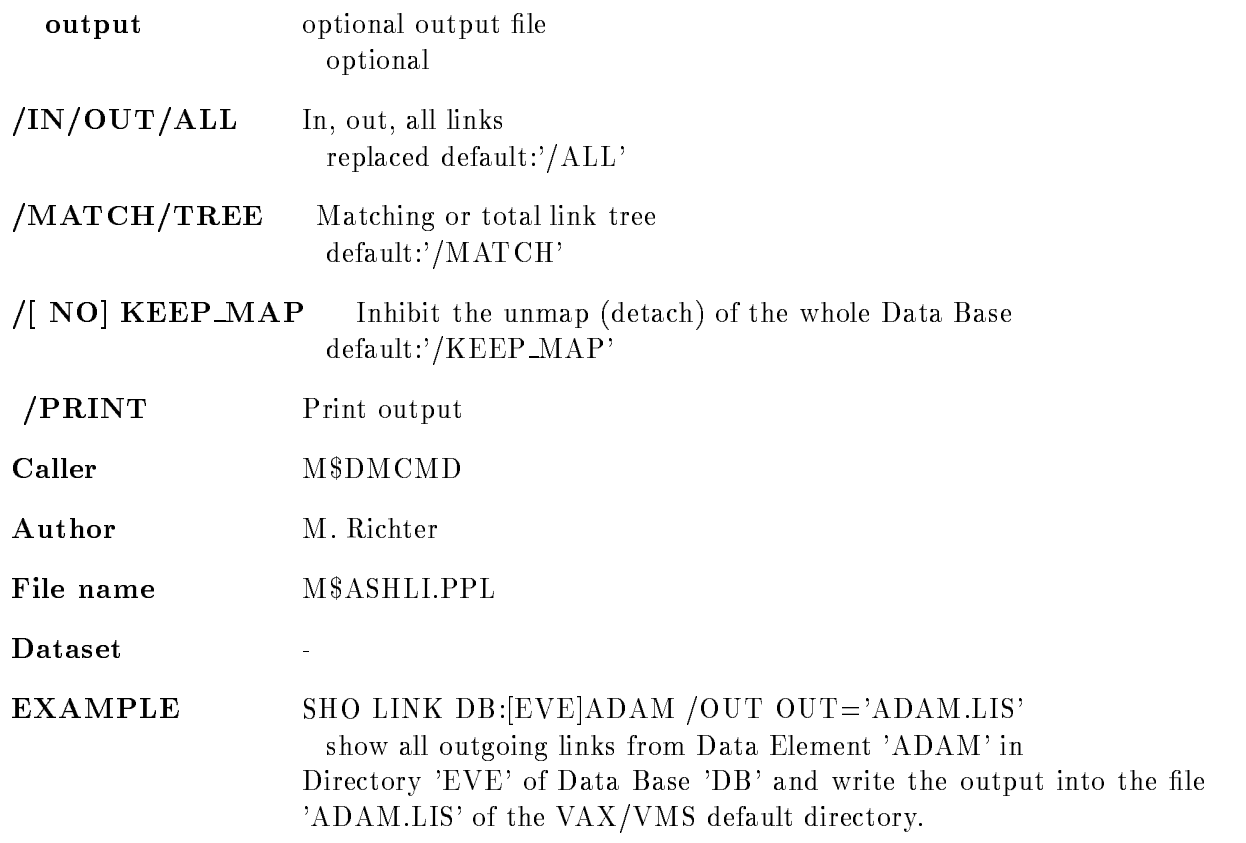

### SHOW MEMBER

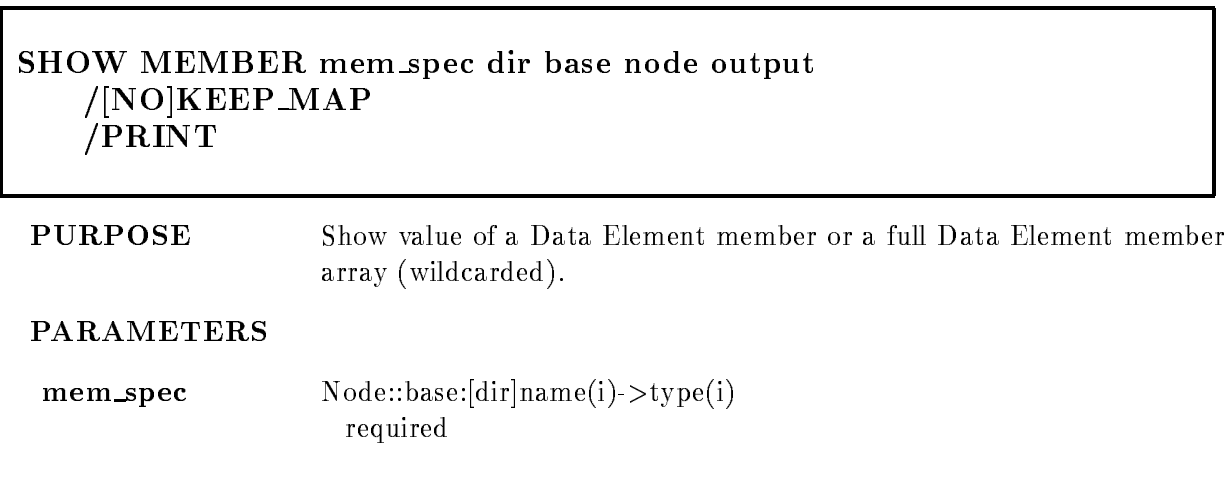

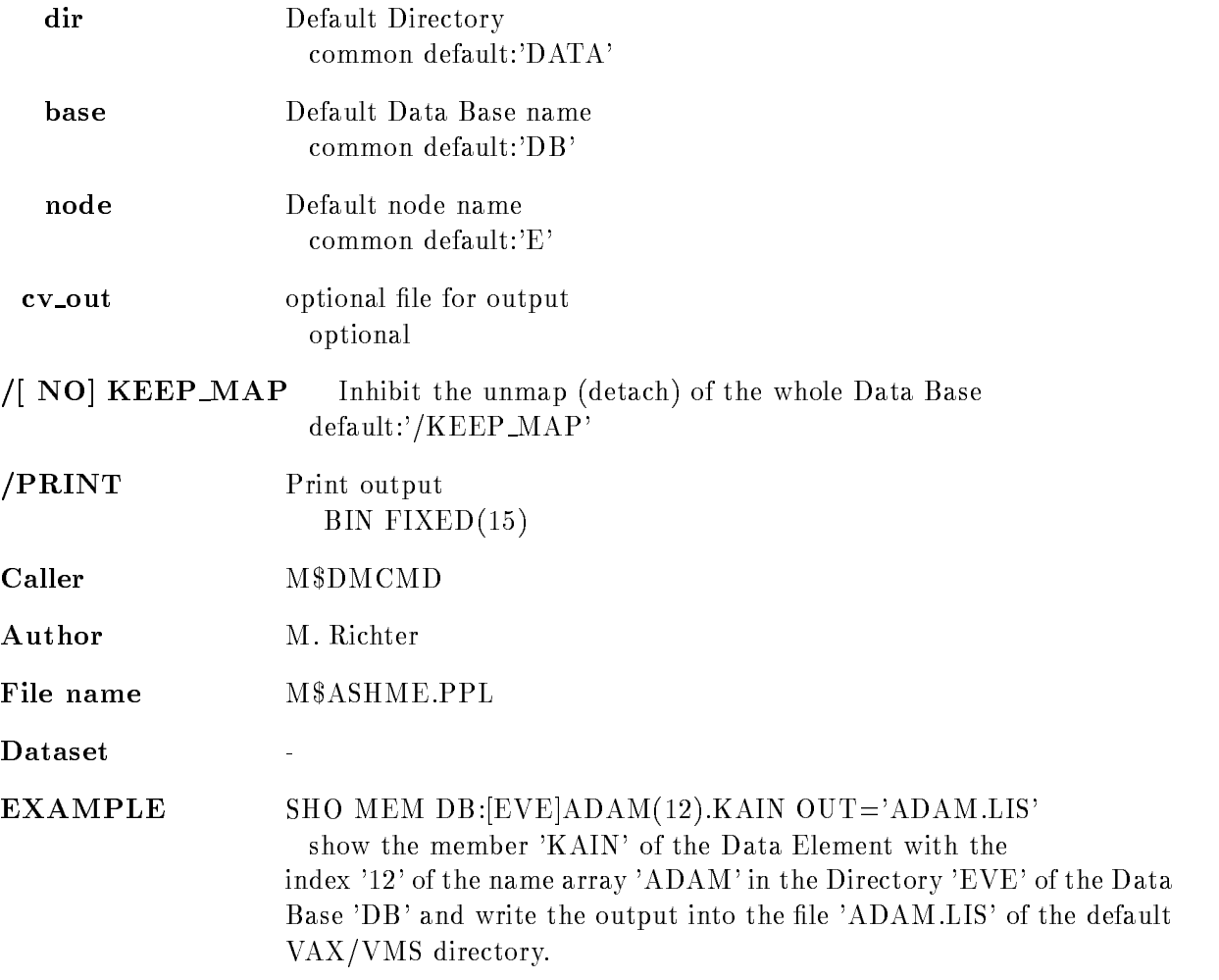

### SHOW PICTURE

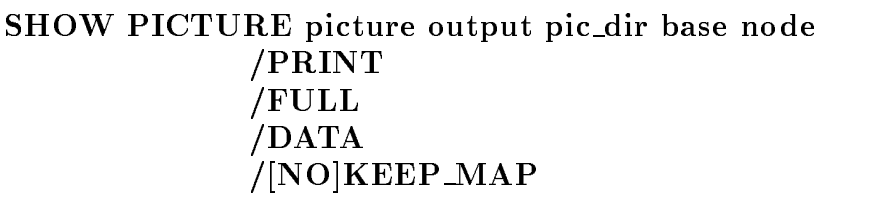

PURPOSE Show picture information

#### PARAMETERS

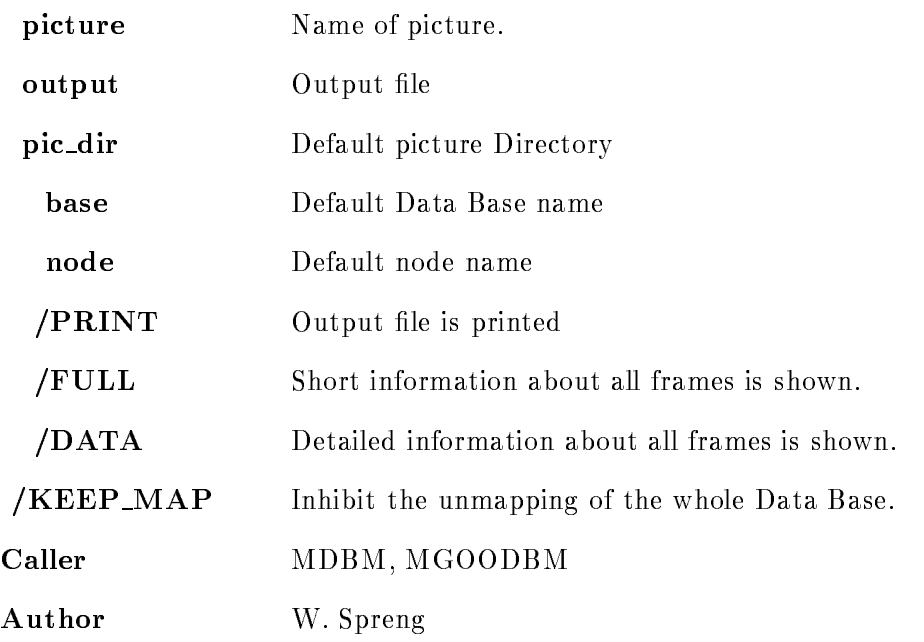

### SHOW POLYGON

SHOW POLYGON name poly\_dir base node output PRINT NO
FULL NO
DATA NO
KEEP MAP

### PURPOSE show attributes of a polygon

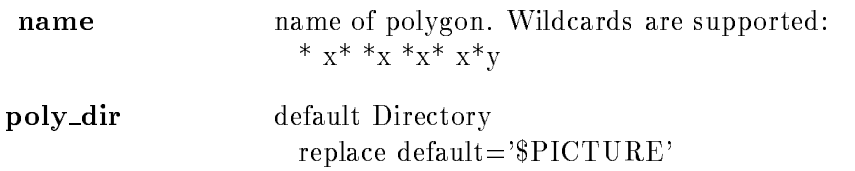

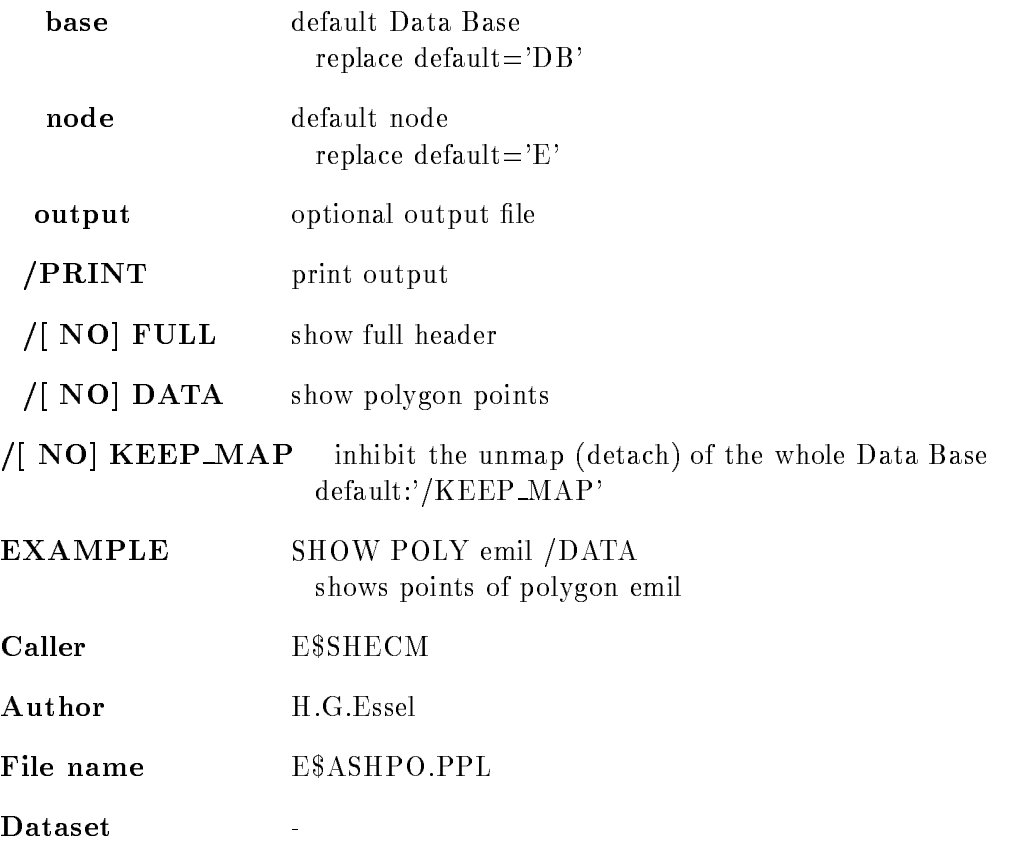

### SHOW POOL

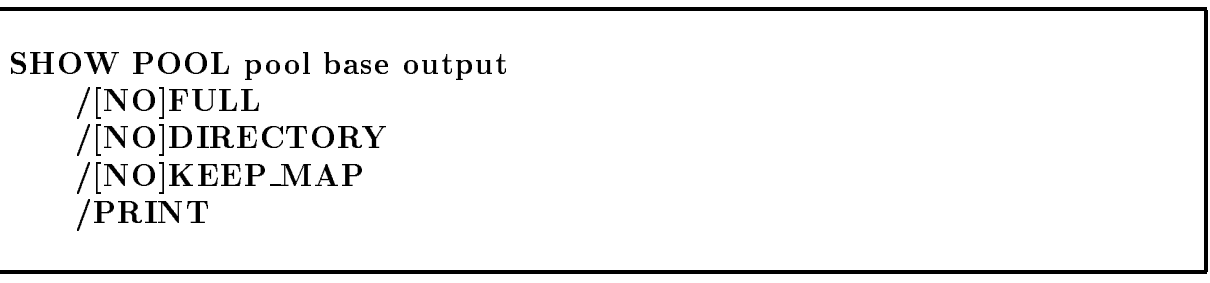

PURPOSE Show Areas of a Data Base Pool The name, size, filling level, cluster size, and number of fragments are shown for each Area. The Pool Directory can be shown with /DIRECTORY.

#### PARAMETERS

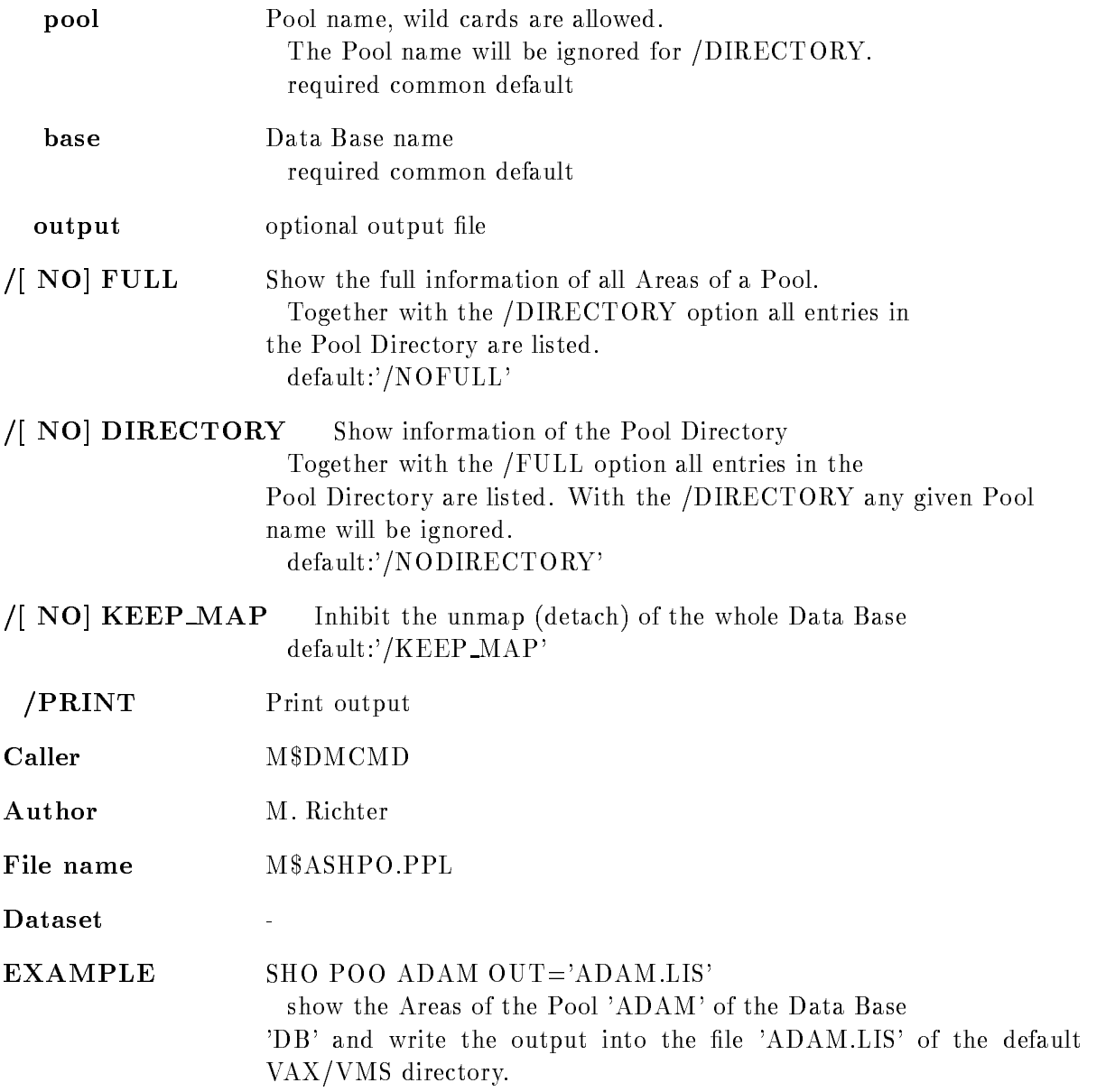

### SHOW SPECTRUM

SHOW SPECTRUM name spec dir base node output width PRINT /ATTRIBUTES/DATA/ALL/STATUS FULL MEMBERS LOG INTEGRAL ZERO CAMAC NO
KEEP MAP

PURPOSE show spectra

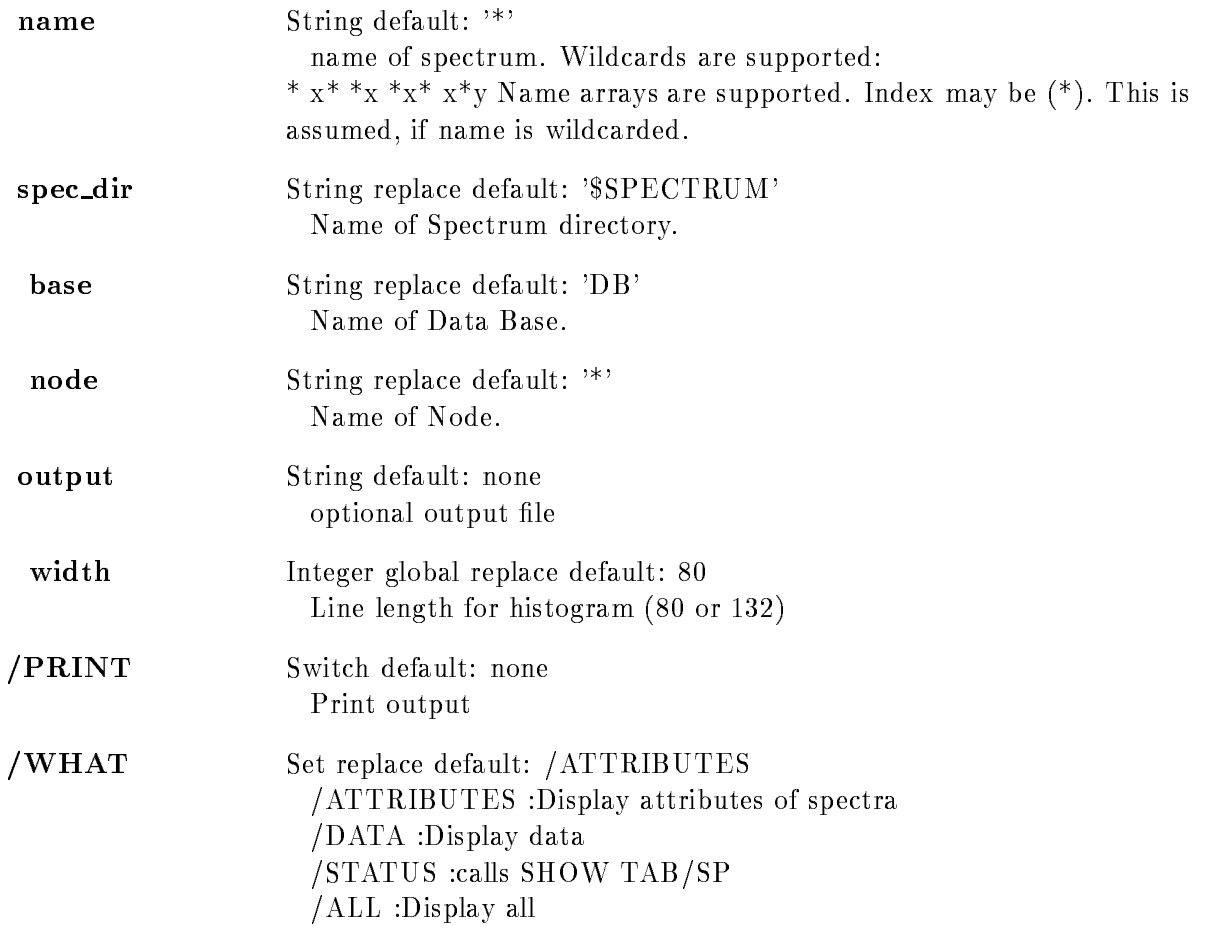

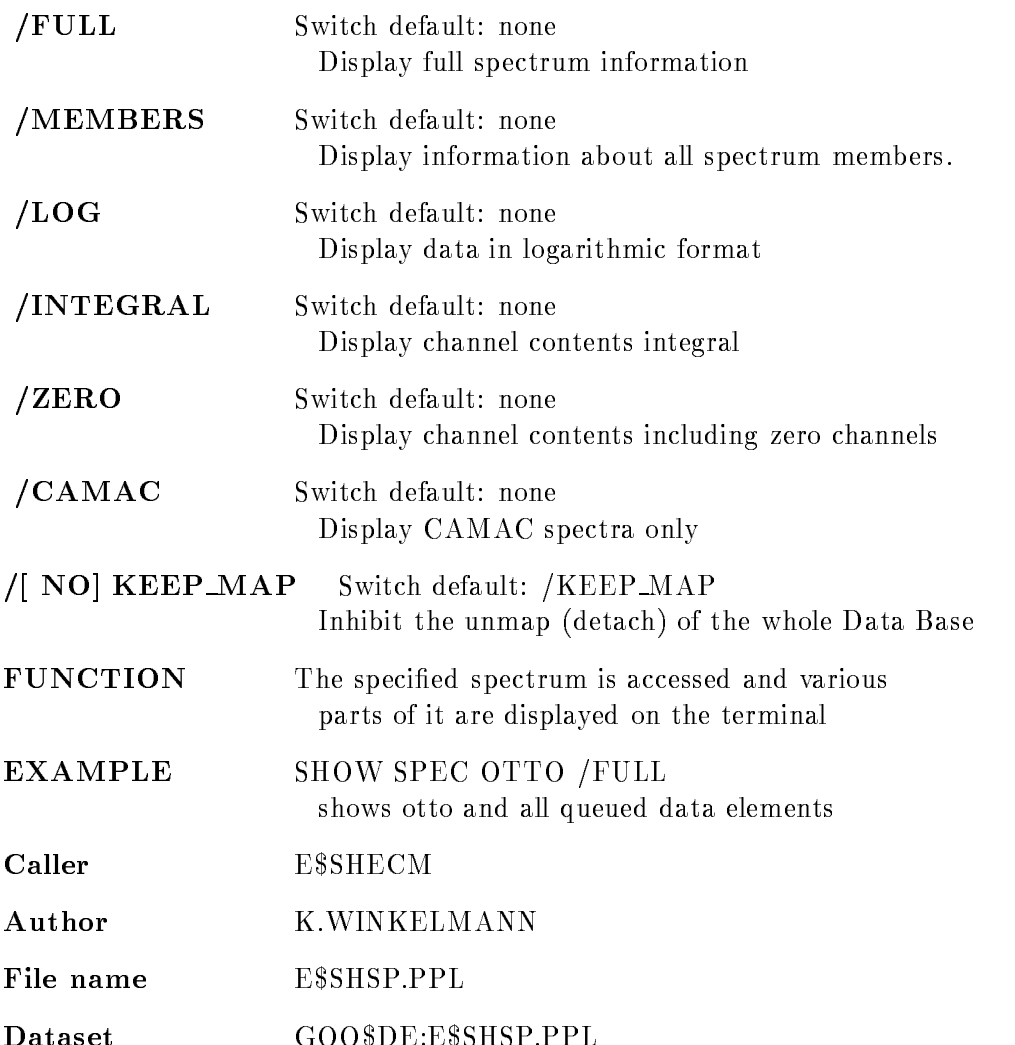

### SHOW TABLE

SHOW TABLE name table tab\_dir base node output /CONDITION /SPECTRUM /ALL /CONTENT /COUNTS PRINT /[NO]KEEP\_MAP

Dataset GOODEESHSPPPL

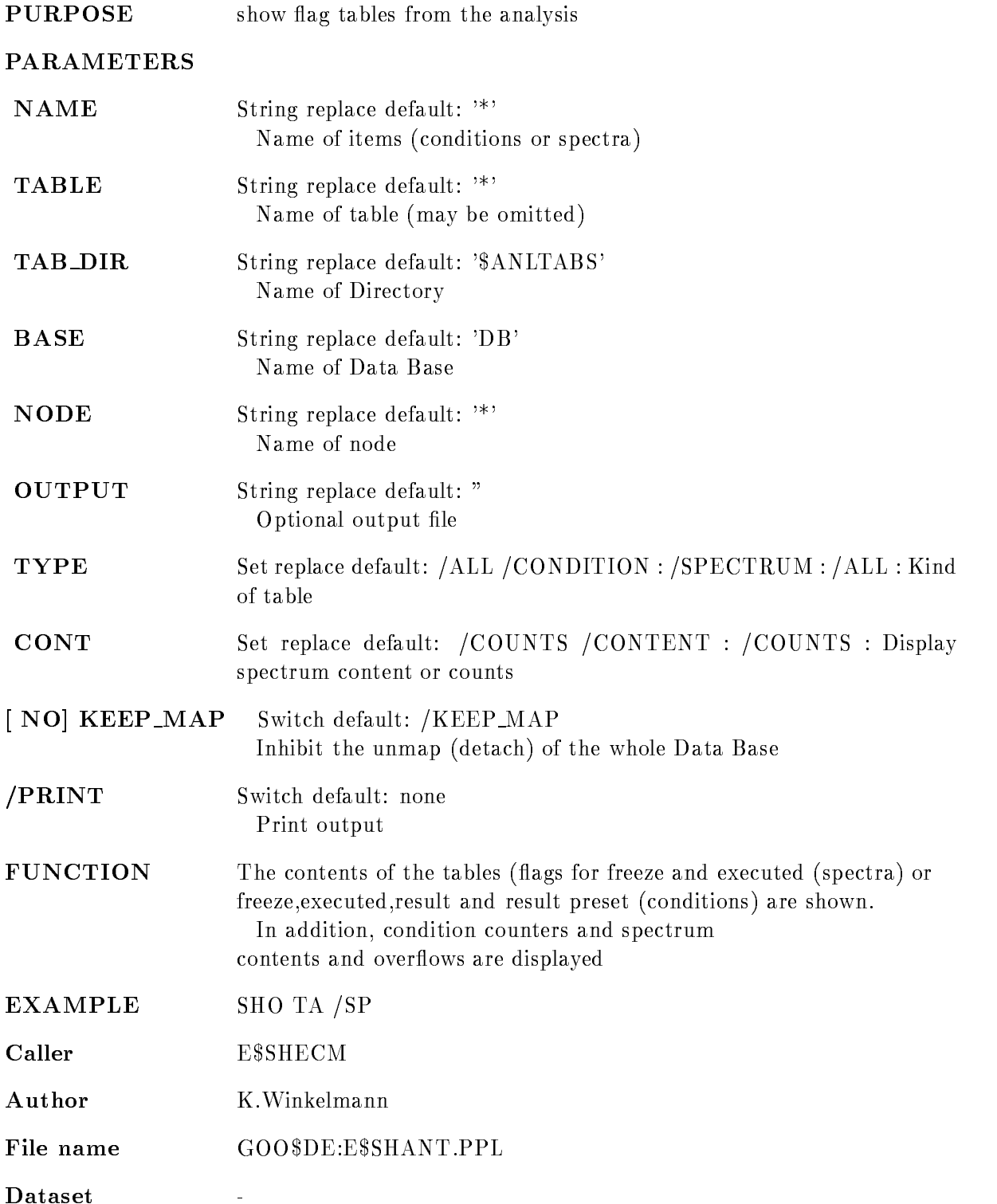

### SHOW TREE

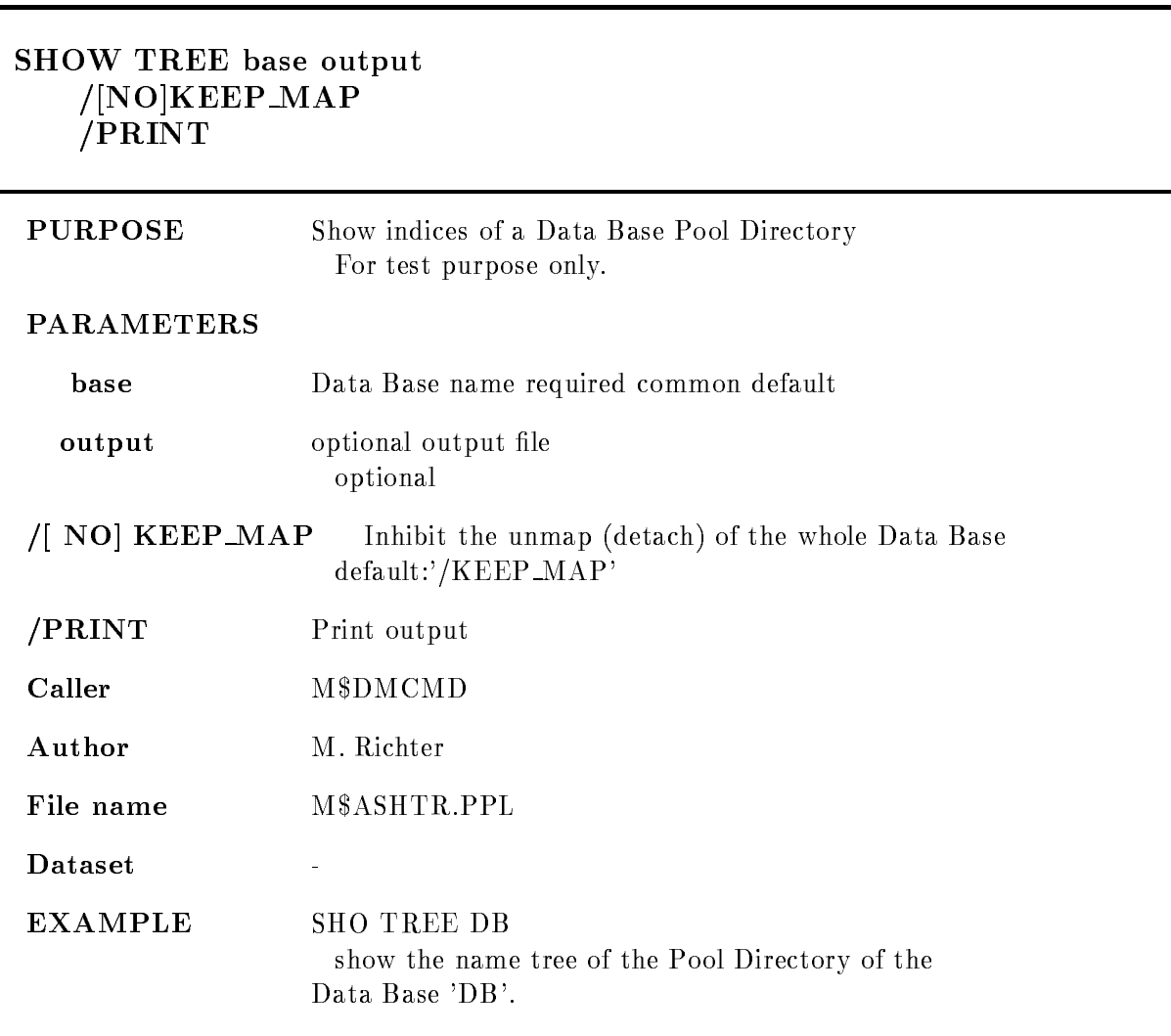

### SHOW TYPE

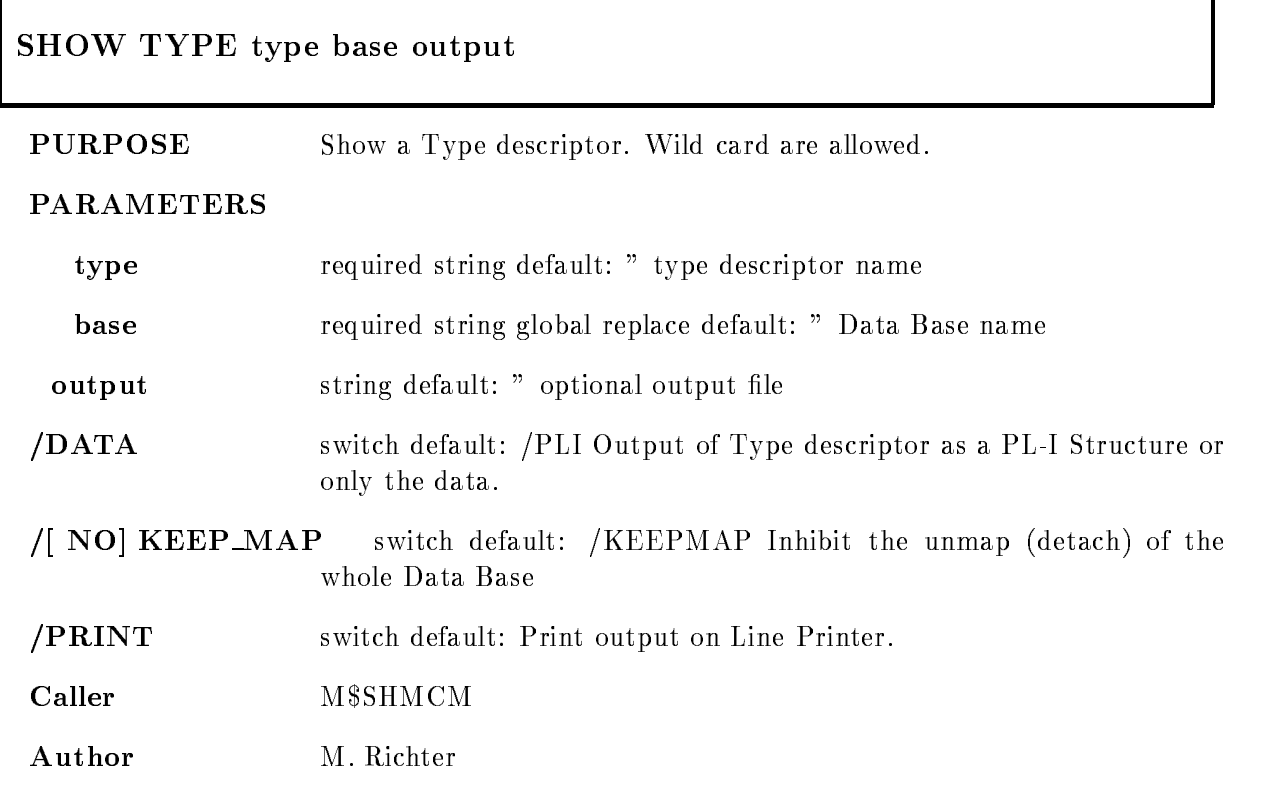

### START MR

# INITIALIZE

PURPOSE Start/initialize MR2000.

- branch Integer replace default: 0 Number of CAMAC branch
- crate Integer replace default: 1 Number of crate on branch

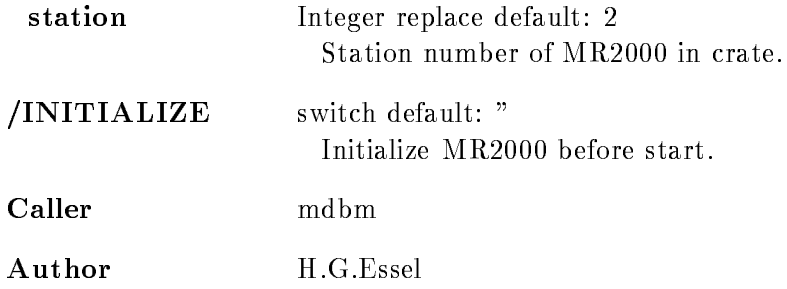

### STOP MR2000

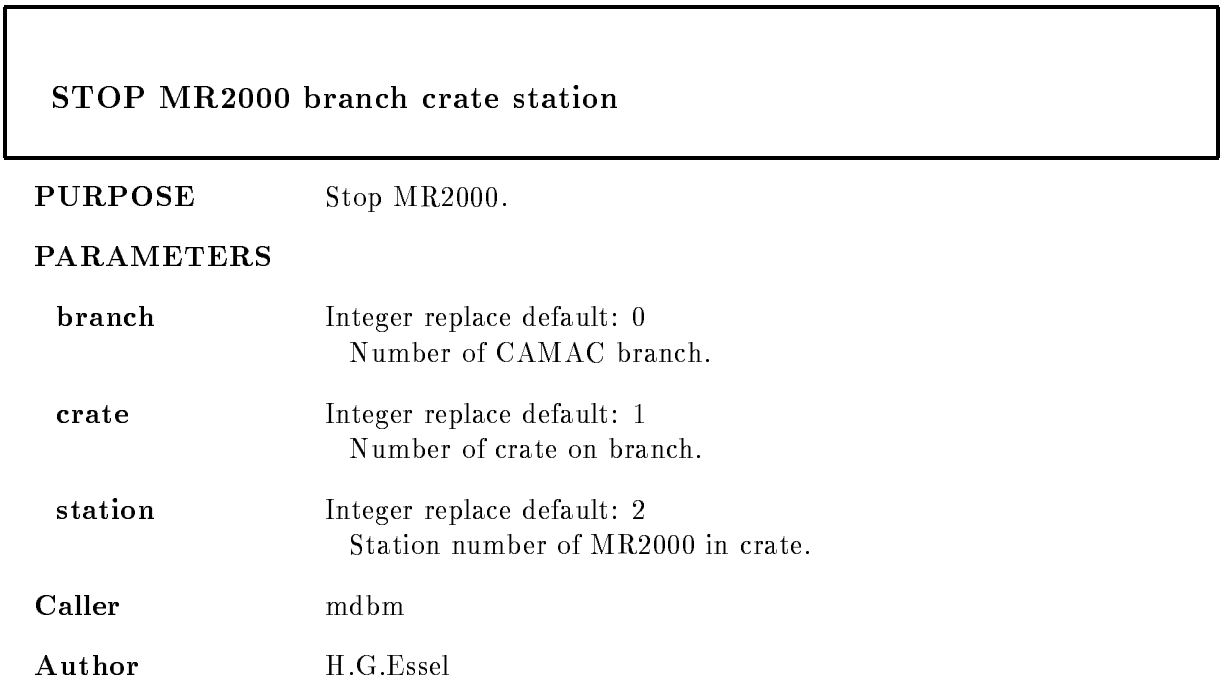

### SUMUP SPECTRUM

SUMUP SPECTRUM spectrum window file spec\_dir base node  $/CHAN/CALIB$   $[=CALIBR]$ /NO OUTPUT NO
APPEND NO
KEEP MAP

#### PURPOSE Integrate specified window

PARAMETERS

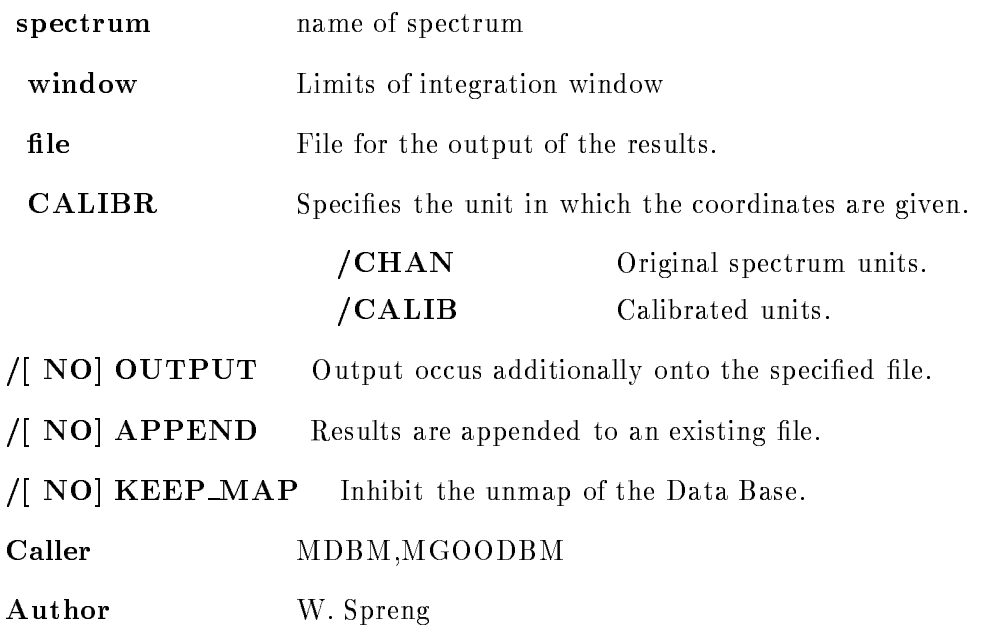

### UNFREEZE CONDITION

#### UNFREEZE CONDITION name cond dir base node /NO KEEP MAP

PURPOSE unfreeze a condition enable the execution of a condition

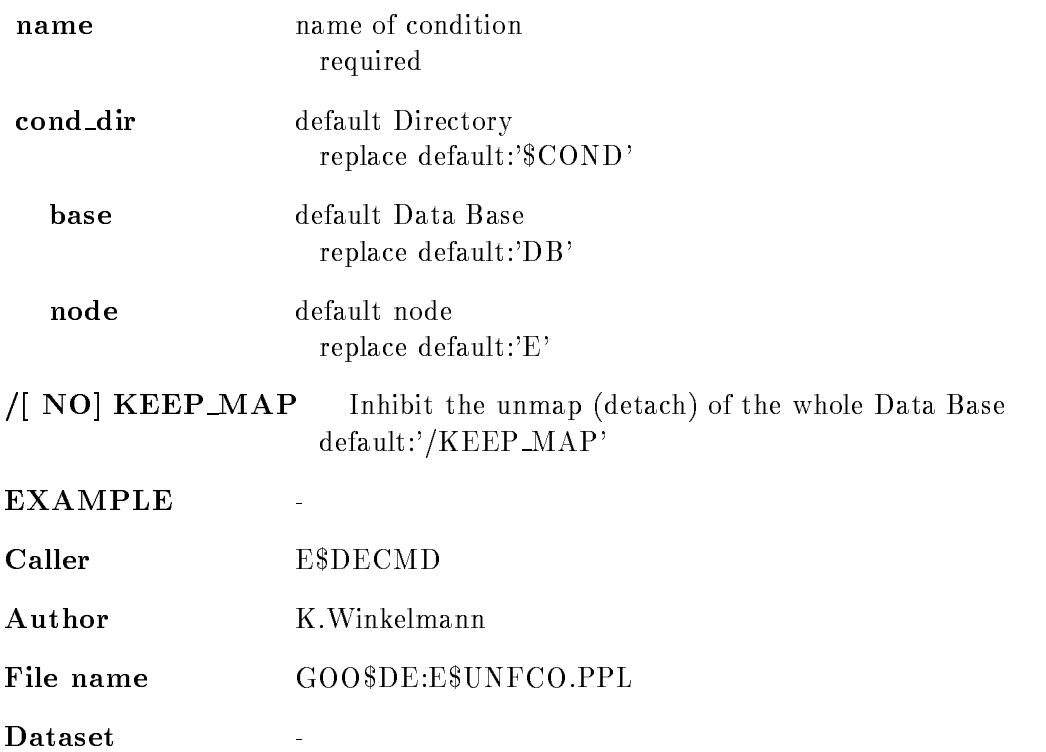

### UNFREEZE SPECTRUM

#### UNFREEZE SPECTRUM name spec dir base node /NO KEEP MAP

PURPOSE unfreeze a spectrum, enable the accumulation

- name name of spectrum required
- spec\_dir default Directory replace default:'\$COND'
	- base default Data Base replace default:'DB'

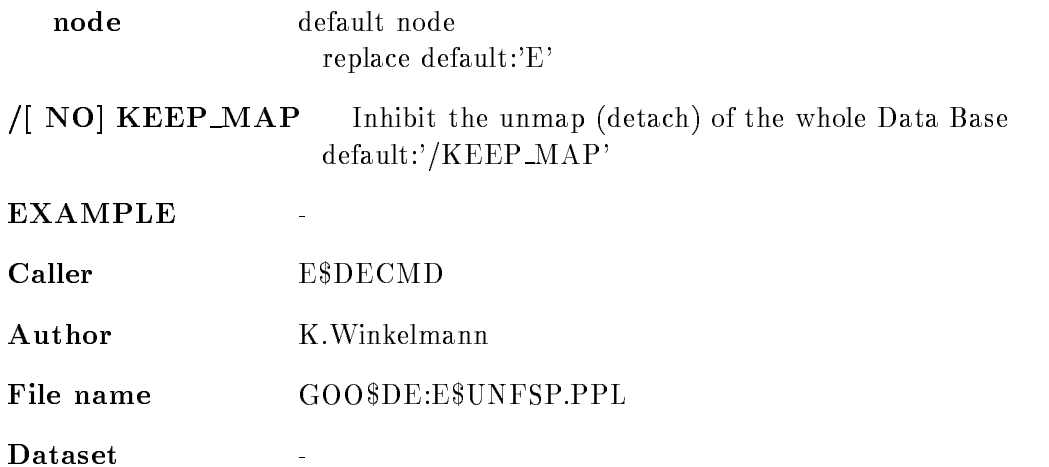

### UNPROTECT SPECTRUM

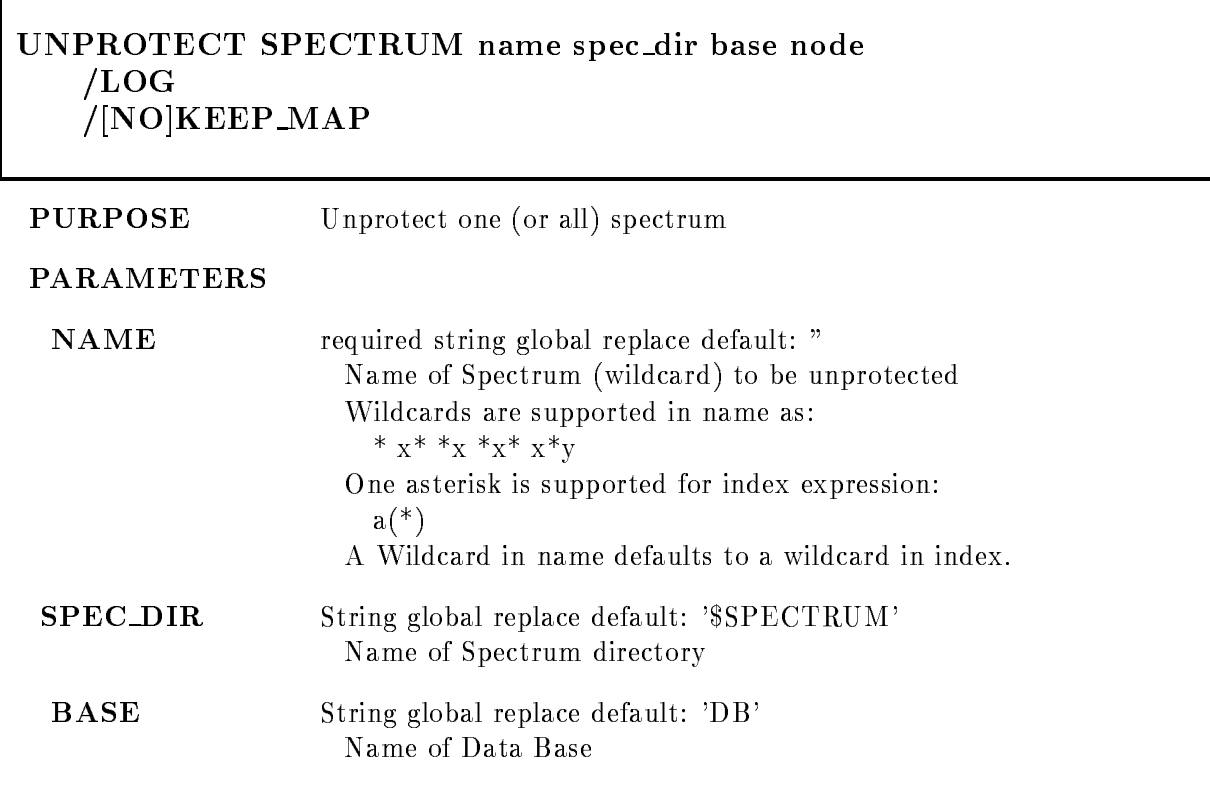

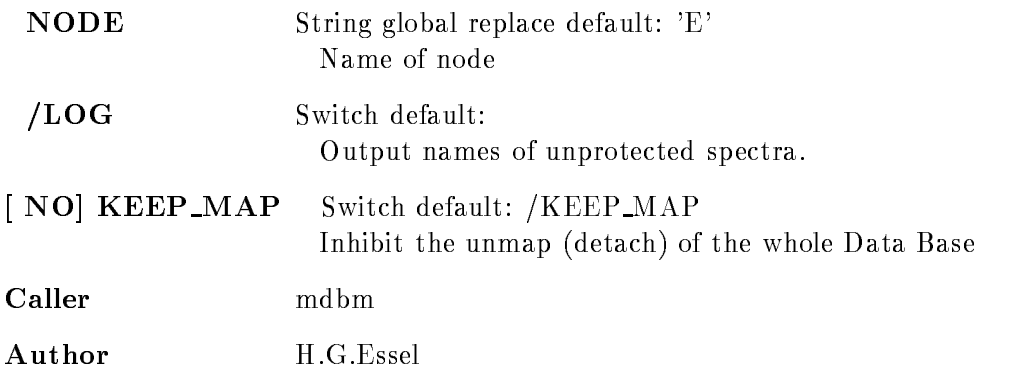

### UPDATE BASE

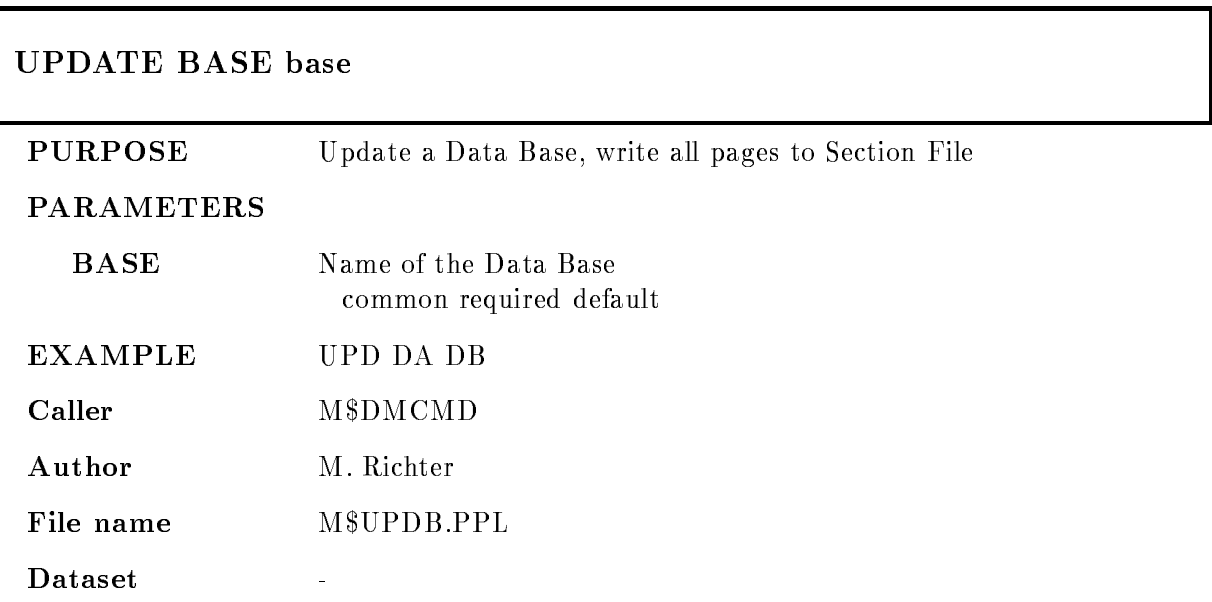

### UPDATE DYNAMIC LIST

#### UPDATE DYNAMIC LIST dyn list dyn dir base node NO KEEP MARK IN 1989 WAS ARRESTED FOR DESCRIPTION OF A 49 YEAR OLD FAILURE OF A 49 YEAR OLD FAMILY AND RESPONDENT
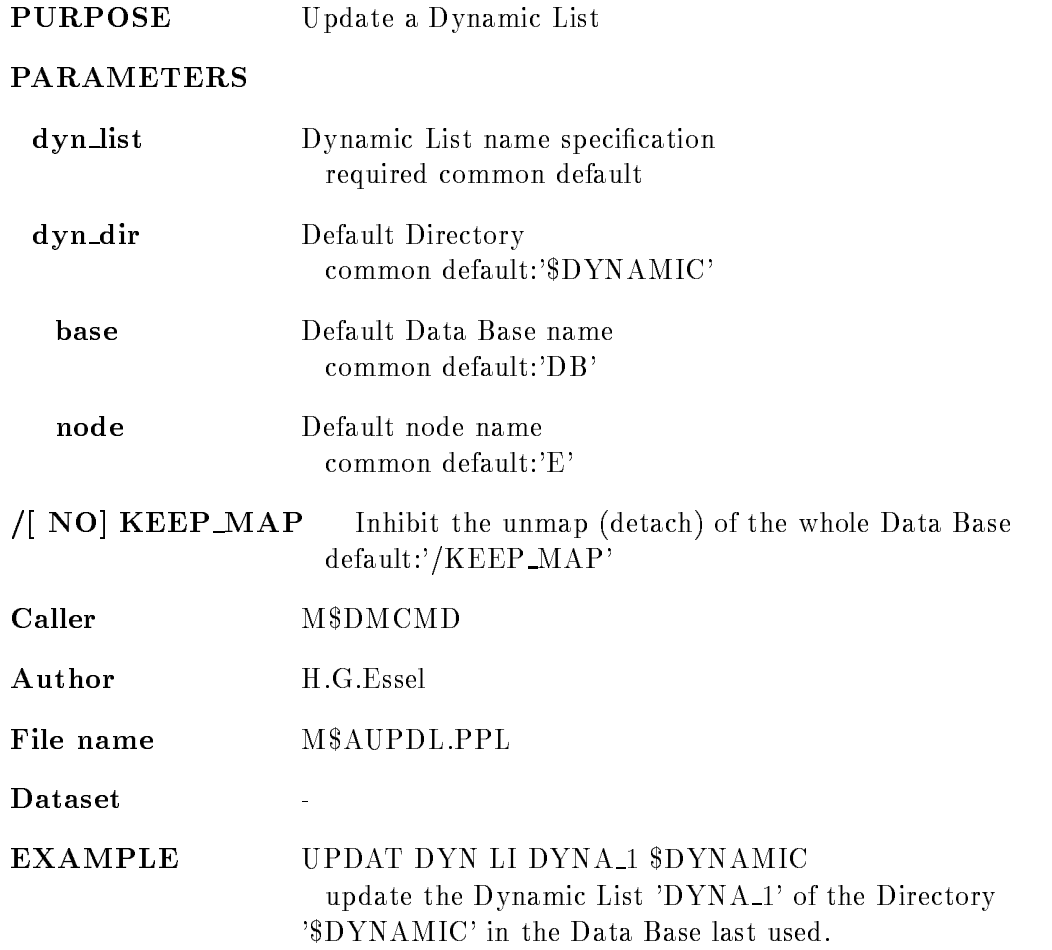

#### WRITE CAMAC SPECTRUM

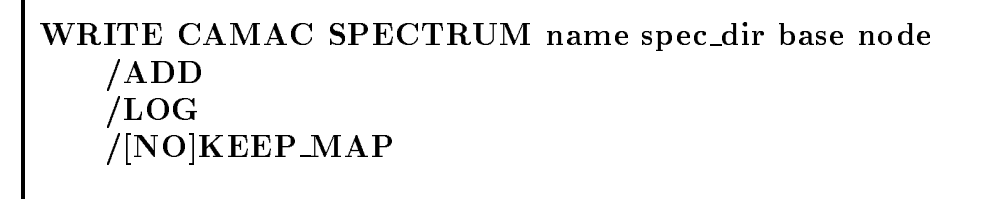

PURPOSE Write spectrum data from GOOSY spectrum into MR2000

PARAMETERS

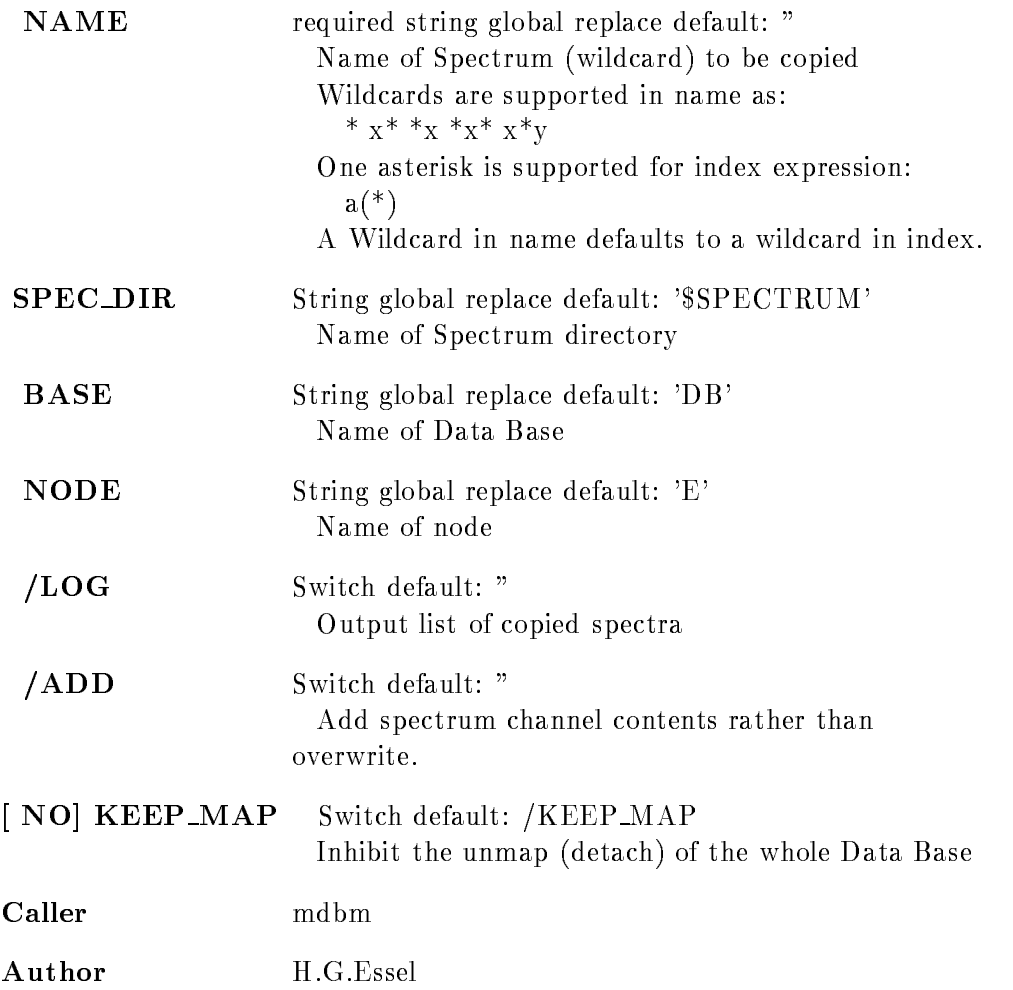

# GOOSY Glossary

- **Analysis Manager (\$ANL)** Part of the analysis program controlling the data I/O and the event loop
- **SANL** The Analysis program as a GOOSY component. Runs in a subprocess named GN\_env\_\_\_\$ANL.
- $$DBM$ The Data Base Manager as a GOOSY component. Runs in a subprocess named  $GN_{env}$ \_\_\_ $$DBM$ .
- \$DSP The Display Program as a GOOSY component. Runs in a subprocess named GN\_env\_\_\_\$DSP.
- **\$TMR** The Transport Manager as a GOOSY component. Runs in a subprocess named  $GN$ \_env $\rule{1em}{0.15mm}$   $STMR$ .
- **ATTACH** Data Bases, Pools, and Dynamic Lists must be attached before they can be used. The ATTACH operation specifies the protection mode for Data Base Pools.
- Branch The CAMAC parallel branch connects up to seven CAMAC crates to a computer Interface, e.g. to the MBD.
- **Buffer** GOOSY buffers have a standard buffer header describing the content of the buffer through type/subtype numbers. A GOOSY buffer may contain list mode data (events) file headers, or other kind of data. Buffers can be sent over DECnet and copied from/to tape and disks. Most GOOSY buffers contain buffer Data Elements.
- **Buffer Data Element** A data structure preceeded by a 4 word header stored in a buffer. The header keeps information about the size and the type of the buffer Data Element.
- **Buffer Unpack Routine** A buffer unpack routine copies one event from the buffer into an event Data Element. It has to control the position of the events in the buffer. It gets passed the pointer to the buffer as argument.
- CAMAC Computer Automated Measurement and Control. A standard for high-energy physics and nuclear physics data acqusition systems, defined by the ESONE (European standard On Nuclear Electronics committee between and - and - and - and - and - and - and - and - and - and -
- **CONDITION** In contrast to SATAN, GOOSY conditions are independent of spectra. Besides the multi window conditions which are similar to SATAN analyzer conditions, GOOSY provides window
 pattern
 composed
 and userfunction
conditions Each condition has counters associated for true/false statistics. Conditions can be executed in a Dynamic List or by macro the \$COND in an analysis routine. Each condition can be used as filter for spectrum accumulation or scatter plots
- CONNECT A calibration can be connected to any number of spectra with the GOOSY command CALIBRATE SPECTRUM
- CVC CAMAC VSB Computer. A CAMAC board with a 68030 processor running Lynx, OS9 or pSOS It can be equipped with ethernet and SCSI and VSB
- Data Base A Data Base is located in a file and has a Data Base name. It is recommended to use the same name for the file and the Data Base. The file type should be SEC. A logical name may be defined for the Data Base name. To activate a Data Base it must be mounted It is dismounted during a system shutdown or by command If a Data Base runs out of space it can presently NOT be expanded
- Data Base Directory Similar to a VMS disk GOOSY Data Bases are organized in Direc tories. They must be created.
- Data Base Manager (\$DBM) This is a program executing all commands to handle Data Bases. It may run directly in DCL or in a GOOSY environment.
- Data Base Pool The storage region of a Data Base is splitted in Pools. All Data Elements are stored in Pools A Pool can be accessed by a program with READ ONLY protection or with READ/WRITE protection. Pools must be created. They are automatically expanded if necessary, up to the space available in a Data Base.
- Data Element A Data Element is allocated in a Data Base Pool Its name is kept in a Directory. Data Elements can be of atomic Types (scalars or arrays), or of the structure . The fraction are structured the data structure and declined a Data Structure and the structure or  $\alpha$ two dimensional). Such Data Elements are called name arrays. Each name array member has its own data and Directory entry
- Data Element Member Similar to  $PL/1$ , the variables in a structure are called members.
- Data Element Type GOOSY Data Elements can be PL- structures The structure dec larations must be in a file or text library module. They are used to create a Data Element Type in the Data Base and can be included in a program to access the Data Element
- **Dynamic List** A Dynamic List has several Entries, each specifying an action like condition check or spectrum accumulation. It is executed for each event in the analysis program. The Entries are added or removed by commands even without stopping the analysis
- **Dynamic List Entry** An Entry in a Dynamic List keeps all information to execute an action. For example, an accumulation Entry contains the spectrum name, an object and optional a condition and an increment parameter
- Dynamic List Executor The part of the analysis program which scans through a Dynamic List for each event executing the actions specified by the Entries.
- Environment The Transport Manager and the analysis programs run only in a GOOSY environment which has to be created first. They are started by specific commands. The Display and the Data Base Manager may run under DCL or in a GOOSY environment. The display must run in a GOOSY environment if scatter plots are used. The main difference is that in an environment several programs are 'stand by', whereas in DCL you can run only one program at a time
- Event Packet of data in the input or output stream which is processed by the same program part (see event loop).
- Event Buffer Data Element A data structure preceeded by a 4 word header stored in a buffer. The header keeps information about the size and the type of the event buffer Data Element. The event buffer Data Element is copied by unpack routines to event Data Elements
- Event Data Element A Data Element in a Data Base which is used to store events Event Data Elements are used to copy events from an input buffer into the Data Base or from the Data Base into an output buffer.
- Event Unpack Routine An event unpack routine copies one event from the buffer into an event Data Element. Different from a buffer unpack routine, it gets passed the pointer to the event in the buffer as argument.
- GOOSY Components GOOSY is composed of components, i.e. programs like the Transport Manager \$TMR, the Analysis Program \$ANL, the Display \$DSP and the Data Base Manager \$DBM. Data Base Manager and Display program may be envoced under DCL in a 'stand alone' mode.  $$TMR$  and  $$ANL$  can run only in a GOOSY environment. Components run in an environment as  $VAX/VMS$  subprocesses of the terminal process.
- GOOSY Prompter If GOOSY components run in an environment, their commands are the input to the GOOSY prompter. The GOOSY prompter is entered by GOOSY and prompts with Such Such Such are dispatched to the Such are dispatched to the community which are dispatched to the comm appropriate GOOSY components for execution Single GOOSY commands can be executed from DCL preceding them by GOOSY. The prompter exits after the command termination. The GOOSY prompter can only be used after an environment was created
- J This is an auxiliary crate controller based on a PDP -- processor type CES starburst Has full Paper in the full production set in a distruction of point and the full production  $\pi$ under RSX--S controls one CAMAC crate and sends the data via DECnet to a VAX
- LAM Look At Me. A signal on the CAMAC Dataway, which may request a readout (CAMAC interrupt).
- LOCATE In a program, any Data Element must be located, before it can be used. The LOCATE operation returns the pointer to the Data Element. The macro \$LOC provides a convenient way to locate spectra, conditions or arbitrary Data Elements.
- Mailbox An interprocess communication method provided by VMS Processes on the same node can send/receive data through mailboxes.
- MBD Microprogrammed Branch Driver from BiRa Systems Inc supports the protocol of the CAMAC parallel Branch dened by the CAMAC standard GOLDA equivalent CA--C This is an interface between CAMAC and a VAX It gets data from the crate controllers J-- and sends them to the transport manager running on a VAX
- MOUNT A GOOSY Data Base must be mounted before it can be accessed. The MOUNT operation connects the Data Base name with the Data Base file name.
- **Object** To increment a spectrum or execute a condition, the Dynamic List executor needs a value for the spectrum channel, or a value to compare to window limits. These values are called objects. An object must be a member of a Data Element.
- Picture A Picture is a complex display. A picture is a set of up to 64 frames with spectra and/or scatterplots. Once created and specified they remain in a Data Base independent of programs They are displayed by DISPLAY PICTURE command Pictures are composed of frames
- Picture Frame Each frame is a coordinate system for a spectrum or scatter plot. Up to 64 different frames may inserted to a picture.
- Prompter Command interface for GOOSY environment. The GOOSY prompter is called by DCL command G00SY. Then all commands are delivered to the environment components for execution
- **Scatter Plot** The GOOSY display component can display any pairs of Data Element members event by event in scatter plot mode (live mode). Several scatter plots can be displayed on one screen (pictures). Scatter plots are executed in Dynamic Lists and may be filtered by conditions
- Spectrum A GOOSY spectrum differs from a SATAN analyzer in that there are no windows or conditions associated A spectrum can be lled in a Dynamic List Entry or in an analysis routine by macro \$ACCU.
- STARBURST This is an auxiliary crate controller based on a PDP -- processor type ces eroo cintatrij the full PDP instruction set instruction arithmetic point arithmetic. Each CAMAC crate is controlled by one STARBURST running a standalone program. The STARBURST reads out the crate and sends the data to the MBD
- Supervisor Each environment has a supervisor component. The supervisor dispatches messages between the GOOSY prompter and the environment components
- **Transport Manager (\$TMR)** This program acts as data buffer dispatcher. It gets data busines from the Camaca branch matrix  $\mathcal{L}$  is via Decated to single calculate (very or from a disk/tape file and writes them to disk/tape files, DECnet, and mailboxes. It executes all CAMAC control commands. The  $$TMR$  runs only in a GOOSY environment.
- Unpack Routine An unpack routine copies one event from the buffer into an event Data Element. There are two types: buffer and event unpack routines. Buffer unpack routines control the whole buffer, event unpack routines only one event.

# Index

## $\mathbf{A}$

Alias 20 Analysis Manager -- $\overline{\phantom{a}}$ SHOW 30, 33

# B

Bitspectrum Accumulate 60 Branch 181 United States and the second control of the second control of the second control of the second control of the second control of the second control of the second control of the second control of the second control of the se

# $\mathbf C$

Calibration 47, 48 commands Data Element fixed 48 CREATE 49 SET 49 float 49 **CREATE 49 SET 49** linear 49 CREATE 50 SET 50 CAMAC spectrum commands Data Element

Command alias interface 16 line 16 procedure - and a second control of the second control of the second control of the second control of the second control of the second control of the second control of the second control of the second control of the second Composed condition **CREATE 41** Condition arrays commands composed 40, 58 Data Element Execute 57, 58 function 56 multiwindow 55, 57 pattern polygon 39, 58 window 36, 55, 57 control key CREATE Data Base Manager component Data Element 31 Data Type Directory 30 Dynamic List Dynamic List Entry 61 environment Pool 29 Ctrl

keys

#### D

data Base - Base - Base - Base - Base - Base - Base - Base - Base - Base - Base - Base - Base - Base - Base -Area - Area Directory - COMPRESS CREATE 28  $\mathcal{L}$ Data Type DECOMPRESS Directory - DISMOUNT 28, 29 SHOW 33 Manager - Master Directory - **MOUNT 28, 29** organization - Pool - - Pool Directory protection of the contract of the contract of the contract of the contract of the contract of the contract of the contract of the contract of the contract of the contract of the contract of the contract of the contract of Type Directory - Data Base Manager CREATE component DELETE component 25 environment component menu 24, 25 program Data Element -- calibration clustersize commands complex - and - and - and - and - and - and - and - and - and - and - and - and - and - and - and - and - and composed condition condition **CREATE 31** DELETE<sub>32</sub> Directory function condition

indexed 12 links Member -- - SET 34 SHOW 34 multiwindow condition name array pattern condition picture 51 polygon polygon condition queued REPLACE 32 SHOW 34 simple -spectrum Type user - CREATE 52 example window condition data Type - Type - Type - Type - Type - Type - Type - Type - Type - Type - Type - Type - Type - Type - Type -CREATE 30 Directory intrinsic 31  $SHOW$  31 DELETE Data Base Manager component Data Element Dynamic List Entry environment 25 Directory - CREATE 30 MODIFY 30 SHOW 34  $\blacksquare$ arrays commands entry - and - and - and - and - and - and - and - and - and - and - and - and - and - and - and - and - and bitspectrum 60

composed condition function condition indexedspectrum multiwindow condition pattern condition polygon condition procedure scatter spectrum window condition Entry  $60, 61$ 

#### E

enter key ——————————————————— CREATE 25 DELETE<sub>25</sub> Buffer Data Element 183 Unpack Routine - Products - Products - Products - Products - Products - Products - Products - Products - Products - Products - Products - Products - Products - Products - Products - Products - Products - Products - Product

#### $\mathbf{F}$

Fn keys Function condition CREATE 39 Data Element

# G

GOLD key

### H

Home Block 12 SHOW 33

J-- - -

key enter GOLD keypad GOLD

### L

**LAM 184** Links 33

#### M

Master Directory - Member of Data Element -- - Data Type - MODIFY Directory 30 MOUNT MR2000 45 Multwindow condition CREATE 37 SET limits 37

#### N

Name array of Data Elements - 

#### $\Omega$

Ob ject -

### $\mathbf{P}$

Pattern condition 37 CREATE 38 Data Element matching modes SET pattern 38 PERICOM terminal 3 PFn keys Picture - commands 51 **CREATE 51** frame - and - and - and - and - and - and - and - and - and - and - and - and - and - and - and - and - and -

MODIFY 51 Polygon 42 commands condition CREATE 40 Data Element CREATE 43 Data Element modify CREATE 29 Directory - SHOW 33 Profile 17 Prompter - -

# R

REPLACE Data Element 

# S

Scatter plot - SHOW Area 30, 33 Data Base Home Block Data Element Data Type 31 Directory 34 Member Pool 33 Spectrum - Accumulate analog arrays calibration Data Element CAMAC<sub>45</sub>, 46 commands commands CREATE 46 Data Element

digital DUMP IBM indexed MR2000 45 SATAN 47 starburst - Starburst - Starburst - Starburst - Starburst - Starburst - Starburst - Starburst - Starburst - St Supervisor -

#### T

Transport Manager - Manager - Manager - Manager - Manager - Manager - Manager - Manager - Manager - Manager - M Type Directory - Type of the Element - Data Element - Data Element - Data Element - Data Element - Data Element - Data Element -

# $\mathbf{U}$

Unpack

#### W

Window condition Data Element Window Condition CREATE 36 SET limits 37

ANL --------DSP --TMR --

# **Contents**

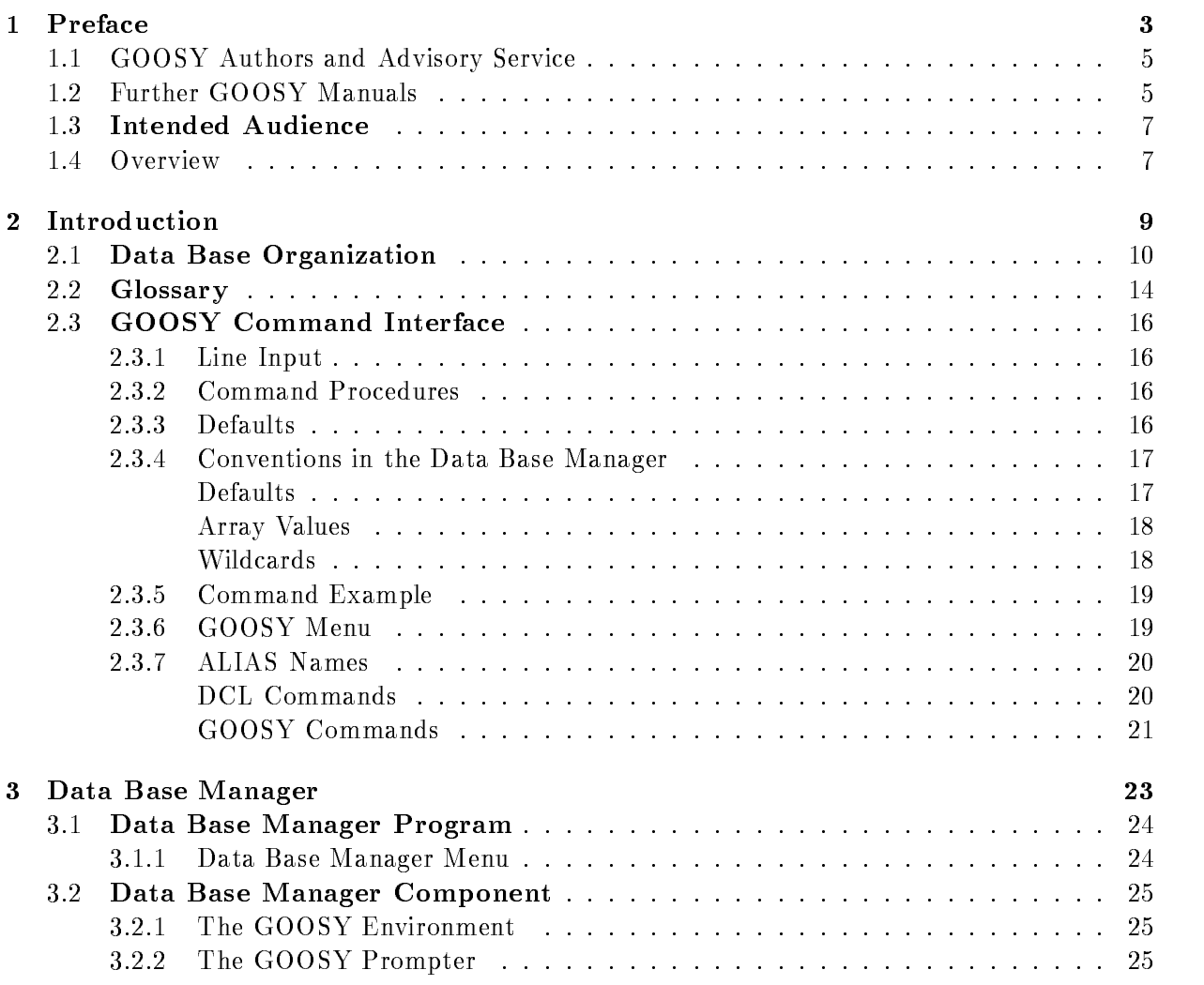

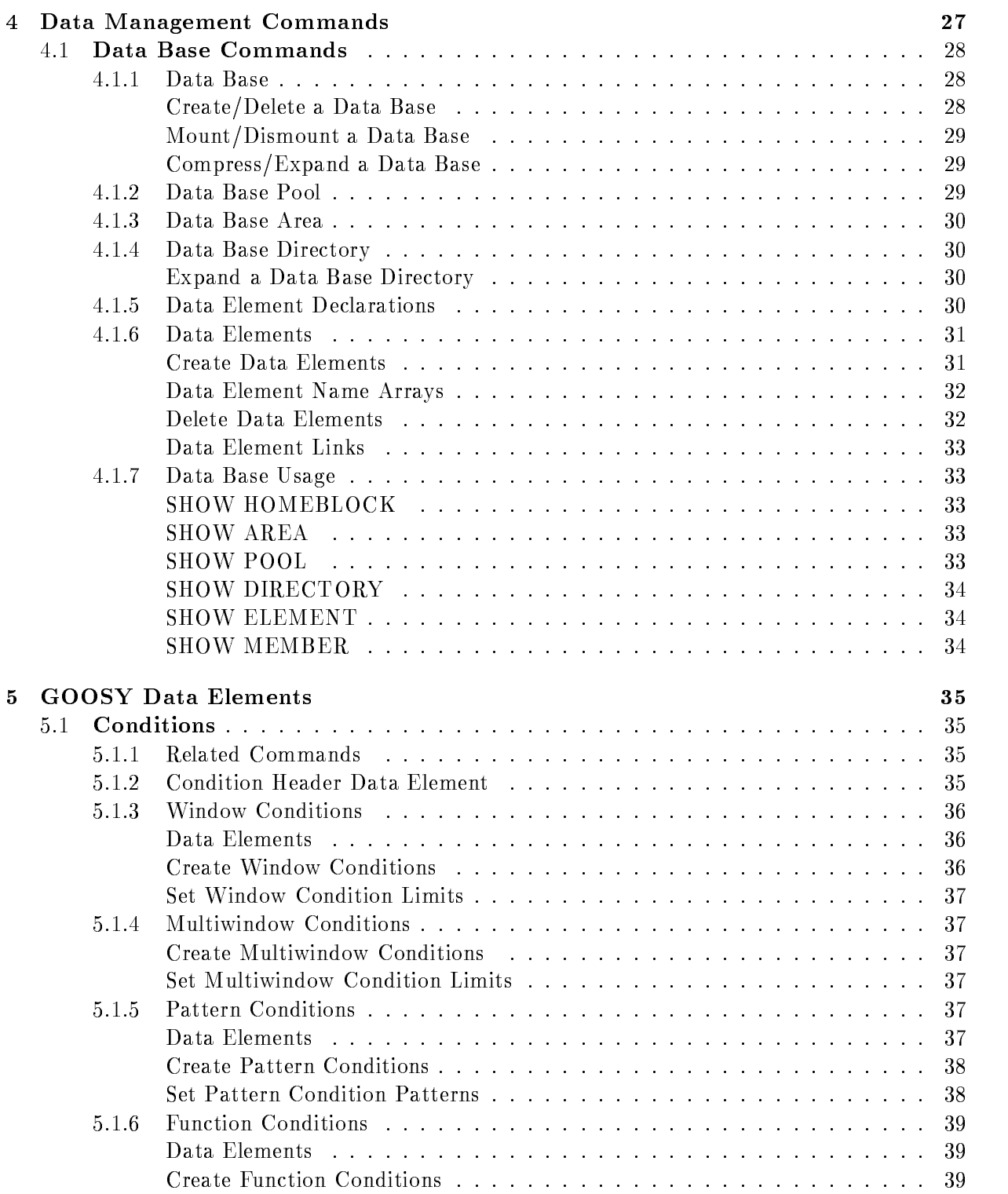

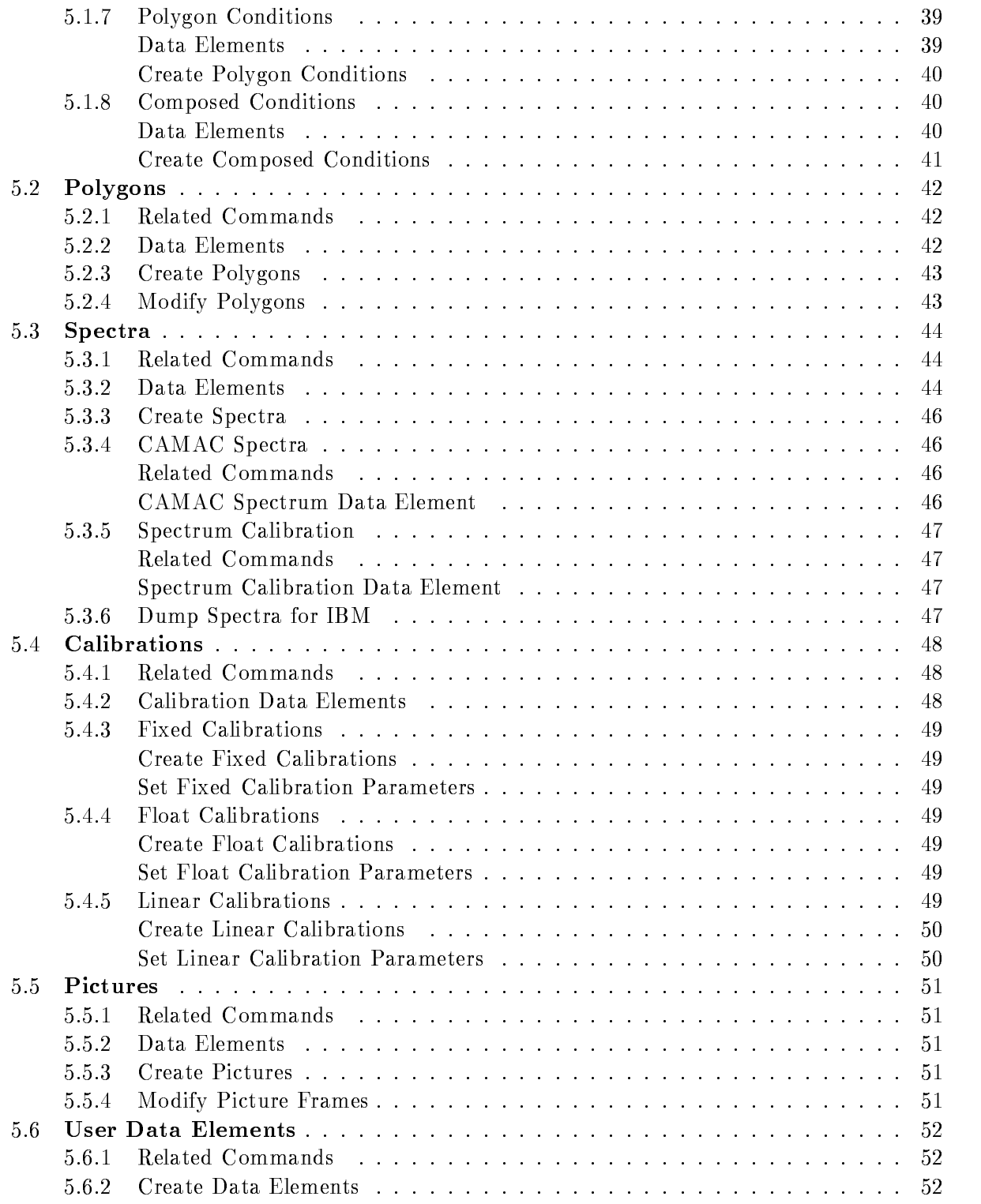

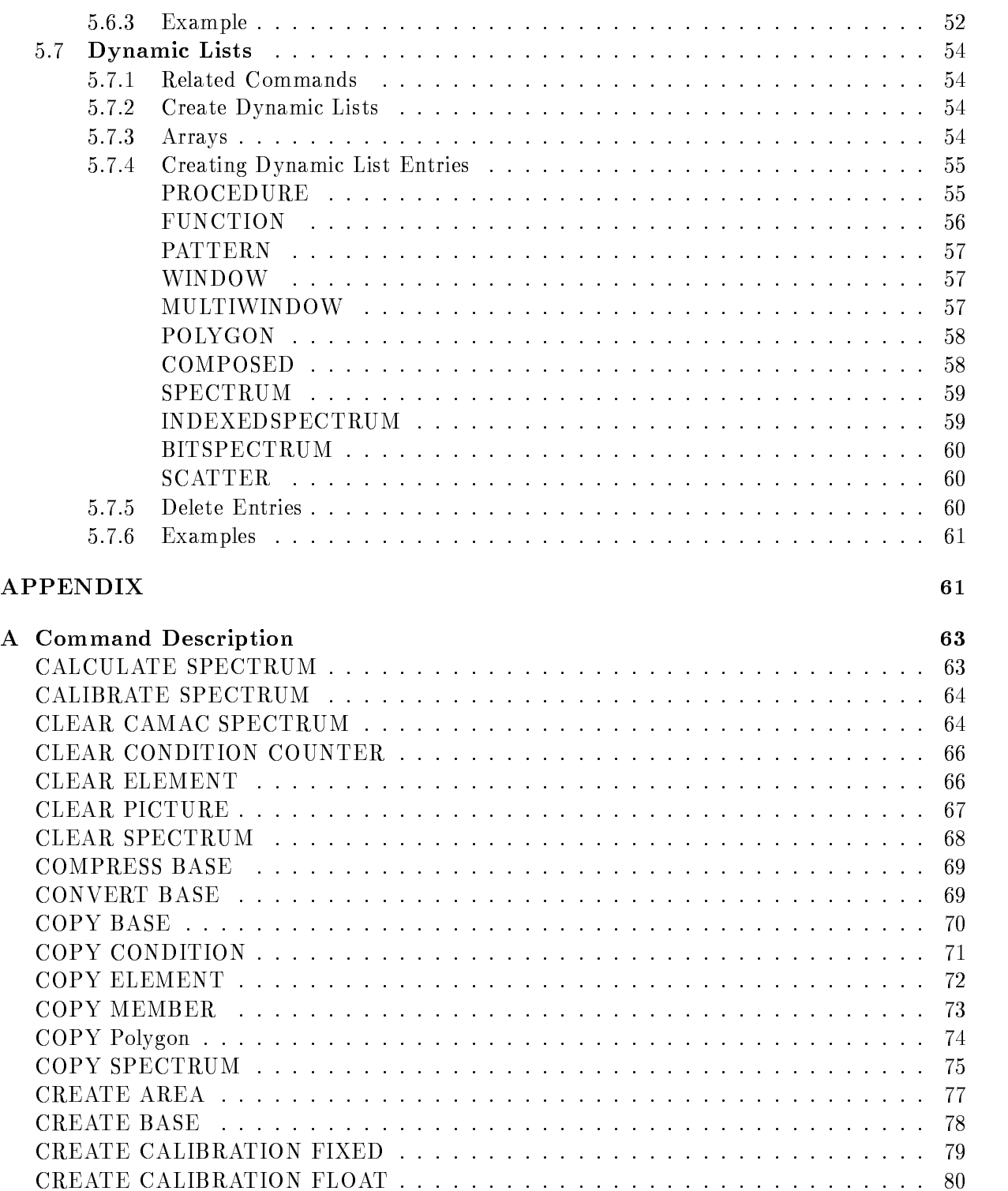

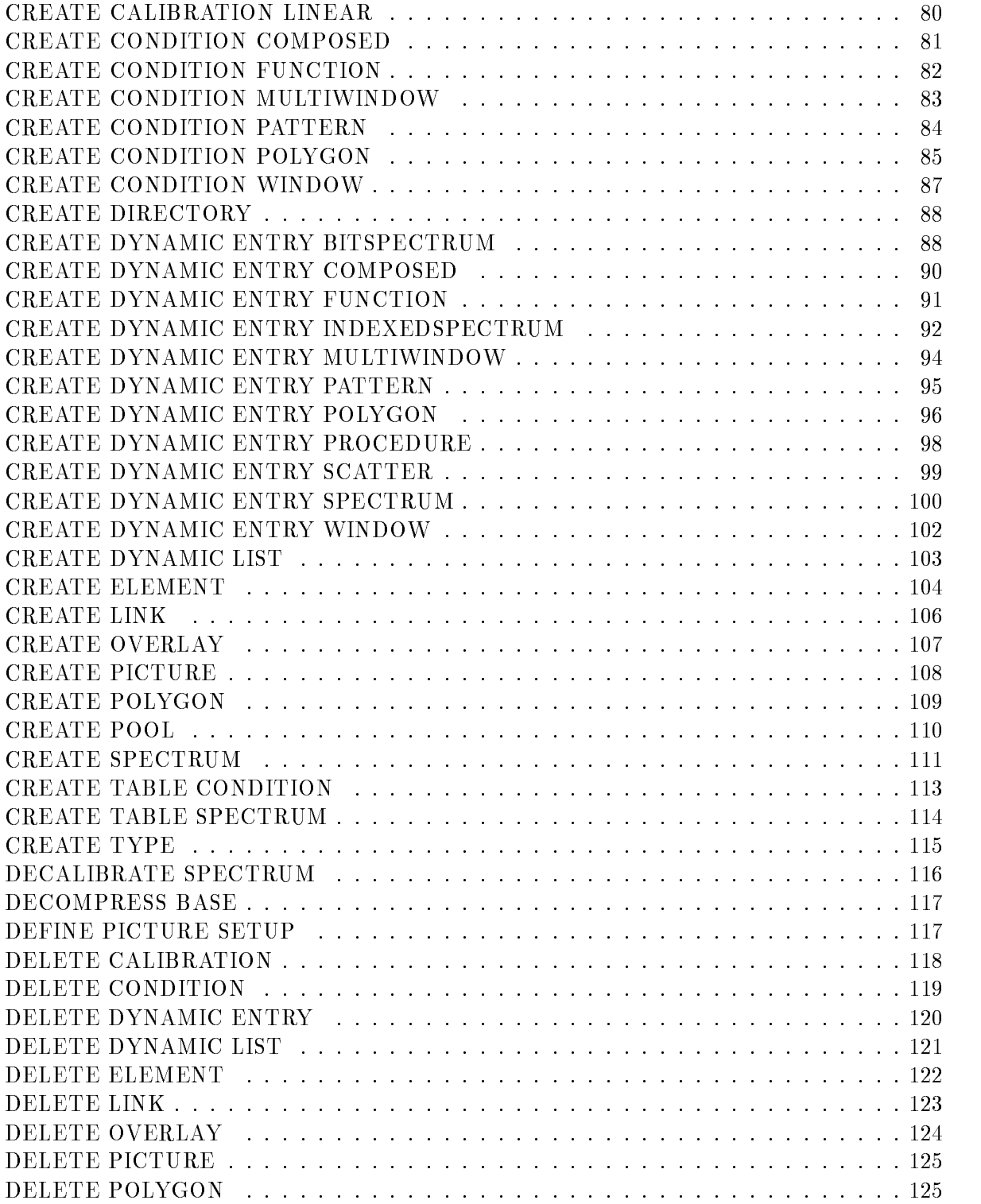

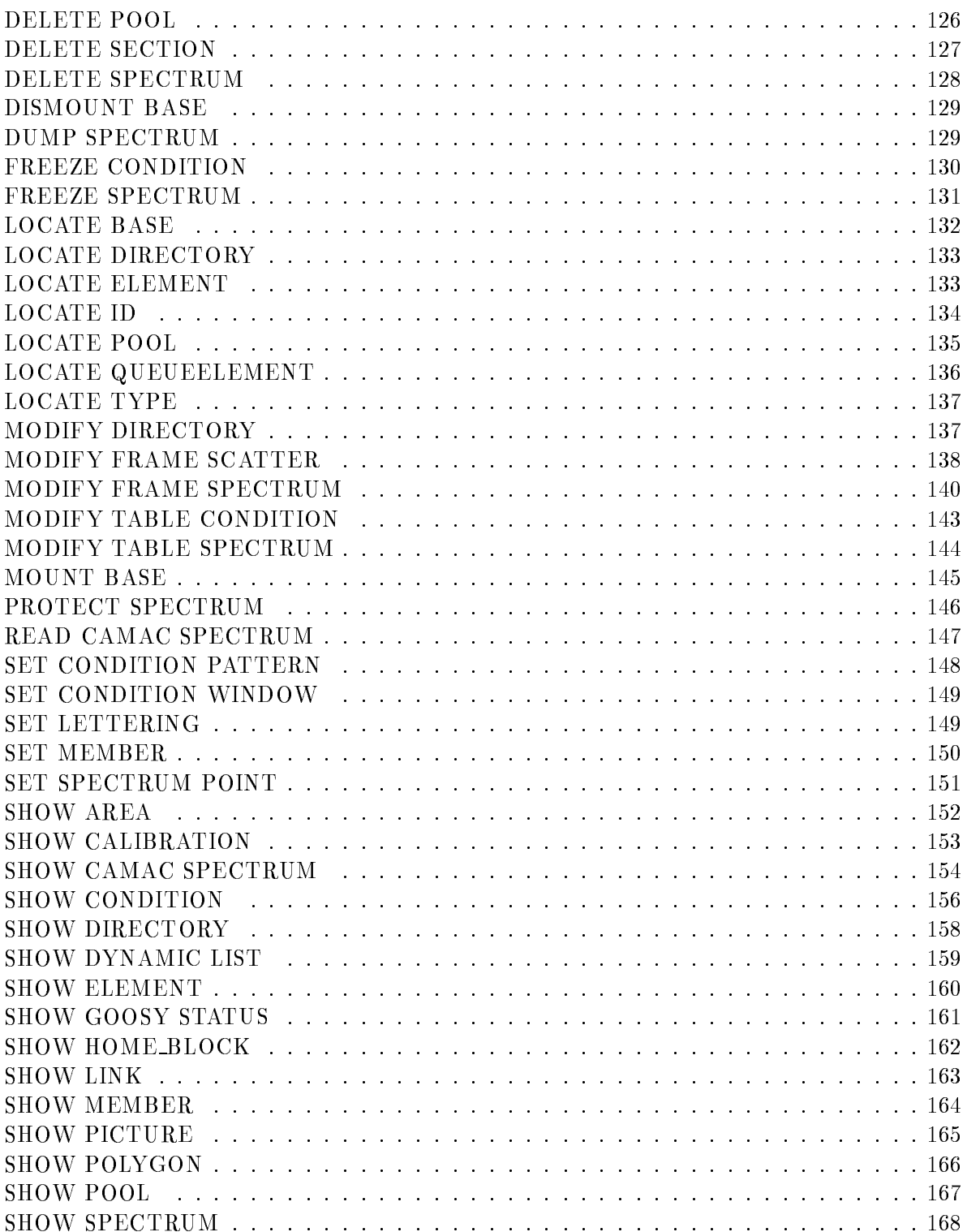

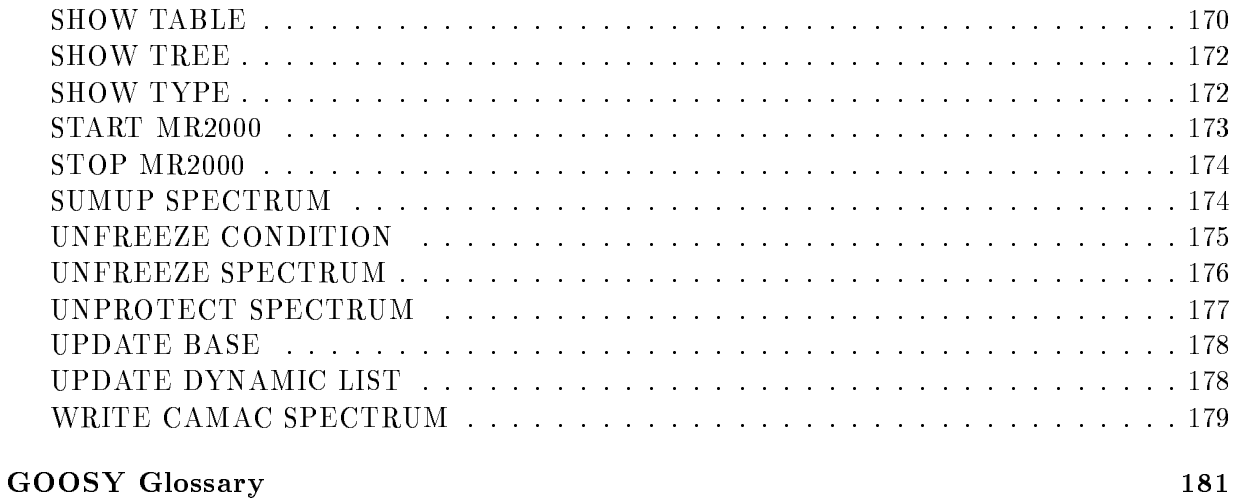